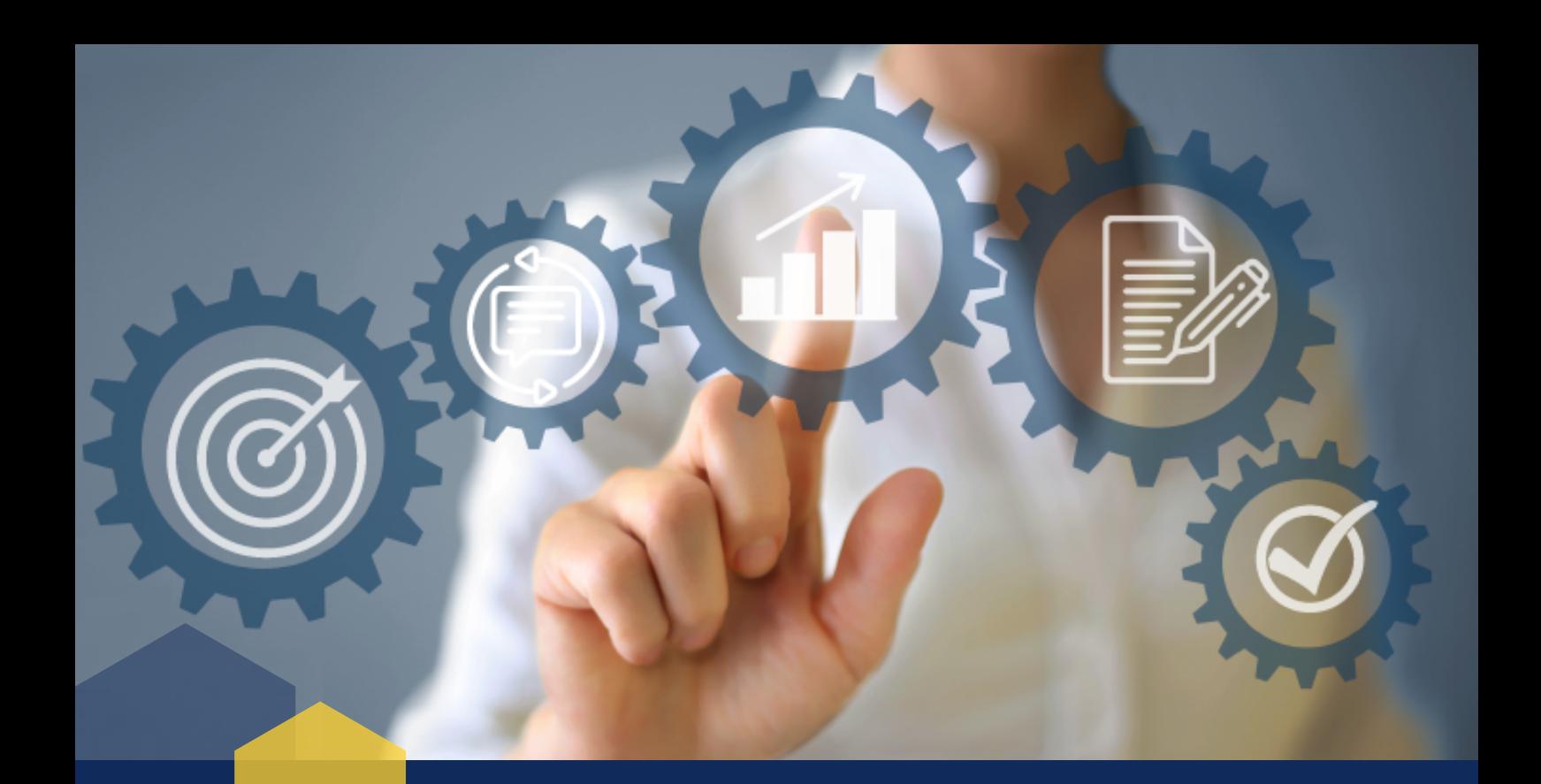

# **Manual de** PROCEDIMENTOS E INSTRUÇÃO PROCESSUAL

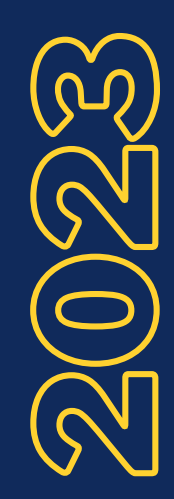

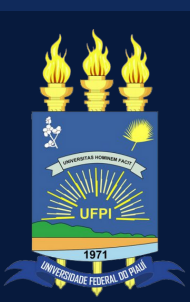

**Di r e tor ia de Contabilidade e F inanças Uni v e r s idade F ede ral do Piauí**

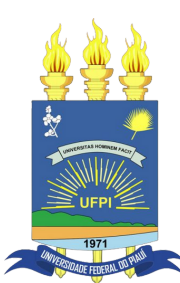

Universidade Federal do Piauí

# **Manual de** PROCEDIMENTOS E INSTRUÇÃO PROCESSUAL

**Di r e tor ia de Contabilidade e F inanças**

**Ve r são I - Jane i ro/2023**

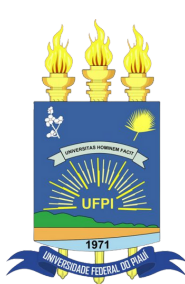

# Universidade Federal do Piauí

# Equipe Técnica Responsável pela Elaboração

Simonne Saraiva Nunes Santana **Diretora de Contabilidade e Finanças**

Francisca das Chagas da Silva Mota **Gerente de Execução Contábil**

Francisco Edson Cavalcante **Gerente de Custos**

Paulo Henrique Batista Brasil **Gerente de Controle de Pagamentos**

Renata Goncalves de Oliveira **Gerente Contábil**

Janayna Gomes da Cunha **Chefe da Divisão de Execução Financeira**

Emerson Ribeiro Ramos **Chefe da Divisão de Prestação de Contas**

Joyce Elany Dos Santos Silva **Contadora**

Priscila Monteiro Fortes **Assistente em Administração**

Candice de Oliveira Alexandrino **Assistente em Administração**

Lucas Lopes de Araújo **Contador**

Marco Aurélio Medeiros do Nascimento **Economista**

> Coordenação Geral do Projeto de Elaboração do Manual Simonne Saraiva Nunes Santana

> > Design e diagramação Simonne Saraiva Nunes Santana

# Sumário

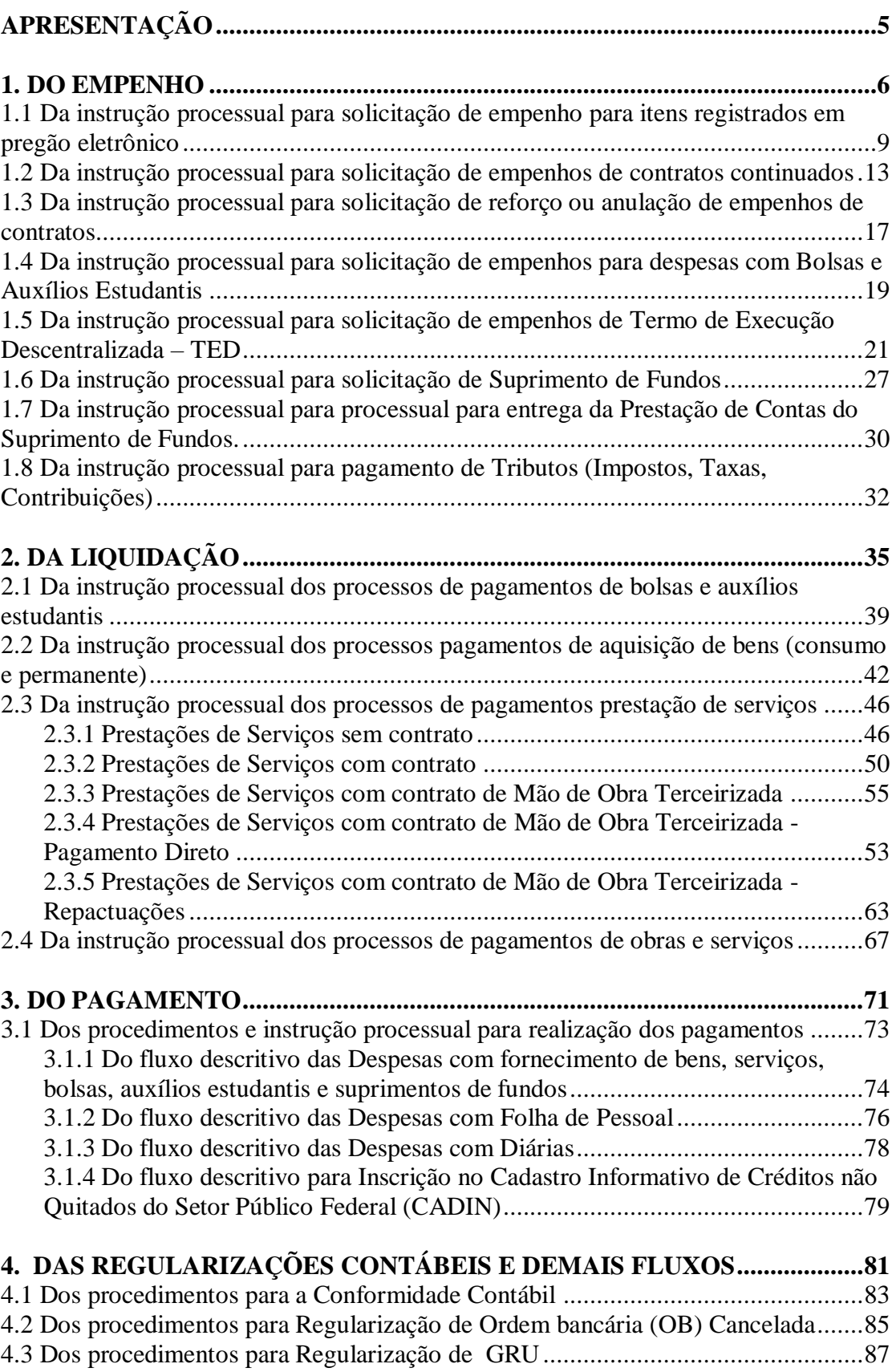

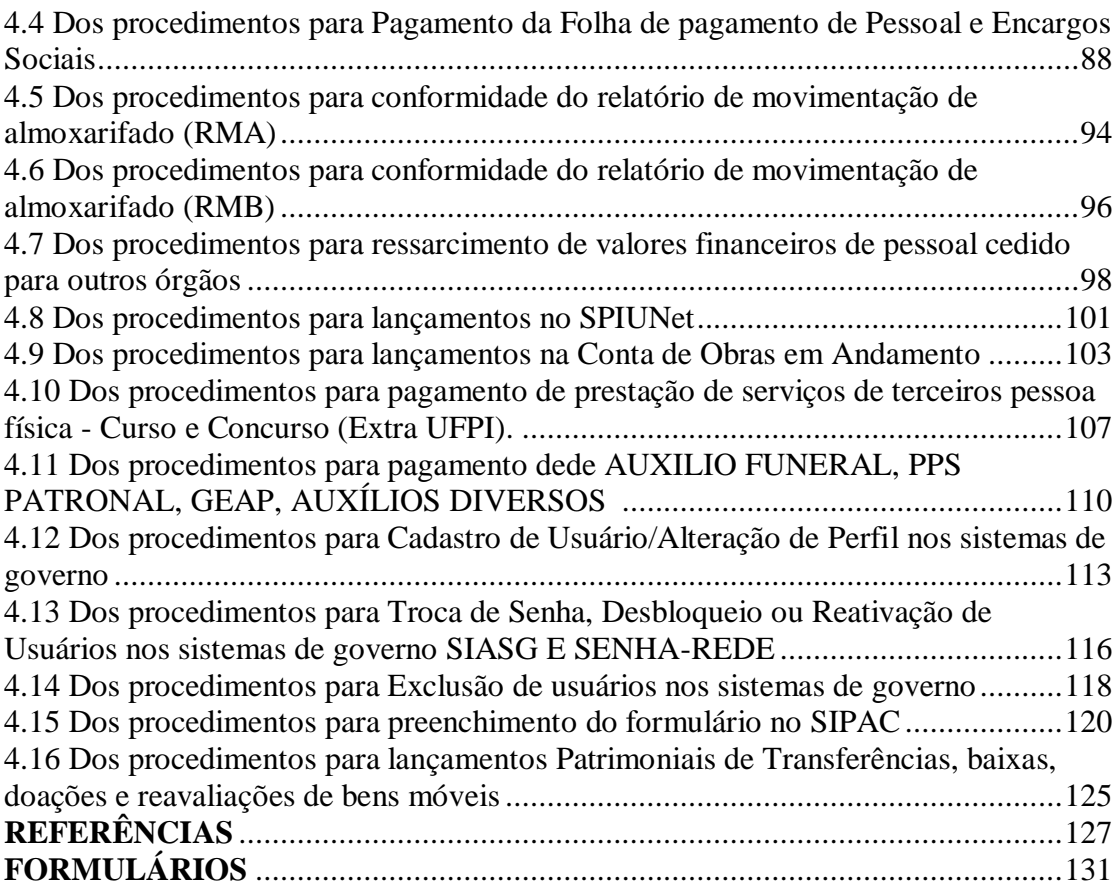

# Apresentação

Na busca de promover a transparência das ações, orientar, esclarecer e dar ferramentas eficazes aos gestores, servidores, comunidade interna e externa com o fim de desenvolver um trabalho de qualidade e propiciar a necessária padronização de procedimentos que permita um permanente fluxo documental para contabilização, utilizando critérios uniformes de registro e escrituração, além de dar segurança aos gestores na execução orçamentária e financeira dos recursos sob sua responsabilidade. propomos a elaboração do Manual de Procedimentos e Instrução Processual da Diretoria de Contabilidade e Finanças.

Entendemos que um efetivo acompanhamento e formalização dos procedimentos adotados pela Instituição corroboram para uma gestão transparente, eficiente e equilibrada, proporcionando uma mudança cultural na administração dos recursos públicos, utilizando o orçamento e o acompanhamento da execução orçamentária e financeira como peças essenciais. Pois a padronização dos procedimentos, contribui para a otimização dos esforços, maior emprego das capacidades individuais dos servidores e menores dúvidas em relação aos trâmites decorrentes das atividades administrativas.

O Manual está estruturado em quatro capítulos: 1. Do Empenho; 2. Da Liquidação; 3. Do Pagamento e 4. Das Regularizações Contábeis. As orientações constantes deste documento foram elaboradas com base no que determinam a Constituição Federal, a Lei nº 4.320/64, Leis, Instruções Normativas, Portarias e Decretos editados pelo Governo Federal e por esta IFES, que apresentam uma abordagem fundamental e relevante sobre as práticas administrativas, contábeis, orçamentárias e financeiras.

Nesse contexto, esperamos que este documento seja útil no sentido de dirimir dúvidas sobre os procedimentos e a instrução dos processos de despesa e proporcione celeridade no desenvolver das atividades de cada setor.

Este Manual será atualizado pela Diretoria de Contabilidade e Finanças sempre que houver necessidade, especialmente quando ocorrer alterações na Legislação pertinente e ficará disponível no endereço eletrônico: https://ufpi.br/fluxos-e-processos-diretoria-contabil-financeira.

**Simonne Saraiva Nunes Santana**

Diretora de Contabilidade e Finanças

### **Definição**

A Despesa Pública perpassa por três estágios de acordo com a Lei n° 4.320/1964, quais sejam: Empenho, Liquidação e Pagamento.

O Empenho é o primeiro estágio da despesa e consiste no comprometimento de parcela do orçamento com uma determinada despesa (BEZERRA FILHO, 2011, pág 102).

O empenho é legalmente definido no art. 58 da Lei n°4.320/64 da seguinte forma:

*"é o ato emanado da autoridade competente que cria para o Estado a obrigação de pagamento pendente ou não de implemento de condição".* 

São características do empenho, segundo a Lei n° 4.320/64:

 Deve emanar de autoridade competente; Cria para o Estado obrigação de pagamento; Essa obrigação de pagamento pode ser pendente ou não de implemento de condição; O valor empenhado não poderá exceder o limite de crédito concedido;

É vedada a realização de despesa sem prévio empenho.

Operacionalmente, conforme previsto no art. 61 da Lei n° 4.320/64, para cada empenho, será extraído um documento denominado **"nota de empenho"**, que indicará o nome do credor, a especificação e a importância da despesa bem como a dedução desta do saldo da dotação própria.

Conforme preceitua Timbó e Piscitelli 2008, pág. 5, corroborando com o art. 35, inciso II, da Lei n° 4.320/64 considera-se despesas legalmente empenhadas as que sejam:

- I. previamente autorizadas no orçamento;
- II. autorizadas ou previstas na legislação vigente;
- III. submetidas ao processo licitatório, ou que tenham sido dispensadas desta obrigação;
- IV. ordenadas por agente legalmente investido no poder de autorizar despesa;
- V. previamente ordenadas.

## **Modalidades de Empenho**

São três as modalidade de empenho, conforme preceitua o art. 60 da Lei n° 4.320/64:

 $-6-$ 

a) Empenho ordinário: quando o valor exato da despesa é conhecido e cujo pagamento se dá de uma só vez;

b) Empenho por estimativa: é realizado quando não se pode determinar previamente o montante exato da despesa. Por exemplo: despesas com energia elétrica, , água, serviços de telefonia, passagens etc. Na hipótese de se configurar insuficiente o valor empenhado, este deverá ser reforçado. Por outro lado, se o valor empenhado por estimativa apresentar saldo, o valor não utilizado será anulado, revertendo o recurso para o crédito de origem;

c) Empenho global: quando o montante a ser pago for também previamente conhecido, mas deva ocorrer parceladamente.

**Atenção:** No processo de solicitação de empenho o demandante deve e indicar a modalidade de empenho da despesa, uma vez que não é permitido fracionar liquidações em empenhos na modalidade ordinário, devendo a mesma acontecer uma única vez.

# **Prazo para emissão da nota de empenho**

De acordo com o artigo n° 60 da lei n° 4.320/64: "É vedada a realização de despesa sem prévio empenho". Desta forma recomenda-se que os processos de solicitação de empenhos sejam enviados no mínimo 05 dias antes da data prevista da prestação de serviço e/ou aquisição de bem. E a Gerência de Execução Contábil terá o prazo de 05 dias úteis para análise e emissão do mesmo. Os prazos poderão ser alterados no período de encerramento e início de exercício financeiro de acordo com Portaria interna.

# **Sistemas de Governo**

Os empenhos podem ser emitidos no Sistema Integrado de Administração Financeira (SIAFI Web) e ComprasNet Contratos.

# **Legislação Aplicada**

Abaixo segue a legislação aplicada a etapa de empenho da despesa:

Lei nº 4.320 de 17 de março de 1964;

- Portaria PRAD/UFPI nº 14, de 26/08/2021;
- Manual de Contabilidade Aplicada ao Setor Público 9° edição (MCASP);
- Manual ComprasNet/Contratos;
- Macrofunção SIAFI 020301 Elaboração e Execução Orçamentária;
- Macrofunção 021213 Para empenhos emitidos no SIAFI Web.

### **Da Instrução Processual**

A seguir são descritos as instruções e fluxos dos processos de solicitações de empenhos.

#### **1.1. Da instrução processual para solicitação de empenho para itens registrados em pregão eletrônico**

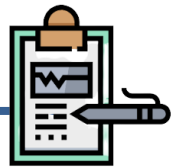

#### **Da Documentação**

A emissão do empenho para itens registrados **em pregão eletrônico** será realizada mediante autuação de processo administrativo que deverá ser instruído, com os seguintes documentos:

- I. Memorando eletrônico de encaminhamento (Anexo I da Portaria PRAD/UFPI nº 14/2021, de 26/08/2021);
- II. Documento de Formalização de Demanda (Anexo II da Portaria PRAD/UFPI nº 14/2021, de 26/08/2021);
- III. Consulta de regularidade fiscal do fornecedor SICAF;
- IV. Certidão do fornecedor e do sócio majoritário: Certidão de Licitantes Inidôneos TCU; Certidão de Improbidade Administrativa e Inelegibilidade – CNJ; Cadastro de Empresas Inidôneas e Suspensas – CGU.

#### **Do Fluxo Descritivo do processo de solicitação de empenho para itens registrados em pregão eletrônico**

Este documento descreve as etapas do processo de emissão de empenho para despesas oriundas de itens registrados em pregão eletrônico. Define as unidades administrativas envolvidas, bem como os documentos necessários à correta instrução processual.

Tabela 1: Do fluxo descritivo do processo de solicitação de empenho para itens registrados em pregão eletrônico

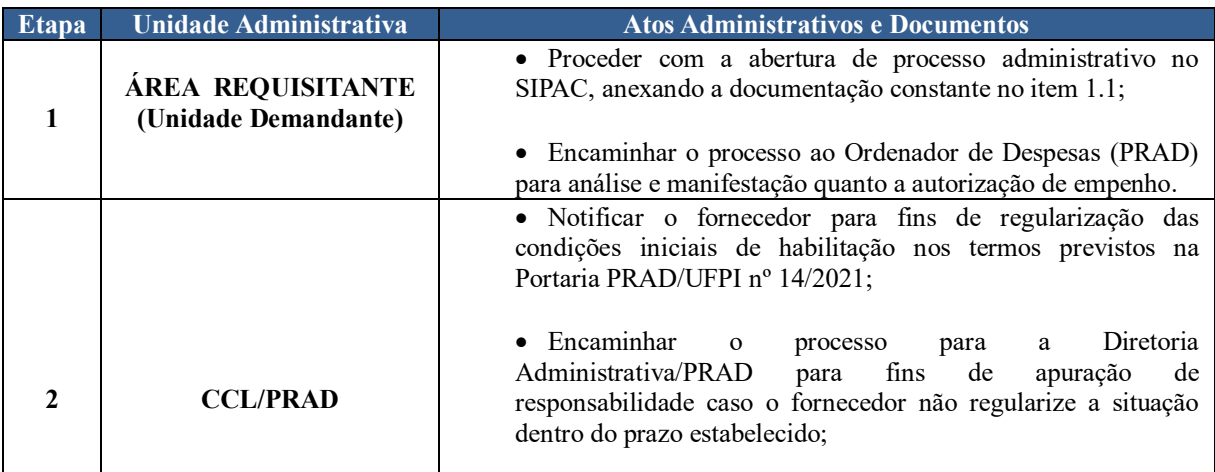

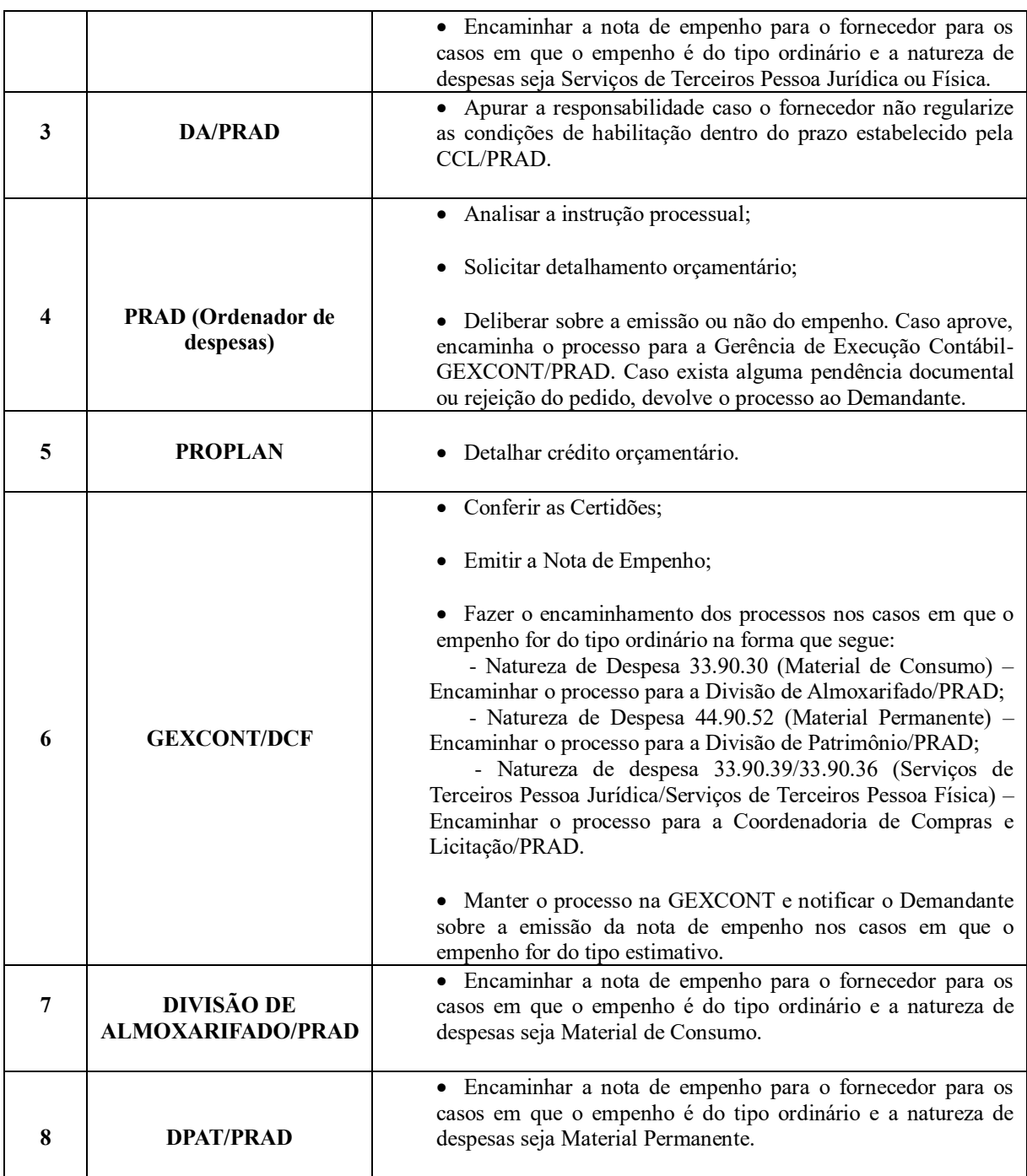

#### **Siglas e Definições:**

**ÁREA REQUISITANTE (UNIDADE DEMANDANTE):** Setor responsável pela solicitação do empenho.

**CCL:** Coordenadoria de Compras e Licitação.

**DA:** Diretoria Administrativa.

**PRAD:** Pró-reitoria da Administração.

**PROPLAN:** Pró-reitoria de Planejamento.

**GEXCONT:** Gerência de Execução Contábil.

**DCF:** Diretoria de Contabilidade e Finanças.

**DPAT:** Divisão de Patrimônio.

**ORDENADOR DE DESPESA:** Toda e qualquer autoridade de cujos atos resultarem na emissão de empenho, autorização de pagamento, suprimento ou dispêndio de recursos.

**SIPAC:** Sistema Integrado de Patrimônio, Administração e Contratos.

**EMPENHO**: É o ato emanado de autoridade competente que cria para o Estado obrigação de pagamento pendente ou não de implemento de condição (art. 58, da Lei nº4.320/1964).

**MATERIAL DE CONCUMO (33.90.30):** Aquele que, em razão de seu uso corrente e da definição da Lei Nº 4.320/1964, perde normalmente sua identidade física e/ou tem sua utilização limitada a dois anos.

**MATERIAL PERMANENTE (44.90.52):** Aquele que, em razão de seu uso corrente, não perde a sua identidade física, e/ou tem uma durabilidade superior a dois anos.

**SERVIÇOS DE TERCEIROS (33.90.36/33.90.39):** Registra o valor das apropriações das despesas com outros serviços de terceiros, que podem ser com pessoa física (33.90.36) ou pessoa jurídica (33.90.39).

#### **Formulários**

- Memorando eletrônico de encaminhamento (Anexo I);
- Documento de Formalização de Demanda (Anexo II);
- Check-List (Lista de Verificação).

#### **Fluxograma**

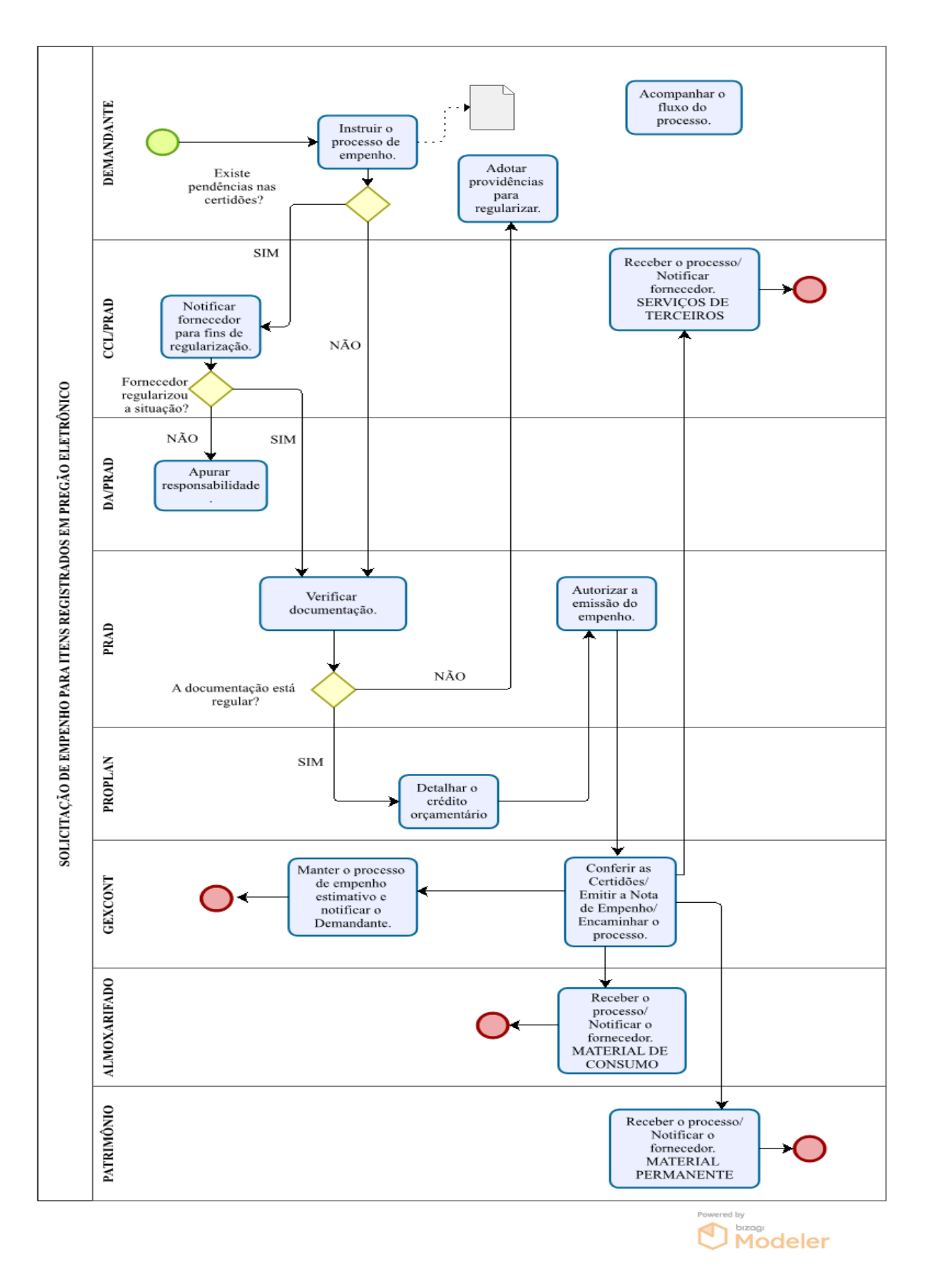

Manual de Procedimentos e Instrução Processual | Diretoria de Contabilidade e Finanças | UFPI

#### **1.2. Da instrução processual para solicitação de empenhos de contratos continuados**

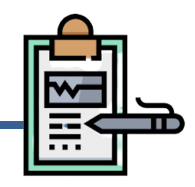

#### **Da Documentação**

 A emissão do empenho para **novos contratos** continuados será realizada mediante autuação de processo administrativo que deverá ser instruído com os seguintes documentos:

- I. Memorando eletrônico de encaminhamento (Anexo IV da Portaria PRAD/UFPI nº 14/2021, de 26/08/2021);
- II. Documento de formalização de demanda para contratos continuados (Anexo V da Portaria PRAD/UFPI nº 14/2021, de 26/08/2021);
- III. Portaria de designação de gestor e fiscais de contrato;
- IV. Termo de homologação do pregão;
- V. Consulta de regularidade fiscal do fornecedor SICAF;
- VI. Certidão do fornecedor e sócio majoritário: Certidão de Licitantes Inidôneos TCU; Certidão de Improbidade Administrativa e Inelegibilidade – CNJ; Cadastro de Empresas Inidôneas e Suspensas – CGU.

 A emissão do empenho para **contratos continuados vigentes** será realizada mediante autuação de processo administrativo, com os seguintes documentos:

- I. Memorando eletrônico de encaminhamento (Anexo IV Portaria PRAD/UFPI nº 14, de 26/08/2021);
- II. Documento de formalização de demanda para contratos continuados (Anexo V Portaria PRAD/UFPI nº 14, de 26/08/2021);
- III. Consulta de regularidade fiscal do fornecedor SICAF;
- IV. Certidão do fornecedor e sócio majoritário: Certidão de Licitantes Inidôneos TCU; Certidão de Improbidade Administrativa e Inelegibilidade – CNJ; Cadastro de Empresas Inidôneas e Suspensas – CGU.

**Atenção:** A autuação de processo administrativo para contratos continuados vigentes ocorrerá no início de cada Exercício Financeiro ou de acordo com cronograma elaborado e disponibilizado pela Diretoria Administrativa.

#### **Do Fluxo Descritivo de Processo de Solicitação de Empenhos de Contratos Continuados**

Este documento descreve as etapas do processo de solicitação de empenho para contratos continuados. Define as áreas e atores envolvidos, bem como os atos administrativos necessários à conformidade do processo.

| <b>Etapa</b> | <b>Unidade Administrativa</b>          | <b>Atos Administrativos e Documentos</b>                                                                                                    |
|--------------|----------------------------------------|----------------------------------------------------------------------------------------------------|
| $\mathbf{1}$ | <b>SOLICITANTE/FISCAL</b>              | Proceder com a abertura de processo administrativo no<br>SIPAC, anexando a documentação constante no item 1.2;<br>Encaminhar o processo ao Ordenador de Despesas (PRAD)<br>para análise e manifestação quanto à autorização de empenho. |
| $\mathbf{2}$ | <b>PRAD</b> (Ordenador de<br>Despesas) | Analisar instrução processual e caso haja pendências,<br>devolver processo ao solicitante para providenciar os ajustes<br>necessários;                                                                                                  |
|              |                                        | Solicitar detalhamento orçamentário à PROPLAN.<br>$\bullet$                                                                                                    |
| 3            | <b>PROPLAN</b>                         | Detalhar crédito orçamentário;<br>$\bullet$                                                                                                    |
|              |                                        | Encaminhar o processo para PRAD com a informação<br>solicitada.                                                                                                    |
| 4            | <b>PRAD</b> (Ordenador de<br>Despesas) | Deliberar sobre a emissão ou não do empenho. Caso aprove,<br>encaminhar o processo para GEXCONT.                                                                                                    |
| 5            | <b>GEXCONT/DCF</b>                     | Analisar os documentos do processo, verificando a<br>$\bullet$<br>regularidade fiscal do contratado e devolvê-lo ao solicitante em<br>caso de pendências;<br>Emitir a Nota de Empenho;                                                  |
|              |                                        | Permanecer com o processo em caso de contrato continuado<br>ou encaminhar à GECON (contrato novo).                                                                                                    |
| 6            | <b>GECON/DA</b>                        | Providenciar o contrato e sua publicação oficial (contrato<br>novo).                                                                                                    |
| 7            | <b>GEXCONT/DCF</b>                     | Providenciar planilha para o controle do saldo do empenho.                                                                                                    |
| 8            | <b>SOLICITANTE/FISCAL</b>              | Realizar o acompanhamento da execução contratual.                                                                                                    |

Tabela 1 - Fluxo Descritivo de processo de solicitação de empenhos de contratos continuados

#### **Siglas e Definições:**

**SOLICITANTE/FISCAL:** responsável pela solicitação e acompanhamento da

execução do contrato.

**PRAD:** Pró-reitoria da Administração.

**PROPLAN:** Pró-reitoria de Planejamento.

**GEXCONT:** Gerência de Execução Contábil.

#### $-14-$

**DCF:** Diretoria de Contabilidade e Finanças.

**GECON:** Gerência de Contratos.

**DA:** Diretoria Administrativa.

**ORDENADOR DE DESPESA:** toda e qualquer autoridade de cujos atos resultarem na emissão de empenho, autorização de pagamento, suprimento ou dispêndio de recursos. **SIPAC -** Sistema Integrado de Patrimônio, Administração e Contratos.

**EMPENHO:** É o ato emanado de autoridade competente que cria para o Estado obrigação de pagamento pendente ou não de implemento de condição (art. 58, da Lei nº 4.320/1964).

#### **Formulários**

- Memorando eletrônico de encaminhamento (Anexo IV).
- Documento de formalização de demanda para contratos continuados (Anexo V).
- Check-List (Lista de verificação).

#### **Fluxograma**

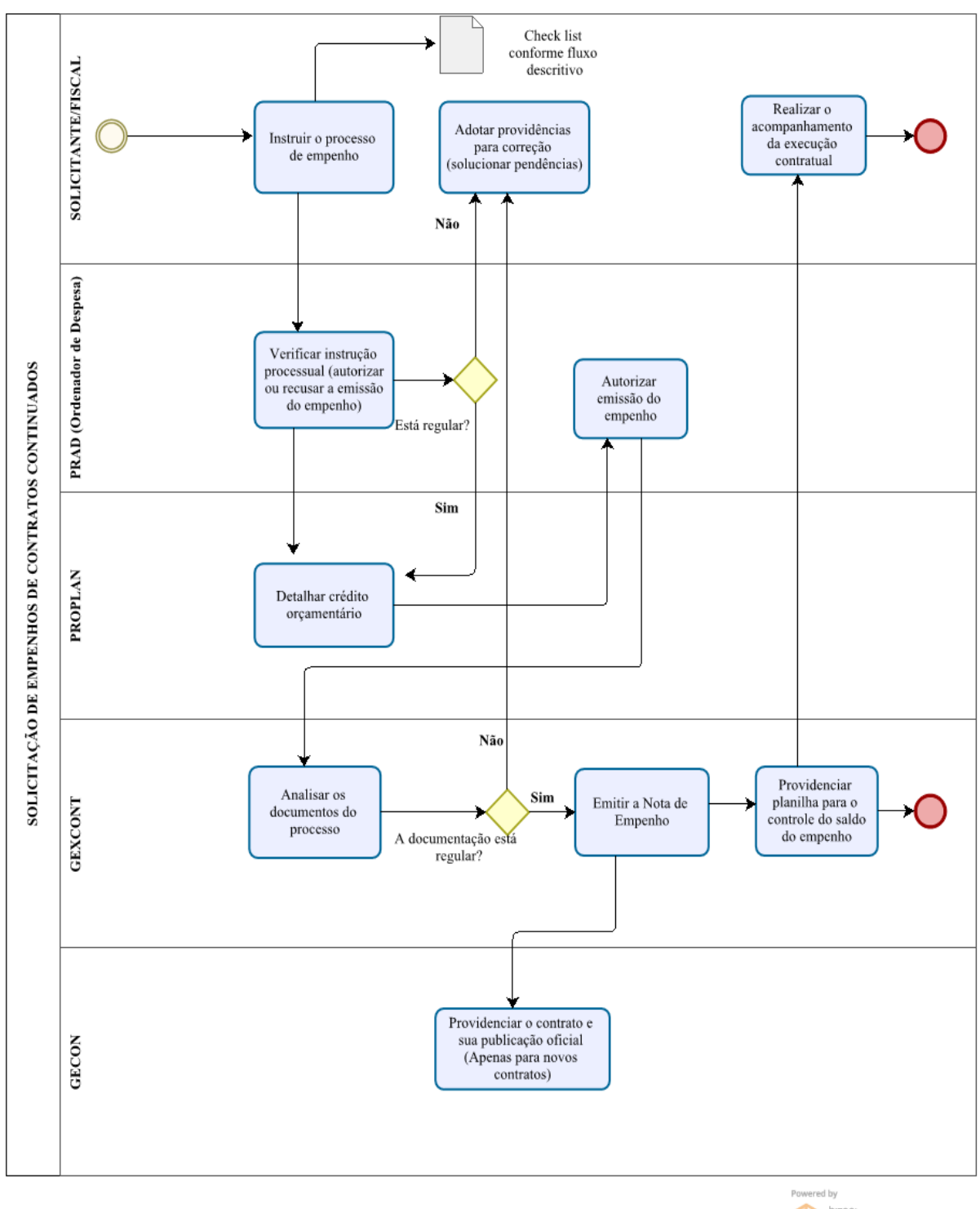

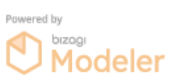

Manual de Procedimentos e Instrução Processual | Diretoria de Contabilidade e Finanças | UFPI

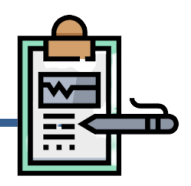

#### **Da Documentação**

A solicitação de **reforço e/ou anulação de empenhos de contratos** deverá ser encaminhada por email à Gerência de Execução Contábil (gexcont@ufpi.edu.br) ou através de memorando eletrônico, devendo conter:

- I. Documento de formalização de demanda para contratos continuados Anulação ou Reforço (Anexo VI Portaria PRAD/UFPI nº 14, de 26/08/2021);
- II. Consulta de regularidade fiscal do fornecedor SICAF;
- III. Certidão do fornecedor e sócio majoritário: Certidão de Licitantes Inidôneos TCU; Certidão de Improbidade Administrativa e Inelegibilidade – CNJ; Cadastro de Empresas Inidôneas e Suspensas – CGU.

#### **Do Fluxo Descritivo para solicitação de reforço ou anulação de empenhos de contratos**

Este documento descreve as etapas para solicitação de reforço e/ou anulação de empenhos de contratos continuados. Define as áreas e atores envolvidos, bem como os atos administrativos necessários à conformidade do processo.

| <b>Etapa</b> | Unidade Administrativa    | <b>Atos Administrativos e Documentos</b>                                                                                                    |
|--------------|---------------------------|----------------------------------------------------------------------------------------------------|
|              | <b>SOLICITANTE/FISCAL</b> | Enviar email ou memo. solicitando reforço e/ou anulação de<br>$\bullet$<br>empenho, anexando a documentação constante no item 1.3.          |
| $\mathbf{2}$ | <b>GEXCONT/DCF</b>        | Realizar reforço e/ou anulação de empenho conforme<br>$\bullet$<br>solicitação, atualizando a planilha de execução do referido<br>contrato. |

Tabela 1 -Fluxo Descritivo para solicitação de reforço ou anulação de empenhos de contratos

#### **Siglas e Definições:**

**SOLICITANTE/FISCAL:** responsável pela solicitação e acompanhamento da execução do contrato.

**GEXCONT:** Gerência de Execução Contábil.

**DCF:** Diretoria de Contabilidade e Finanças.

#### **Formulários**

Documento de formalização de demanda para contratos continuados - Anulação ou Reforço.

#### **Fluxograma**

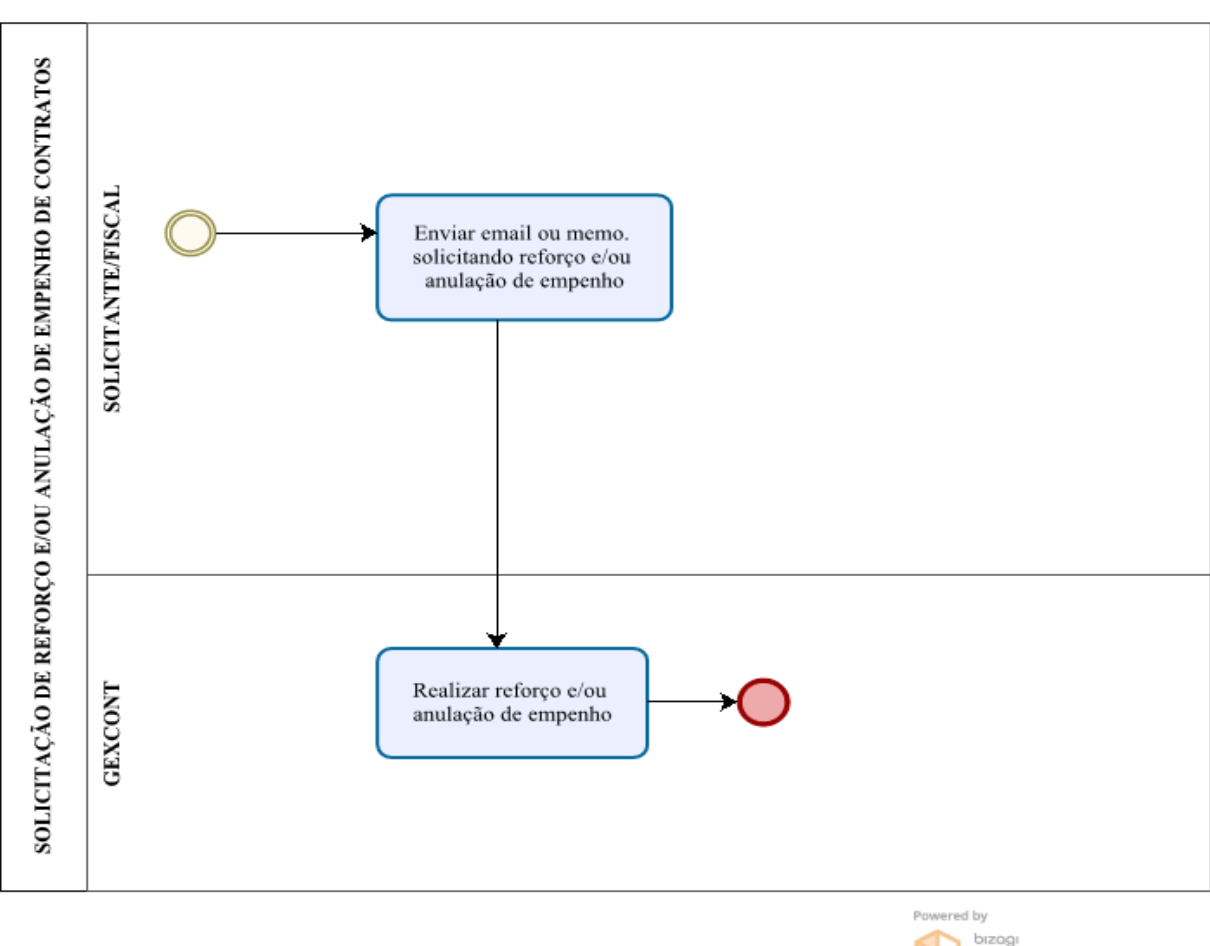

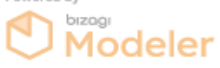

Manual de Procedimentos e Instrução Processual | Diretoria de Contabilidade e Finanças | UFPI

#### **1.4. Da instrução processual para solicitação de empenhos para despesas com Bolsas e Auxílios Estudantis**

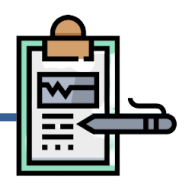

#### **Da Documentação**

A emissão do empenho para **bolsas e auxílios estudantis** será realizada mediante autuação de processo administrativo que deverá ser instruído com os seguintes documentos:

- I. Memorando Eletrônico com a solicitação de empenho;
- II. Formulário de Qualificação da Demanda.

#### **Do Fluxo Descritivo para emissão de empenhos para despesas com Bolsas e Auxílios Estudantis**

Este documento descreve as etapas do processo de emissão de empenho para despesas com bolsas e auxílios estudantis. Define as unidades administrativas envolvidas, bem como os documentos necessários à correta instrução processual.

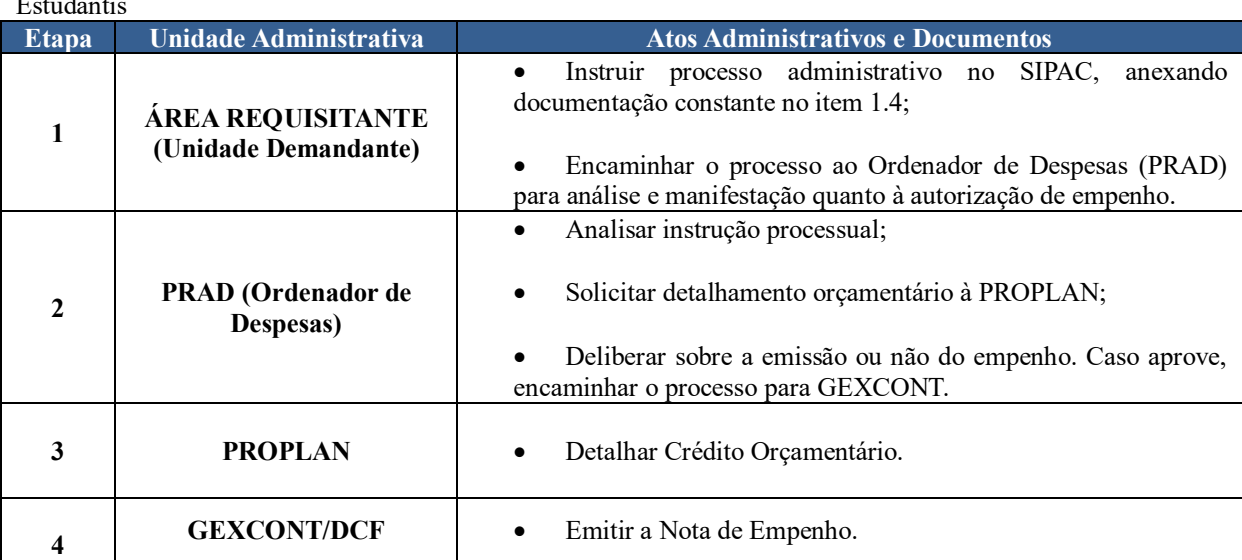

Tabela 1 - Fluxo Descritivo do Processo de Emissão de Empenho para Despesas com Bolsas e Auxílios Estudantis

#### **Siglas e Definições:**

**ÁREA REQUISITANTE (UNIDADE DEMANDANTE):** Unidade da UFPI que tenha demandado a emissão de empenho de despesa e/ou seja responsável pelo acompanhamento da execução do objeto.

**PROPLAN:** Pró-Reitoria de Planejamento.

**PRAD:** Pró-Reitoria de Administração.

**GEXCONT:** Gerência de Execução Contábil.

**DCF:** Diretoria de Contabilidade e Finanças.

**ORDENADOR DE DESPESA:** toda e qualquer autoridade de cujos atos resultarem na emissão de empenho, autorização de pagamento, suprimento ou dispêndio de recursos. **SIPAC:** Sistema Integrado de Patrimônio, Administração e Contratos.

**EMPENHO:** É o ato emanado de autoridade competente que cria para o Estado obrigação de pagamento pendente ou não de implemento de condição (art. 58, da Lei nº4.320/1964).

#### **Formulários**

Formulário de Qualificação da Demanda - Auxílio Financeiro.

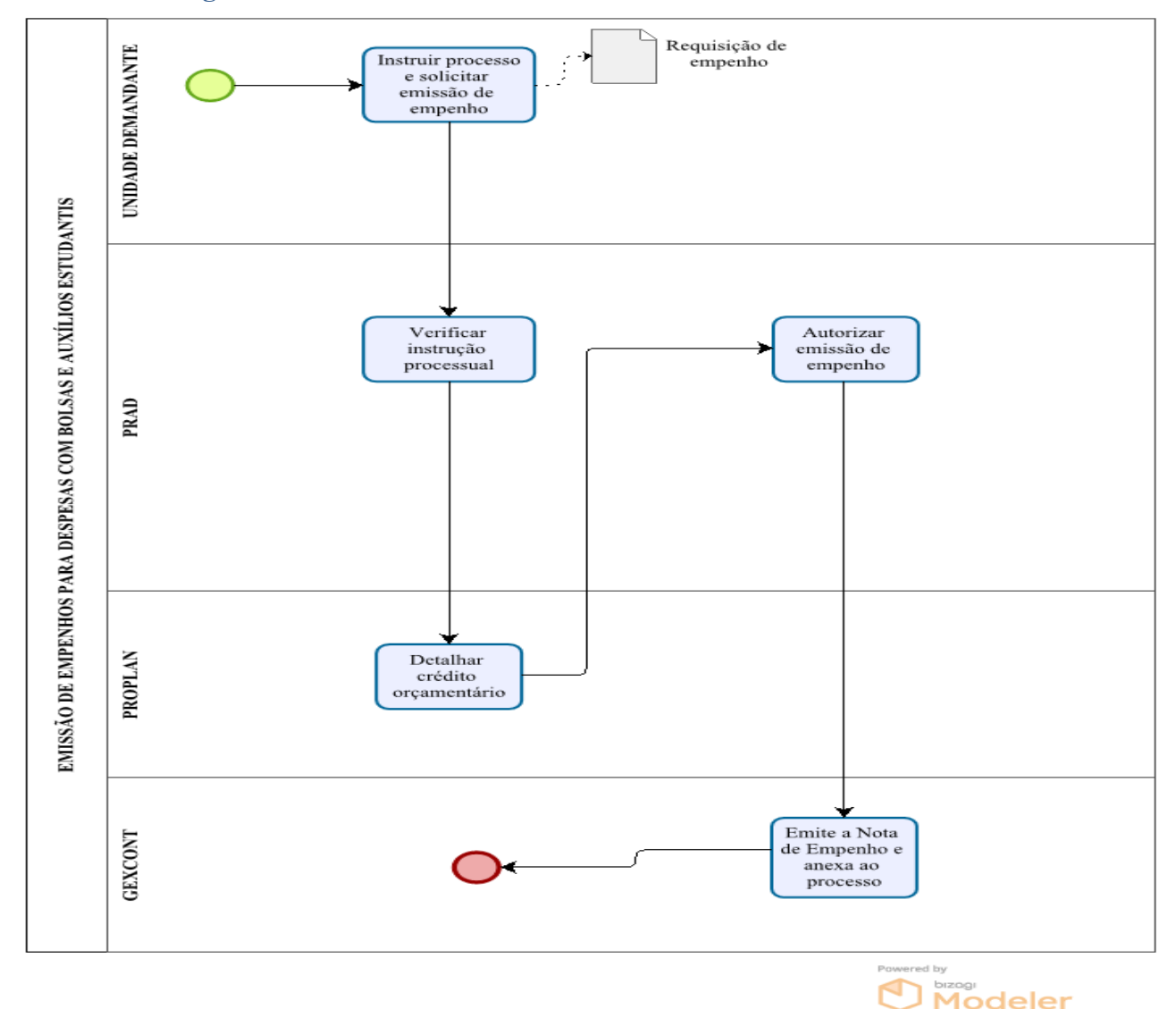

#### **Fluxograma**

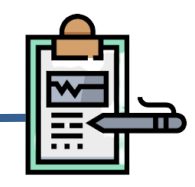

#### **1.5.1 - Execução pela Universidade Federal do Piauí**

#### **Da Documentação**

A emissão do empenho estimativo de **Termo de Execução Descentralizada executado pela UFPI** será realizada mediante autuação de processo administrativo que deverá ser instruído com os seguintes documentos:

- I. Memorando eletrônico de encaminhamento;
- II. Documento de formalização de demanda para empenhos de TED;
- III. Termo de Execução Descentralizada;
- IV. Nota de Crédito (Dotação Orçamentária).

#### **Considerações:**

- Nos casos em que a Unidade Demandante solicita a aquisição bens ou serviços por meio de pregão eletrônico será acrescida a documentação e trâmite do item 1.1;
- Nos casos em que a Unidade Demandante solicita a realização de obras será acrescida a documentação e trâmite definidos pela Pró-reitoria de Administração-PRAD;
- Nos casos em que a Unidade Demandante solicita a aquisição de bens ou serviços por meio de dispensa de licitação ou inexigibilidade de licitação será acrescida a documentação e trâmite definidos pela Pró-reitoria de Administração-PRAD.

#### **Do Fluxo Descritivo de processo de solicitação de empenhos de TED com execução pela UFPI**

Este documento descreve as etapas do processo de solicitação de empenho de Termo de Execução Descentralizada executado pela UFPI. Define as áreas e atores envolvidos, bem como os atos administrativos necessários à conformidade do processo.

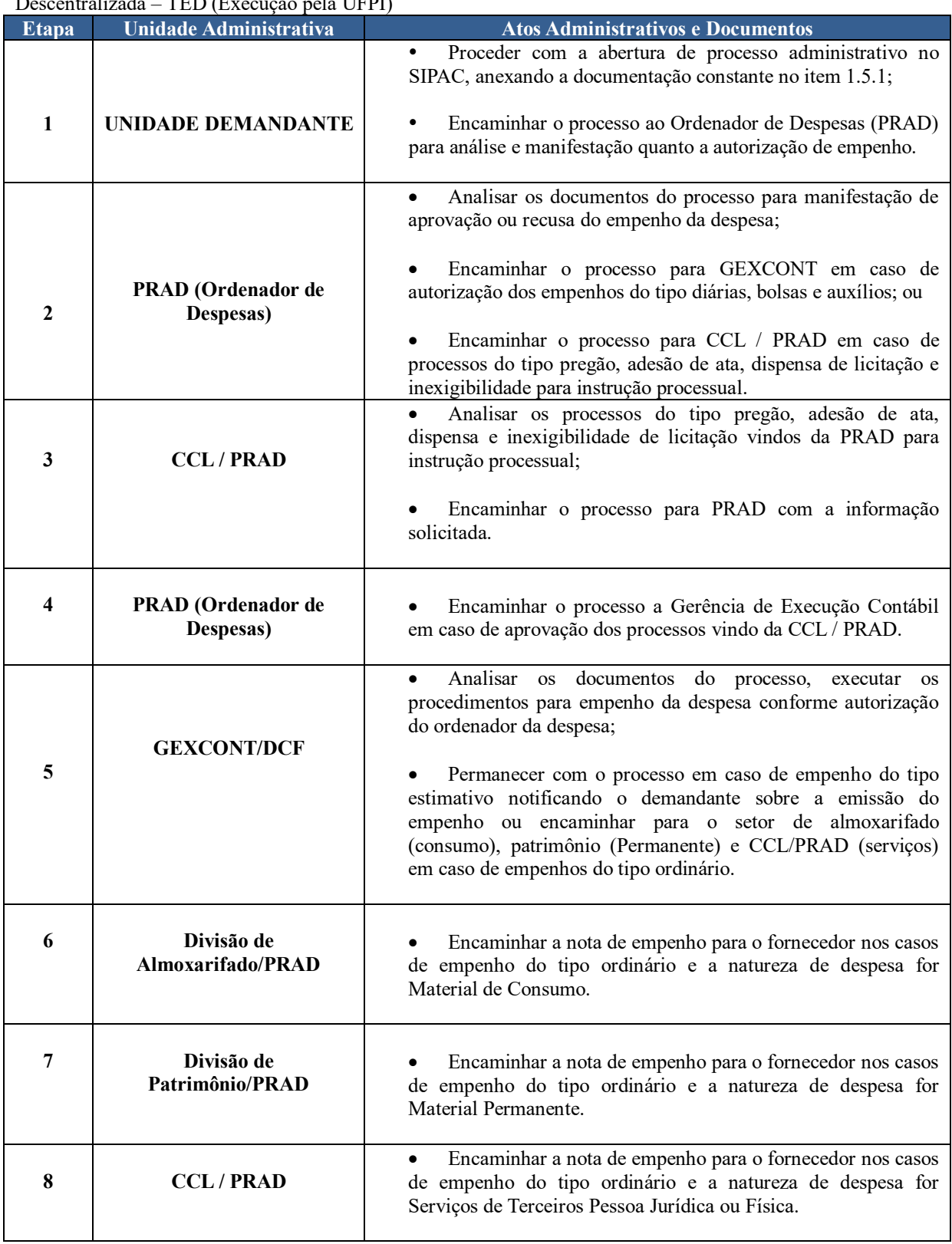

Tabela 1 - Fluxo Descritivo do Processo de Emissão de Empenho de Termo de Execução Descentralizada – TED (Execução pela UFPI)

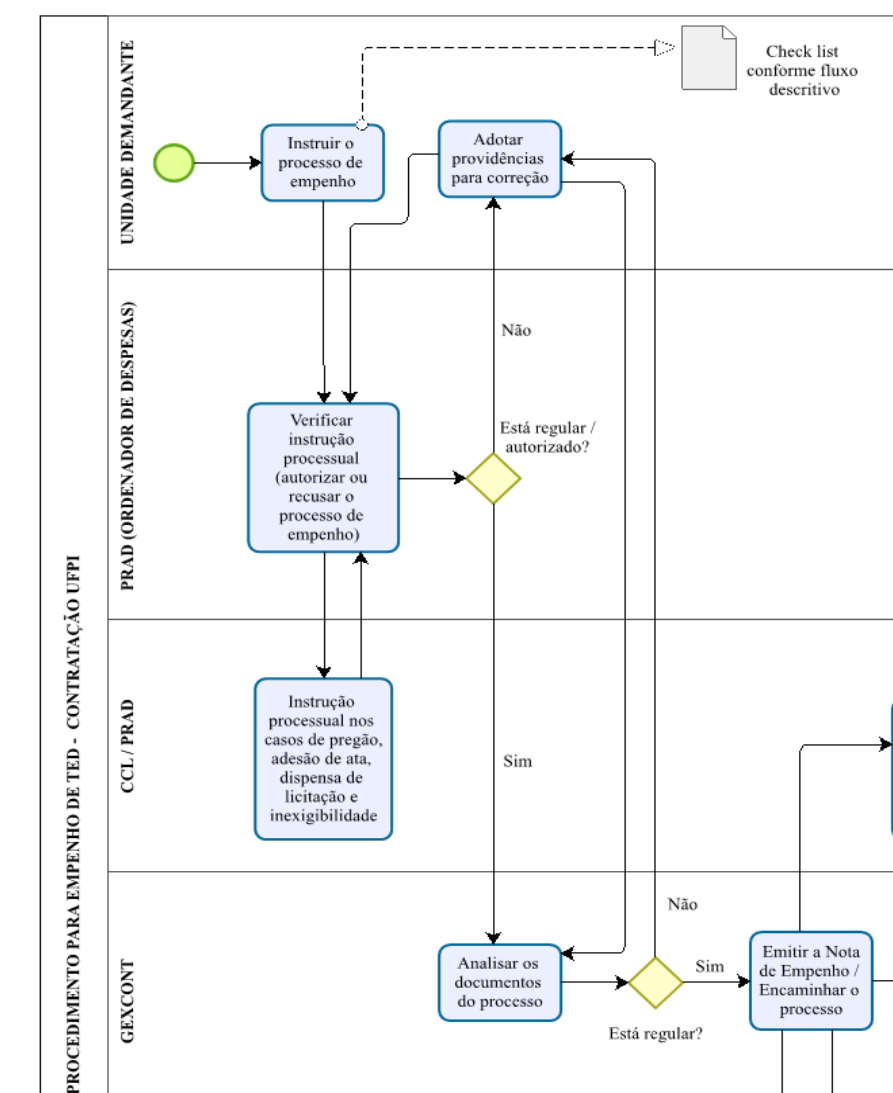

**Fluxograma**

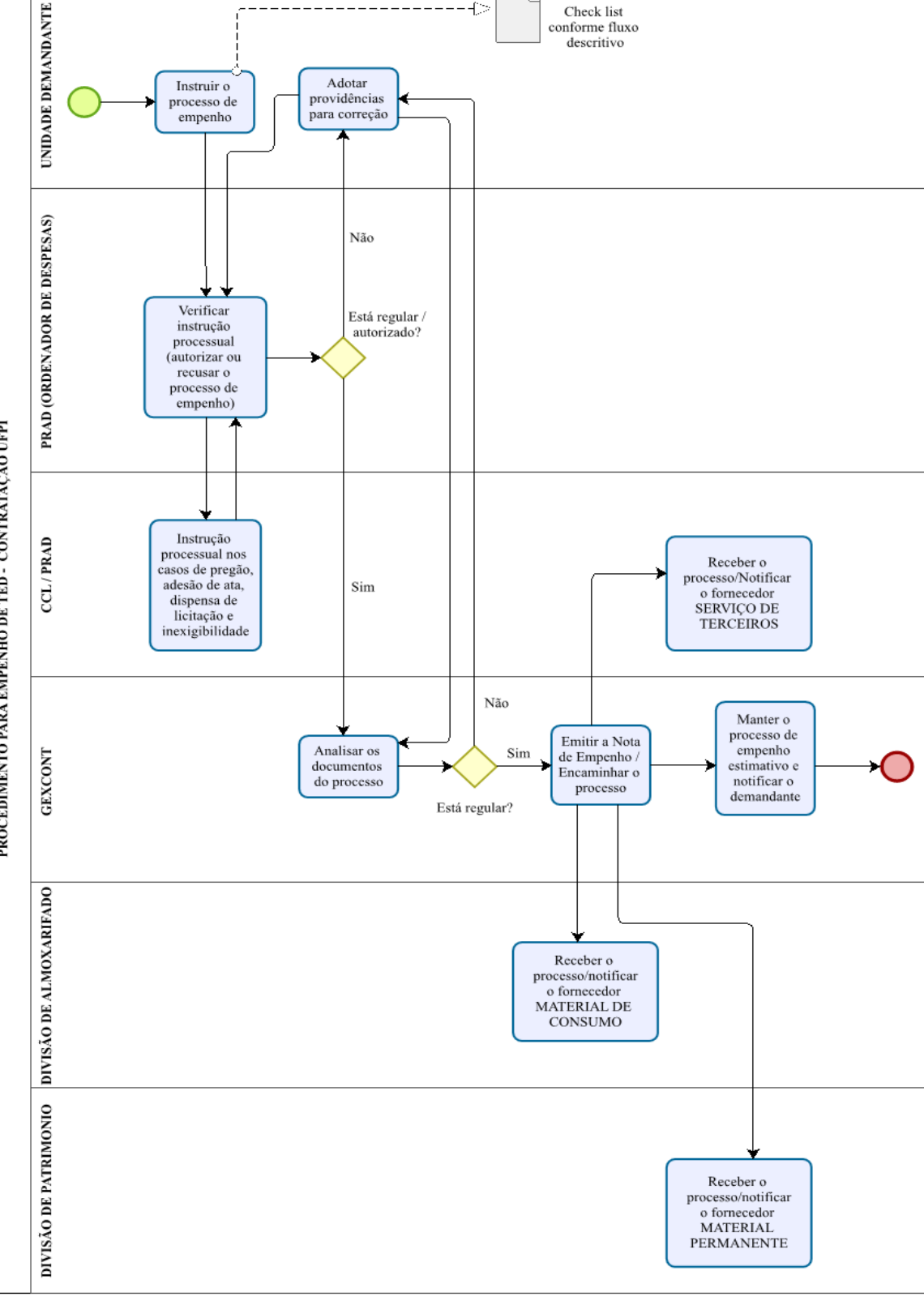

Powered by<br>
Modeler

#### **1.5.2 Execução pela FUNDAÇÃO DE APOIO - FADEX**

#### **Da Documentação**

A emissão do empenho de **Termo de Execução Descentralizada executado pela FADEX** será realizada mediante autuação de processo administrativo que deverá ser instruído com os seguintes documentos:

- I. Memorando eletrônico de encaminhamento;
- II. Documento de formalização de demanda para empenhos de TED;
- III. Termo de Execução Descentralizada e Plano de Trabalho;
- IV. Projeto e respectiva resolução de aprovação, se for o caso;
- V. Parecer da PGF / UFPI;
- VI. Termo de Contrato Aprovado;
- VII. Plano de Trabalho UFPI / FADEX;

VIII.Nota de Crédito (Dotação Orçamentária).

#### **Do Fluxo Descritivo de processo de solicitação de empenhos de TED com execução pela FADEX**

Este documento descreve as etapas do processo de solicitação de empenho de Termo de Execução Descentralizada executado pela FADEX. Define as áreas e atores envolvidos, bem como os atos administrativos necessários à conformidade do processo.

Tabela 2 - Fluxo Descritivo do Processo de Emissão de Empenho de Termo de Execução Descentralizada – TED (Execução pela FADEX)

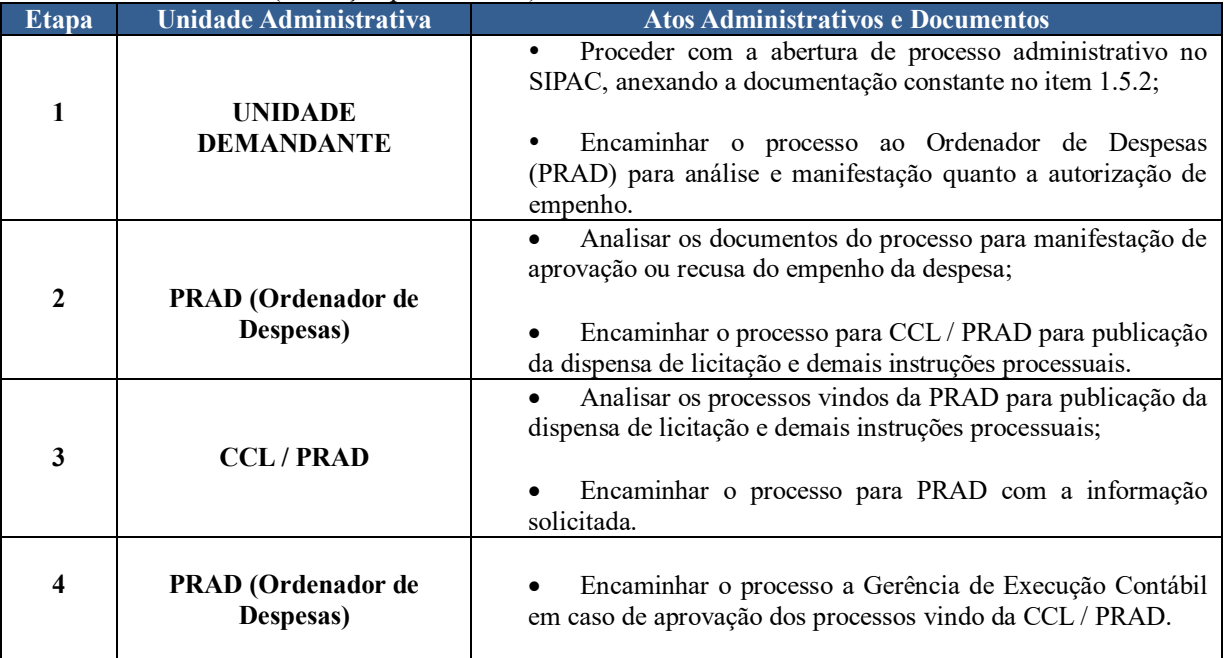

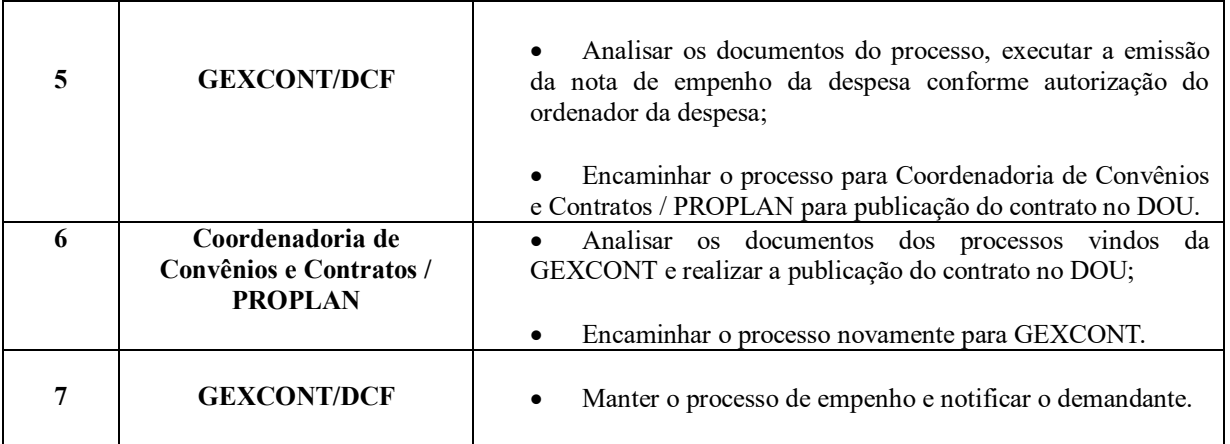

#### **Siglas e Definições:**

**UNIDADE DEMANDANTE:** responsável pelo acompanhamento da execução do Termo de Execução Descentralizada.

**PRAD:** Pró-reitoria da Administração.

**PROPLAN:** Pró-reitoria de Planejamento.

**GEXCONT:** Gerência de Execução Contábil.

**DCF:** Diretoria de Contabilidade e Finanças.

**ORDENADOR DE DESPESA:** toda e qualquer autoridade de cujos atos resultarem na emissão de empenho, autorização de pagamento, suprimento ou dispêndio de recursos.

**SIPAC:** Sistema Integrado de Patrimônio, Administração e Contratos.

**EMPENHO:** É o ato emanado de autoridade competente que cria para o Estado obrigação de pagamento pendente ou não de implemento de condição (art. 58, da Lei nº4.320/1964).

**CCL:** Coordenadoria de Compras e Licitações.

**TED:** Termo de Execução Descentralizada.

**UFPI:** Universidade Federal do Piauí.

**FADEX:** Fundação Cultural e de Fomento a Pesquisa, Ensino, Extensão e Inovação.

**PGF:** Procuradoria - Geral Federal.

**DOU:** Diário Oficial da União.

#### **Formulários**

Documento de formalização de demanda para empenho de TED.

#### **Fluxograma**

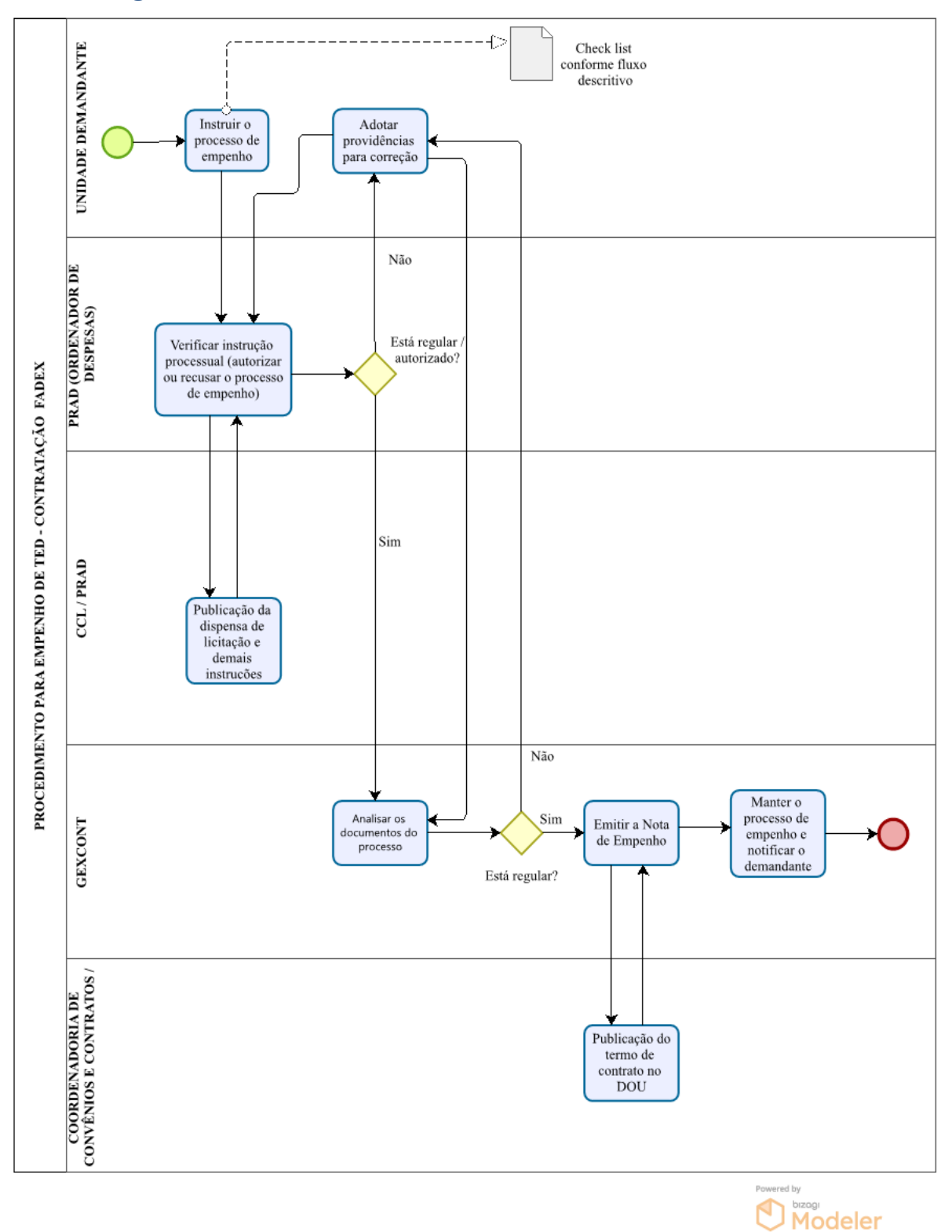

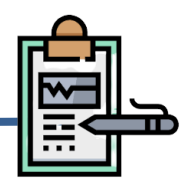

#### **Da Documentação**

A emissão do empenho para concessão de **Suprimento de Fundos** será realizada mediante autuação de processo administrativo que deverá ser instruído com os seguintes documentos:

- I. Memorando eletrônico de encaminhamento;
- II. Formulário de Solicitação de Suprimento de Fundos.

#### **Do Fluxo Descritivo de processo de solicitação de empenhos de Suprimento de Fundos**

Este documento descreve as etapas do processo de solicitação de empenho de Suprimento de Fundos. Define as áreas e atores envolvidos, bem como os atos administrativos necessários à conformidade do processo.

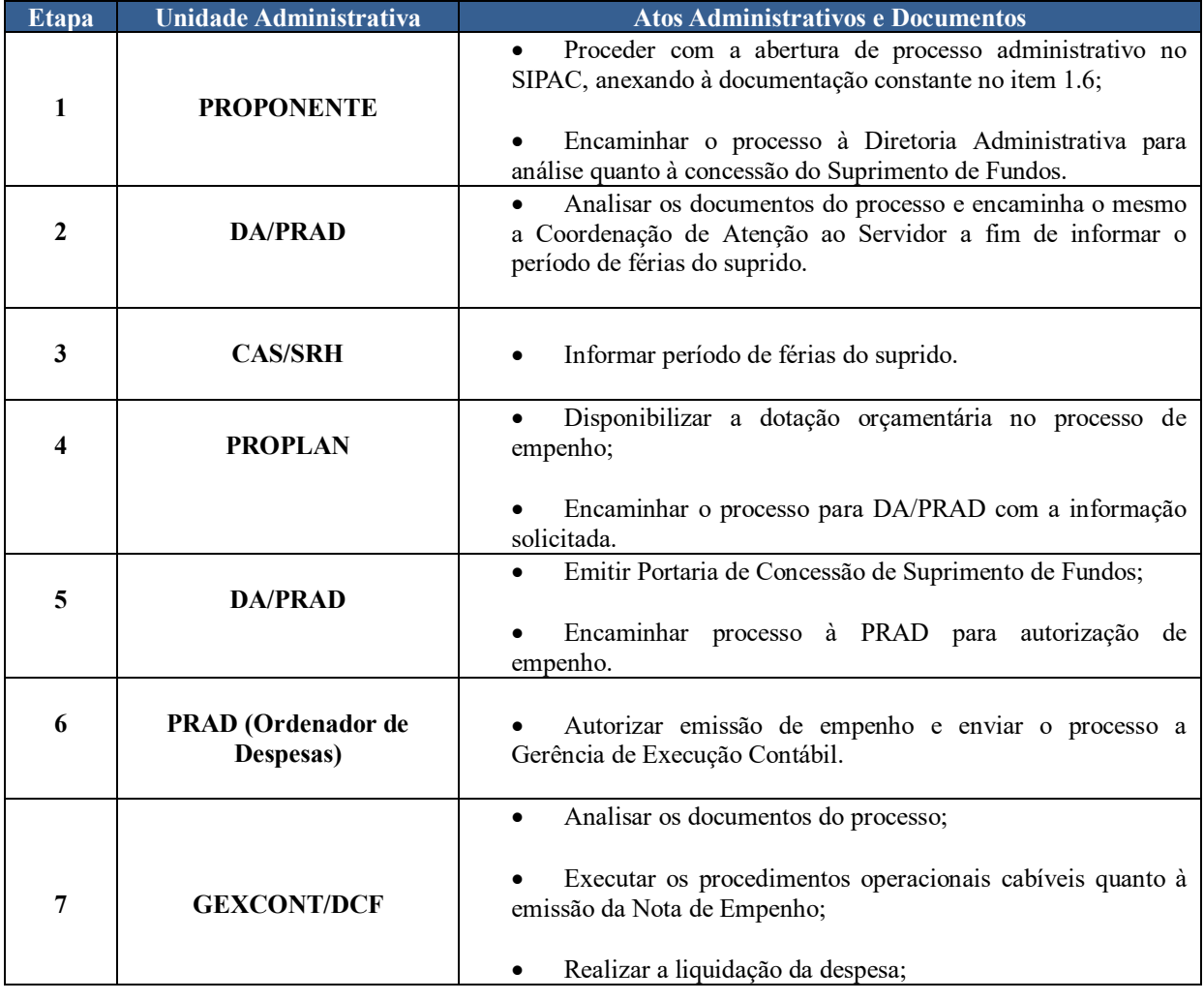

Tabela 1 - Fluxo Descritivo de processo de solicitação de empenhos de Suprimento de Fundos

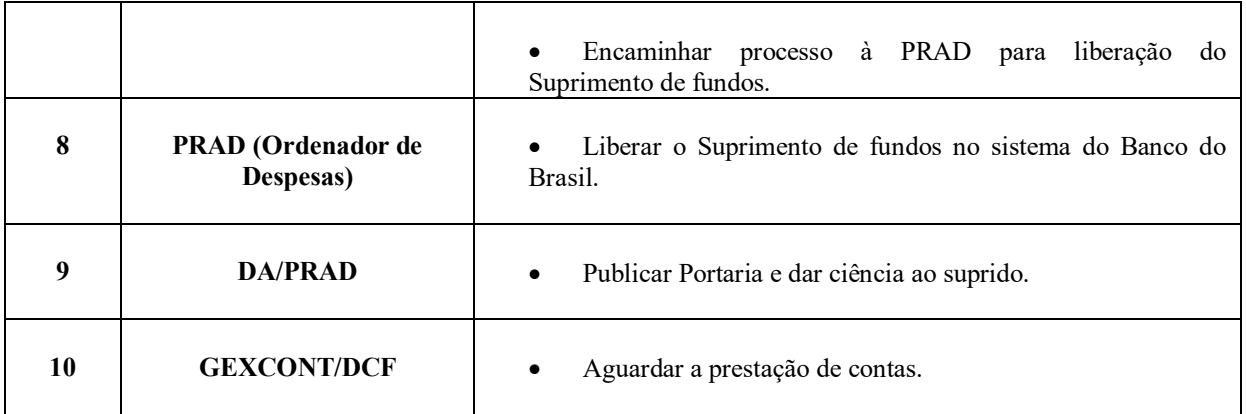

#### **Siglas e Definições:**

**PROPONENTE**: autoridade detentora dos recursos a serem utilizados.

**PRAD:** Pró-reitoria da Administração.

**PROPLAN:** Pró-reitoria de Planejamento.

**GEXCONT:** Gerência de Execução Contábil.

**DCF:** Diretoria de Contabilidade e Finanças.

**DA/PRAD:** Diretoria Administrativa.

**ORDENADOR DE DESPESA:** toda e qualquer autoridade de cujos atos resultarem na emissão de empenho, autorização de pagamento, suprimento ou dispêndio de recursos.

**SIPAC -** Sistema Integrado de Patrimônio, Administração e Contratos.

**EMPENHO:** É o ato emanado de autoridade competente que cria para o Estado obrigação de pagamento pendente ou não de implemento de condição (art. 58, da Lei nº4.320/1964).

**SUPRIMENTO DE FUNDOS:** consiste na entrega do numerário a servidor, sempre precedida de empenho na dotação própria, para o fim de realizar despesa que pela excepcionalidade, a critério do Ordenador de Despesa e sob sua inteira responsabilidade, não possam subordinar-se ao processo normal de aplicação.

**SUPRIDO:** é o portador do Cartão de Pagamento do Governo Federal, responsável pelo recebimento, pela aplicação correta dos recursos e pela prestação de contas do Suprimento de Fundos.

#### **Formulários**

Formulário de Solicitação de Suprimento de Fundos.

#### **Fluxograma**

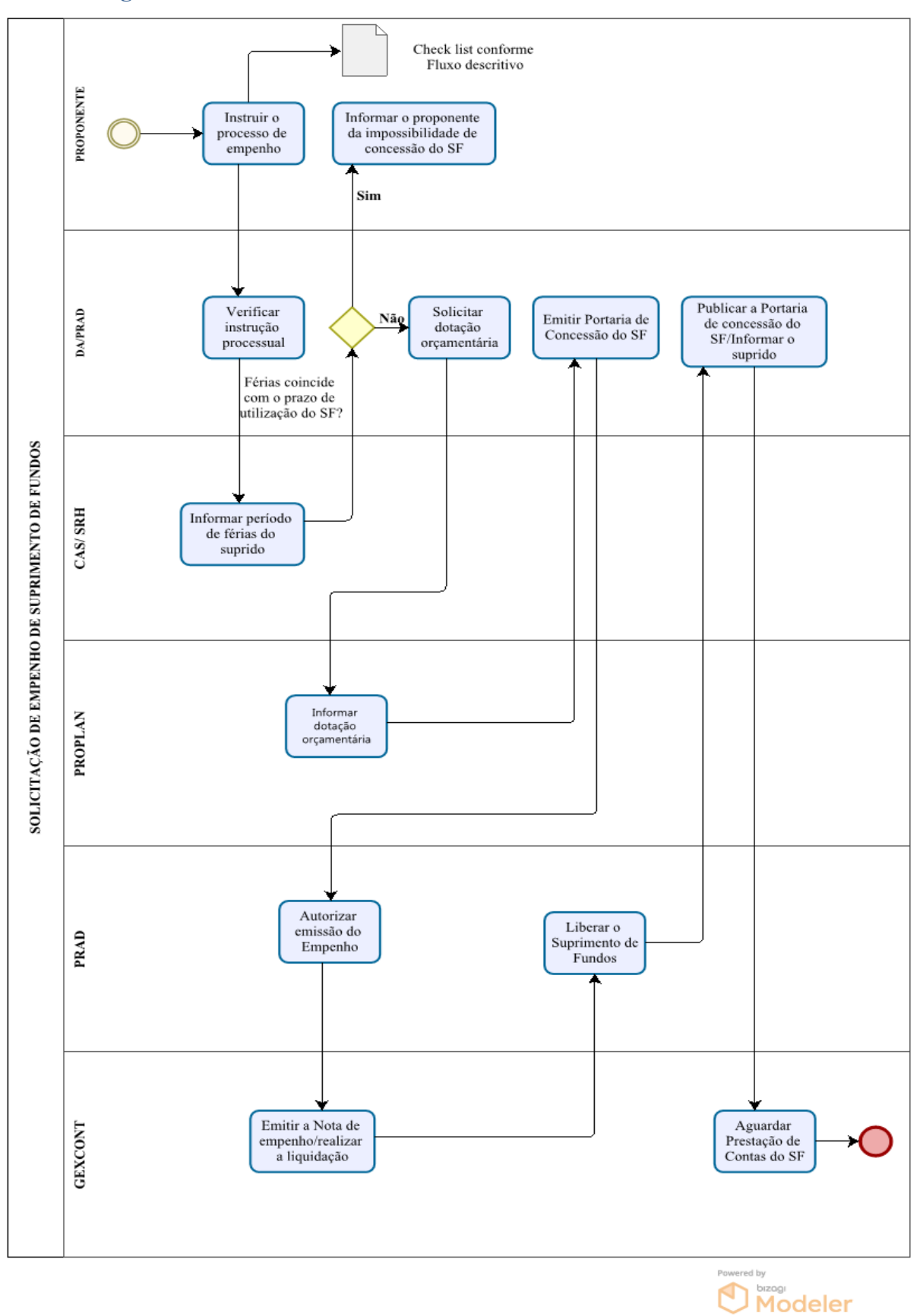

# **1.7. Da instrução processual da Prestação de Contas do Suprimento de Fundos**

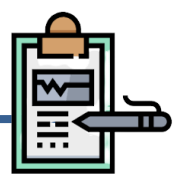

#### **Da Documentação**

A prestação de contas de **Suprimento de Fundos** deverá ser instruída com os seguintes documentos:

- I. Formulário de Prestação de Contas;
- II. Comprovante dos gastos realizados;
- III. Justificativas para realização dos gastos.

#### **Do Fluxo Descritivo para entrega da Prestação de contas do Suprimento de Fundos**

Este documento descreve as etapas para apresentação/análise da prestação de contas do Suprimento de Fundos. Define as áreas e atores envolvidos, bem como os atos administrativos necessários à conformidade do processo.

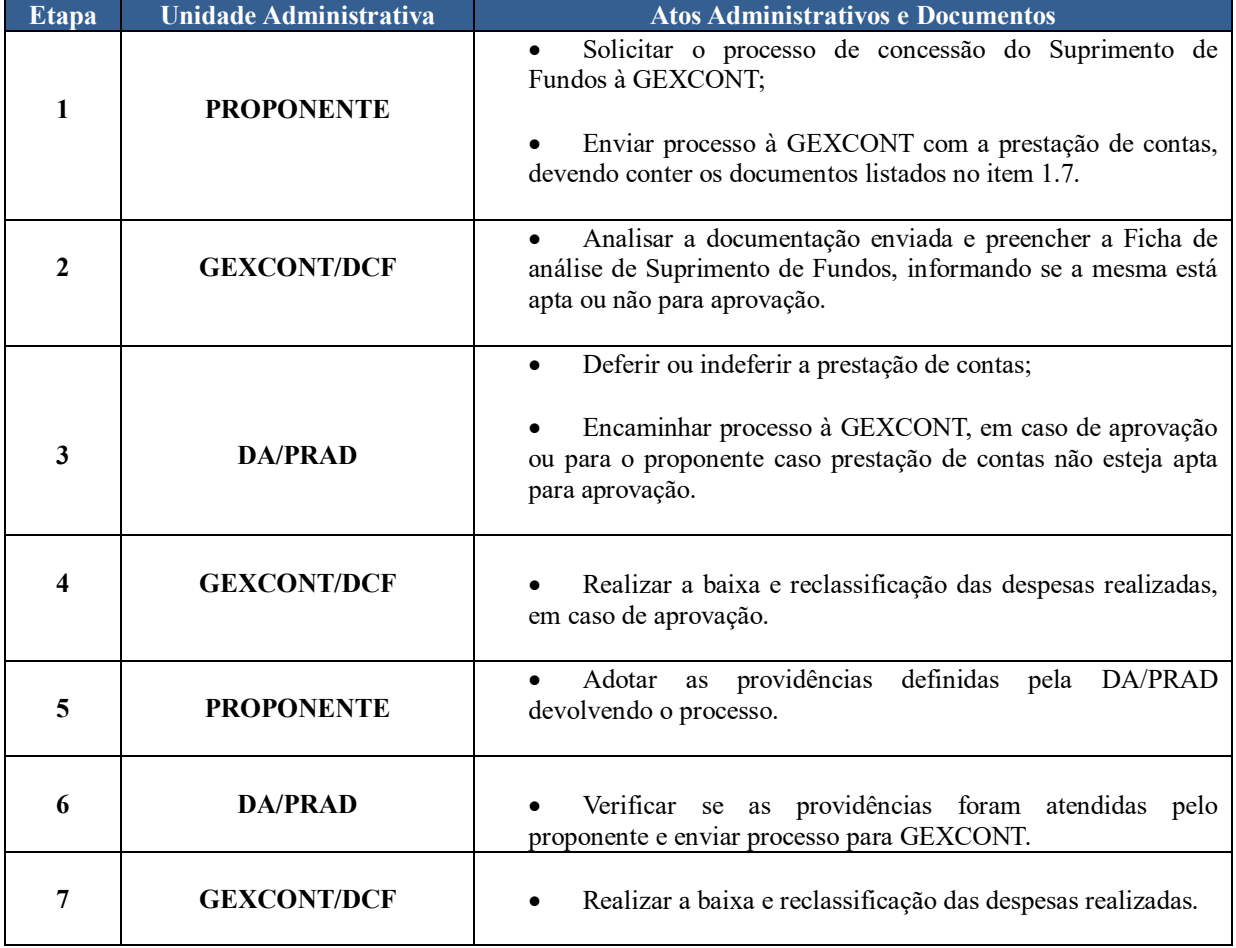

Tabela 1 -Fluxo Descritivo para entrega da prestação de contas de Suprimento de Fundos

#### **Siglas e Definições:**

**PROPONENTE**: autoridade detentora dos recursos a serem utilizados.

**PRAD:** Pró-reitoria da Administração.

**GEXCONT:** Gerência de Execução Contábil.

**DCF:** Diretoria de Contabilidade e Finanças.

**DA/PRAD:** Diretoria Administrativa.

#### **Formulários**

Formulário de Prestação de Contas.

#### **Fluxograma**

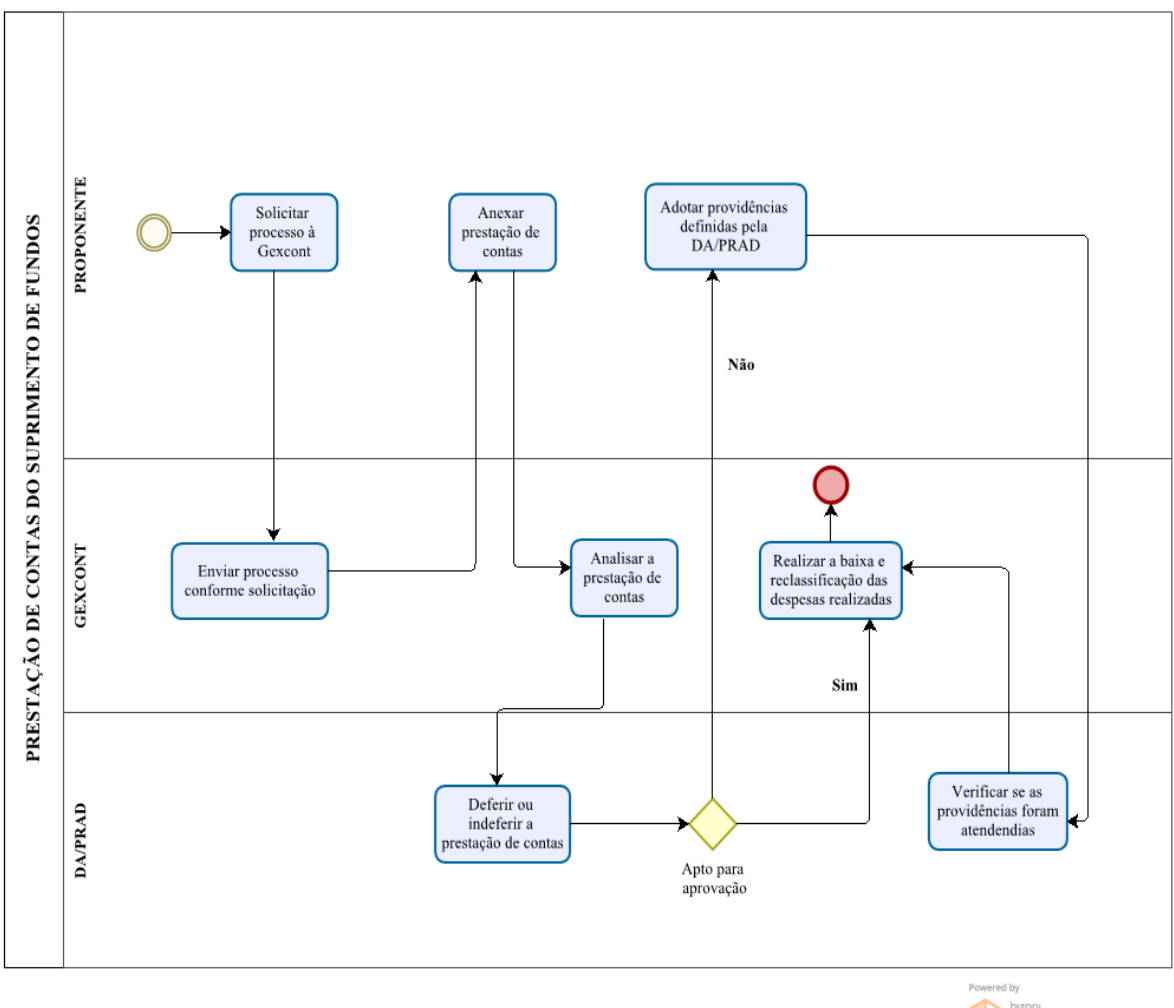

 $\n *①* Modeler\n$ 

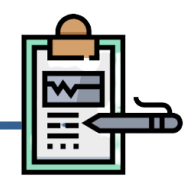

#### **Da Documentação**

A emissão do empenho para a cobertura de **despesas com impostos, taxas e contribuições** será realizada mediante autuação de processo administrativo que deverá ser instruído, com os seguintes documentos:

- I. Memorando eletrônico;
- II. Documento de Formalização de Demanda;
- III. Legislação que regulamenta o valor cobrado;
- IV. Boletos/faturas a serem pagos;
- V. Estimativa de gastos Anual (se necessário, incluir planilha com o detalhamento da previsão).

#### **Do Fluxo Descritivo do processo de solicitação de empenho para despesas com impostos, taxas e contribuições**

Este documento descreve as etapas do processo de emissão de empenho para **despesas com impostos, taxas e contribuições**. Define as unidades administrativas envolvidas, bem como os documentos necessários à correta instrução processual.

| <b>Etapa</b> | <b>Unidade Administrativa</b>         | <b>Atos Administrativos e Documentos</b>                                                                                                    |
|--------------|---------------------------------------|----------------------------------------------------------------------------------------------------|
| 1            | <b>SOLICITANTE</b>                    | Proceder com a abertura de processo administrativo no<br>SIPAC, anexando a documentação constante no item 1.8;<br>Encaminhar o processo a Diretoria Administrativas<br>(PRAD) para análise da instrução processual. |
| 2            | <b>DA/PRAD</b>                        | Analisar instrução processual e caso hajam pendências,<br>devolver processo ao solicitante para providenciar os ajustes<br>necessários;<br>Solicitar detalhamento orçamentário à PROPLAN.                           |
| 3            | <b>PROPLAN</b>                        | Detalhar crédito orçamentário;<br>$\bullet$<br>Encaminhar o processo para DA com a informação<br>solicitada.                                                                                                    |
|              | <b>CCL/PRAD</b>                       | Verificar regularidade fiscal.                                                                                                    |
| 5            | <b>DA/PRAD</b>                        | Solicitar autorização de empenho.<br>$\bullet$                                                                                                    |
| 6            | <b>PRAD</b> (Ordenador de<br>Despesa) | Deliberar sobre a emissão ou não do empenho. Caso<br>aprove, encaminha o processo para a Gerência de Execução<br>Contábil- GEXCONT/PRAD.                                                                            |

Tabela 1 -Fluxo Descritivo para solicitação de empenho para despesas com impostos, taxas e contribuições

Manual de Procedimentos e Instrução Processual | Diretoria de Contabilidade e Finanças | UFPI

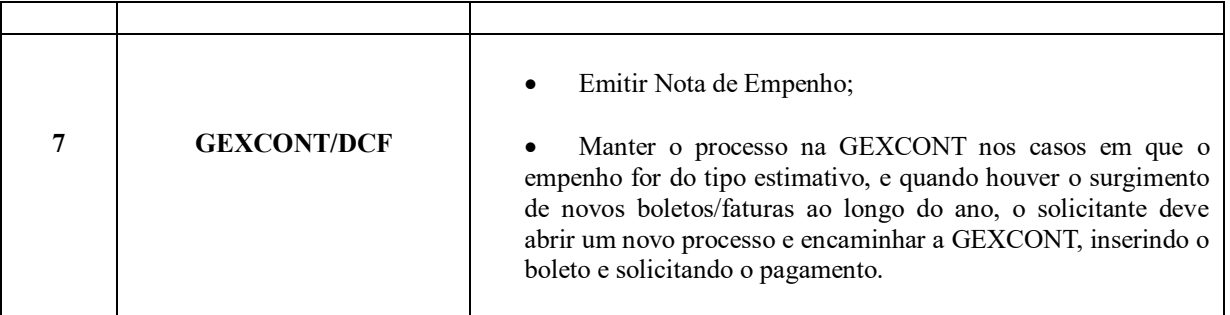

#### **Siglas e Definições:**

**SOLICITANTE:** responsável pela solicitação do pagamento de impostos, taxas e contribuições.

**PRAD:** Pró-reitoria da Administração.

**PROPLAN:** Pró-reitoria de Planejamento.

**GEXCONT:** Gerência de Execução Contábil.

**DCF:** Diretoria de Contabilidade e Finanças.

**DA:** Diretoria Administrativa.

**CCL:** Coordenadoria de Compras e Licitação.

**ORDENADOR DE DESPESA:** toda e qualquer autoridade de cujos atos resultarem na emissão de empenho, autorização de pagamento, suprimento ou dispêndio de recursos.

**SIPAC:** Sistema Integrado de Patrimônio, Administração e Contratos.

**EMPENHO:** É o ato emanado de autoridade competente que cria para o Estado obrigação de pagamento pendente ou não de implemento de condição (art. 58, da Lei nº4.320/1964).

#### **Formulários**

- Documento de Formalização de Demanda.
- Check-List (Lista de Verificação).

#### **Fluxograma**

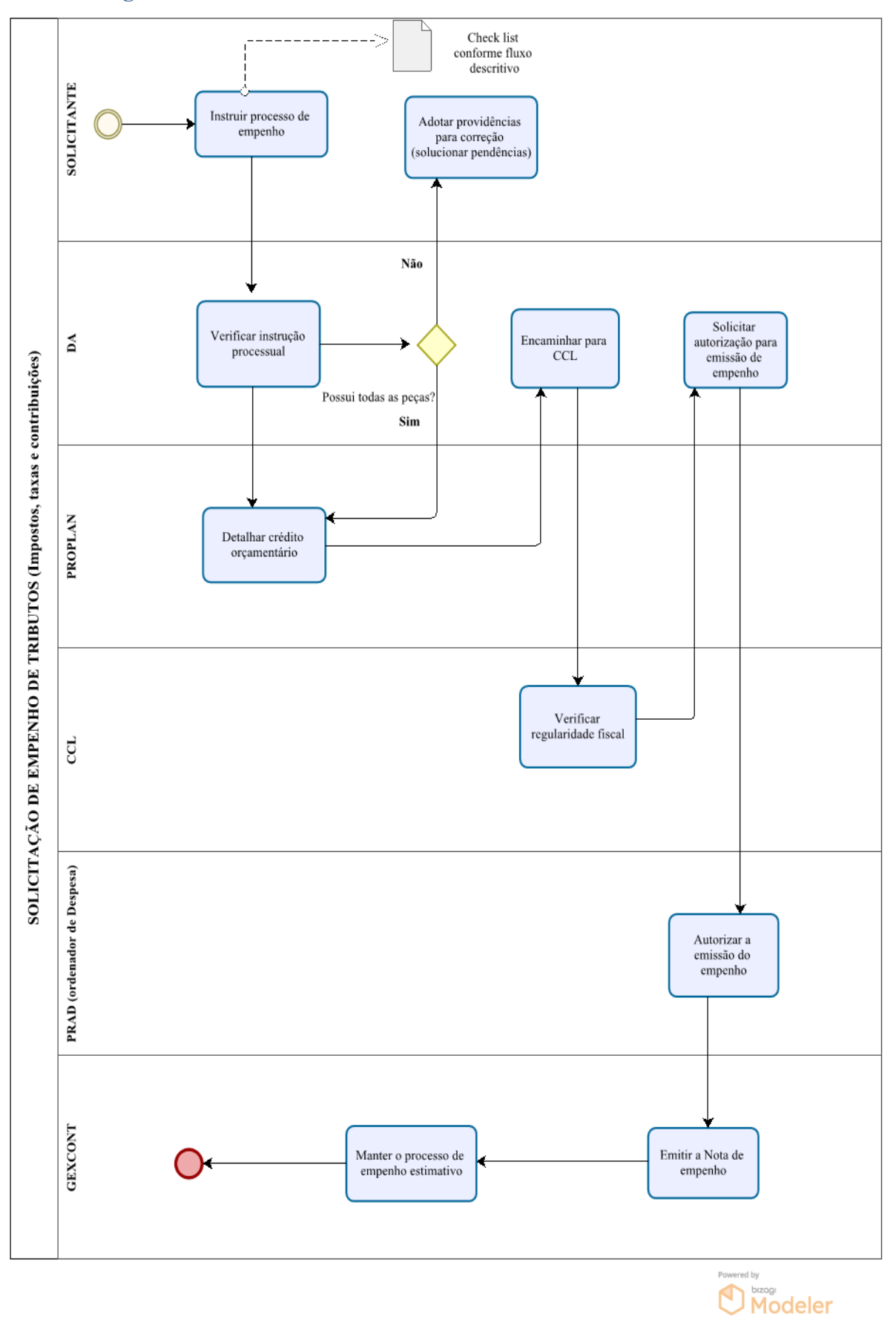

# **Definição**

A Liquidação, segunda fase da realização da despesa, consiste no exame a ser procedido com vista à apuração da legitimidade do direito adquirido pelo credor da obrigação, ou de entidade beneficiária com alguma ajuda financeira (AGUIAR, 2005).

A Liquidação é legalmente definida no art. 63 da Lei n°4.320/64 da seguinte forma:

*"consiste na verificação do direito adquirido pelo credor tendo por base os títulos e documentos comprobatórios do respectivo crédito."*

São características da liquidação, segundo a Lei n° 4.320/64:

Essa verificação tem por fim apurar: I. a origem e o objeto do que se deve pagar; II. a importância exata a pagar; (Vide Medida Provisória nº 581, de 2012); III. a quem se deve pagar a importância, para extinguir a obrigação. § 2º A liquidação da despesa por fornecimentos feitos ou serviços prestados terá por base: I. o contrato, ajuste ou acordo respectivo; II. a nota de empenho; III. os comprovantes da entrega de material ou da prestação efetiva do serviço.

# **Procedimentos Preliminares a Liquidação**

Após a emissão do empenho e consequente entrega do bem ou prestação do serviço, iniciam-se os procedimentos para análise dos títulos e documentos comprobatórios da despesa quanto aos seus aspectos legais para que se proceda efetivamente a liquidação no SIAFI Web.

Desta forma, cabe ao demandante (solicitante da despesa, fiscal e gestor de contrato/responsável pela liquidação) fazer uma análise preliminar dos tópicos abaixo:
#### **Do Documento Fiscal**

A análise do documento fiscal deverá observar os seguintes aspectos:

- a) Se a Nota Fiscal está devidamente atestada (conforme instrução processual respectiva);
- b) Verificar se a nota fiscal foi emitida de acordo com a natureza da contratação: para prestação de serviços: nota de serviço; e para aquisição de bens e materiais: nota mercantil;
- c) Constatar se a Nota Fiscal foi emitida no modelo eletrônico;
- d) Se o CNPJ do emitente (fornecedor do bem/serviço) está de acordo com o empenho;
- e) Se constam os dados bancários do fornecedor para pagamento;
- f) Se os produtos/serviços guardam relação com aqueles informados na Nota de Empenho, bem como se o valor corresponde exatamente ao do empenho ou se o saldo deste (no caso de empenho estimativo ou global) é suficiente para liquidação da despesa.

#### **Da Autenticidade da nota fiscal**

As notas fiscais modelos eletrônicos deverão ser submetidos à conferência de sua autenticidade e autorização no portal da Nota Fiscal Eletrônica (NF-e) no link: *http://www.nfe.fazenda.gov.br/portal/principal.aspx* 

A verificação da autenticidade da nota fiscal eletrônica fica de responsabilidade do fiscal do contrato (no caso de contratos) ou do responsável pelo ateste da nota fiscal, no momento do recebimento da nota fiscal.

Após fazer a verificação o servidor registra a consulta e validação da nota fiscal por meio de documento Sipac "Autenticidade da Nota Fiscal" e anexa ao processo eletrônico de solicitação de pagamento.

#### **Do Ateste das Notas Fiscais de bens, materiais e/ou serviços**

Considerando que foram realizados os procedimentos de fiscalização da execução dos serviços, da entrega do material, a análise documental do processo e confirmado que o objeto da despesa foi executado de acordo com o termo de referência e a nota de empenho e ainda não foi verificada nenhuma irregularidade na execução física e financeira do serviço, ou na entrega do bem, pode-se proceder com o ateste da nota fiscal, que se dará da seguinte forma:

a) As notas fiscais de despesas contratuais com prestação de serviço deverão ser atestada por meio do documento Sipac "Relatório Circunstanciado de Recebimento Provisório e Definitivo de Contratos de Serviços";

b) As notas fiscais de despesas com prestação de serviços não contratuais deverão ser atestada por meio do documento Sipac "Ateste de Serviço Prestado";

c) As notas fiscais de despesas com aquisição de bens (consumo e permanente) deverão ser atestada por meio do documento Sipac "Ateste de Recebimento de Material ".

**Atenção:** A Instrução Normativa SEGES n° 05/2017 determina, quanto aos contratos de prestação de serviços, no artigo 40, parágrafo 2°, o ateste definitivo das notas fiscais é de responsabilidade do Gestor do Contrato, conforme redação abaixo:

> *"O recebimento provisório dos serviços ficará a cargo do fiscal técnico, administrativo ou setorial, quando houver, e o recebimento definitivo, a cargo do gestor do contrato."*

A data do ateste deverá ser compatível com a data da nota fiscal (igual ou posterior ao do documento), e deve constar nome completo por extenso e legível, data, número do SIAPE e assinatura.

#### **Do cadastramento do documento fiscal no ComprasNet/Contratos**

O fiscal de contrato deve registrar a Nota Fiscal no ComprasNet/Contratos.

#### **Da data de envio dos processos para a liquidação**

Os processos de liquidação deverão ser enviados à Gerência de Custos para fins de liquidação da despesa até o dia 10 do mês subsequente ao mês de competência da prestação de serviços e/ou entrega de bens. E a data de emissão da nota deverá ser dentro do mesmo mês de envio do processo, ou seja, até o dia 10. Ressalta-se que a documentação processual deve ser encaminhada ao fiscal pelo fornecedor até o quinto dia útil, e o mesmo tem até o dia 10 para analisar, autorizar a emissão da nota e encaminhar para liquidação até o dia 10. Em sendo feriado ou dia não últil, prorroga-se para o próximo dia útil.

## **Da Baixa da nota fiscal/fatura/recibo e/ou bolsa/auxílio na planilha de acompanhamento dos saldos de empenhos**

Em cumprimento aos artigos 7° e 12 da portaria PRAD/UFPI nº 14 de 26 de agosto 2021, o fiscal/gestor de contrato, bem como os responsáveis pelas solicitações de bolsas e auxílios irão efetuar o controle e acompanhamento dos saldos dos empenhos emitido em planilha compartilhada. E deverão colocar cópia do documento de baixa atualizado dentro do processo de solicitação de pagamento.

Da mesma forma cabe aos diretores de Centros e Campus fazer o acompanhamento da execução orçamentária das despesas executadas em sua unidade.

> *"Art. 7º A Direção dos Centros de Ensino e Campus acompanhará e controlará os saldos orçamentários alocados na unidade, bem como definirá e organizará a estrutura responsável pelas solicitações de empenho e designará o(s) agente(s) de compras. Art. 12. Caberá à Gestão e Fiscalização do contrato: I - acompanhar e controlar os saldos contratados, os efetivamente empenhados e os liquidados." (Portaria PRAD/UFPI nº 14 de 26 de agosto 2021.)*

#### **Da Escrituração Fiscal**

Todos os documentos fiscais com retenções tributárias federais devem ser escrituradas em sistema próprio da Receita Federal e enviados mensalmente à Secretaria da Receita Federal até o dia 15 ou dia útil anterior para fins de emissão da Declaração de Débitos e Créditos Tributários Federais Previdenciários e de Outras Entidades e Fundos-DCTFWeb.

# **Sistemas de Governo**

As apropriações de despesas são feitas no Sistema Integrado de Administração Financeira (SIAFI Web).

# **Legislação Aplicada**

Abaixo segue a legislação aplicada a etapa de empenho da despesa:

- Lei nº 4.320 de 17 de março de 1964;
- Manual de Contabilidade Aplicada ao Setor Público 9° edição (MCASP);
- Macrofunção SIAFI 020301 Elaboração e Execução Orçamentária.

## **Da Instrução Processual**

A seguir são descritos as instruções e fluxos dos processos de solicitações de pagamentos (etapa liquidação).

#### **2.1 Da instrução processual dos processos de pagamentos de bolsas e auxílios estudantis**

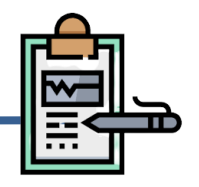

## **Da Documentação**

A liquidação da despesa será realizada mediante autuação de processo administrativo que deverá ser instruído, com os seguintes documentos:

- I. Solicitação de Pagamento de Bolsas;
- II. Folha de pagamento Auxílio e Benefícios Estudantis.

## **Do Fluxo Descritivo do processo de solicitação de pagamentos de bolsas e auxílios estudantis**

Este documento descreve as etapas do processo para liquidação das despesas relacionadas a Bolsas. Define as unidades administrativas envolvidas, bem como os documentos necessários à correta instrução processual.

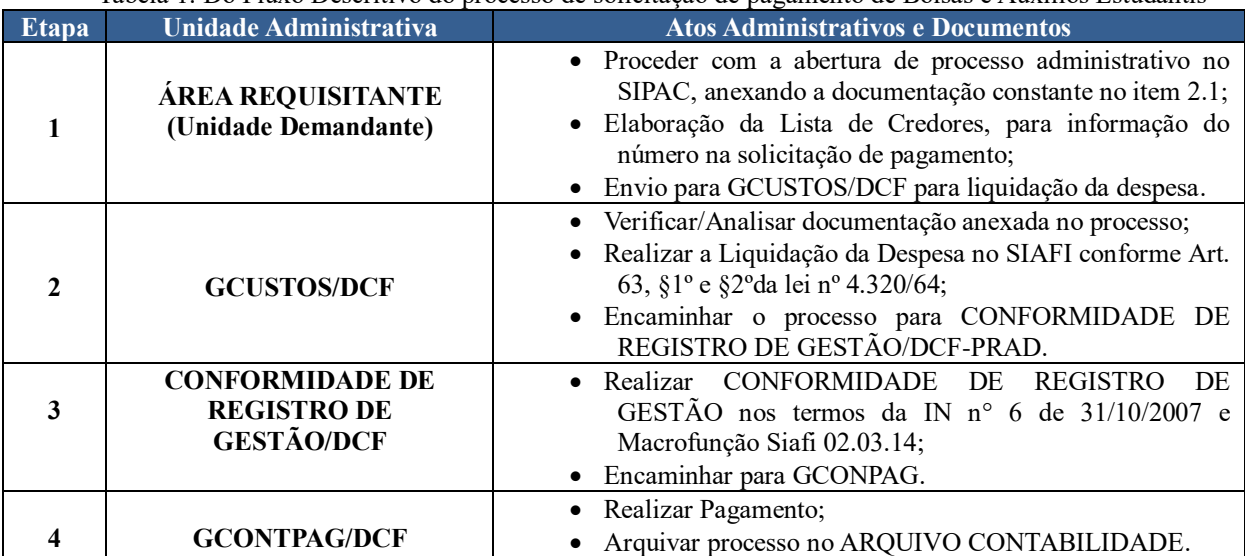

Tabela 1: Do Fluxo Descritivo do processo de solicitação de pagamento de Bolsas e Auxílios Estudantis

#### **Siglas e Definições:**

**ÁREA REQUISITANTE (UNIDADE DEMANDANTE):** Setor responsável pela

solicitação da liquidação da despesa.

**DCF:** Diretoria de Contabilidade e Finanças.

**GCUSTOS:** Gerência de Custos.

**GCONTPAG:** Gerência de Controle de Pagamento.

**SIPAC:** Sistema Integrado de Patrimônio, Administração e Contratos.

## **Formulários**

- Solicitação de Pagamento Bolsas.
- Folha de pagamento Auxílios e Benefícios Estudantis.

Manual de Procedimentos e Instrução Processual | Diretoria de Contabilidade e Finanças | UFPI

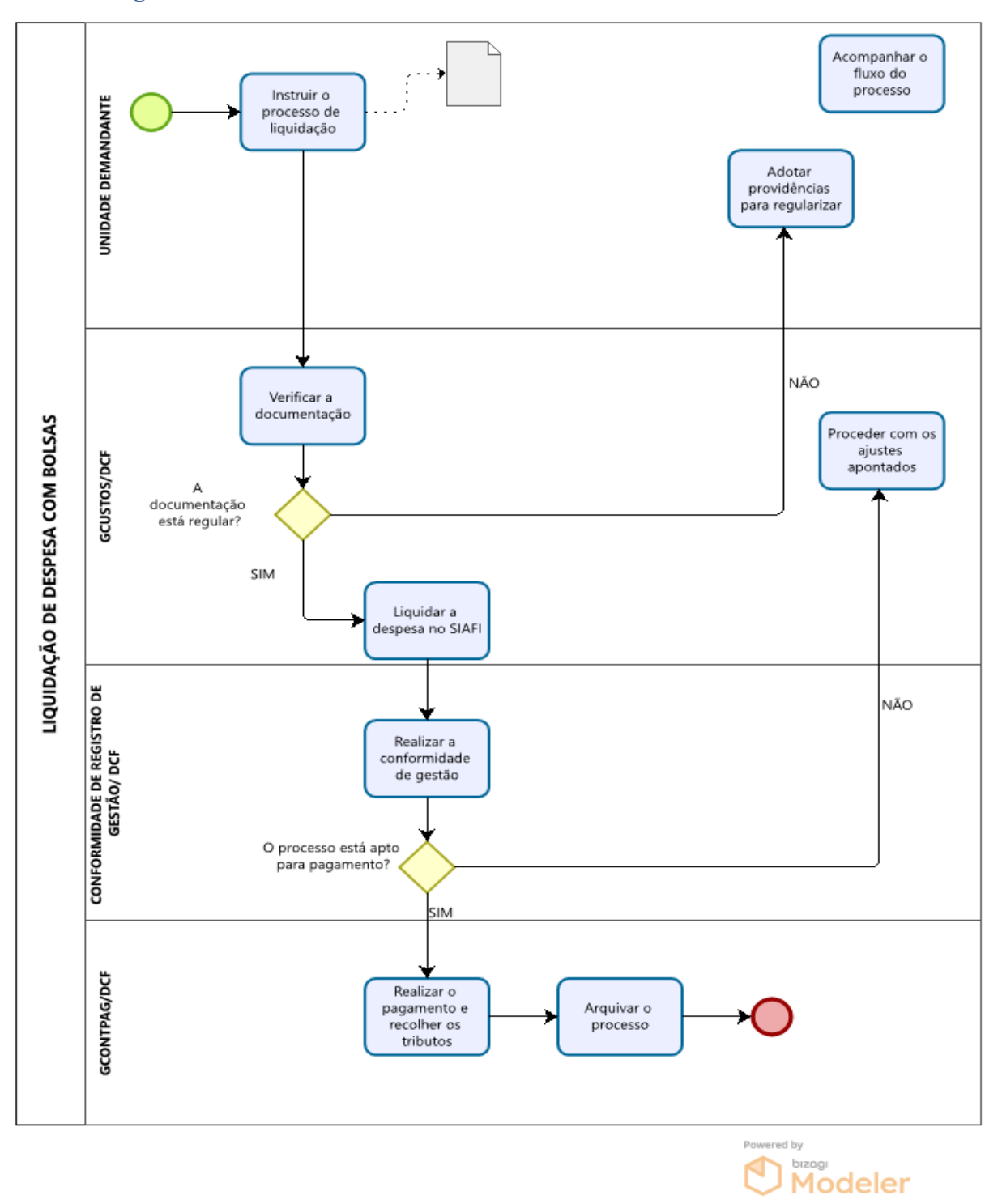

 $-41-$ 

## **2.2 Da instrução processual dos processos pagamentos de aquisição de bens (consumo e permanente)**

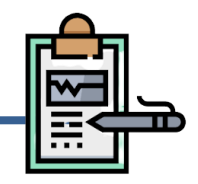

## **Da Documentação**

A liquidação da despesa será realizada mediante autuação de processo administrativo que deverá ser instruído, com os seguintes documentos:

- I. Solicitação de pagamento;
- II. Nota de Empenho;
- III. Nota Fiscal/Fatura;
- IV. Verificação de Autenticidade da Nota Fiscal;
- V. Ateste de recebimento de material;
- VI. Declaração da Empresa se Optante do Simples (Se Couber) (Original Assinada Pelo Representante Legal);
- VII.Relatório de Registro no Almoxarifado/Patrimônio.

## **Do Fluxo Descritivo do processo de solicitação de liquidação de despesas de material de consumo e permanente**

Este documento descreve as etapas do processo para liquidação das despesas relacionadas aos bens de consumo e permanente. Define as unidades administrativas envolvidas, bem como os documentos necessários à correta instrução processual.

| <b>Etapa</b>                | <b>Unidade Administrativa</b>             | <b>Atos Administrativos e Documentos</b>                                                                                                    |
|-----------------------------|-------------------------------------------|----------------------------------------------------------------------------------------------------|
|                             | ÁREA REQUISITANTE<br>(Unidade Demandante) | • Proceder com a abertura de processo<br>administrativo no SIPAC, anexando<br>a documentação constante no item<br>$2.2$ ;<br>Para empenhos ordinários anexar a<br>documentação constante no item 1.1<br>no processo de origem;<br>Encaminhar o processo para DIAL<br>ou <b>DPAT/PRAD</b> a fim de realizar o<br>registro do bem (consumo ou<br>permanente). |
| $\mathcal{D}_{\mathcal{L}}$ | <b>DIAL ou DPAT/PRAD</b>                  | Realizar o registro de entrada bem<br>(consumo ou permanente) e anexar<br>o relatório de registro ao processo;<br>Encaminhar<br>processo<br>$\bullet$<br>$\mathbf{O}$<br>para<br>GCUSTOS para liquidação da<br>despesa.                                                                                                    |
|                             |                                           | Verificar/Analisar<br>documentação<br>$\bullet$<br>anexada no processo;<br>· Realizar a Liquidação da Despesa no<br>SIAFI conforme Art. 63, §1º e §2ºda<br>lei nº 4.320/64;<br>Realizar a Escrituração Fiscal Digital                                                                                                    |

Tabela 1: Do Fluxo Descritivo do processo de solicitação de liquidação de despesas de material de consumo e permanente

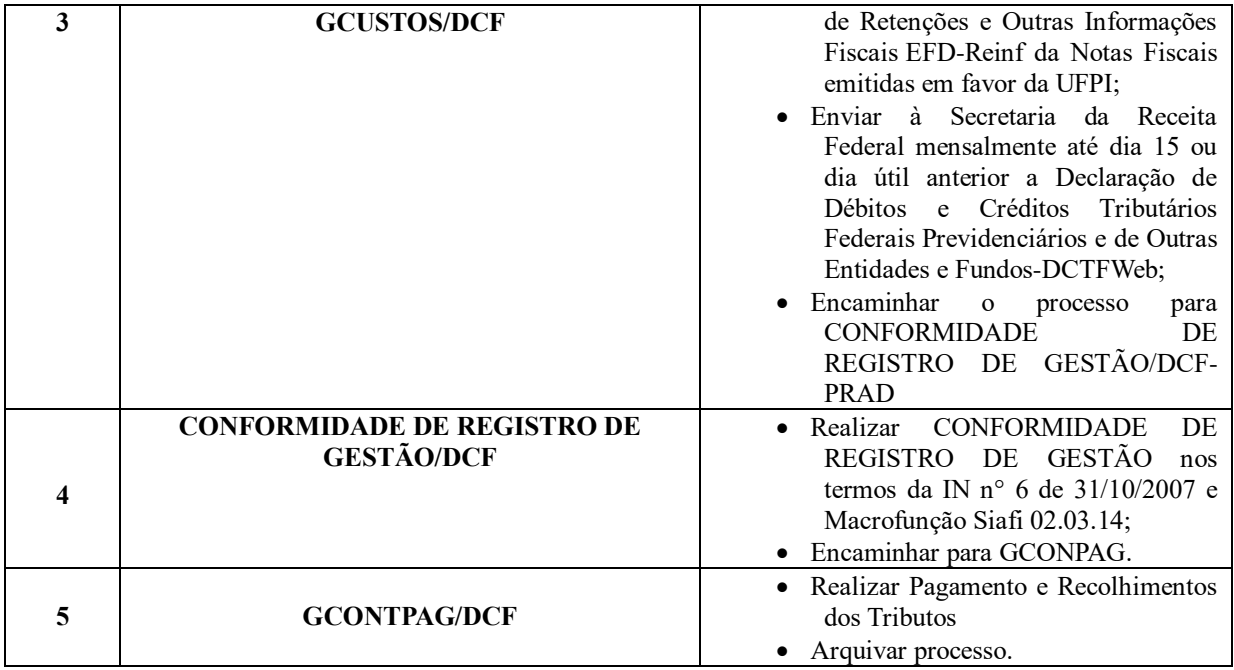

#### **Siglas e Definições:**

**ÁREA REQUISITANTE (UNIDADE DEMANDANTE):** Setor responsável pela solicitação da liquidação da despesa.

**PRAD:** Pró-Reitoria de Administração.

**DCF:** Diretoria de Contabilidade e Finanças.

**DIAL:** Divisão de Almoxarifado.

**DPAT:** Divisão de Patrimônio.

**GCUSTOS:** Gerência de Custos.

**GCONTPAG:** Gerência de Controle de Pagamento.

**GCONTAB:** Gerência de Contabilidade.

**SIPAC:** Sistema Integrado de Patrimônio, Administração e Contratos.

**NOTA DE EMPENHO**: É o ato emanado de autoridade competente que cria para o Estado obrigação de pagamento pendente ou não de implemento de condição (art. 58, da Lei nº4.320/1964).

**MATERIAL DE CONSUMO (33.90.30 e 33.90.32):** Aquele que, em razão de seu uso corrente e da definição da Lei Nº 4.320/1964, perde normalmente sua identidade física e/ou tem sua utilização limitada a dois anos.

**MATERIAL PERMANENTE (44.90.52):** Aquele que, em razão de seu uso corrente, não perde a sua identidade física, e/ou tem uma durabilidade superior a dois anos.

## **Formulários**

Solicitação de pagamento de material (Consumo/Permanente).

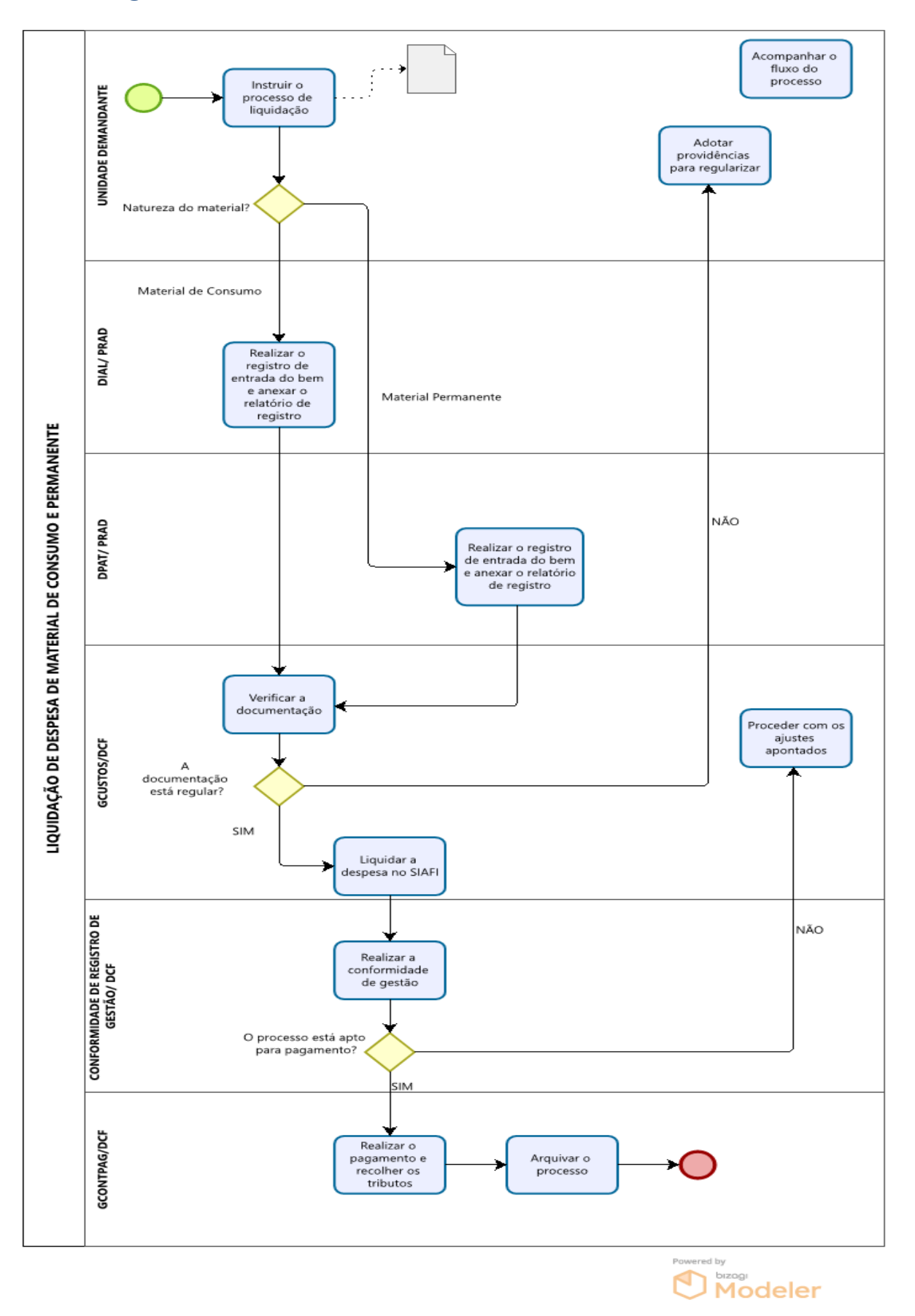

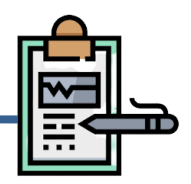

#### **2.3.1 Prestações de Serviços sem contrato**

#### **Da Documentação**

A solicitação de liquidação de despesa referente aos serviços sem formalização de contrato será realizada mediante autuação de processo administrativo que deverá ser instruído, com os seguintes documentos:

- I. Solicitação de Pagamento de serviços (sem contrato);
- II. Nota de empenho;
- III. Nota fiscal/Fatura;
- IV. Verificação de autenticidade da nota fiscal;
- V. Ateste de serviços prestados;
- VI. Declaração da empresa de optante do Simples Nacional original assinada pelo representante legal (se couber).
	- **Do Fluxo Descritivo do processo de solicitação de liquidação de despesa de serviços sem contrato**

Este documento descreve as etapas do processo de liquidação de despesa referente aos serviços sem formalização de contrato. Define as unidades administrativas envolvidas, bem como os documentos necessários à correta instrução processual.

| <b>Etapa</b> | Unidade Administrativa              | <b>Atos Administrativos e Documentos</b>                                                                                                    |
|--------------|-------------------------------------|----------------------------------------------------------------------------------------------------|
| 1            | <b>CCL/PRAD</b>                     | • Receber e anexar a nota fiscal e a Declaração da<br>empresa de optante do Simples Nacional ao processo;<br>· Encaminhar o processo para a Unidade Demandante do<br>serviço.                                                                                                    |
| $\mathbf 2$  | <b>UNIDADE</b><br><b>DEMANDANTE</b> | • Instruir o processo com os documentos constantes no<br>item $2.3.1$ (I a VII);<br>• Em se tratando de serviços com fornecimento de peças,<br>o processo deverá ser encaminhado para a Divisão de<br>Almoxarifado a fim de realizar o registro do bem<br>(consumo);<br>· Quando o serviço não incluir peças, deverá ser<br>encaminhado para a GCUSTOS/DCF para a liquidação<br>da despesa. |

Tabela 1: Do fluxo descritivo do processo de solicitação de liquidação de despesa de serviços sem contrato

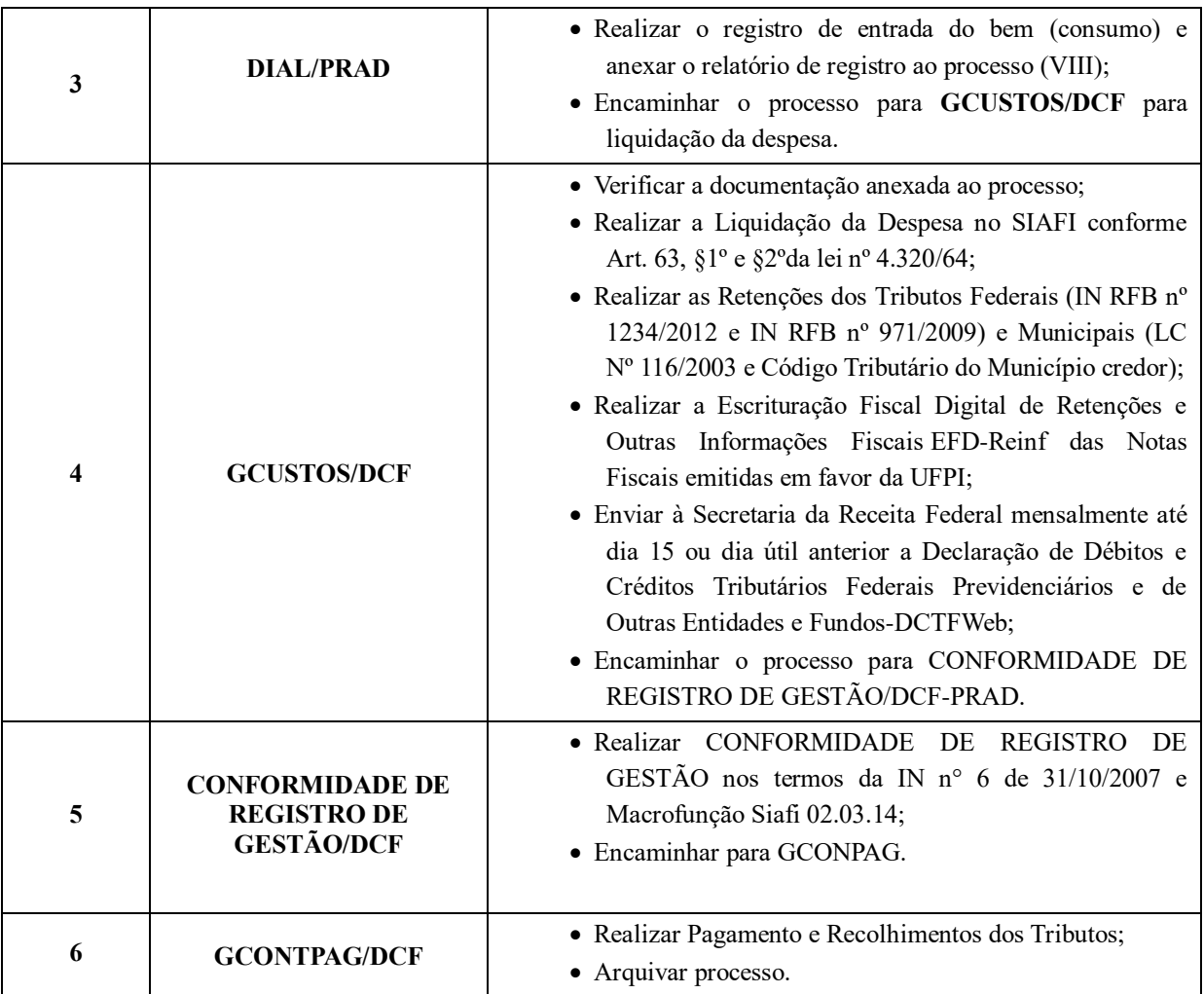

## **Siglas e Definições:**

**CCL:** Coordenadoria de Compras e Licitações.

**UNIDADE DEMANDANTE:** Setor responsável pela solicitação do serviço.

**SIPAC:** Sistema Integrado de Patrimônio, Administração e Contratos.

**GCUSTOS:** Gerência de Custos.

**DCF:** Diretoria de Contabilidade e Finanças.

**DIAL:** Divisão de Almoxarifado.

**PRAD:** Pró-Reitoria de Administração.

**SIAFI:** Sistema Integrado de Administração Financeira do Governo Federal.

**EFD-Reinf:** Escrituração Fiscal Digital de Retenções e Outras Informações Fiscais.

**DCTFWeb:** Declaração de Débitos e Créditos Tributários Federais Previdenciários e de

Outras Entidades e Fundos.

**GCONPAG:** Gerência de Controle de Pagamento.

**Liquidação:** Consiste na verificação do direito adquirido pelo credor tendo por base os títulos e documentos comprobatórios do respectivo crédito (art. 63, da Lei nº4.320/1964).

**Material de Consumo (Natureza de despesa 33.90.30)**: Aquele que, em razão de seu uso corrente e da definição da Lei Nº 4.320/1964, perde normalmente sua identidade física e/ou tem sua utilização limitada a dois anos.

## **Formulários**

Solicitação de Pagamento de serviços (sem contrato).

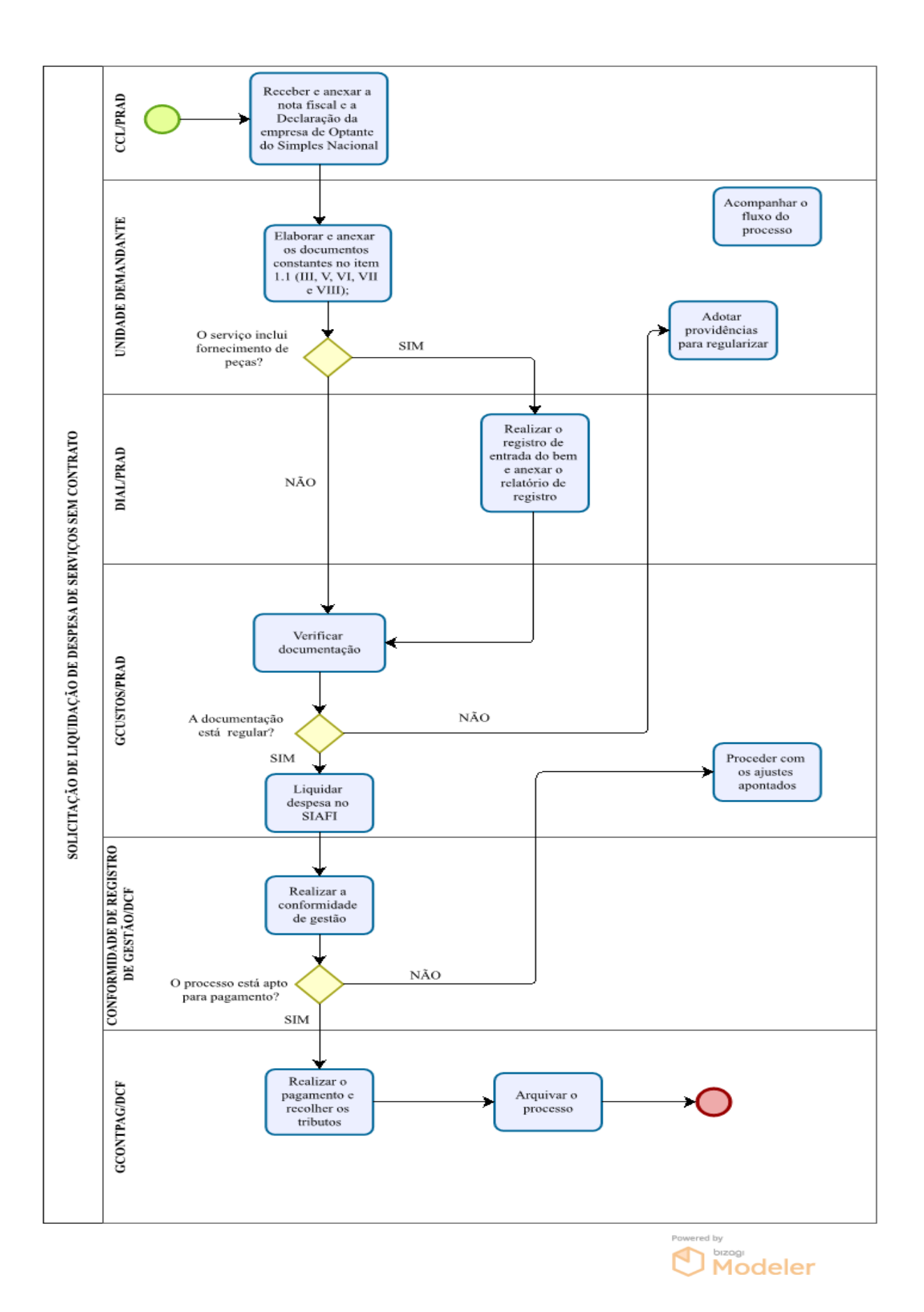

Manual de Procedimentos e Instrução Processual | Diretoria de Contabilidade e Finanças | UFPI

#### **2.3.2 Prestações de Serviços com contrato**

#### **Da Documentação**

A liquidação da despesa será realizada mediante autuação de processo administrativo

que deverá ser instruído, com os seguintes documentos:

- I. Solicitação de pagamento;
- II. Nota de Empenho;
- III. Planilha mensal de faturamento;
- IV. Nota Fiscal/Fatura;
- V. Verificação de Autenticidade da Nota Fiscal;
- VI. Nota fiscal lançada no comprasnet contrato;
- VII.IMR Instrumento de Medição de Resultado;
- VIII. Relatório de Fiscalização;
- IX. Relatório Circunstanciado de Recebimento Provisório e Definitivo dos Serviços;
- X. Declaração da Empresa se Optante do Simples (Se Couber) (Original Assinada Pelo Representante Legal da empresa).

## **Do Fluxo Descritivo do processo de solicitação de liquidação de despesas de serviços com contrato**

Este documento descreve as etapas do processo para liquidação das despesas relacionadas aos serviços com contrato. Define as unidades administrativas envolvidas, bem como os documentos necessários à correta instrução processual.

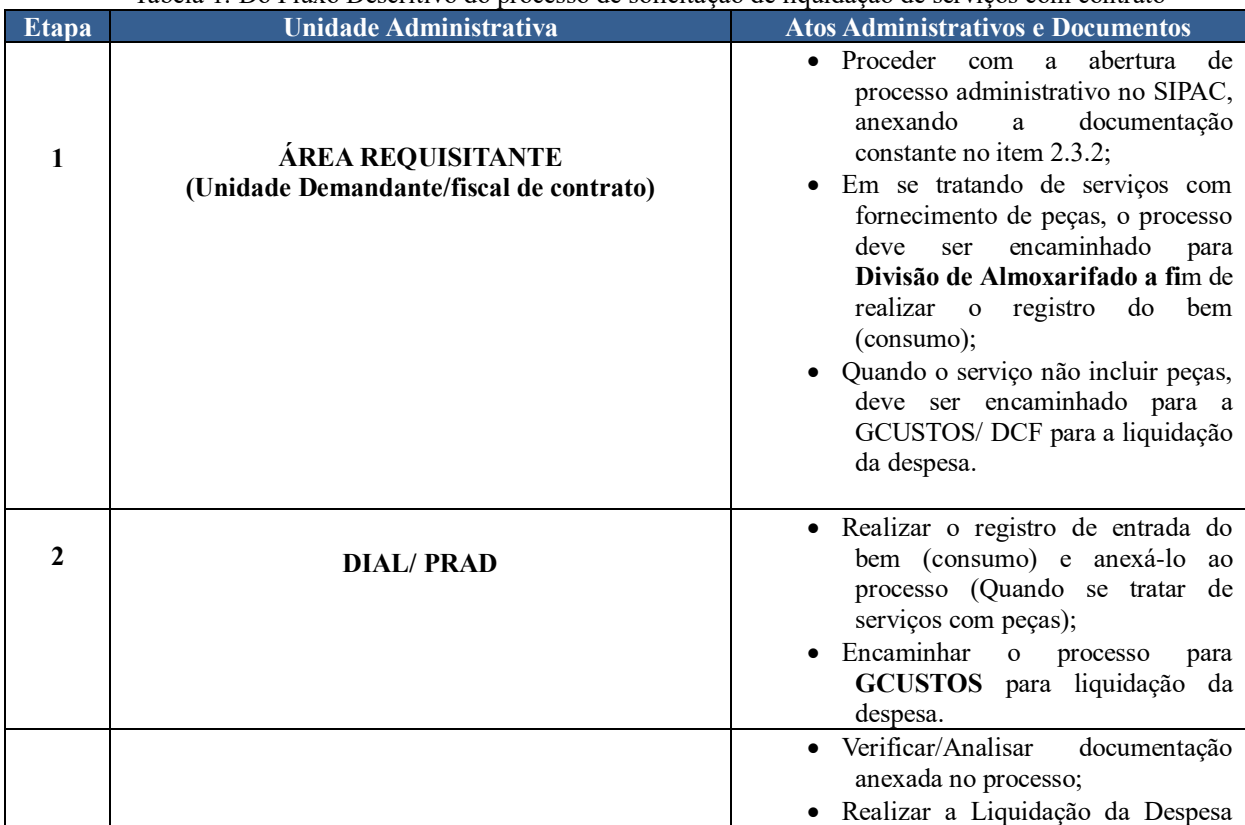

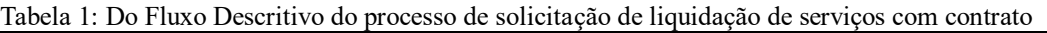

 $-50-$ 

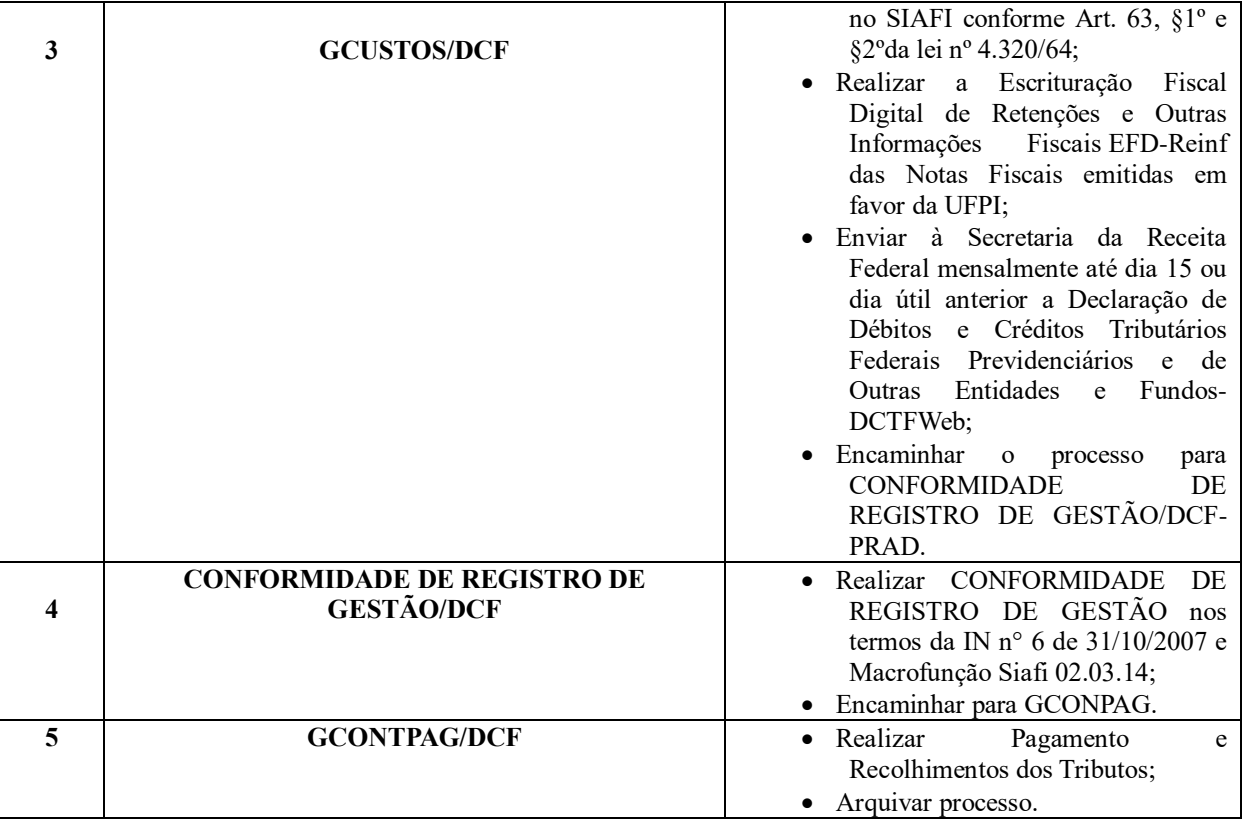

## **Siglas e Definições:**

**ÁREA REQUISITANTE (UNIDADE DEMANDANTE):** Setor responsável pela

solicitação da liquidação da despesa.

**PRAD:** Pró-Reitoria de Administração.

**DCF:** Diretoria de Contabilidade e Finanças.

**DIAL:** Divisão de Almoxarifado.

**GCUSTOS:** Gerência de Custos.

**GCONTPAG:** Gerência de Controle de Pagamento.

**SIPAC:** Sistema Integrado de Patrimônio, Administração e Contratos.

**NOTA DE EMPENHO**: É o ato emanado de autoridade competente que cria para o Estado obrigação de pagamento pendente ou não de implemento de condição (art. 58, da Lei nº4.320/1964).

**MATERIAL DE CONSUMO (33.90.30 e 33.90.32):** Aquele que, em razão de seu uso corrente e da definição da Lei Nº 4.320/1964, perde normalmente sua identidade física e/ou tem sua utilização limitada a dois anos.

## **Formulários**

- Solicitação de pagamento (com contrato).
- Relatório Circunstanciado Serviços com Contrato.

Manual de Procedimentos e Instrução Processual | Diretoria de Contabilidade e Finanças | UFPI

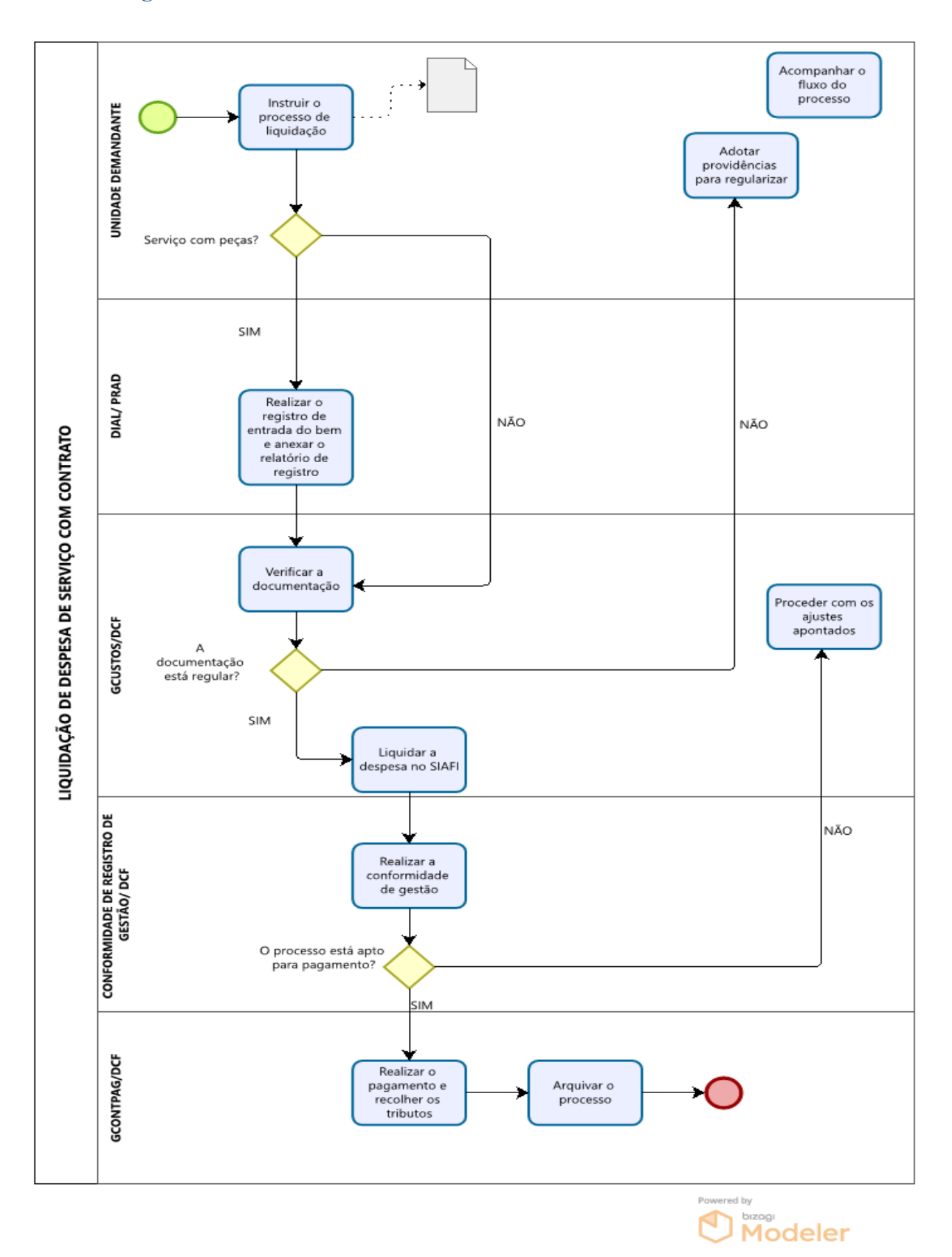

#### **2.3.3 Prestações de Serviços com contrato de Mão de Obra Terceirizada**

#### **Da Documentação**

A solicitação de pagamento de despesa referente aos serviços com contrato (terceirização de mão de obra) será realizada mediante autuação de processo administrativo que deverá ser instruído, com os seguintes documentos:

- I. Solicitação de pagamento de serviços com contrato (terceirização de mão de obra);
- II. Folha de pagamento de terceirizados;
- III. Relação dos trabalhadores constantes no arquivo SEFIP;
- IV. Comprovante de pagamento de terceirizados;
- V. Contracheque de terceirizados;
- VI. Cartão de ponto de terceirizados;
- VII.Comprovante de recebimento/Vale-alimentação;
- VIII. Comprovante de recebimento/Vale-transporte;
- IX. Planilha mensal de faturamento;
- X. Instrumento de Medição de Resultado IMR;
- XI. Relatório GFIP/SEFIP (Conectividade Social);
- XII.Declaração da empresa de optante pelo Simples Nacional assinada pelo representante legal da empresa (se couber);
- XIII. GPS (INSS) acompanhada do respectivo comprovante de pagamento;
- XIV. GRF (FGTS) acompanhada do respectivo comprovante de pagamento;
- XV.Nota fiscal lançada no Comprasnet Contrato;
- XVI. Relatório de Fiscalização;
- XVII. Nota de empenho;
- XVIII. Nota fiscal/Fatura;
- XIX. Verificação de autenticidade da nota fiscal;

XX.Relatório circunstanciado de recebimento provisório e definitivo de serviços.

## **Do Fluxo Descritivo do processo de solicitação de pagamento de despesa de serviços com terceirização de mão de obra**

Este documento descreve as etapas do processo de liquidação de despesa referente aos serviços com terceirização de mão de obra. Define as unidades administrativas envolvidas, bem como os documentos necessários à correta instrução processual.

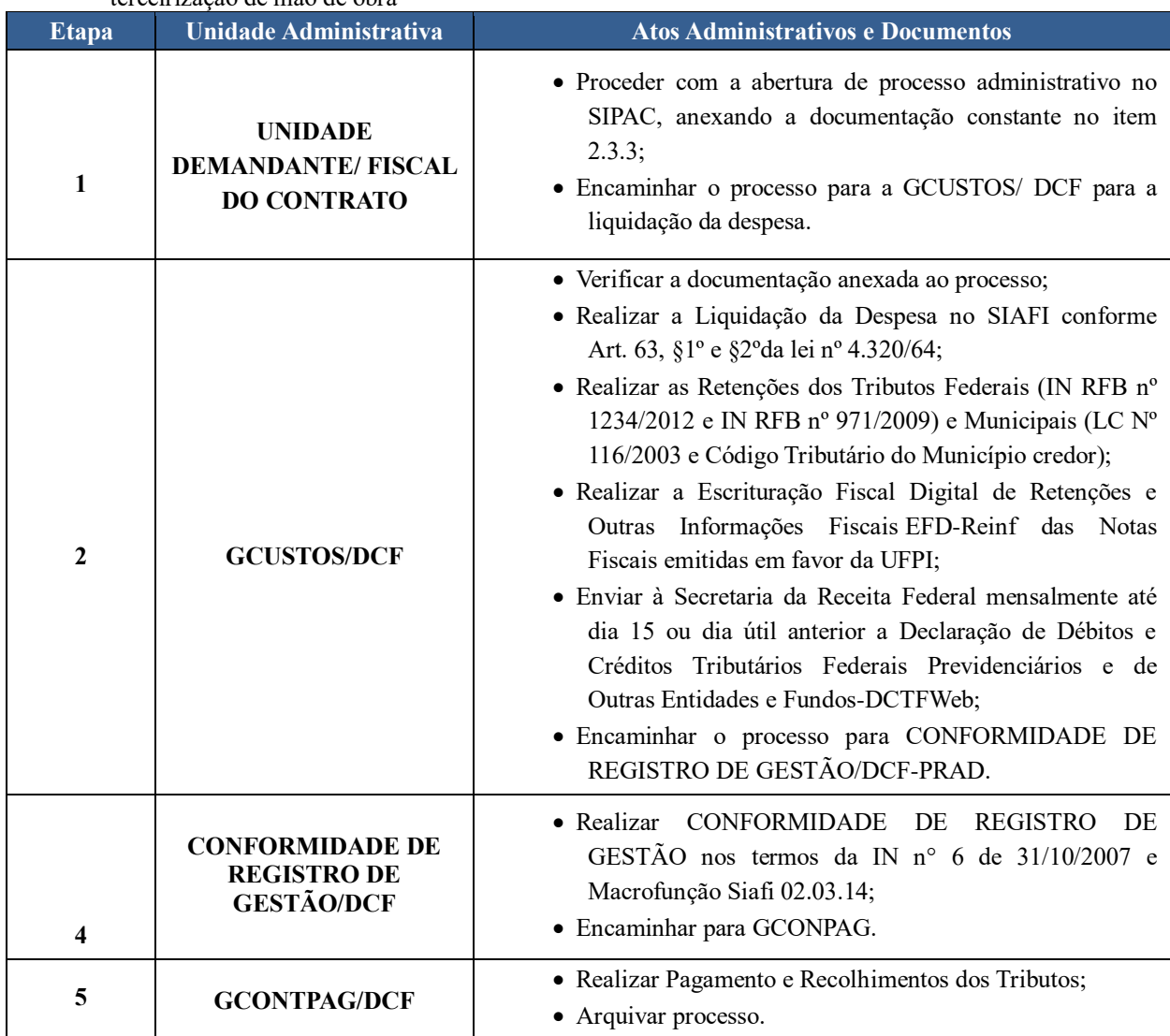

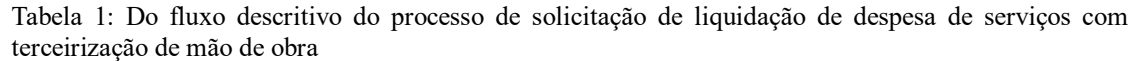

## **Siglas e Definições:**

**Unidade Demandante/ Fiscal do Contrato:** servidor designado por Portaria responsável pelo acompanhamento e fiscalização dos serviços prestados;

**SIPAC:** Sistema Integrado de Patrimônio, Administração e Contratos;

**GCUSTOS:** Gerência de Custos;

**DCF:** Diretoria de Contabilidade e Finanças;

**SIAFI:** Sistema Integrado de Administração Financeira do Governo Federal;

**EFD-Reinf:** Escrituração Fiscal Digital de Retenções e Outras Informações Fiscais;

**DCTFWeb:** Declaração de Débitos e Créditos Tributários Federais Previdenciários e de Outras Entidades e Fundos;

**GCONPAG:** Gerência de Controle de Pagamento;

**Liquidação:** Consiste na verificação do direito adquirido pelo credor tendo por base os títulos e documentos comprobatórios do respectivo crédito (art. 63, da Lei nº4.320/1964).

## **Formulários**

- Solicitação de pagamento de contratos terceirizados.
- Relatório circunstanciado contrato terceirizado.

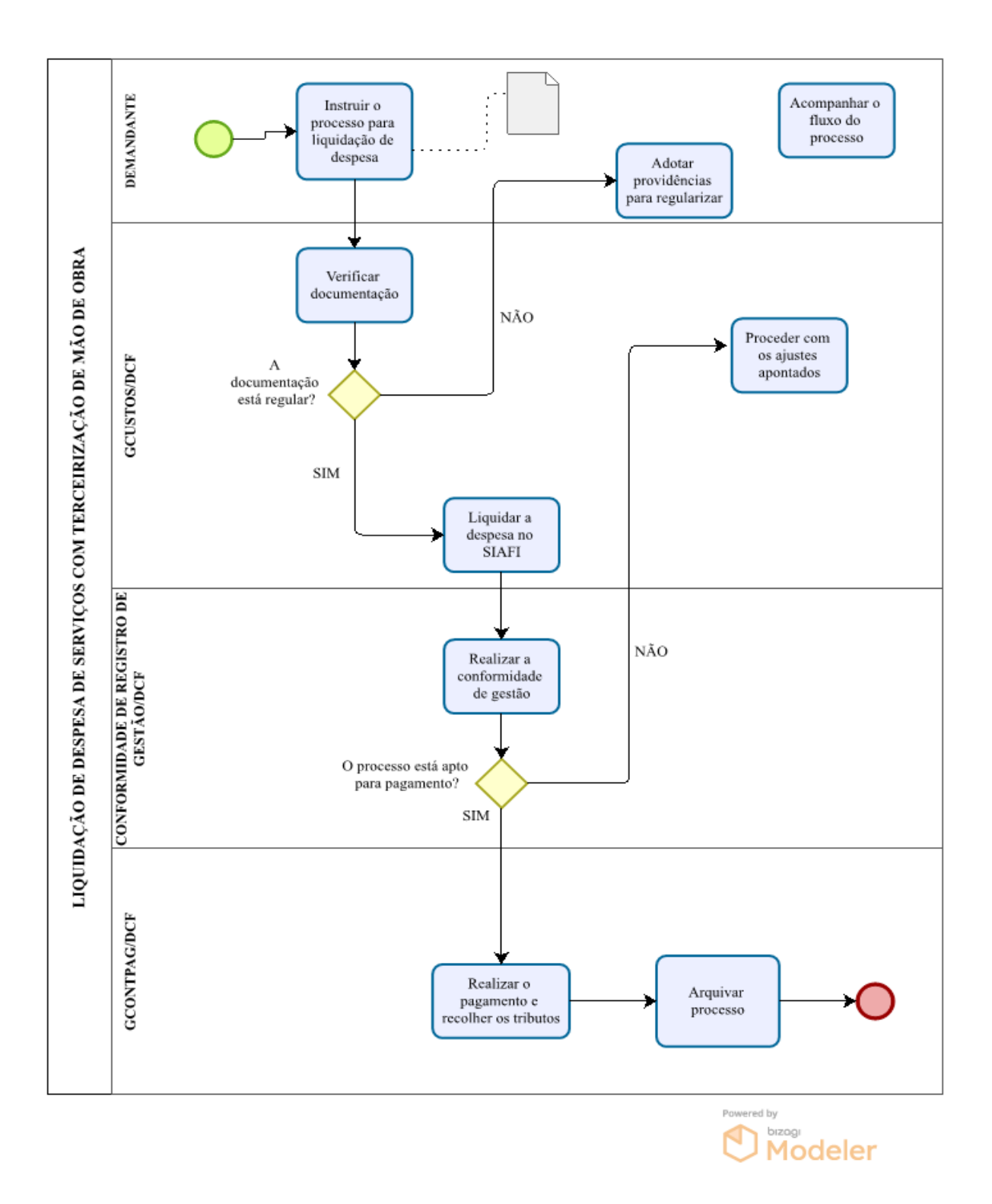

## **2.3.4 Prestações de Serviços com contrato de Mão de Obra Terceirizada - Pagamento Direto**

#### **Da Documentação**

Verificando que não houve o pagamento das verbas rescisórias espontaneamente por parte da contratada, o gestor do contrato solicitará por ofício a apresentação da documentação para que possa realizar o pagamento diretamente aos funcionários da contratada, conforme disposto no Parágrafo único, do Art. 65 da Instrução Normativa nº 05/2017.

> *"Parágrafo único. Na hipótese prevista no inciso II do caput, não havendo quitação das obrigações por parte da contratada no prazo de quinze dias, a contratante poderá efetuar o pagamento das obrigações diretamente aos empregados da contratada que tenham participado da execução dos serviços objeto do contrato."*

A solicitação de pagamento da despesa referente ao pagamento direto aos funcionários dos contratos de terceirização de mão de obra será realizada mediante autuação de processo administrativo que deverá ser instruído, com os seguintes documentos:

I. Solicitação de pagamento de serviços com contrato (Pagamento Direto);

II. Folha de pagamento de terceirizados emitida pela empresa;

III. Relação dos trabalhadores constantes no arquivo SEFIP;

IV.Cartão de ponto de terceirizados;

V. Planilha mensal de faturamento;

VI. Instrumento de Medição de Resultado - IMR;

VII. Relatório GFIP/SEFIP (Conectividade Social);

VIII. Declaração da empresa de optante pelo Simples Nacional assinada pelo representante legal da empresa (se couber);

IX. GPS (INSS) acompanhada do respectivo comprovante de pagamento;

X. GRF (FGTS) acompanhada do respectivo comprovante de pagamento;

XI. Nota fiscal lançada no Comprasnet Contrato;

XII. Relatório de Fiscalização;

XIII. Nota de empenho;

XIV. Nota fiscal/Fatura;

XV. Verificação de autenticidade da nota fiscal (Sipac);

XVI. Folha de Pagamento Direto aos Funcionários Terceirizados;

XVII. Relatório circunstanciado de recebimento provisório e definitivo de serviços.

 $-58-$ 

## **Do Fluxo Descritivo para solicitação de pagamento direto aos funcionários dos contratos de terceirização de mão de obra**

Este documento descreve as etapas para solicitação de pagamento direto aos funcionários dos contratos de terceirização de mão de obra. Define as unidades administrativas envolvidas, bem como os documentos necessários à correta instrução processual.

Tabela 1: Do fluxo descritivo do processo de solicitação de liquidação da despesa Pagamento Direto aos Funcionários Terceirizados

| <b>Etapa</b> | <b>Unidade Administrativa</b>                                    | <b>Atos Administrativos e Documentos</b>                                                                                                    |
|--------------|------------------------------------------------------------------|----------------------------------------------------------------------------------------------------|
| 1            | <b>UNIDADE</b><br><b>DEMANDANTE/FISCAL</b><br><b>DO CONTRATO</b> | · Proceder com a abertura de processo administrativo no<br>SIPAC, anexando a documentação constante no item 2.3.4;<br>• Encaminhar o processo para a PRAD.                                                                                                    |
| 2            | <b>PRAD</b>                                                      | · Analisar e autorizar Liquidação/Pagamento Direto aos<br>Funcionários Terceirizados ou outra providência;<br>· Em caso de existir saldo remanescente indicar no processo se<br>o mesmo deverá ser pago à empresa ou se ficará aguardando<br>novos encaminhamentos;<br>· Informar se foi aberto processo sancionador e notificação aos<br>órgãos competentes;<br>· Encaminhar para GCUSTOS para fins de liquidação e<br>posterior pagamento.                                                                                                    |
| 3            | <b>GCUSTOS/DCF</b>                                               | · Verificar/Analisar documentação anexada no processo;<br>· Elaborar a Lista de Credores/LC no SIAFI a partir da Folha de<br>Pagamento Direto aos Funcionários Terceirizados, conforme<br>Anexo XXXX;<br>· Realizar a Liquidação da Despesa no SIAFI conforme Art. 63,<br>§1º e §2ºda lei nº 4.320/64;<br>· Realizar as Retenções dos Tributos Federais (IN RFB nº<br>1234/2012 e IN RFB nº 971/2009) e Municipais (LC Nº<br>116/2003 e Código Tributário do Município credor);<br>· Realizar a Escrituração Fiscal Digital de Retenções e Outras<br>Informações Fiscais EFD-Reinf das Notas Fiscais emitidas<br>em favor da UFPI;<br>• Enviar à Secretaria da Receita Federal mensalmente até dia 15<br>ou dia útil anterior a Declaração de Débitos e Créditos<br>Tributários Federais Previdenciários e de Outras Entidades e<br>Fundos-DCTFWeb;<br>· Encaminhar o processo para CONFORMIDADE<br>DE<br>REGISTRO DE GESTÃO/DCF-PRAD. |
|              |                                                                  | · Realizar CONFORMIDADE DE REGISTRO DE GESTÃO                                                                                                    |

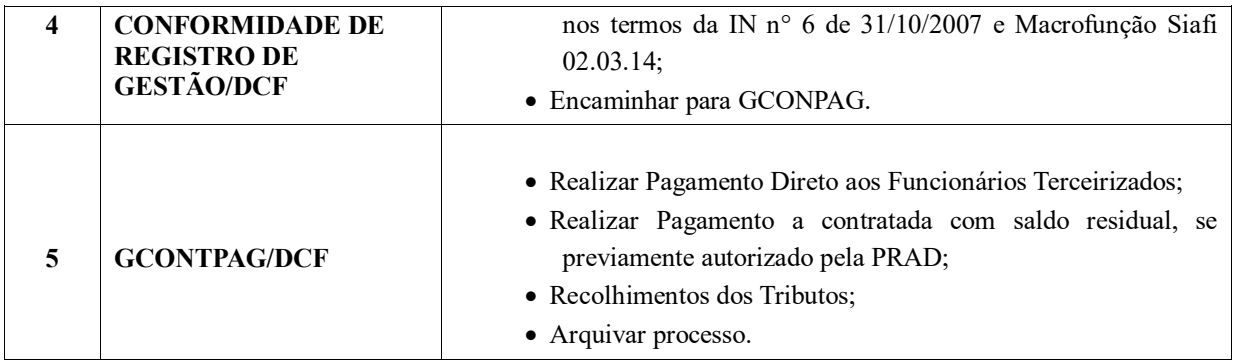

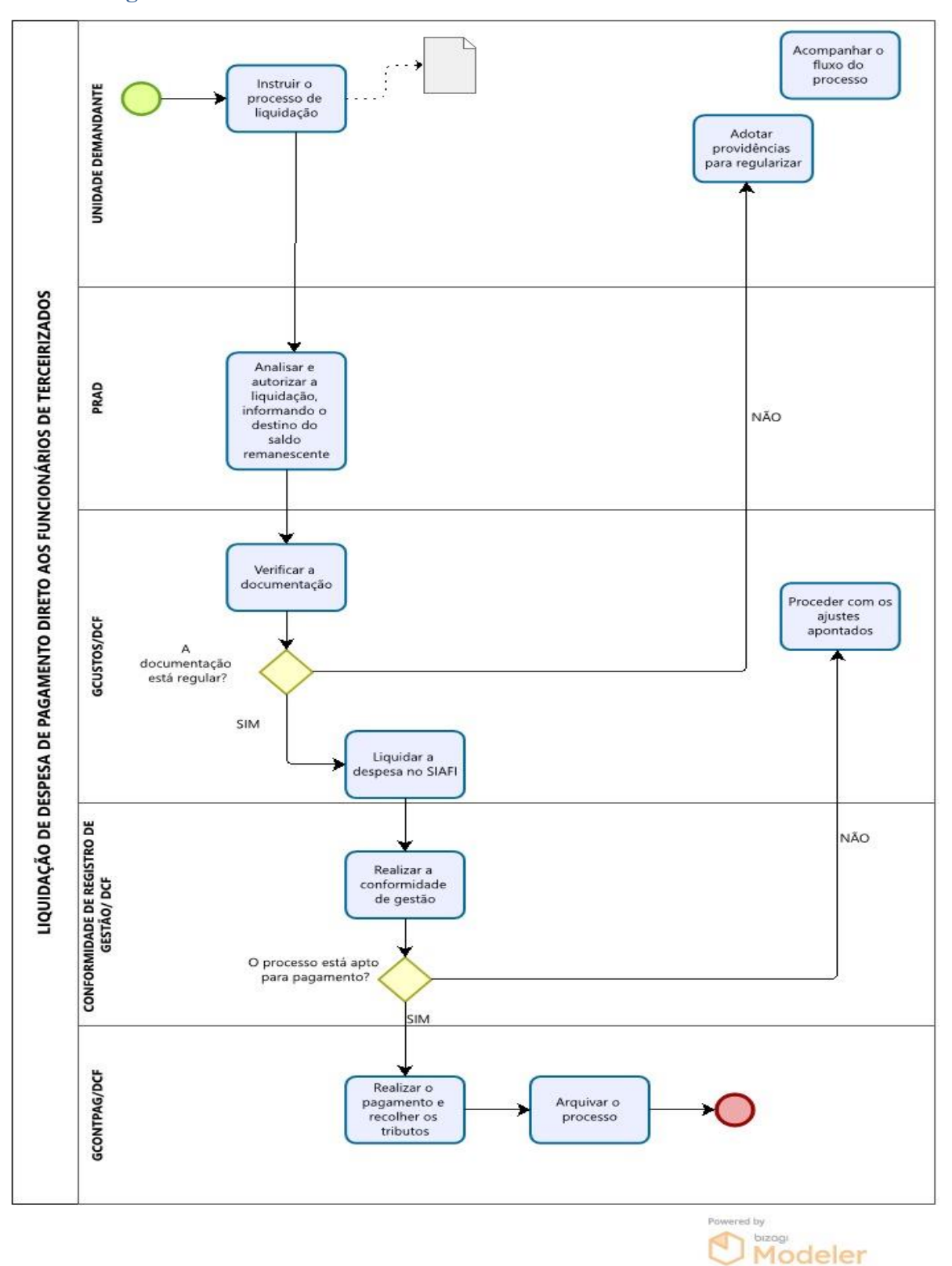

Manual de Procedimentos e Instrução Processual | Diretoria de Contabilidade e Finanças | UFPI

#### **Siglas e Definições:**

**ÁREA REQUISITANTE (Unidade demandante):** Fiscal do contrato designado por Portaria responsável pelo acompanhamento e fiscalização dos serviços prestados.

**SIPAC -** Sistema Integrado de Patrimônio, Administração e Contratos.

**GCUSTOS/DCF:** Gerência de Custos.

**DCF:** Diretoria de Contabilidade e Finanças.

**SIAFI:** Sistema Integrado de Administração Financeira do Governo Federal.

**EFD-Reinf:** Escrituração Fiscal Digital de Retenções e Outras Informações Fiscais.

**DCTFWeb:** Declaração de Débitos e Créditos Tributários Federais Previdenciários e de Outras Entidades e Fundos.

**GCONPAG:** Gerência de Controle de Pagamento.

**PRAD:** Pró-Reitoria de Administração.

**LIQUIDAÇÃO:** Consiste na verificação do direito adquirido pelo credor tendo por base os títulos e documentos comprobatórios do respectivo crédito (art. 63, da Lei nº4.320/1964).

#### **Formulários**

- Solicitação de Pagamento Direto Contrato de Terceirização.
- Relatório circunstanciado Pagamento Direto.
- Folha de Pagamento Direto aos Funcionários Terceirizados.

## **2.3.5 Da instrução processual para solicitação de liquidação de despesa de diferença de repactuação**

#### **Da Documentação**

A solicitação de liquidação de despesa referente a diferença de repactuação será realizada mediante autuação de processo administrativo que deverá ser instruído, com os seguintes documentos:

- I. Solicitação de pagamento de diferença de repactuação;
- II. Termo de Apostilamento ou Termo Aditivo;
- III. Planilhas demonstrativas das diferenças de repactuação;
- IV. Convenção Coletiva de Trabalho (CCT);
- V. Comprovantes de pagamento de diferença de CCT do salário-base;
- VI. Comprovantes de pagamento de diferença de CCT do vale-alimentação;
- VII.Comprovantes de pagamento de diferença de CCT do vale-transporte;
- VIII. Documento de alteração do valor do vale-transporte;
- IX. Declaração da empresa de optante pelo Simples Nacional assinada pelo representante legal da empresa (se couber);
- X. Nota de empenho;
- XI. Nota fiscal/Fatura;
- XII.Verificação de autenticidade da nota fiscal;
- XIII. Ateste de serviços prestados.

## **Do Fluxo Descritivo do processo de solicitação de liquidação de despesa de diferença de repactuação**

Este documento descreve as etapas do processo de liquidação de despesa referente a diferença de repactuação. Define as unidades administrativas envolvidas, bem como os documentos necessários à correta instrução processual.

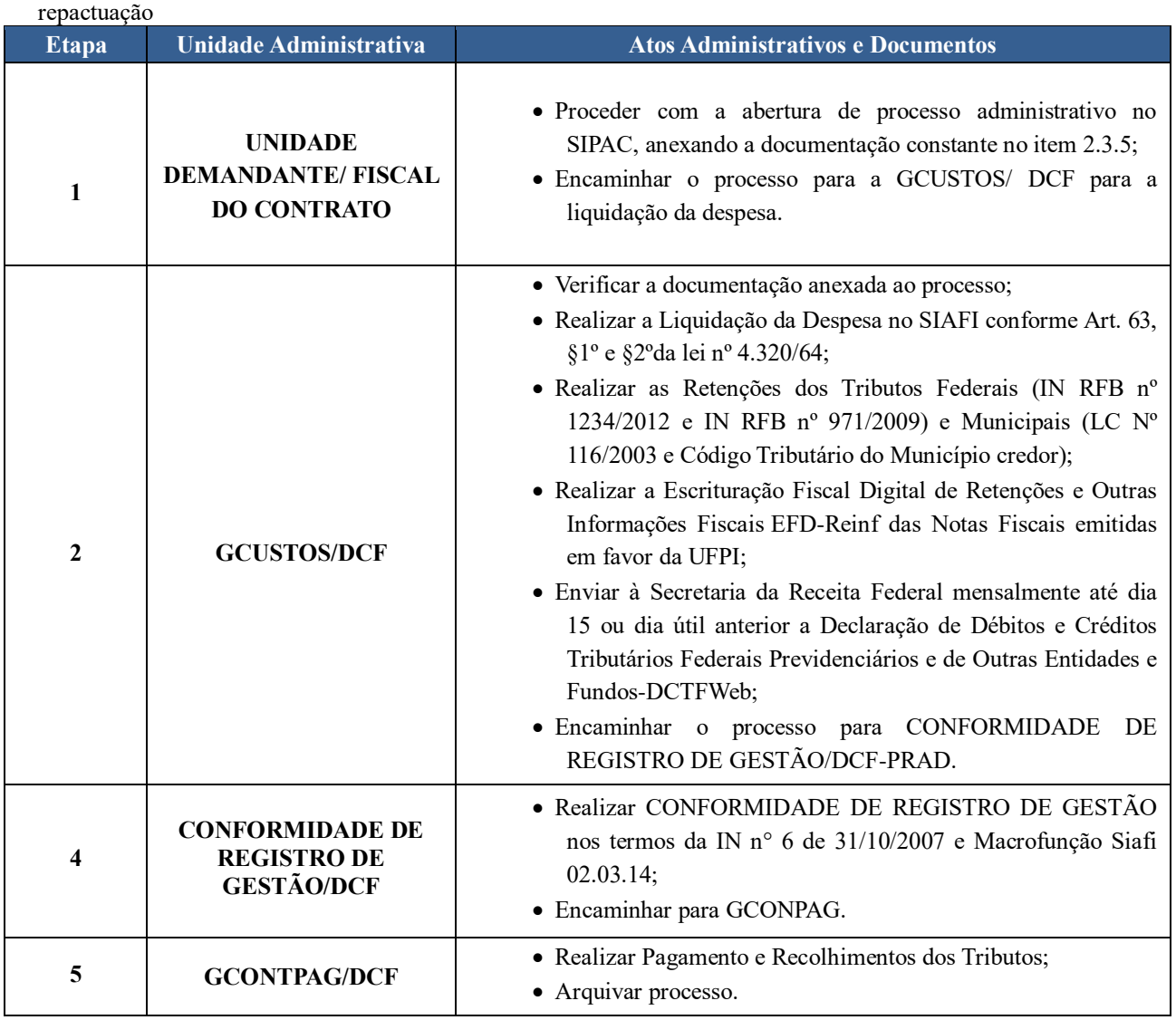

# Tabela 1: Do fluxo descritivo do processo de solicitação de liquidação de despesa de diferença de

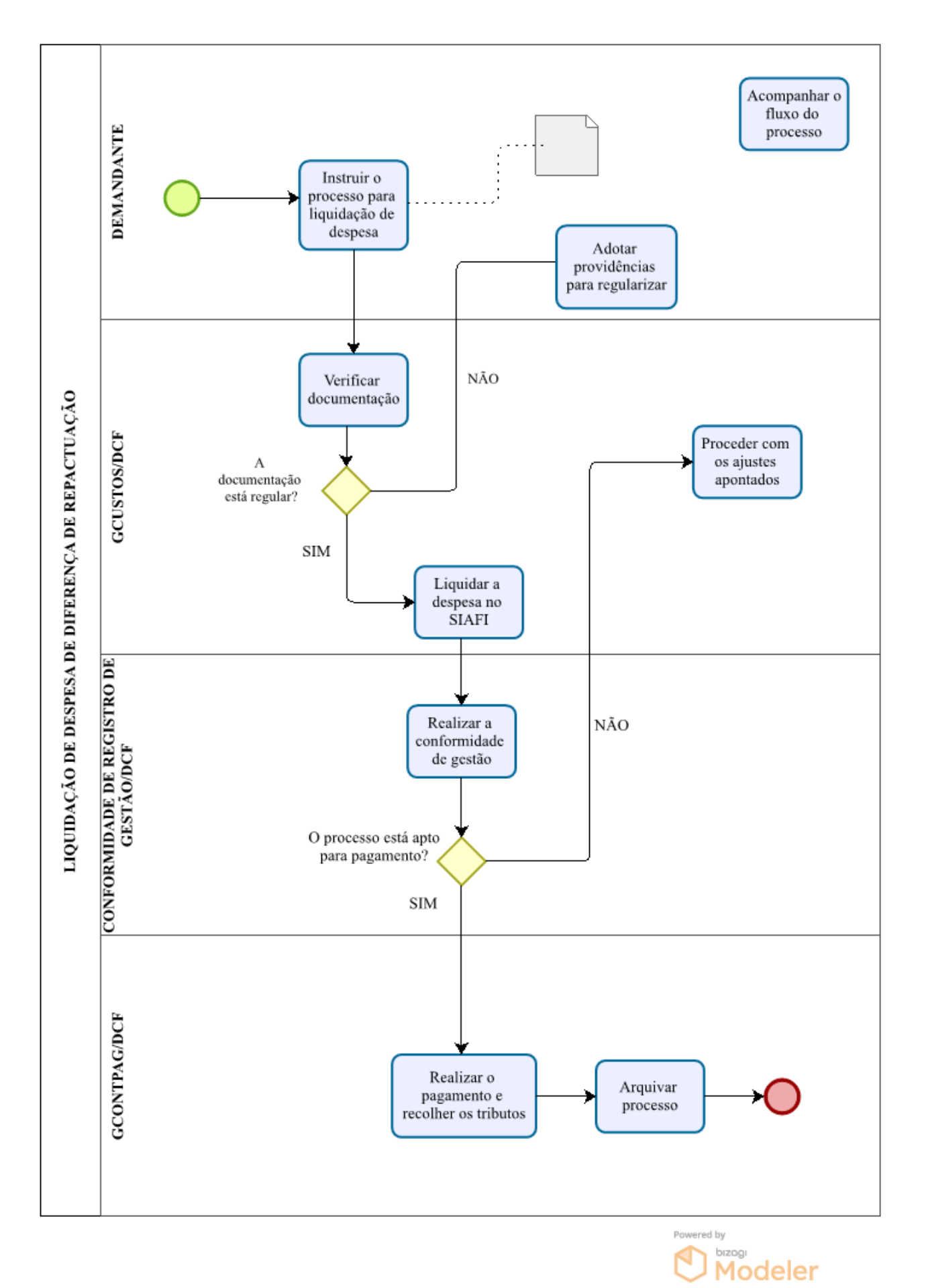

#### **Siglas e Definições:**

**ÁREA REQUISITANTE (Unidade demandante):** Fiscal do contrato designado por Portaria responsável pelo acompanhamento e fiscalização dos serviços prestados.

**SIPAC -** Sistema Integrado de Patrimônio, Administração e Contratos.

**GCUSTOS/DCF:** Gerência de Custos.

**DCF:** Diretoria de Contabilidade e Finanças.

**SIAFI:** Sistema Integrado de Administração Financeira do Governo Federal.

**EFD-Reinf:** Escrituração Fiscal Digital de Retenções e Outras Informações Fiscais.

**DCTFWeb:** Declaração de Débitos e Créditos Tributários Federais Previdenciários e de Outras Entidades e Fundos.

**GCONPAG:** Gerência de Controle de Pagamento.

**PRAD:** Pró-Reitoria de Administração.

**LIQUIDAÇÃO:** Consiste na verificação do direito adquirido pelo credor tendo por base os títulos e documentos comprobatórios do respectivo crédito (art. 63, da Lei nº4.320/1964).

#### **Formulários**

Solicitação de pagamento de repactuação.

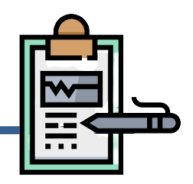

# **Da Documentação**

A solicitação de pagamento de despesa referente à obras e serviços de engenharia serão realizados mediante autuação de processo administrativo que deverá ser instruído, com os seguintes documentos:

# **I. Documentação Fiscal**

- $\checkmark$  Nota Fiscal/ Recibo/ Fatura:
- $\checkmark$  Verificação de autenticidade da nota fiscal;
- $\checkmark$  Nota fiscal lançada no Comprasnet Contrato;
- $\checkmark$  Declaração da empresa de optante pelo Simples Nacional assinada pelo representante legal da empresa (se couber);
- Declaração de Opção pela Desoneração na Folha de Pagamento (se for optante);
- $\checkmark$  Nota de empenho.

# **II. Comprovação da Regularidade Trabalhista**

- $\checkmark$  Relatório GFIP/SEFIP (Conectividade Social);
- $\checkmark$  GPS (INSS) acompanhada do respectivo comprovante de pagamento;
- $\checkmark$  GRF (FGTS) acompanhada do respectivo comprovante de pagamento;
- $\checkmark$  Comprovante de pagamento/Vale-alimentação;
- $\checkmark$  Comprovante de pagamento/Vale-transporte;
- Instrumento de Medição de Resultado IMR.

## **III. Documentação de Comprovação da Prestação de Serviços**

- $\checkmark$  Boletim de medição:
- Memória de Cálculo da medição;
- Relatório Fotográfico;
- $\checkmark$  Registro de Obra no CREA:
- Comprovação de Inscrição de Obra no Cadastro Nacional de Obras-CNO, (matrícula no INSS - antigo CEI);
- Folhas ou registro de pontos dos Funcionários;
- $\checkmark$  Relação dos trabalhadores constantes no arquivo SEFIP;
- Diário de Obra;
- Alvará de licença digital;
- Laudo técnico de obras/serviços;
- Termo de Recebimento Provisório;
- $\checkmark$  Termo de Recebimento Definitivo;
- Relatório circunstanciado de recebimento provisório e definitivo de obras ou serviços de engenharia.
	- **Do Fluxo Descritivo do processo de solicitação de pagamentos de obras e serviços de engenharia**

Este documento descreve as etapas do processo de liquidação de despesa referente à obras e serviços de engenharia. Define as unidades administrativas envolvidas, bem como os documentos necessários à correta instrução processual.

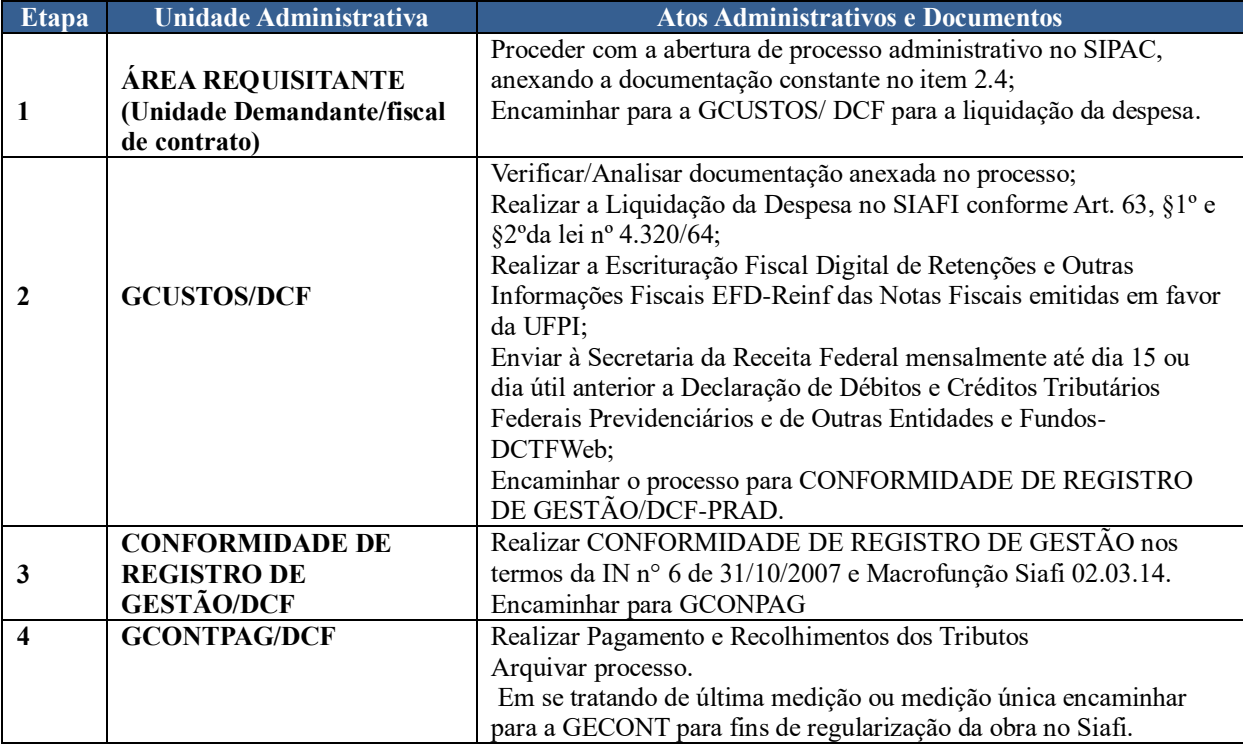

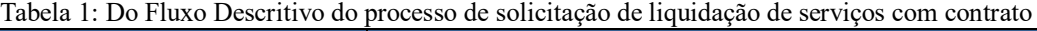

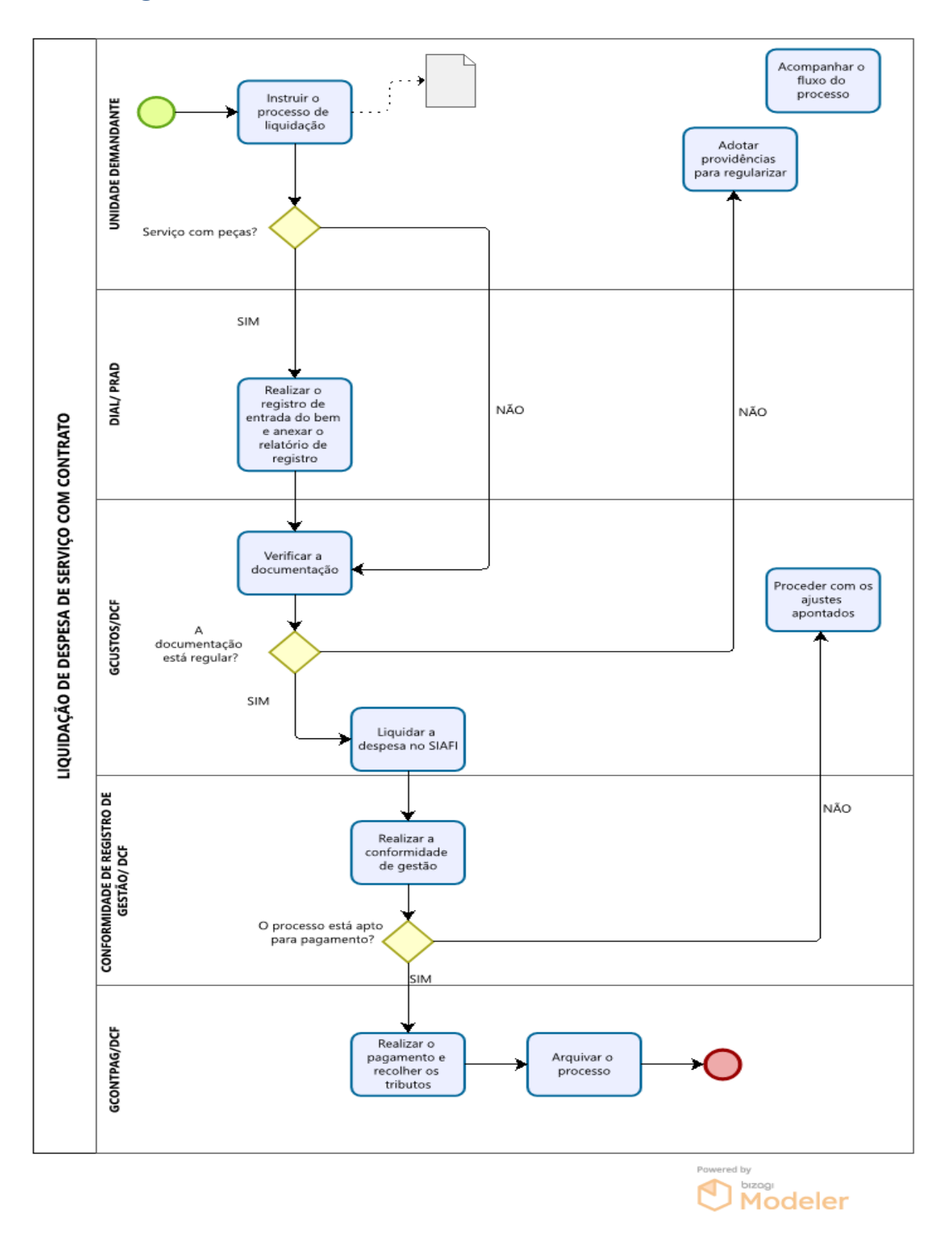

#### **Siglas e Definições:**

**ÁREA REQUISITANTE (UNIDADE DEMANDANTE):** Setor responsável pela solicitação da liquidação da despesa.

**PRAD:** Pró-Reitoria de Administração.

**DCF:** Diretoria de Contabilidade e Finanças.

**DIAL:** Divisão de Almoxarifado.

**GCUSTOS:** Gerência de Custos.

**GCONTPAG:** Gerência de Controle de Pagamento.

**SIPAC:** Sistema Integrado de Patrimônio, Administração e Contratos.

**NOTA DE EMPENHO**: É o ato emanado de autoridade competente que cria para o Estado obrigação de pagamento pendente ou não de implemento de condição (art. 58, da Lei nº4.320/1964).

#### **Formulários**

Solicitação de pagamento de obras e serviços de engenharia.

## **Definição**

O Pagamento, é a última etapa da realização da despesa, consiste na entrega do numerário ao credor ou beneficiário (BEZERRA FILHO, 2008, p.104).

O Pagamento da despesa só será efetuado quando ordenado após sua regular liquidação (art. 62 da lei n° 4.320/64).

As obrigações relativas ao fornecimento de bens, locações, prestação de serviços e realização de obras, no âmbito da Administração Pública federal direta, autárquica e fundacional seguem a observância da ordem cronológica de pagamento, de acordo com os normativos vigentes.

# **Sistemas de Governo**

Os pagamentos são realizados no Sistema Integrado de Administração Financeira (SIAFI Web).

## **Da consulta ao SICAF**

Antes da realização do pagamento da despesa, é feita uma consulta para verificar a regularidade fiscal do fornecedor por meio de consulta on-line ao [Sistema de Cadastramento](https://www3.comprasnet.gov.br/)  [Unificado de Fornecedores -](https://www3.comprasnet.gov.br/) SICAF.

Constatando-se, junto ao SICAF, a situação de irregularidade do fornecedor contratado, deverão ser tomadas as providências previstas no do art. 31 da Instrução Normativa nº 3, de 26 de abril de 2018:

I - constatando-se, junto ao Sicaf, a situação de irregularidade do fornecedor contratado, deve-se providenciar a sua advertência, por escrito, para que, no prazo de 5 (cinco) dias úteis, o fornecedor regularize sua situação ou, no mesmo prazo, apresente sua defesa;

II - o prazo do inciso anterior poderá ser prorrogado uma vez por igual período, a critério da Administração;

III - não havendo regularização ou sendo a defesa considerada improcedente, a Administração deverá comunicar aos órgãos responsáveis pela fiscalização da regularidade fiscal quanto à inadimplência do fornecedor, bem como quanto à existência de pagamento a ser efetuado pela Administração, para que sejam acionados os meios pertinentes e necessários para garantir o recebimento de seus créditos;

IV - persistindo a irregularidade, a Administração deverá adotar as medidas necessárias à rescisão dos contratos em execução, nos autos dos processos

 $-71-$ 

<sup>&</sup>quot;Art.31. A cada pagamento ao fornecedor a Administração realizará consulta ao SICAF para verificar a manutenção das condições de habilitação, observadas as seguintes condições:
administrativos correspondentes, assegurada à contratada a ampla defesa; V - havendo a efetiva prestação de serviços ou o fornecimento dos bens, os pagamentos serão realizados normalmente, até que se decida pela rescisão contratual, caso o fornecedor não regularize sua situação junto ao SICAF; e VI - somente por motivo de economicidade, segurança nacional ou outro interesse público de alta relevância, devidamente justificado, em qualquer caso, pela máxima autoridade do órgão ou entidade contratante, não será rescindido o contrato em execução com empresa ou profissional que estiver irregular no SICAF.

# **Legislação Aplicada**

Abaixo segue a legislação aplicada a etapa de pagamento da despesa:

- Lei nº 4.320 de 17 de março de 1964;
- Manual de Contabilidade Aplicada ao Setor Público 9° edição (MCASP);
- Macrofunção SIAFI 020301 Elaboração e Execução Orçamentária;
- Macrofunção SIAFI 020314 Conformidade de Registro de Gestão Manual Simplificado; de Ordens Bancárias – Tesouro Nacional Manual de Usuário do SIAFI.

## **Da Instrução Processual**

A seguir são descritos as instruções e fluxos da realização dos processos de pagamentos.

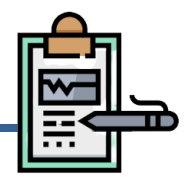

## **Da Documentação**

O pagamento dos processos de despesa serão realizados mediante autuação de processo administrativo que deverá ser instruído, com os seguintes documentos:

Tabela 1 - Documentação para realização dos pagamentos das despesas

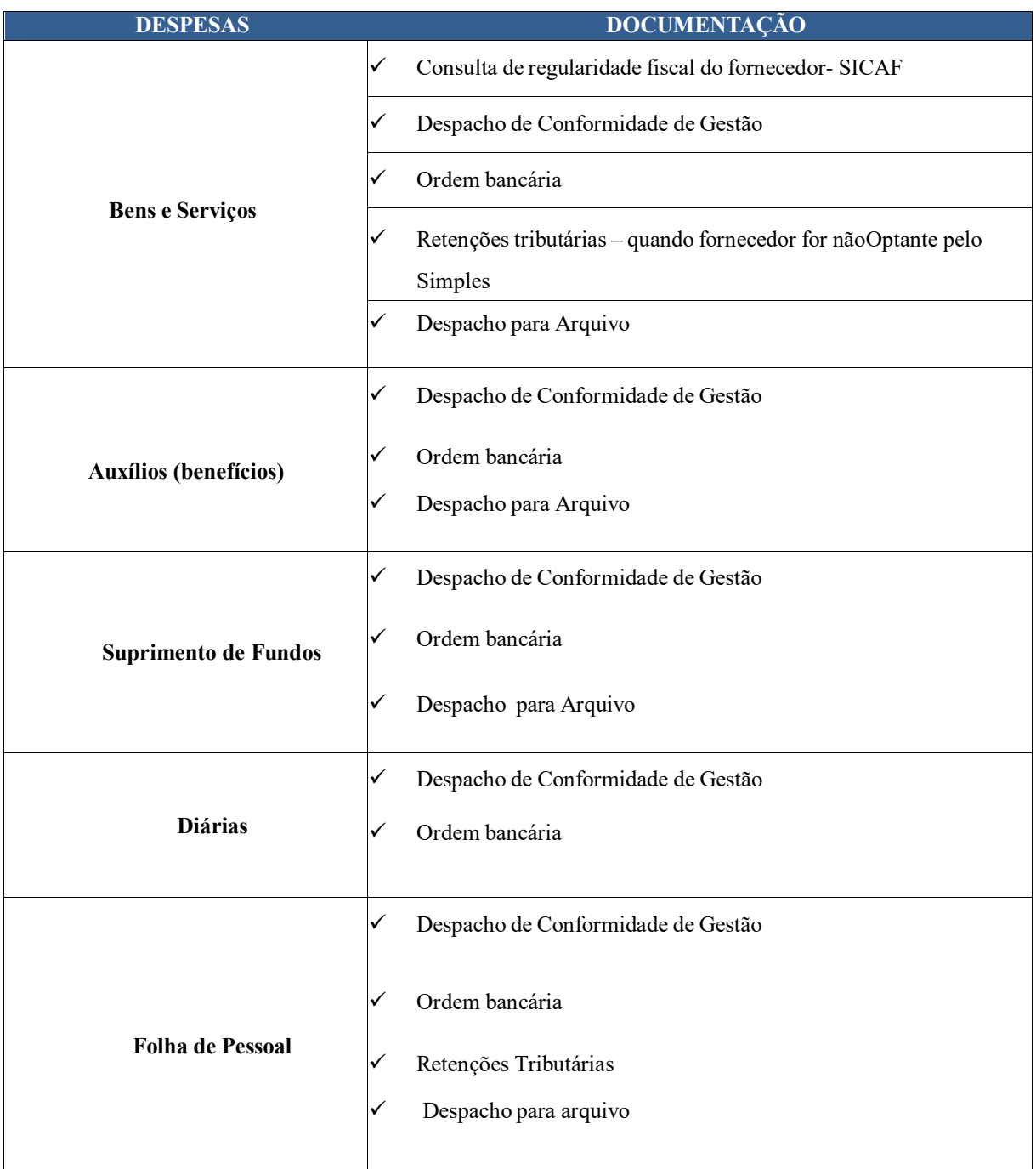

#### **Do Fluxo Descritivo do processo de realização da despesa**

Este documento descreve os atos e fatos administrativos inerentes ao fluxo processual de realização das despesas com fornecimento de bens, serviços, bolsas, auxílios estudantis, folha de pessoal, diárias, suprimento de fundos a cada unidade/setor responsável após a etapa de apropriação da despesa (liquidação).

## **3.1.1 Do fluxo descritivo das Despesas com fornecimento de bens, serviços, bolsas, auxílios estudantis e suprimentos de fundos**

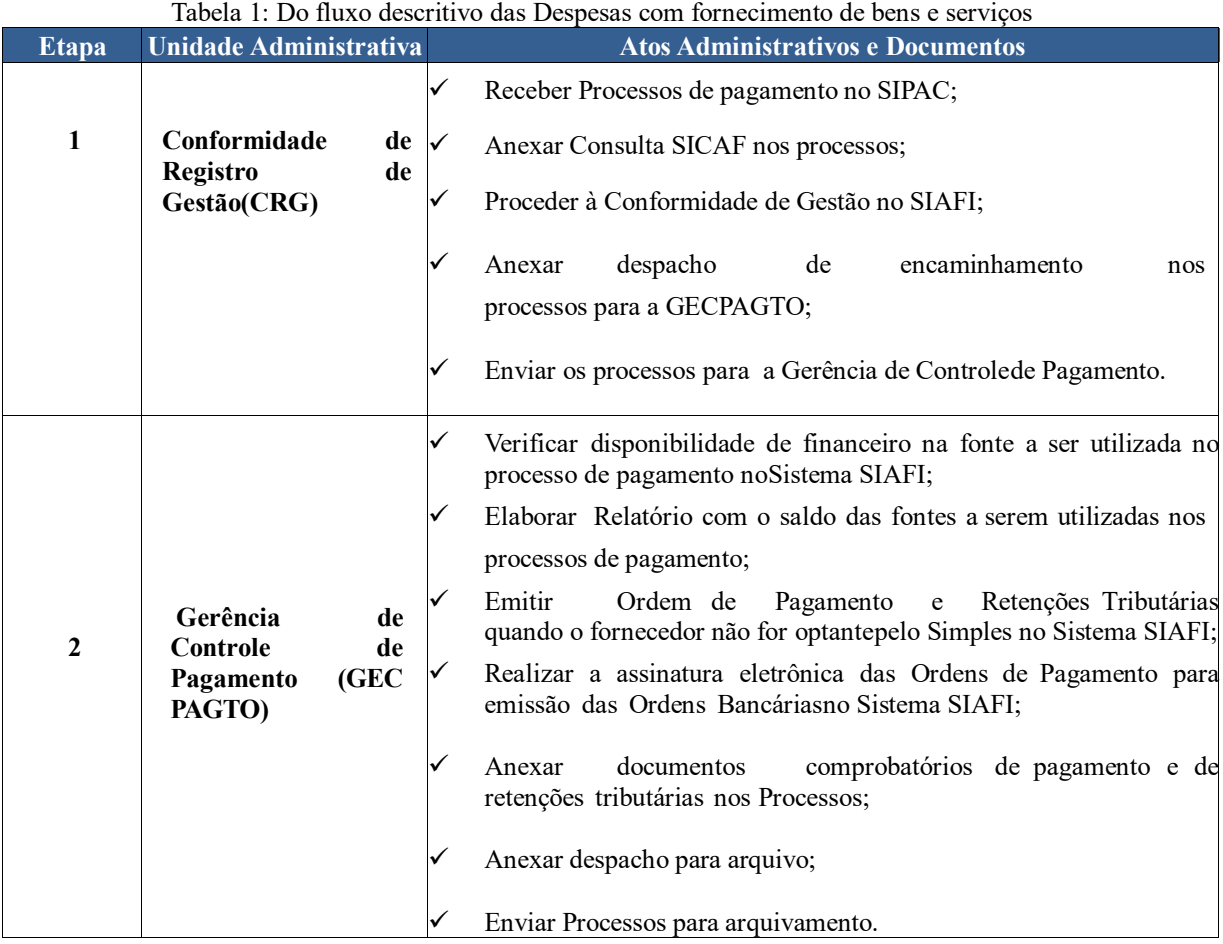

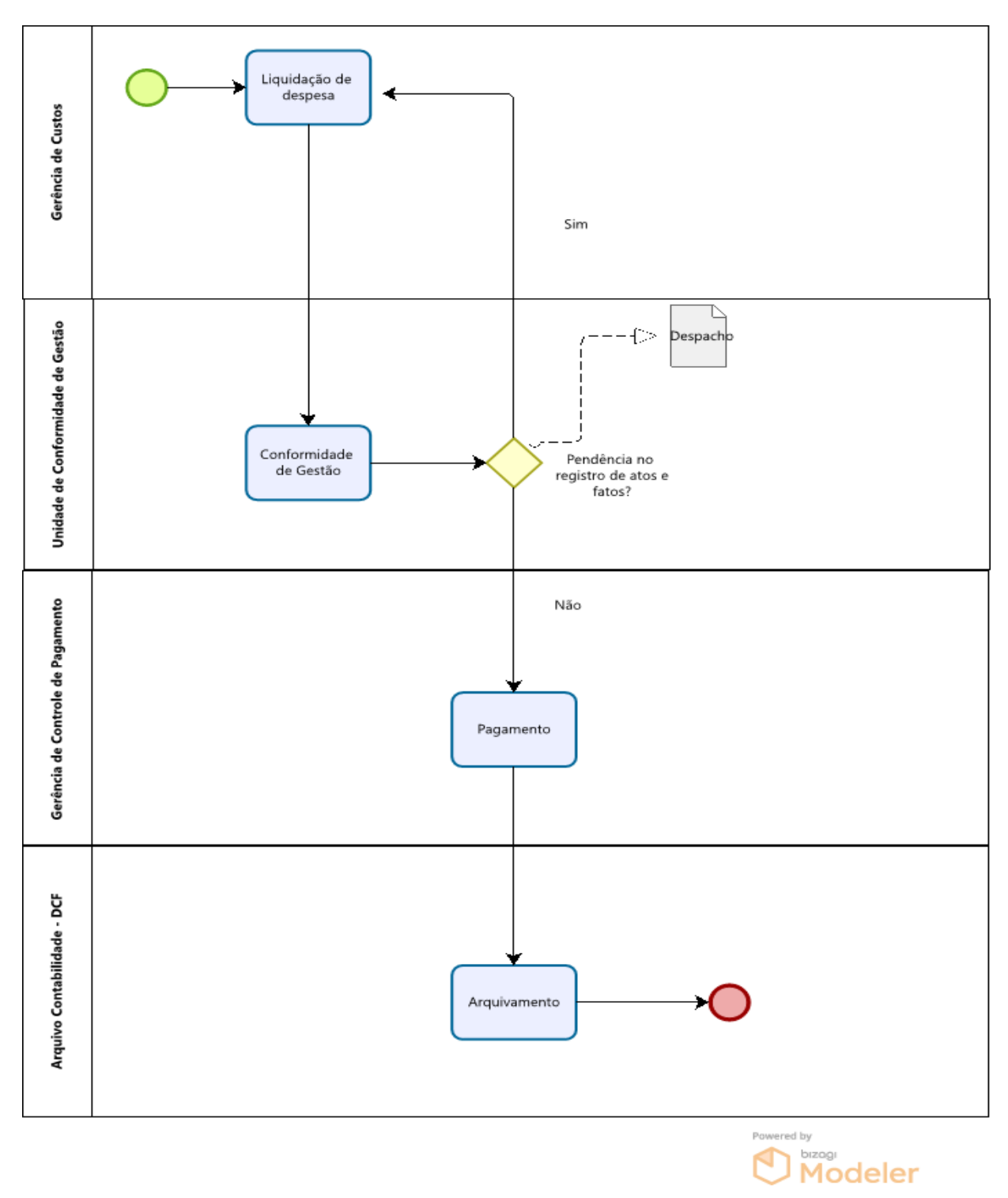

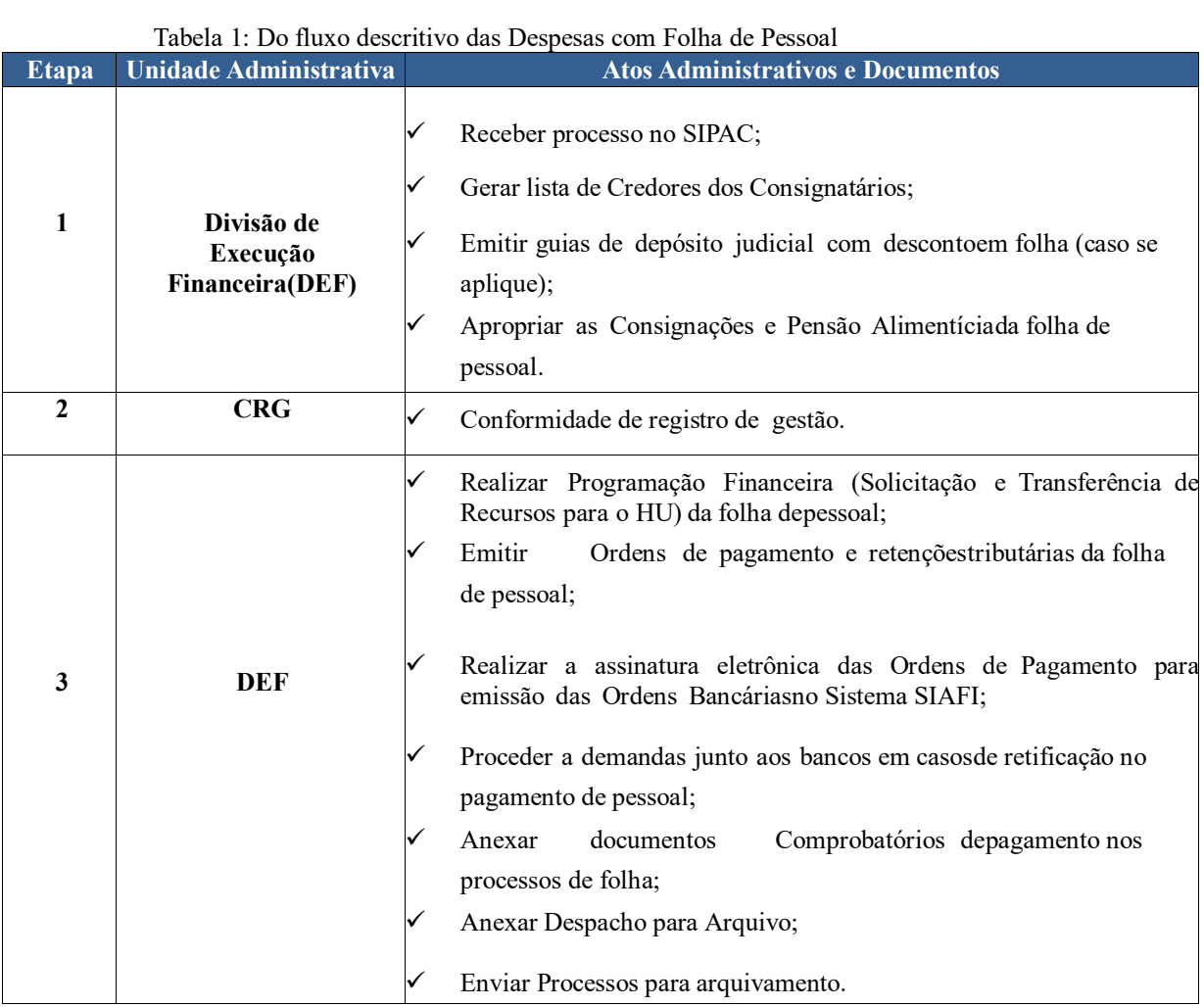

# **3.1.2 Do fluxo descritivo das Despesas com Folha de Pessoal**

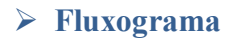

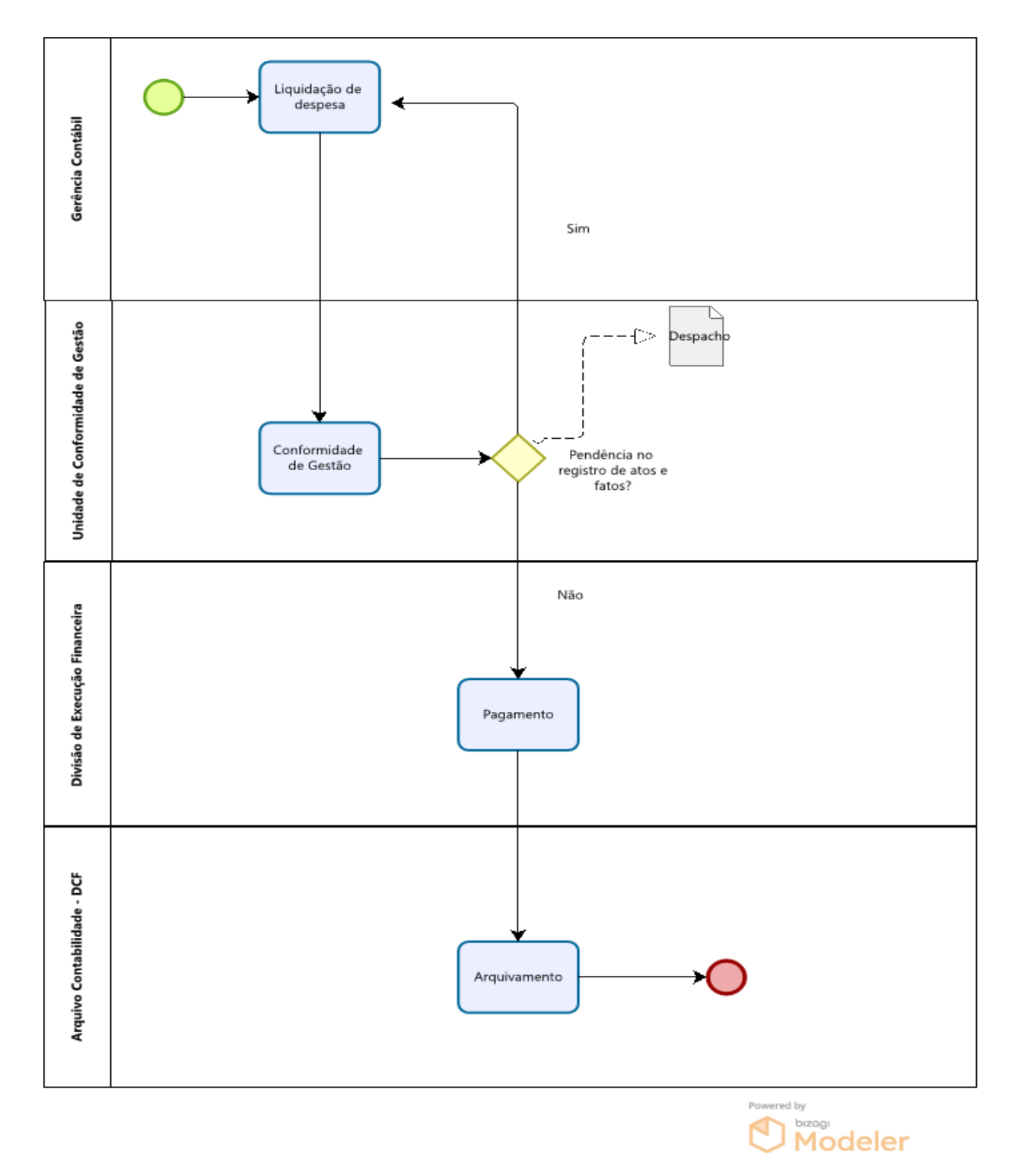

Manual de Procedimentos e Instrução Processual | Diretoria de Contabilidade e Finanças | UFPI

# **3.1.3 Do fluxo descritivo das Despesas com Diárias**

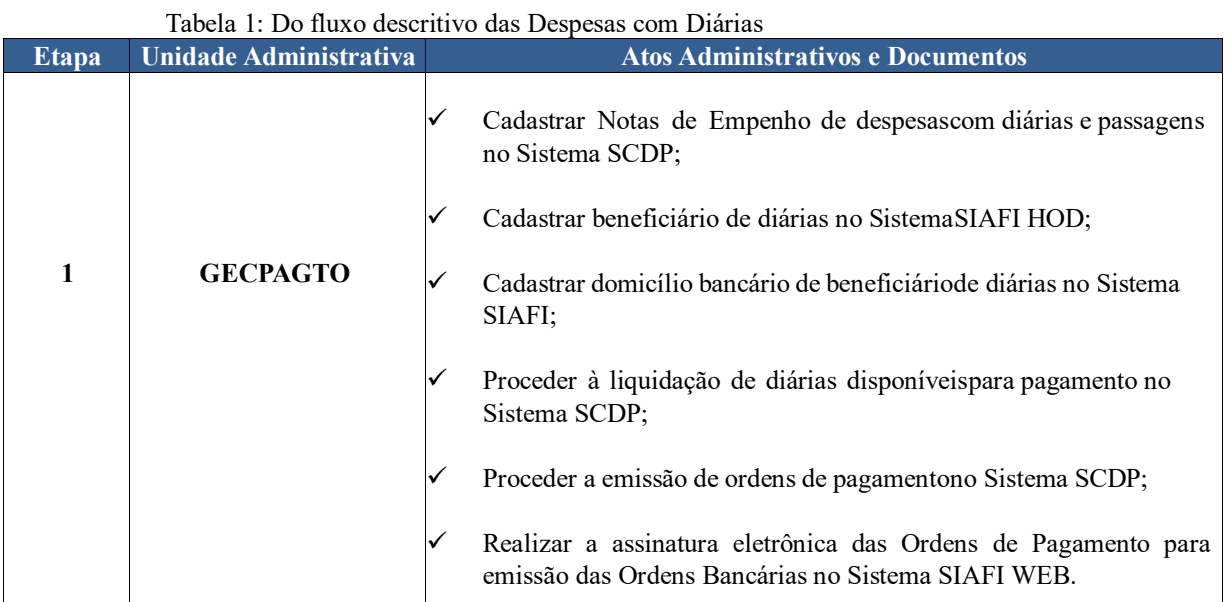

# **Fluxograma**

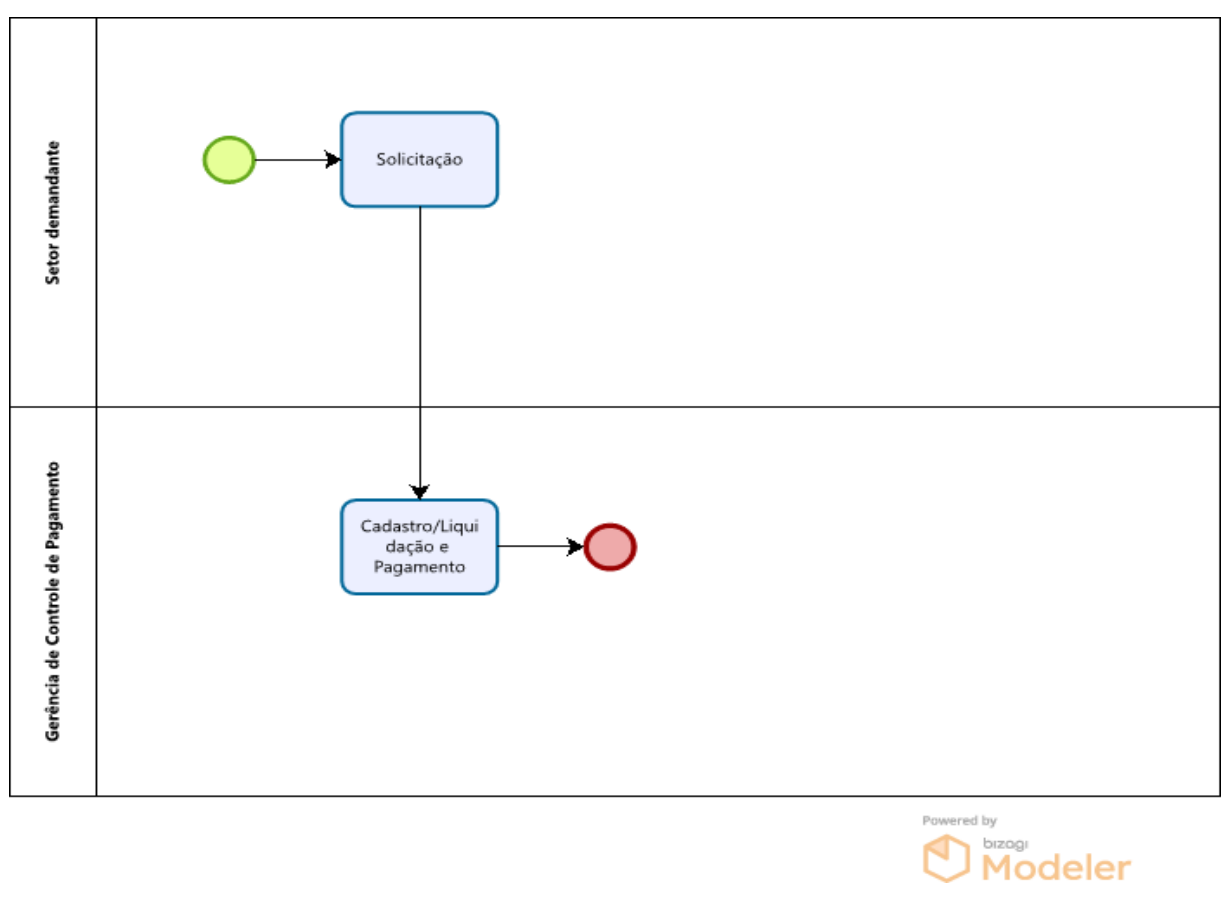

# **3.1.4 Do fluxo descritivo para Inscrição no Cadastro Informativo de Créditos não Quitados do Setor Público Federal (***CADIN***)**

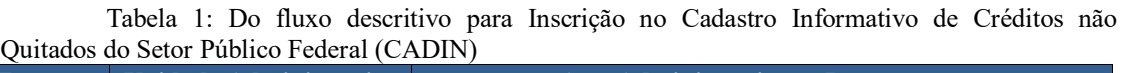

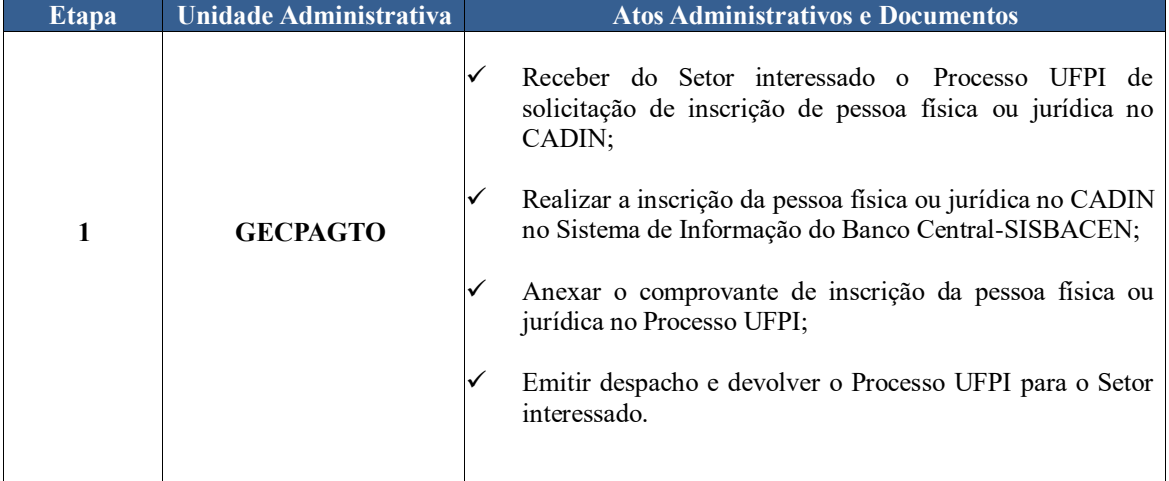

# **Fluxograma**

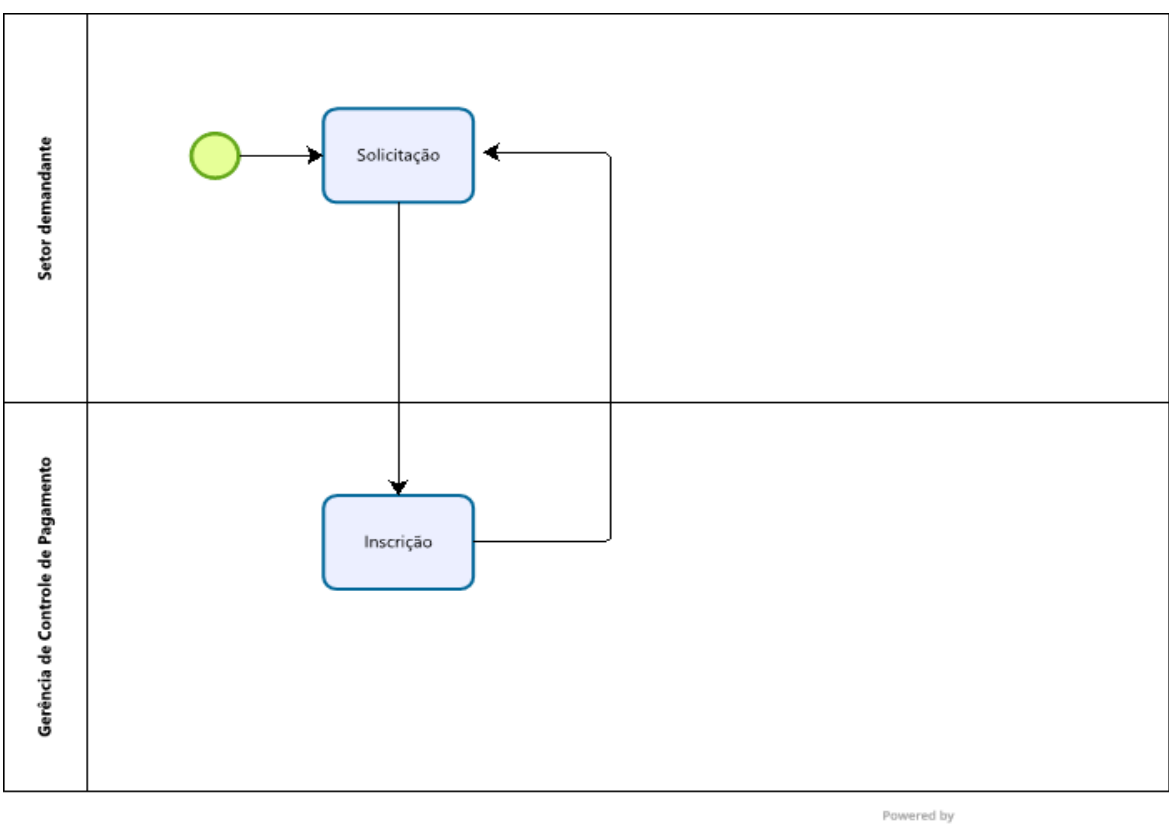

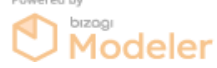

## **Siglas e Definições:**

**CONFORMIDADE DE GESTÃO:** Certificação do registro de Atos e Fatos de Execução Orçamentária, Financeira e Patrimonial incluídos no Sistema Integrado de Administração Financeira do Governo Federal e da existência de documentos hábeis que comprovem as operações.

**DEF:** Divisão de Execução Financeira.

**GECPAGTO:** Gerência de Controle de Pagamento.

**LIQUIDAÇÃO:** Verificação do direito adquirido pelo credor tendo por base os títulos e documentos comprobatórios do respectivo crédito.

**PAGAMENTO:** Última etapa de execução da despesa e sucede sua regular liquidação.

**PROGRAMAÇÃO FINANCEIRA:** Subsistema do SIAFI com funcionalidades voltadas para otimizar a utilização de recursos financeiros.

**SCDP:** Sistema de Concessão de Diárias e Passagens

**SICAF:** Sistema de Cadastramento Unificado de Fornecedores

**SIPAC:** Sistema Integrado de Patrimônio, Administração e Contratos

**ORDENS BANCÁRIAS:** Documento Emitido quando do pagamento de despesa no SIAFI

# **Definição**

De acordo com o Decreto n° 6.976/09 – Sistema Federal de Contabilidade compete às unidades setoriais, realizar a conformidade contábil dos atos e fatos da gestão orçamentária, financeira e patrimonial praticados pelos Ordenadores de Despesa e responsáveis por bens públicos, à vista dos princípios e normas contábeis aplicadas ao setor público, da tabela de eventos, do plano de contas aplicado ao setor público e da conformidade dos registros de gestão da unidade gestora.

É de responsabilidade de cada Unidade Gestora, em conjunto com sua Unidade Setorial de Contabilidade, o acompanhamento, análise e consistência dos registros e saldos das contas contábeis, bem como os reflexos causados nos respectivos demonstrativos contábeis." (Macrofunção SIAFI n° 02.10.03, 2.1.1).

O Conformista Contábil é responsável para fazer o acompanhamento e apontar o que deve ser regularizado ou ajustado pelo gestor, certificando, assim, a qualidade da informação contábil.

# **Sistemas de Governo**

As regularizações contábeis são realizadas no Sistema Integrado de Administração Financeira (SIAFI Web), SIAFI Operacional-HOD.

# **Legislação Aplicada**

Abaixo segue a legislação aplicada às regularizações contábeis:

- •Manual de Contabilidade Aplicada ao Setor Público (MCASP) 9ª edição;
- •Macrofunção 02.03.15 Conformidade Contábil;
- •Macrofunção 02.10.06 Manual de Regularizações Contábeis;
- •Macrofunção 020305 Conta Única do Tesouro Nacional;
- •Macrofunção SIAFI: 020303 Programação e Execução Financeira;
- •Macrofunção SIAFI: 020306 Apropriação da Arrecadação de Receitas Federais.

# **Da Instrução Processual**

A seguir são descritos as instruções e fluxos dos procedimentos para regularizações contábeis e demais fluxos.

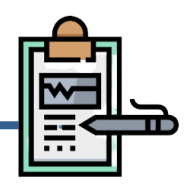

## **Do Fluxo Descritivo para Realização da Conformidade Contábil**

Este documento descreve as etapas do processo de Conformidade Contábil realizada pela Gerência Contábil. Define as áreas e atores envolvidos, bem como os atos administrativos necessários à conformidade do processo.

| <b>Etapa</b> | <b>Unidade Administrativa</b> | <b>Atos Administrativos e Documentos</b>                                                                                                    |
|--------------|-------------------------------|----------------------------------------------------------------------------------------------------|
|              | Gerência Contábil             | 1. Verificar no SIAFI o balancete da Unidade Gestora;<br>2. Verificar no Tesouro Gerencial o relatório de saldo invertido;<br>3. No SIAFI Web verificar as equações no CONDESAUD da<br>Unidade Gestora;<br>4. Analisar os Demonstrativos Contábeis;<br>5. Verificar o registro de Conformidade de Gestão;<br>6. Se tiver sido identificada alguma irregularidade, realizar a<br>conformidade contábil com restrição. Caso contrário, realizar a<br>conformidade contábil sem restrição;<br>7. Conferir as restrições aplicadas pelo Ministério da Educação;<br>Elaborar memorando e encaminhá-lo para o pró-reitor e para a<br>8.<br>Diretoria de Contabilidade e Finanças (DCF). |
|              | <b>Pró-reitor e DCF</b>       | 9. Tomar ciência das restrições aplicadas (Pró-reitor e DCF).                                                                                                    |

Tabela 1 - Fluxo Descritivo para Conformidade Contábil

#### **Fluxograma**

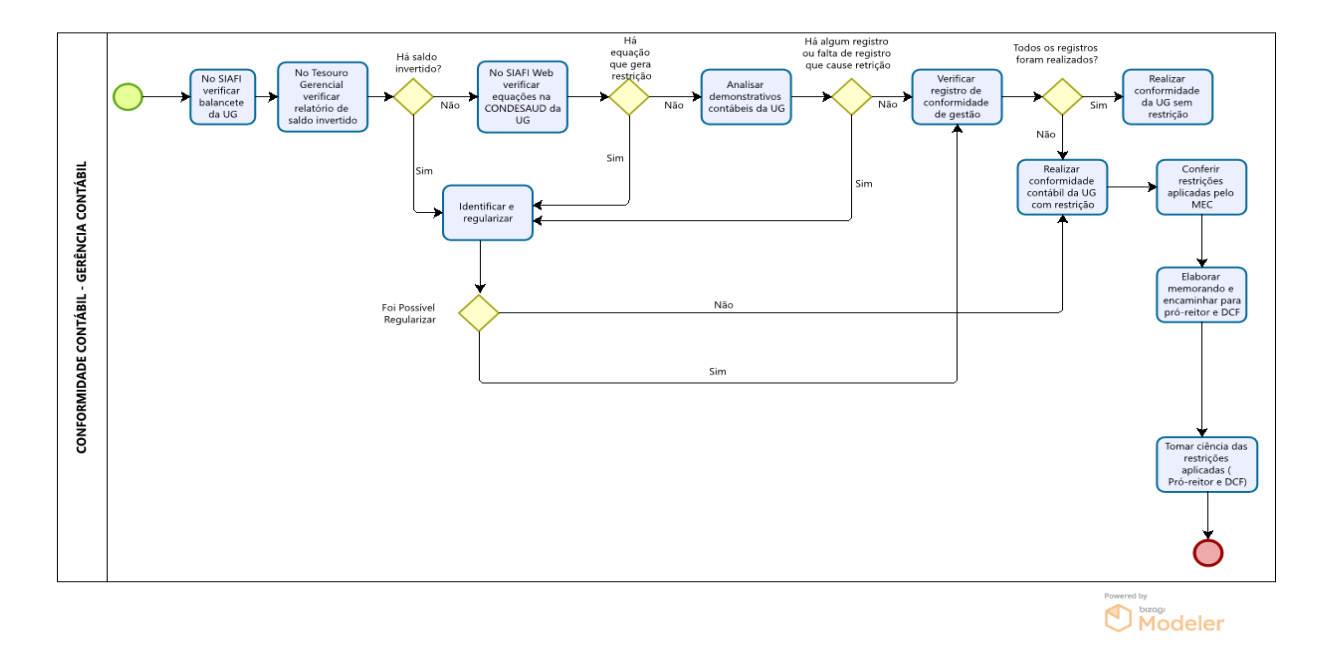

#### **Siglas e Definições:**

**SIAFI:** Sistema Integrado de Administração Financeira

**CONDESAUD:** Consultar Desequilíbrio de Equação de Auditor **-** O CONDESAUD é utilizado para constatar se a unidade gestora ou mesmo o órgão possui alguma inconsistência contábil.

**CONFORMIDADE DE GESTÃO (CONFREG):** Consiste na certificação de registros dos atos e fatos de execução orçamentária, financeira e patrimonial incluídos no Sistema de Administração Financeira do Governo Federal - SIAFI e da existência de documentos hábeis que comprovem as operações.

**CONFORMIDADE CONTÁBIL:** A conformidade contábil tem como base os Princípios e Normas Contábeis aplicáveis ao Setor Público e o seu objetivo é garantir que as informações apresentadas nas demonstrações contábeis sejam verdadeiras e confiáveis.

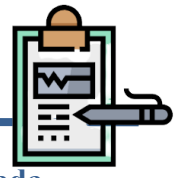

# **Do Fluxo Descritivo para Regularização de Ordem bancária (OB) Cancelada**

Este documento descreve as etapas do processo de regularização da conta de Ordem Bancária Cancelada no SIAFIWEB. Define as áreas e atores envolvidos, bem como os atos administrativos necessários à conformidade do processo.

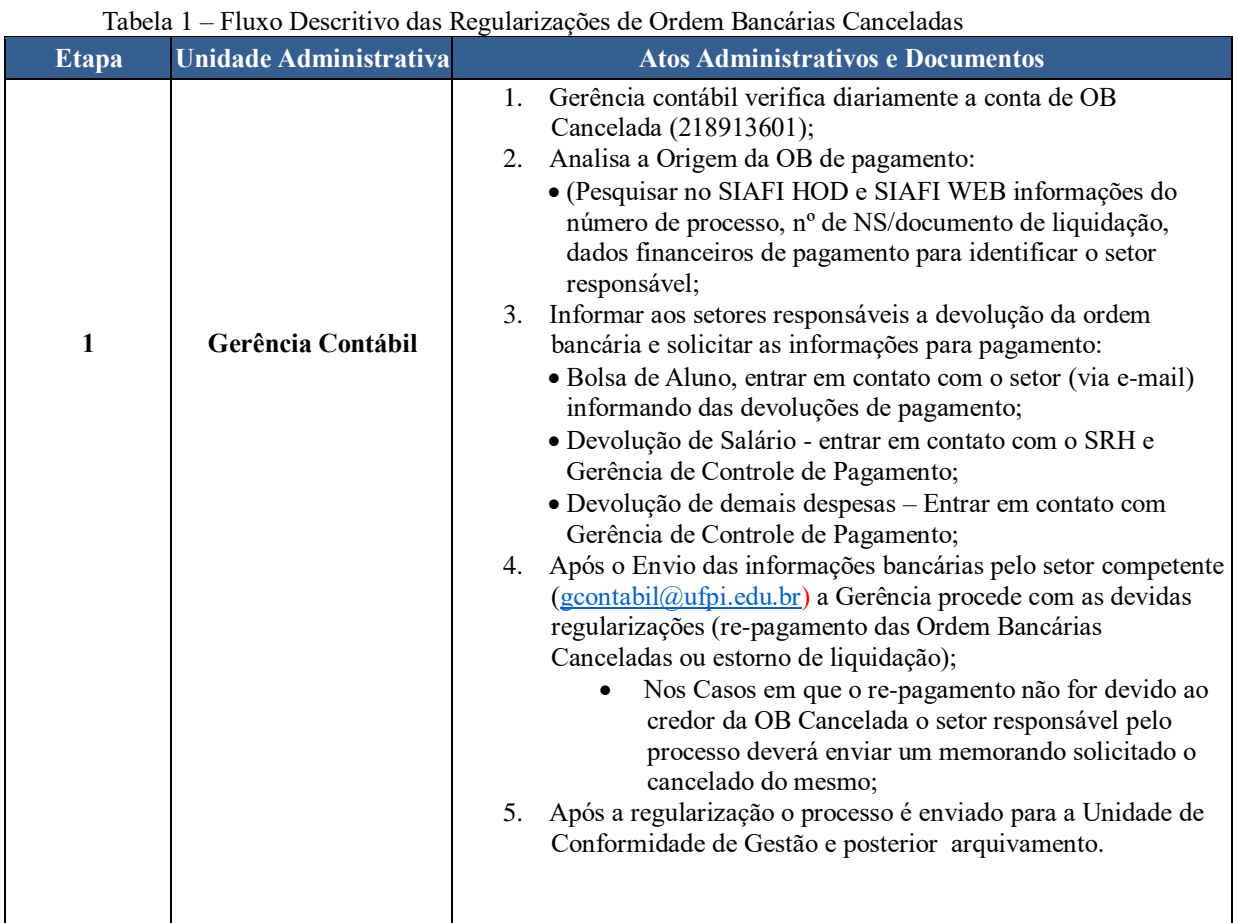

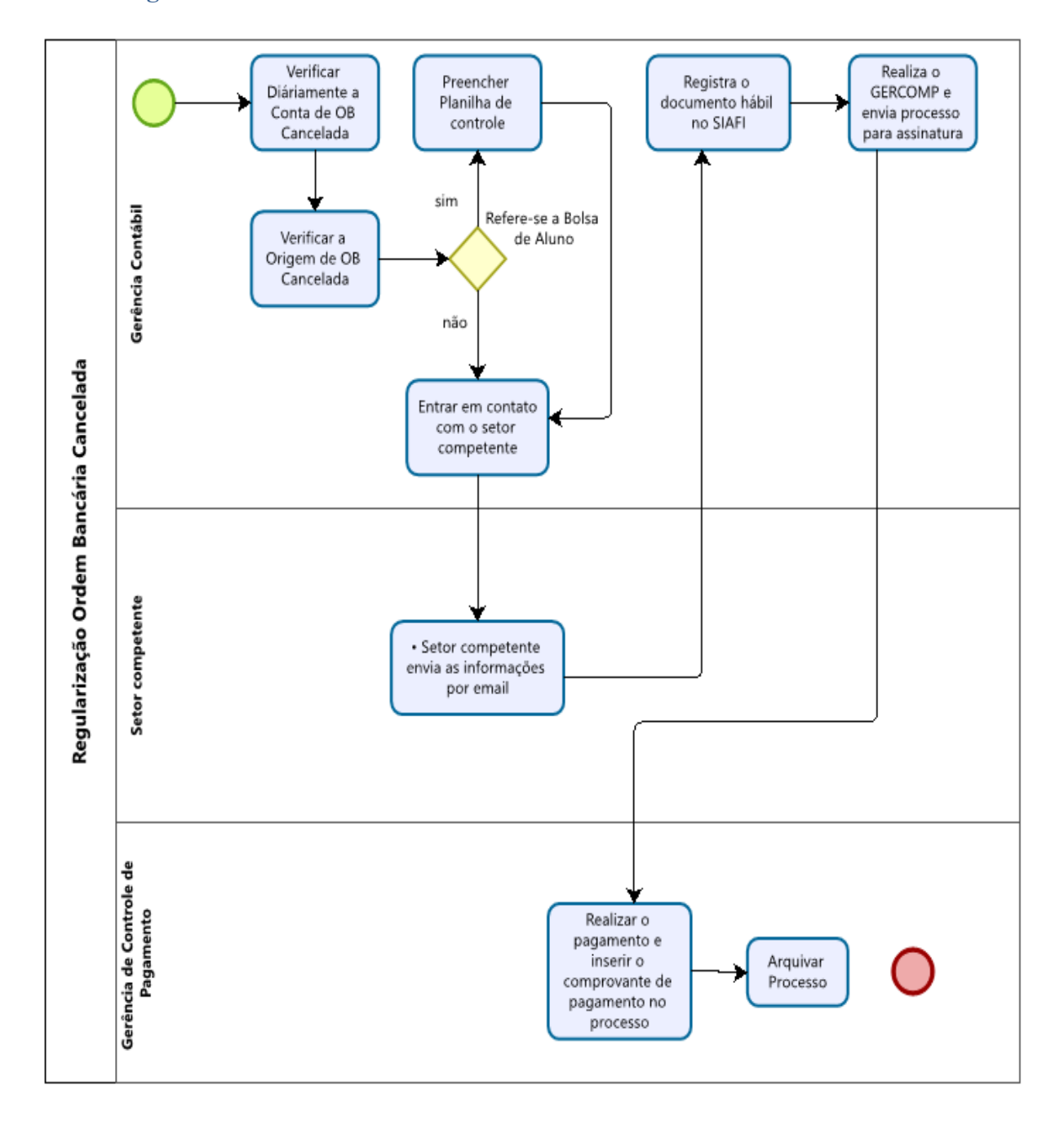

#### **Siglas e Definições:**

**ORDENS BANCÁRIAS (OB):** Documento Emitido quando do pagamento de despesa no SIAFI.

**SIAFI:** Sistema Integrado de Administração Financeira do Governo Federal.

**GERCOMP:** Gerenciar Compromissos.

**SIPAC:** Sistema Integrado de Patrimônio, Administração e Contratos.

## **4.3 Dos procedimentos para Regularização de Guia de Recolhimento da União - GRU**

## **Do Fluxo Descritivo para Regularização de Guia de Recolhimento da União - GRU**

Procedimento realizado caso haja devoluções de recursos em decorrência de despesas pagas. Somente serão consideradas recuperação de despesas nos casos em que efetivamente a despesa não tenha ocorrido, tais como: devolução de diárias, suprimento de fundos e devolução de pagamento de pessoal efetuado a maior ou indevidamente. Se a anulação da despesa for referente ao exercício corrente (retorna o saldo para o empenho) ou devolve o valor para a STN se a anulação da despesa for referente a exercícios anteriores.

O processo de retificação do registro de arrecadação visa a realização de acertos decorrentes de erro no preenchimento de informações constantes da GRU, como, por exemplo, UG, código de recolhimento, identificação do contribuinte.

Este documento descreve as etapas do processo de regularização da conta de Valores em Trânsito para estorno de Despesas. Define as áreas e atores envolvidos, bem como os atos administrativos necessários à conformidade do processo.

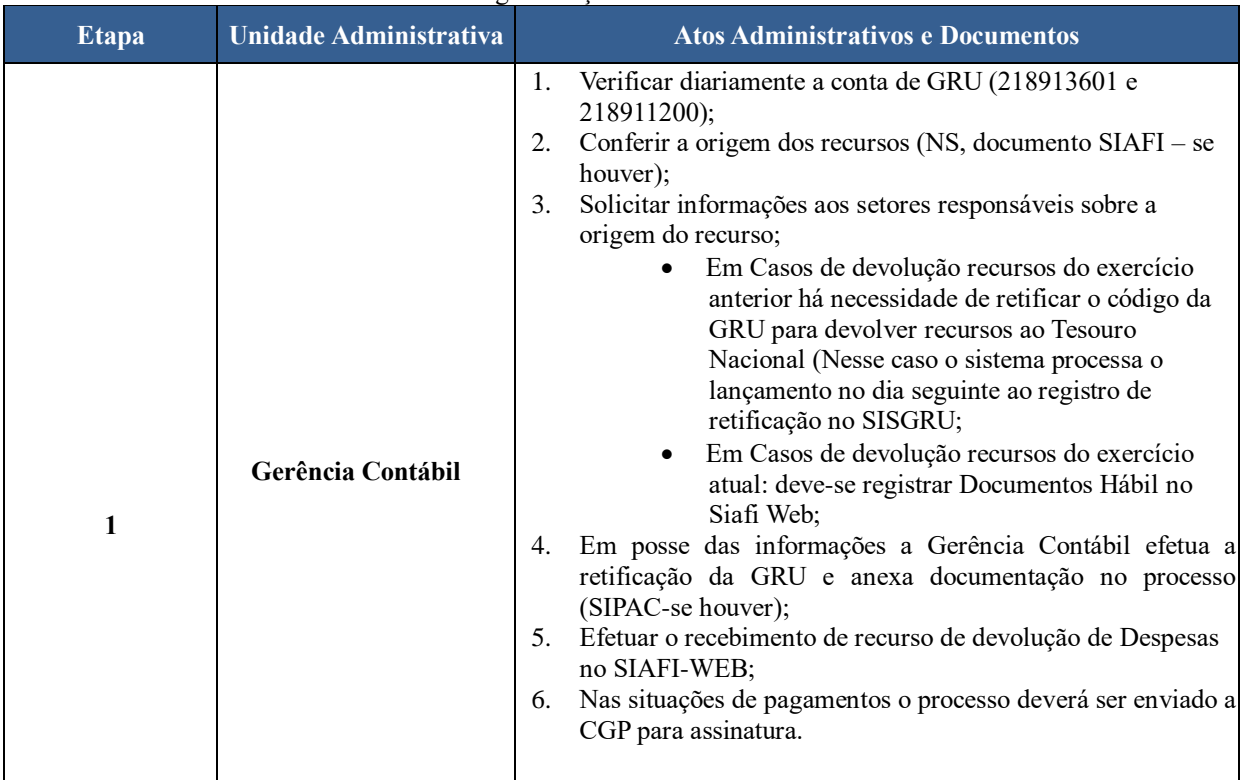

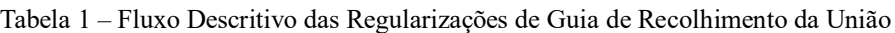

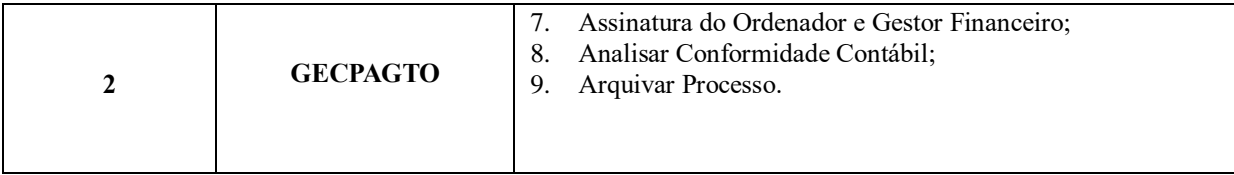

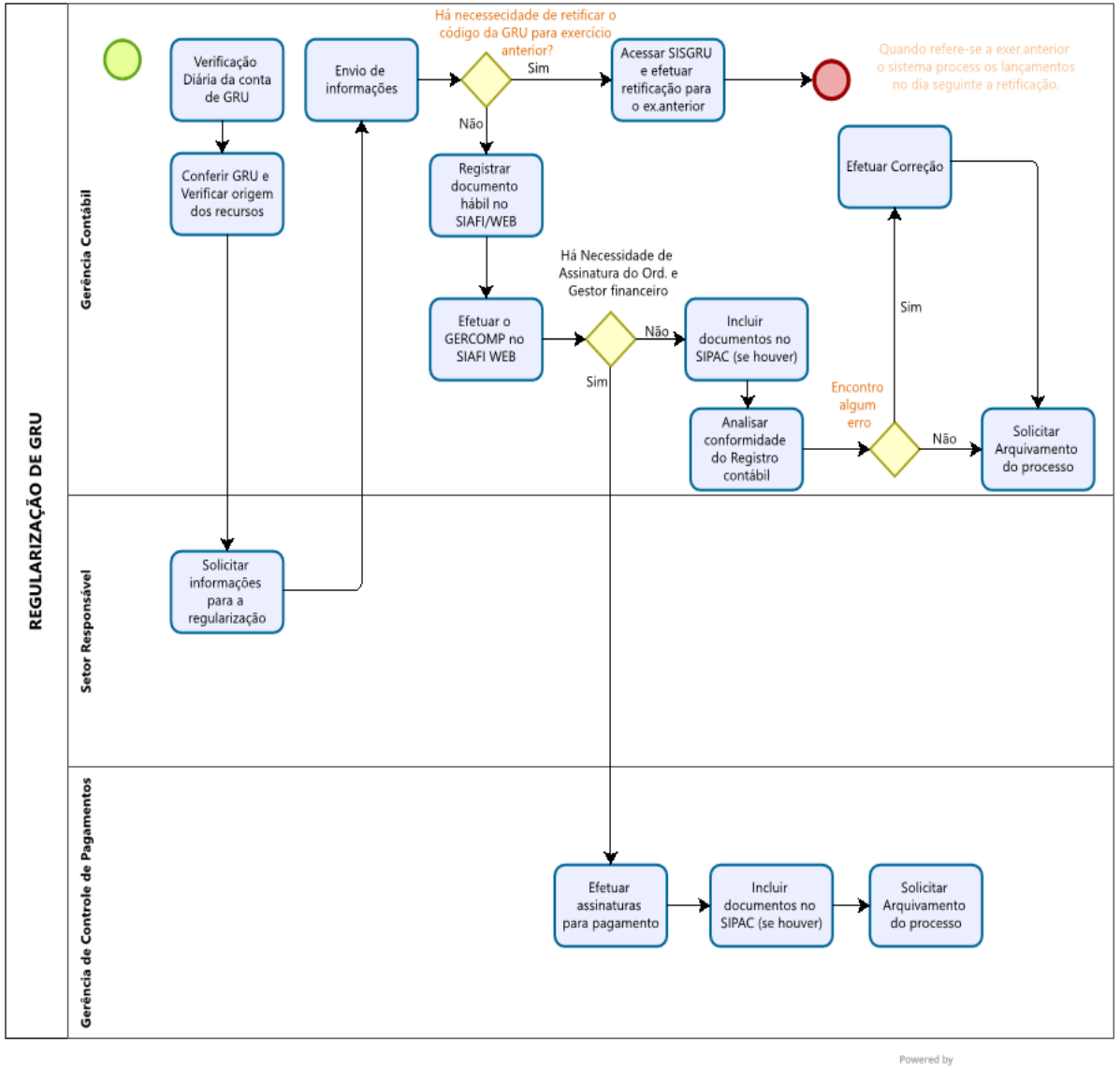

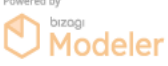

#### **Siglas e Definições:**

**GRU:** Guia de Recolhimento da União.

**SISGRU:** Sistema de Gestão do Recolhimento da União – que permite aos Órgãos Públicos criar Códigos de Serviço para cada serviço específico ofertado aos seus contribuintes.

**STN:** Secretaria do Tesouro Nacional.

**GECPAGTO:** Gerência de Controle de Pagamento.

**SIPAC:** Sistema Integrado de Patrimônio, Administração e Contratos.

**SIAFI:** Sistema Integrado de Administração Financeira do Governo Federal.

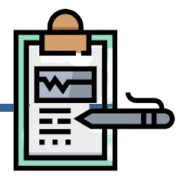

## **Do Fluxo Descritivo para Pagamento da Folha de pagamento de Pessoal e Encargos Sociais**

Este documento descreve as etapas do processo de pagamento das despesas inerentes à Folha de Pessoal e Encargos Sociais no âmbito da instituição. Define as áreas e atores envolvidos, bem como os atos administrativos necessários à conformidade do processo.

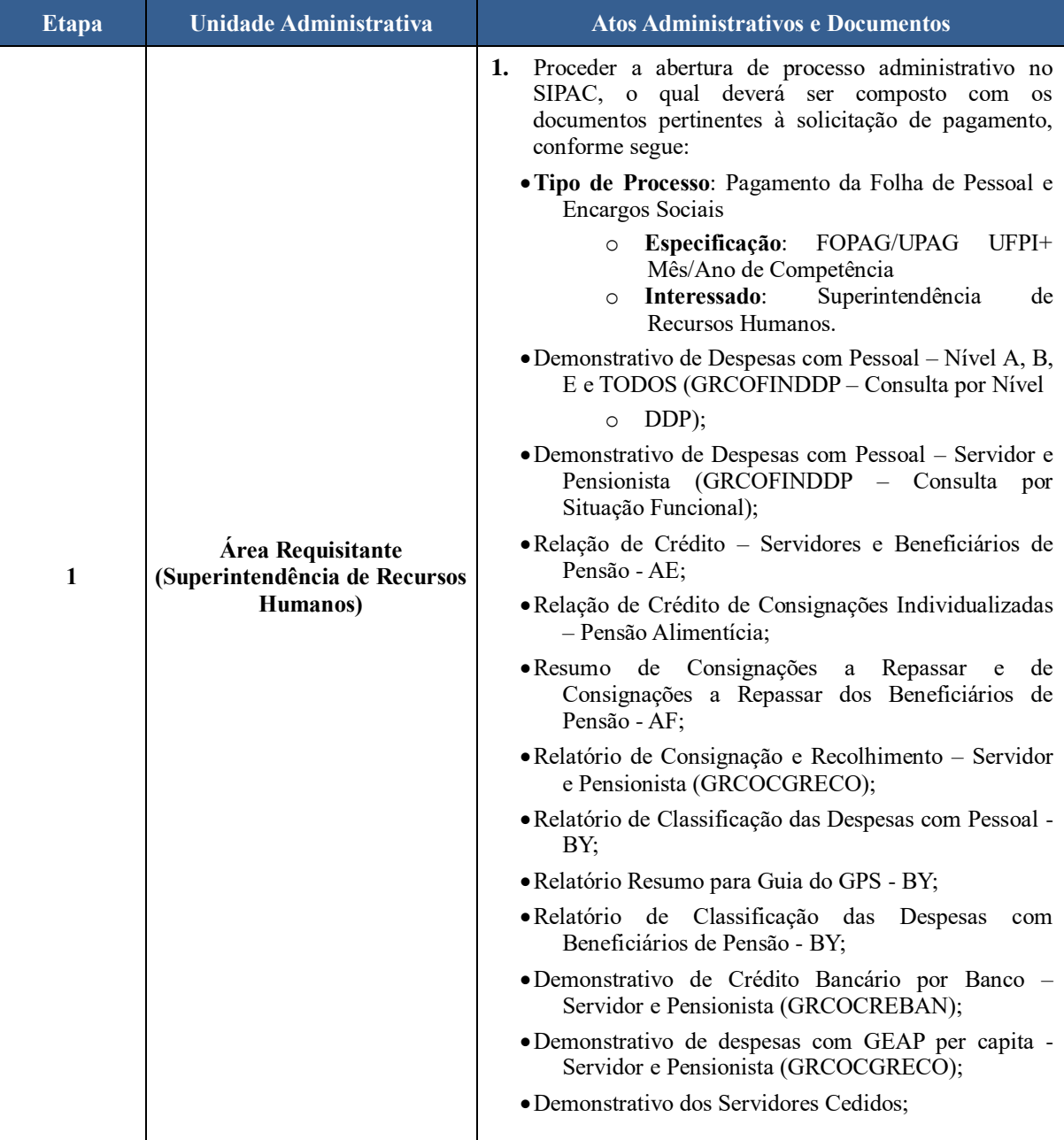

Tabela 1 - Fluxo Descritivo de Pagamento da Folha de Pessoal e Encargos Sociais

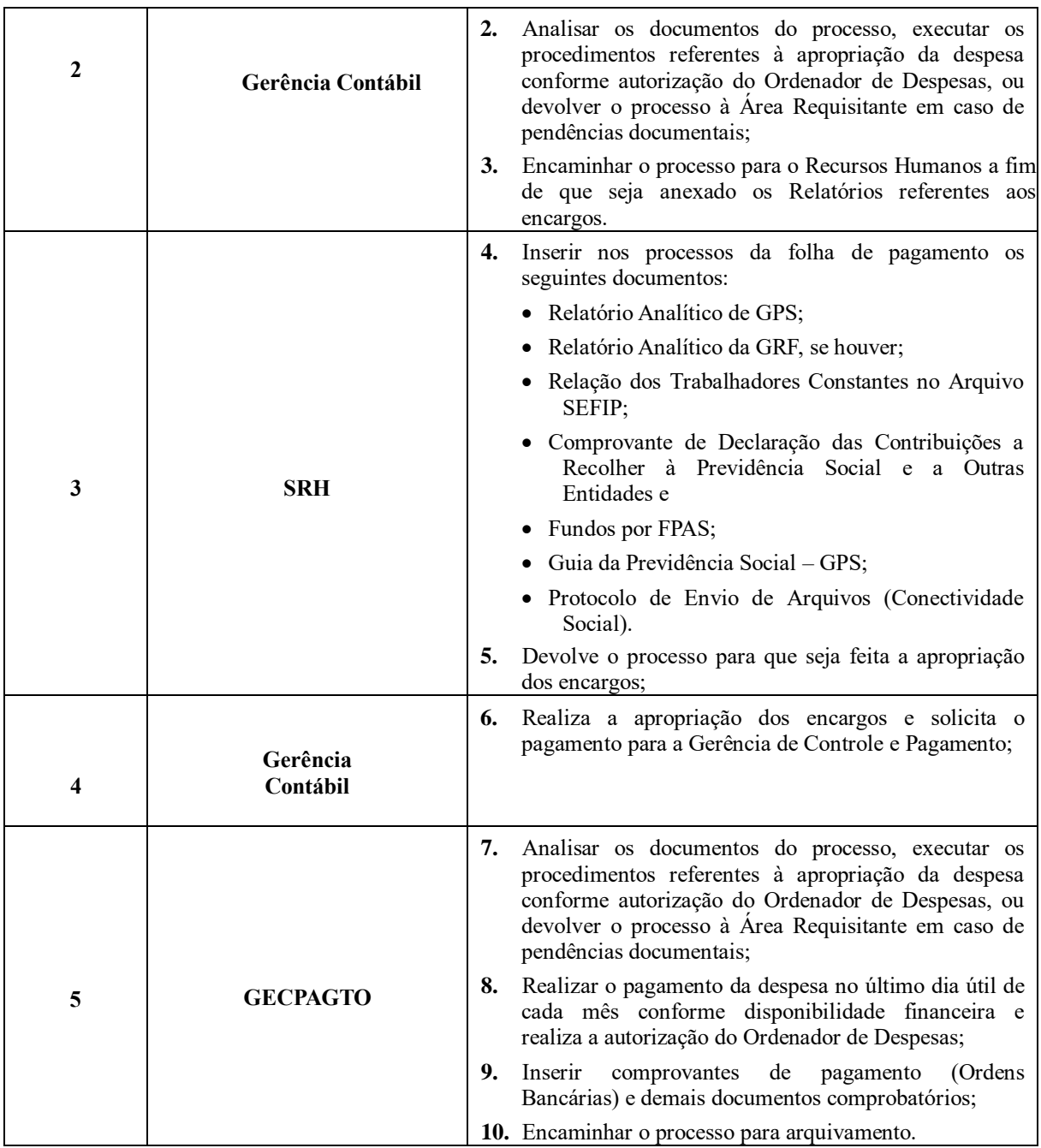

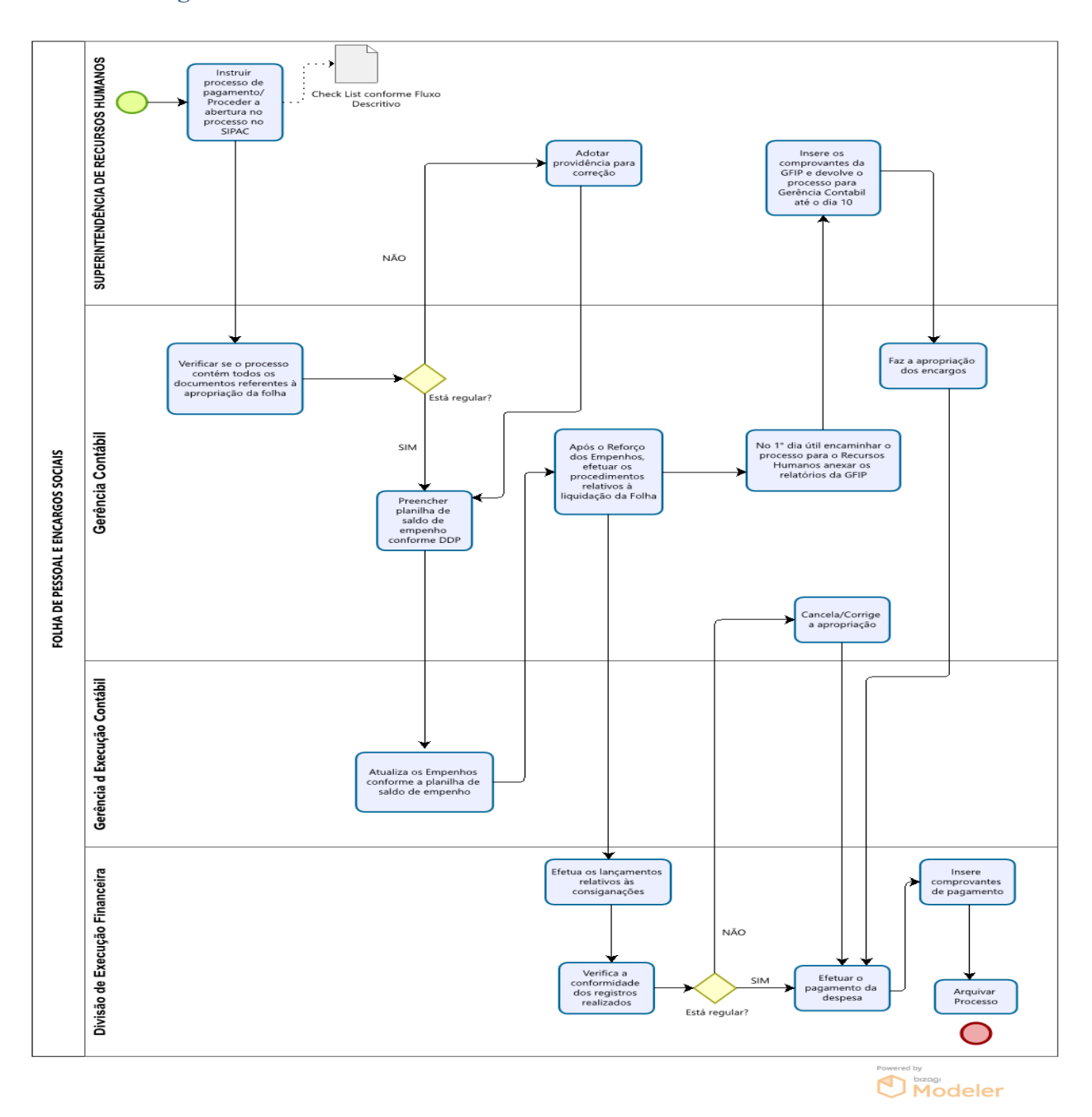

#### **Siglas e Definições:**

**FOPAG:** Folha de Pagamento.

**UPAG:** Unidade Pagadora - é a unidade centralizadora que é responsável por e processualizar o pagamento da folha de pagamento dos Servidores Públicos Federais, independente de onde Estado de lotação, ou seja, de sede do respectivo órgão.

**SIPAC:** Sistema Integrado de Patrimônio, Administração e Contratos.

**SIAFI:** Sistema Integrado de Administração Financeira do Governo Federal.

Manual de Procedimentos e Instrução Processual | Diretoria de Contabilidade e Finanças | UFPI

**GECPAGTO:** Gerência de Controle de Pagamento.

**SRH:** Superintendência de Recursos Humanos.

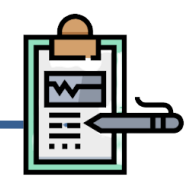

## **Do Fluxo Descritivo para conformidade do relatório de movimentação de almoxarifado (RMA)**

A Contabilidade procede mensalmente à conciliação dos saldos apontados no RMA com os saldos existentes no SIAFI. O prazo para realização é determinado pela Setorial Contábil do MEC e disponibilizado no SIAFI comando >CONFECMES.

Este documento descreve as etapas do processo de Conformidade do Relatório de Movimentação de Almoxarifado (RMA). Define as áreas e atores envolvidos, bem como os atos administrativos necessários à conformidade do processo.

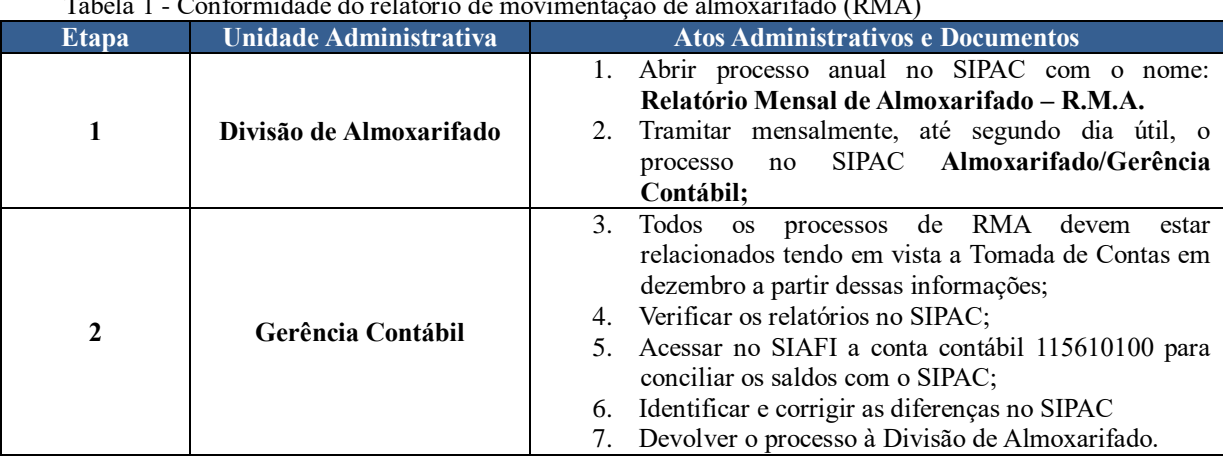

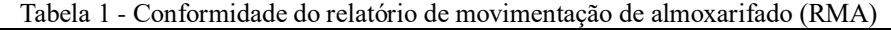

#### **Do Fluxograma**

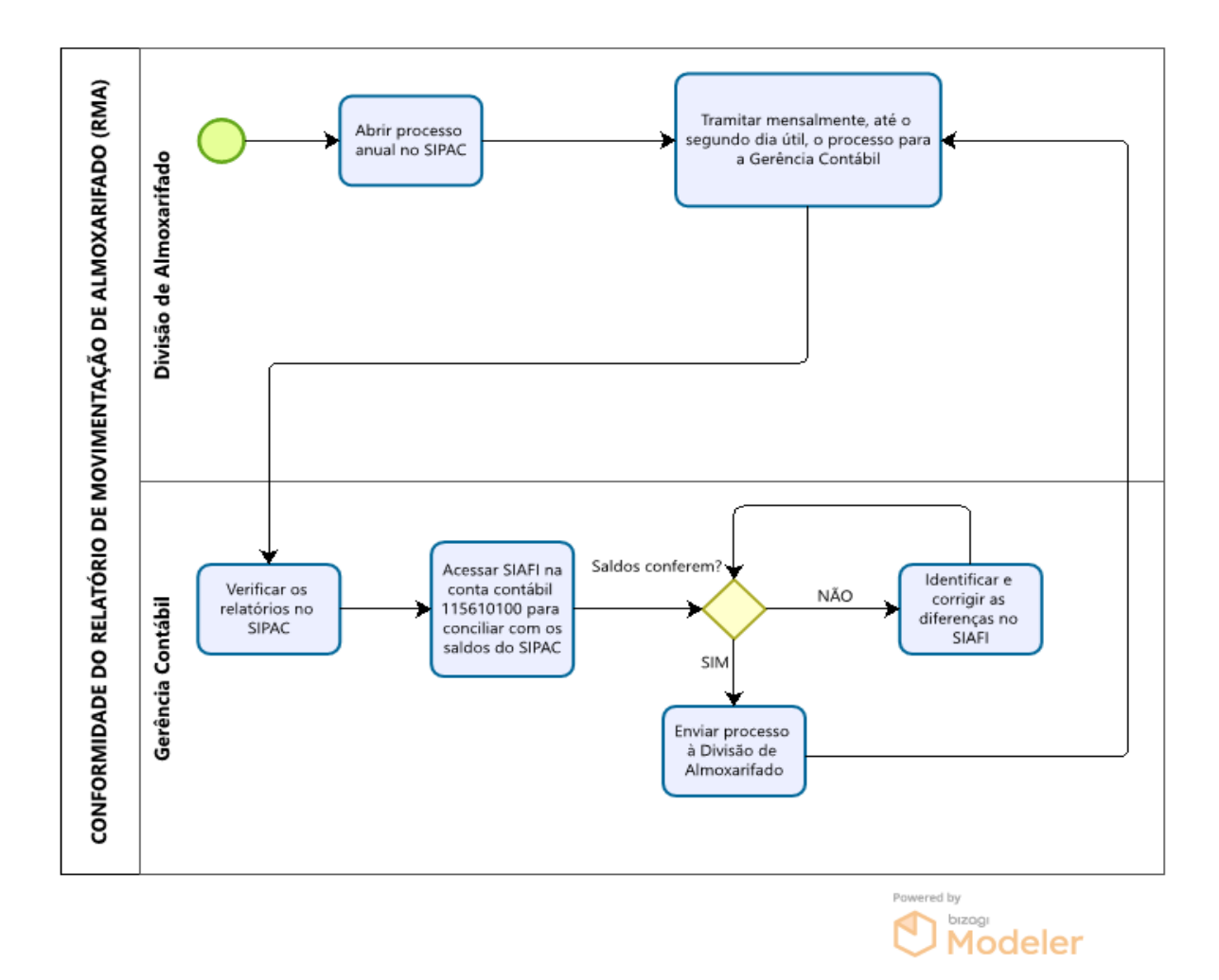

## **Siglas e Definições:**

**RMA:** Relatório Mensal de Almoxarifado.

**SIPAC:** Sistema Integrado de Patrimônio, Administração e Contratos.

**SIAFI:** Sistema Integrado de Administração Financeira do Governo Federal.

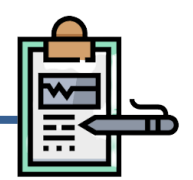

## **Do Fluxo Descritivo para conformidade do relatório de movimentação de almoxarifado (RMB)**

A Contabilidade procede mensalmente à conciliação dos saldos apontados no RMB com os saldos existentes no SIAFI. O prazo para realização é determinado pela Setorial Contábil do MEC e disponibilizado no SIAFI comando >CONFECMES.

Este documento descreve as etapas do processo de Conformidade do Relatório de Movimentação de Bens. Define as áreas e atores envolvidos, bem como os atos administrativos necessários à conformidade do processo.

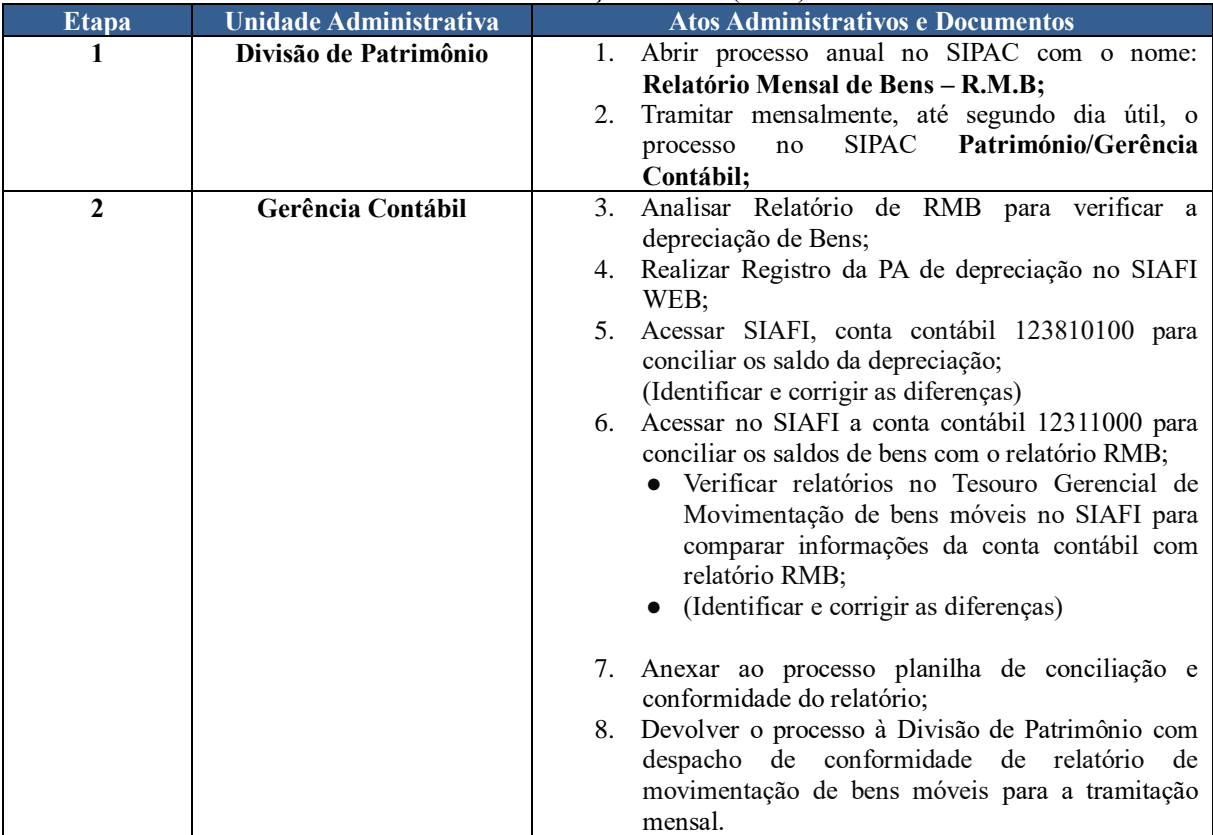

Tabela 1 - Conformidade do relatório de movimentação de bens (RMB)

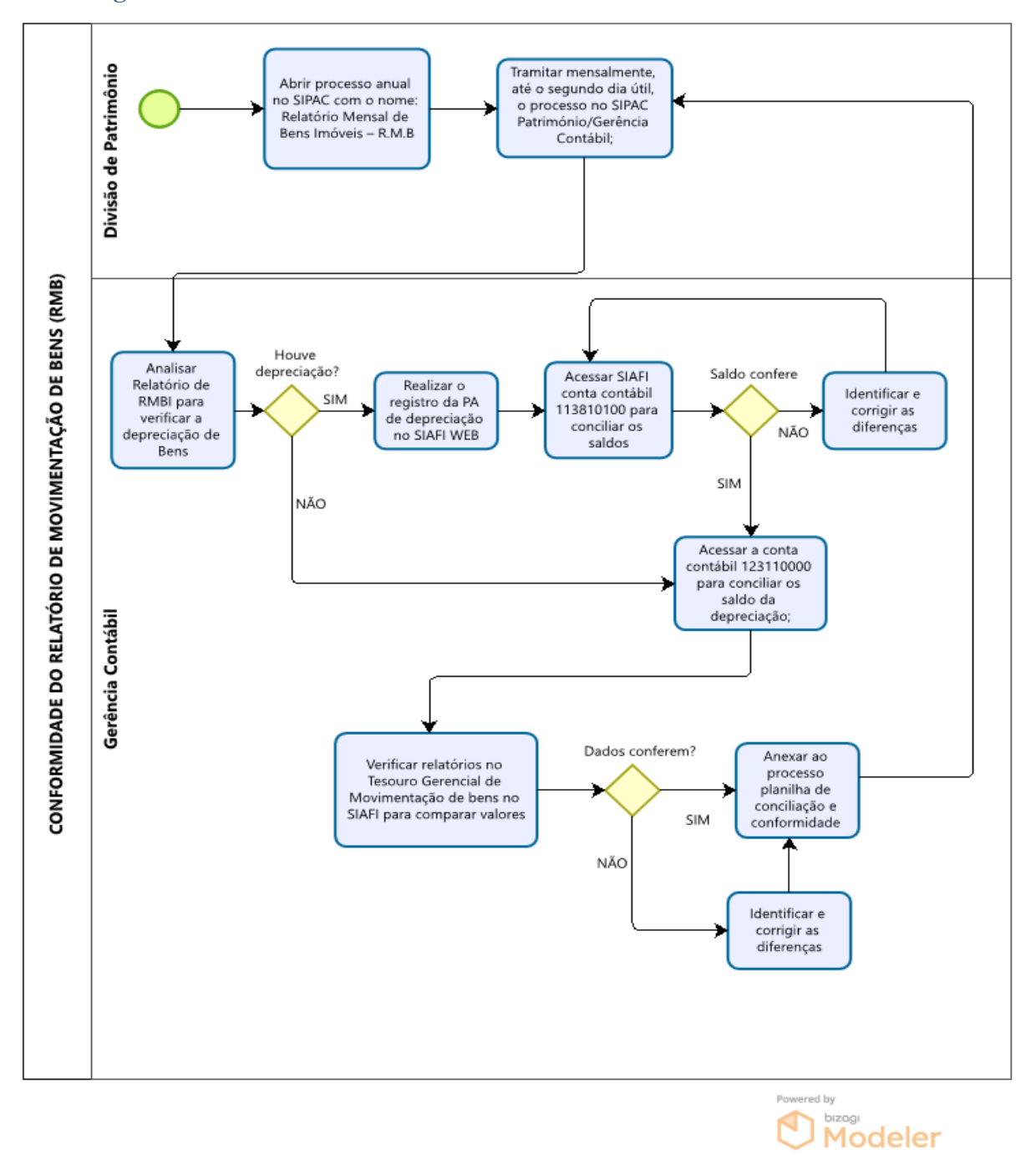

#### **Siglas e Definições:**

**RMB:** Relatório Mensal de Bens Móveis.

**SIPAC:** Sistema Integrado de Patrimônio, Administração e Contratos.

**SIAFI:** Sistema Integrado de Administração Financeira do Governo Federal.

# **4.7 Dos procedimentos para ressarcimento de valores financeiros de pessoal cedido para outros órgãos**

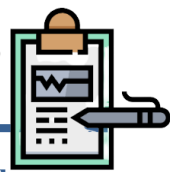

## **Do Fluxo Descritivo para ressarcimento de valores financeiros de pessoal cedido para outros órgãos**

Este documento descreve as etapas do processo de Ressarcimento de valores financeiros de pessoal cedido para outros órgãos. Define as áreas e atores envolvidos, bem como os atos administrativos necessários à conformidade do processo.

Tabela 1 - Fluxo Descritivo do Ressarcimento de Valores Financeiros de Pessoal Cedido

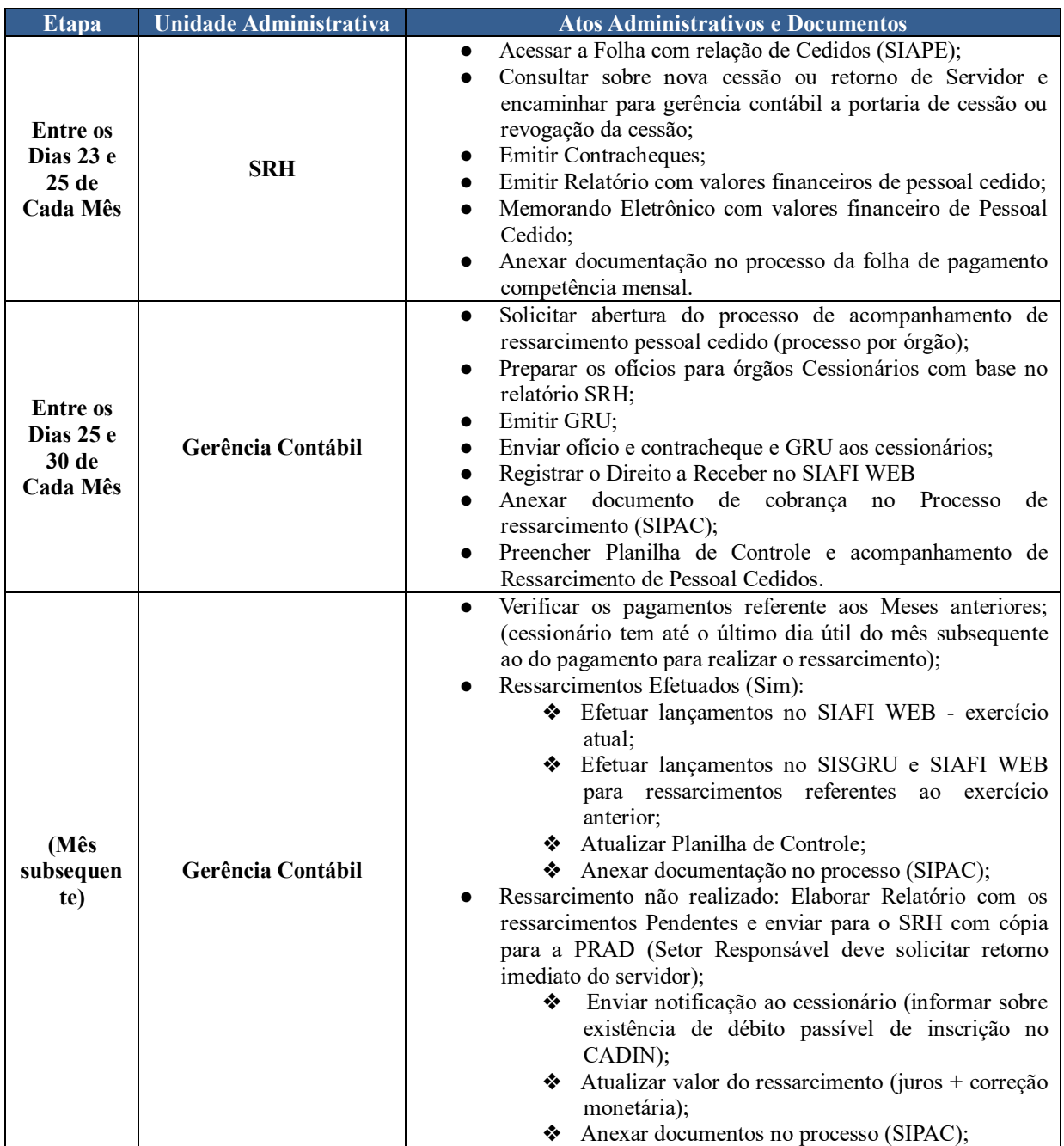

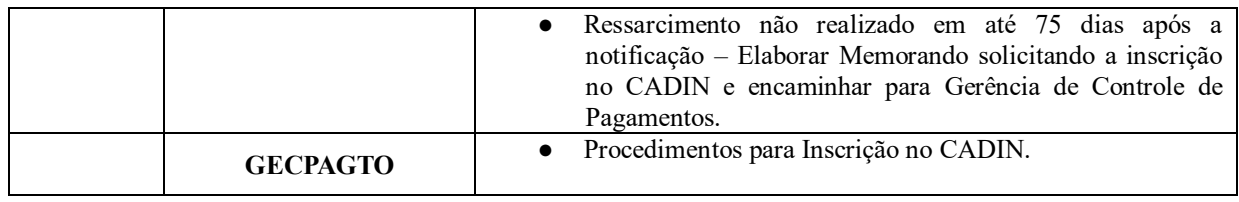

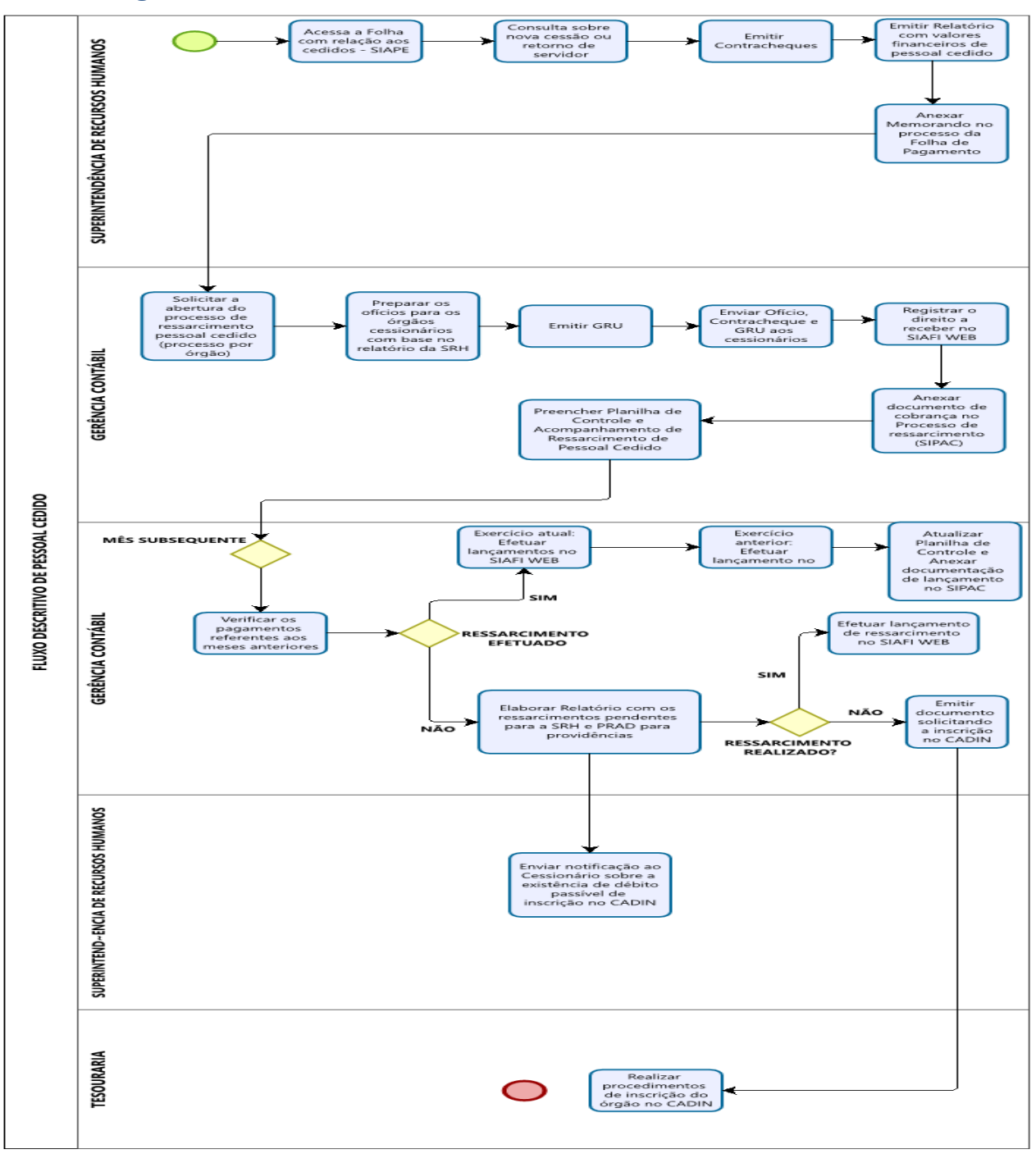

 $-99-$ 

#### **Siglas e Definições:**

**GRU:** Guia de Recolhimento da União.

**SISGRU:** Sistema de Gestão do Recolhimento da União – que permite aos Órgãos Públicos criar Códigos de Serviço para cada serviço específico ofertado aos seus contribuintes.

**STN:** Secretaria do Tesouro Nacional.

**GECPAGTO:** Gerência de Controle de Pagamento.

**SIPAC:** Sistema Integrado de Patrimônio, Administração e Contratos

**SIAFI:** Sistema Integrado de Administração Financeira do Governo Federal.

**SRH:** Superintendência de Recursos Humanos.

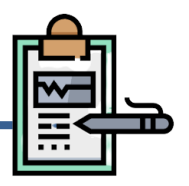

## **Do Fluxo Descritivo para lançamentos no SPIUNet**

O SPIUnet - Sistema de Gerenciamento dos Imóveis de Uso Especial da União é a principal fonte alimentadora do SIAFI para efeito de contabilização dos imóveis, mantendo a tempestiva compatibilidade entre as informações existentes nos Sistemas. Os Órgãos Públicos Federais deverão cadastrar no SPIUnet os imóveis de propriedade da União, de Fundações e Autarquias, de Empresas Estatais dependentes, nos termos da Lei Complementar n 101, de 04 de maio de 2000.

Este documento descreve as etapas do processo de lançamentos de registro no SPIUNet. Define as áreas e atores envolvidos, bem como os atos administrativos necessários à conformidade do processo.

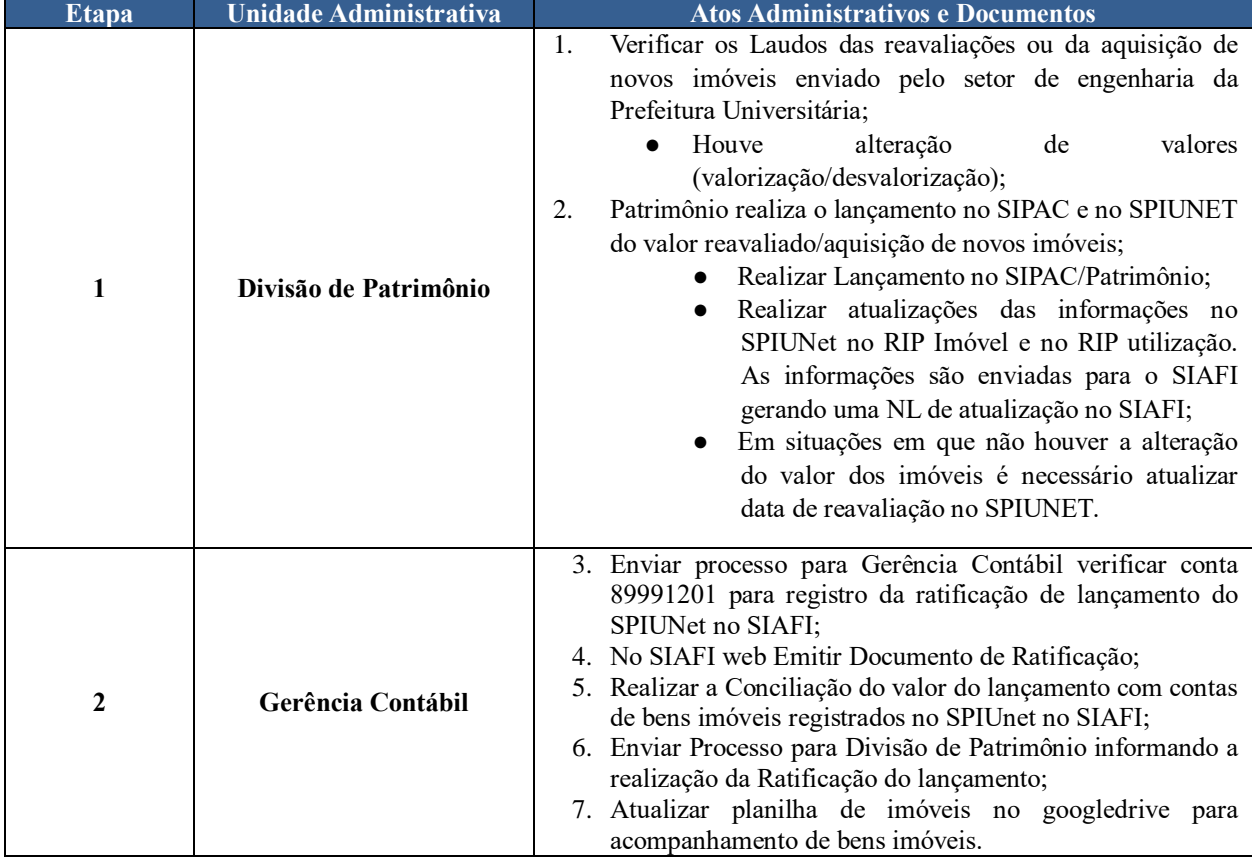

Tabela 1 – Lançamentos no SPIUNET

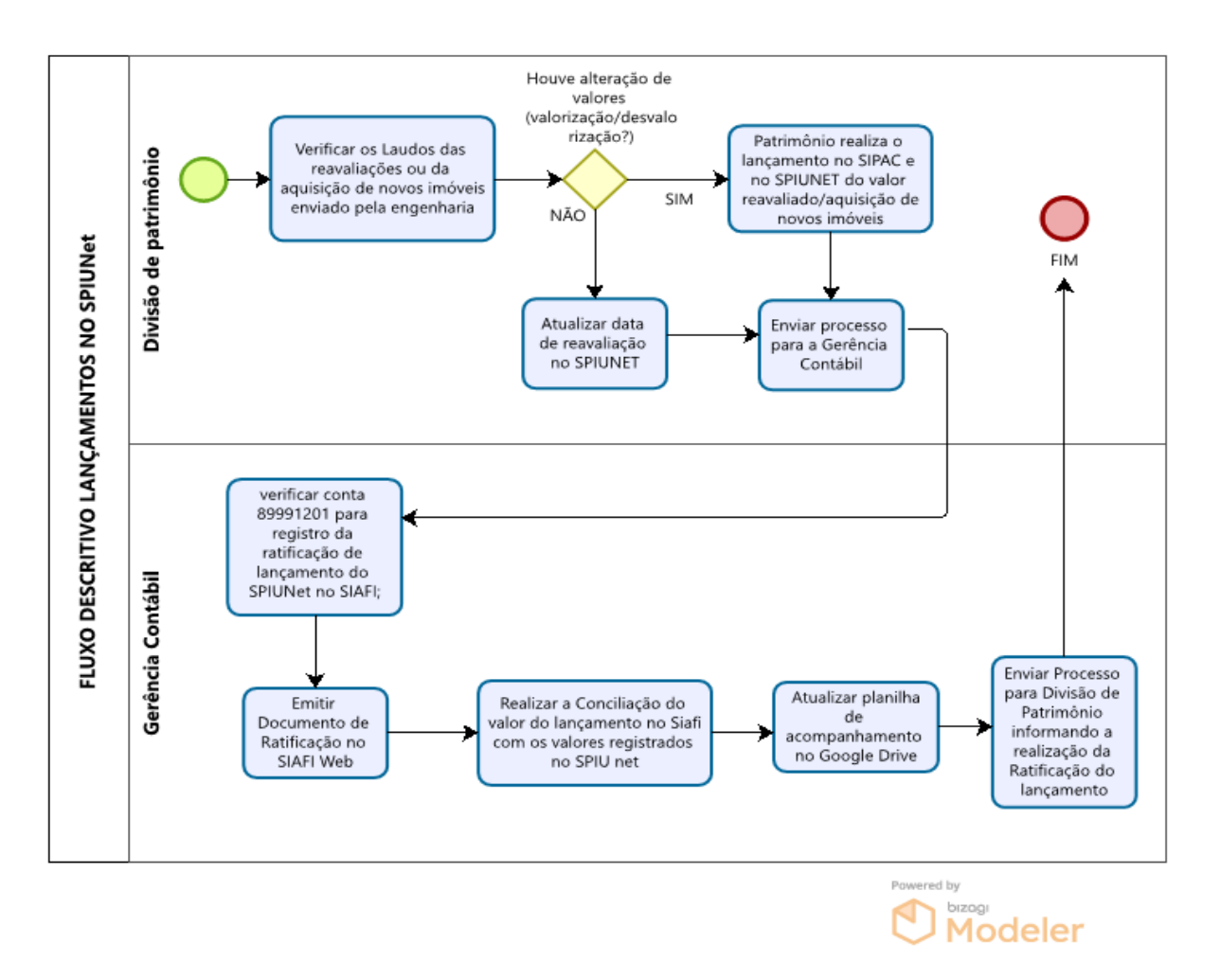

#### **Siglas e Definições:**

**SIAFI (Sistema Integrado de Administração Financeira):** O SIAFI é o principal instrumento utilizado para registro, acompanhamento e controle da execução orçamentária, financeira e patrimonial do Governo Federal.

**SIPAC:** Sistema Integrado de Patrimônio, Administração e Contratos.

**SPIUNet:** Sistema de Gerenciamento dos Imóveis de Uso Especial - SPIUNET - é o sistema que abriga os dados cadastrais de imóveis classificados como uso especial quanto à sua destinação no âmbito da SPU.

## **4.9 Dos procedimentos para lançamentos na Conta de Obras em Andamento**

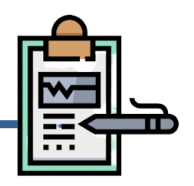

#### **Do Fluxo Descritivo para lançamentos na Conta de Obras em Andamento**

Este documento descreve as etapas do processo de lançamentos de registro na Conta de Obras em Andamento. Define as áreas e atores envolvidos, bem como os atos administrativos necessários à conformidade do processo.

Tabela 1 - Lançamentos na conta de obras em andamento

| <b>Etapa</b> | <b>Unidade Administrativa</b> | <b>Atos Administrativos e Documentos</b>                                                                                                    |
|--------------|-------------------------------|----------------------------------------------------------------------------------------------------|
|              |                               | Após a finalização da execução da obra/construções<br>1.                                                                                                    |
|              |                               | que provoca acréscimo patrimonial (classificados na<br>ND 4.4.90.51);<br>· A obra/construção, que apresenta acréscimo                                                                                                    |
| 1            | <b>GECPAGTO</b>               | ao patrimônio, deverá ser incorporada ao<br>patrimônio<br>SIUnet<br>(Sistema)<br>no<br>de<br>Gerenciamento<br>Imóveis<br>dos<br>de<br>Uso<br>Especial da União);<br>Após a conformidade de registro do pagamento, o<br>2.<br>deverá<br>enviado para<br>ser<br>Gerência<br>processo<br>Contábil/Gerência de execução contábil;                                                                                                    |
|              |                               | • Processos<br>que<br>é<br>necessário<br>em<br>cancelamento do saldo de empenho deverá<br>ser enviado para Gerência de Execução<br>Contábil;<br>Não há necessidade de cancelamento de<br>empenho o processo será enviado a<br>Gerência Contábil.                                                                                                    |
| $\mathbf{2}$ | <b>GEXCONT</b>                | Cancelar saldo do empenho conforme despacho da<br>3.<br>Prefeitura Universitária;                                                                                                    |
|              |                               | Enviar Processo para Gerência Contábil.<br>4.                                                                                                    |
| $\mathbf{3}$ | Gerência Contábil             | 5.<br>Verificar documentação de finalização da Obra;<br>Termo de Recebimento Provisório da Obra;<br>Termo de Recebimento Definitivo da Obra;<br>$\bullet$<br>informação<br>da<br>Verificar<br>execução da<br>$\bullet$<br>obra/construções que provoca acréscimo<br>patrimonial (classificados na ND 4.4.90.51);<br>No SIAFI web emitir documento de baixa de saldo de<br>6.<br>obras em andamento, pela situação IMB113, e enviar<br>processo a Divisão Patrimônio para atualizar os<br>valores no SPIUnet.<br>informações<br>Acrescenta<br>do<br>registro<br>$\bullet$ |
|              |                               | imobiliário patrimonial (RIP) do imóvel que<br>teve seu valor acrescido.                                                                                                    |
| 4            | Divisão de Patrimônio         | A Divisão de Patrimônio realiza o lançamento no<br>7.<br>SIPAC e no SPIUNET do valor da benfeitoria<br>realizada no imóvel;<br>Realizar Lançamento no SIPAC/Patrimônio;<br>Realizar atualizações das informações no<br>SPIUNet no RIP Imóvel e no RIP utilização.<br>As informações são enviadas para o SIAFI<br>gerando uma NL de atualização no SIAFI.                                                                                                    |
| 5            | Gerência Contábil             | Enviar processo para Gerência Contábil verificar<br>1.<br>conta 89991201 para registro da ratificação de<br>lançamento do SPIUNet no SIAFI;                                                                                                    |

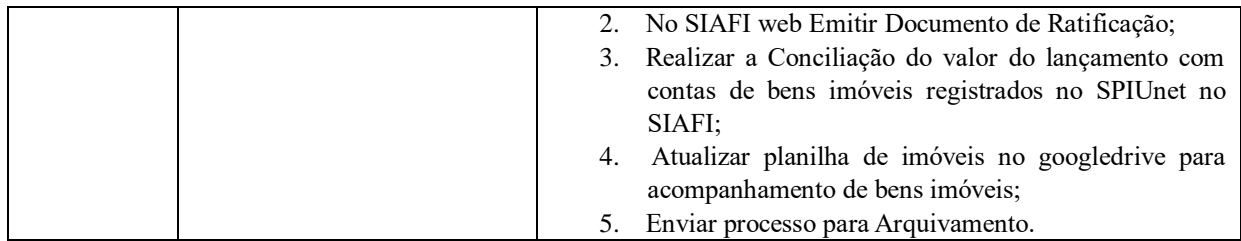

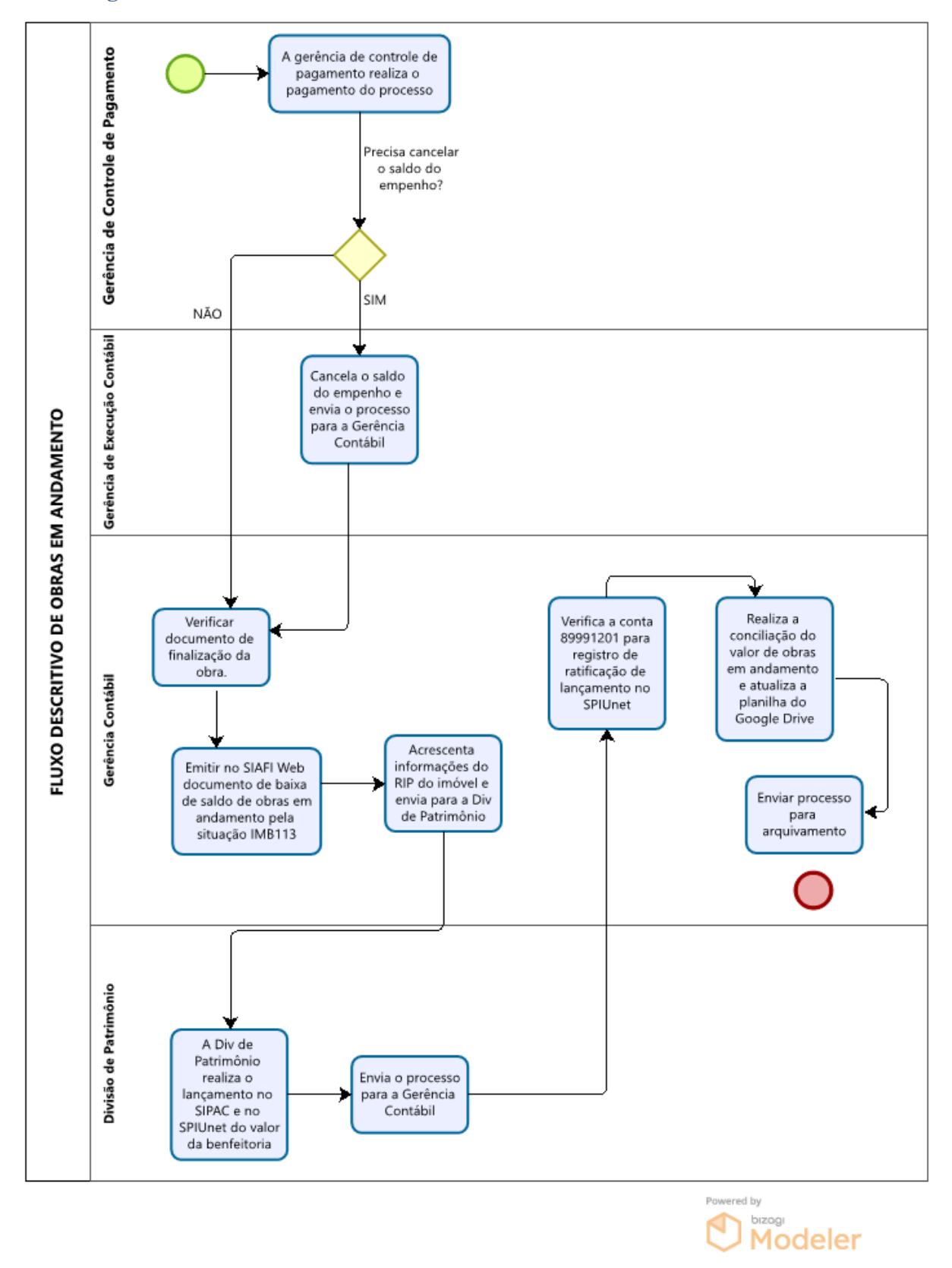

## **Siglas e Definições:**

**SIAFI:** Sistema Integrado de Administração Financeira do Governo Federal.

**SIPAC:** Sistema Integrado de Patrimônio, Administração e Contratos.

**GERCOMP:** Gerenciar Compromissos.

**GEXCONT:** Gerência de Execução Contábil.

**GECPAGTO:** Gerência de Controle de Pagamento.

**SPIUNet:** Sistema de Gerenciamento dos Imóveis de Uso Especial - SPIUNET - é o sistema que abriga os dados cadastrais de imóveis classificados como uso especial quanto à sua destinação no âmbito da SPU.

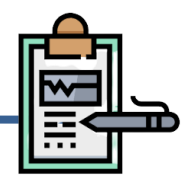

## **Do Fluxo Descritivo para pagamento de prestação de serviços de terceiros pessoa física - Curso e Concurso (Extra UFPI)**

Este documento descreve as etapas do processo de Prestação de Serviço de Terceiros Pessoa Física – Curso e Concurso Extra-UFPI. Define as áreas e atores envolvidos, bem como os atos administrativos necessários à conformidade do processo.

| <b>Etapa</b> | <b>Unidade Administrativa</b>             | <b>Atos Administrativos e Documentos</b>                                                                                                    |
|--------------|-------------------------------------------|----------------------------------------------------------------------------------------------------|
|              | ÁREA REQUISITANTE<br>(Unidade Demandante) | Proceder com a abertura de processo administrativo no SIPAC,<br>solicitação<br>memorando<br>de<br>anexando o<br>pagamento<br>documentação comprobatória;<br>Encaminhar o processo ao Gabinete do Reitor para análise e<br>manifestação. |
| 2            | <b>REITORIA</b>                           | Encaminhar o processo para a coordenadoria de orçamento para<br>$\bullet$<br>informar a dotação orçamentária.                                                                                                    |
| 3            | <b>PROPLAN</b>                            | Detalhar crédito orçamentário.<br>٠                                                                                                    |
|              | <b>PRAD</b> (Ordenador de<br>despesas)    | Analisar a instrução processual;<br>٠<br>Deliberar sobre a emissão ou não do empenho. Caso aprove,<br>encaminha o processo a Coordenação de Pagamento - SRH para<br>que sejam elaboradas as Guias de Recolhimento.                      |
| 5            | ÁREA REQUISITANTE<br>(Unidade Demandante) | Elaborar a Lista de Credor (LC) e enviar o processo para a<br>$\bullet$<br>Gerência Contábil para fins de liquidação.                                                                                                    |
| 6            | <b>GERÊNCIA</b><br><b>CONTÁBIL</b>        | Encaminhar o processo para a Gerência de Execução Contábil<br>solicitando o empenho referente à despesa.                                                                                                    |
| 7            | <b>GEXCONT</b>                            | Informar o empenho referente à despesa e enviar o processo para<br>$\bullet$<br>a Gerência Contábil para a apropriação da despesa.                                                                                                    |
| 8            | <b>GERÊNCIA</b><br><b>CONTÁBIL</b>        | Realizar a apropriação da despesa e encaminhar o processo para a<br>$\bullet$<br>Gerência de Controle e Pagamento solicitando o pagamento.                                                                                              |
| 9            | <b>GECPAGTO</b>                           | Realizar o pagamento da despesa e solicitar o arquivamento do<br>processo.                                                                                                    |

Tabela 1 - Prestação de Serviços - Pessoa Física (Curso e Concurso - Extra UFPI)
## **Fluxograma**

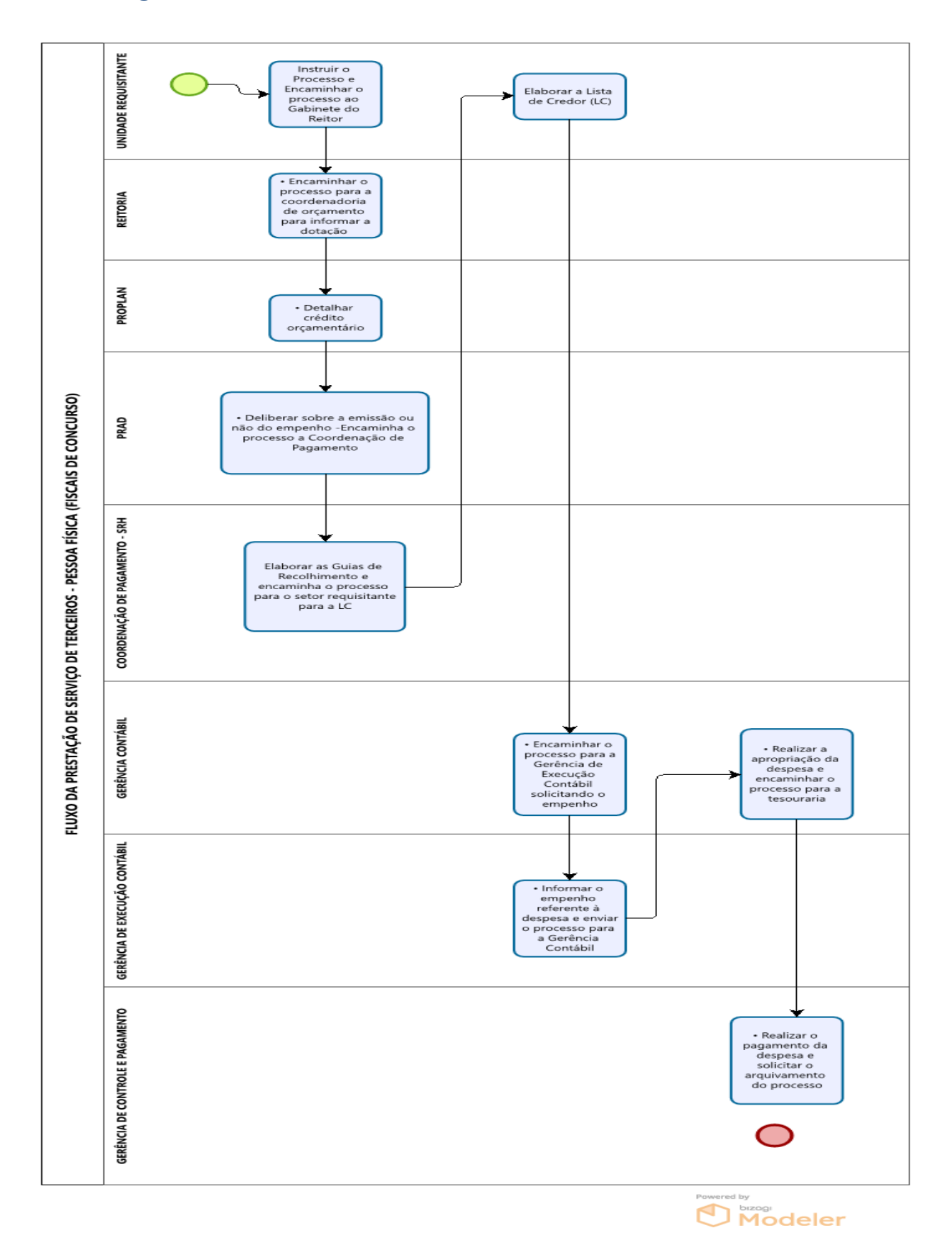

## **Siglas e Definições:**

**ÁREA REQUISITANTE (UNIDADE DEMANDANTE):** Setor responsável pela solicitação do empenho, bem como instrução processual nos termos previstos na Portaria PRAD/UFPI nº 14/2021 / 14/2021-PRAD;

**PRAD:** Pró-reitoria da Administração.

**PROPLAN:** Pró-reitoria de Planejamento.

**GEXCONT:** Gerência de Execução Contábil.

**GECPAGTO:** Gerência de Controle de Pagamentos.

**ORDENADOR DE DESPESA:** Toda e qualquer autoridade de cujos atos resultarem na emissão de empenho, autorização de pagamento, suprimento ou dispêndio de recursos.

**SIPAC:** Sistema Integrado de Patrimônio, Administração e Contratos.

**EMPENHO**: É o ato emanado de autoridade competente que cria para o Estado obrigação de pagamento pendente ou não de implemento de condição (art. 58, da Lei nº4.320/1964).

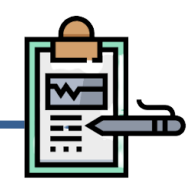

# **Do Fluxo Descritivo para pagamento de AUXILIO FUNERAL, PPS PATRONAL, GEAP, AUXÍLIOS DIVERSOS**

Este documento descreve as etapas do processo de pagamento de AUXÍLIO FUNERAL, PPS PATRONAL, GEAP, AUXÍLIOS DIVERSOS. Define as áreas e atores envolvidos, bem como os atos administrativos necessários à conformidade do processo.

Tabela 1 -Do Fluxo Descritivo para pagamento de AUXILIO FUNERAL, PPS PATRONAL, GEAP, AUXÍLIOS DIVERSOS

| <b>DI VEIWOO</b> |                                           |                                                                                                    |  |  |
|------------------|-------------------------------------------|----------------------------------------------------------------------------------------------------|--|--|
| <b>Etapa</b>     | <b>Unidade Administrativa</b>             | <b>Atos Administrativos e Documentos</b>                                                                                                    |  |  |
|                  | ÁREA REQUISITANTE<br>(Unidade Demandante) | Proceder com a abertura de processo administrativo no SIPAC,<br>$\bullet$<br>anexando o memorando solicitação de pagamento e<br>documentação comprobatória;<br>Encaminhar o processo ao Gerência contábil.<br>$\bullet$ |  |  |
|                  | <b>GERÊNCIA</b><br><b>CONTÁBIL</b>        | Verificar e analisar documentação Comprobatório;<br>Encaminhar o processo para a Gerência de Execução Contábil<br>$\bullet$<br>solicitando o empenho referente à despesa.                                               |  |  |
|                  | <b>GEXCONT</b>                            | Informar o empenho referente à despesa e enviar o processo<br>$\bullet$<br>para a Gerência Contábil para a apropriação da despesa                                                                                       |  |  |
|                  | <b>GERÊNCIA</b><br><b>CONTÁBIL</b>        | Realizar a apropriação da despesa e encaminhar o processo<br>$\bullet$<br>para a Gerência de Controle e Pagamento solicitando o<br>pagamento.                                                                           |  |  |
|                  | <b>GECPAGTO</b>                           | Realizar o pagamento da despesa e solicitar o arquivamento do<br>$\bullet$<br>processo.                                                                                                    |  |  |

## **Fluxograma**

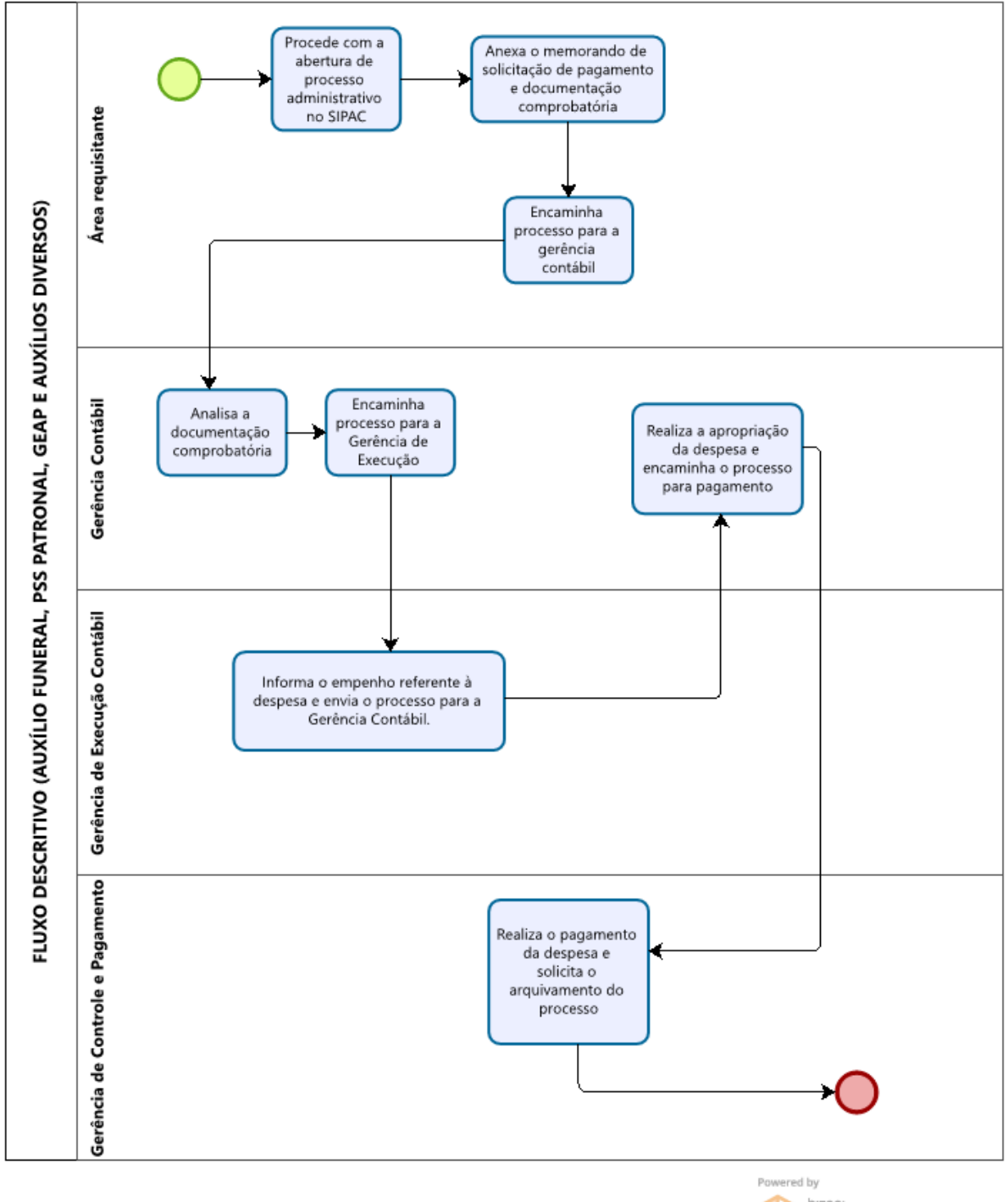

**Modeler** 

# **Siglas e Definições:**

**GEXCONT:** Gerência de Execução Contábil.

**GECPAGTO:** Gerência de Controle de Pagamentos.

**SIPAC:** Sistema Integrado de Patrimônio, Administração e Contratos.

 $-111-$ 

Manual de Procedimentos e Instrução Processual | Diretoria de Contabilidade e Finanças | UFPI

**PPS PATRONAL:** Plano de Seguridade Social (PSS) é uma contribuição que incide sobre os vencimentos dos servidores públicos federais – SIAPE, somados a diversos adicionais contínuos, também conhecido como "vantagens pecuniárias permanentes".

**GEAP:** Grupo Executivo de Assistência Patronal (Geap), entidade de gestão colegiada, expressa por meio de um Conselho, órgão máximo de deliberação, representado por servidores públicos.

# **4.12 Dos procedimentos para Cadastro de Usuário/Alteração de Perfil nos sistemas de governo**

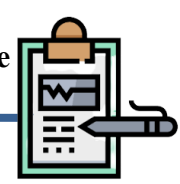

# **Do Fluxo Descritivo para Cadastro de Usuário/Alreração de Perfil nos sistemas de governo**

Este documento descreve as etapas do processo de solicitação de cadastro, exclusão troca de senha, alteração de perfil ou alteração de UG de usuário dos sistemas da REDE SERPRO (SIAFI, SIASG e SENHA-REDE, COMPRASNET, PGC), e respectivos subsistemas. Define as áreas e atores envolvidos, bem como os atos administrativos necessários à conformidade do processo.

| <b>Etapa</b>     | <b>Unidade Administrativa</b>                                  | <b>Atos Administrativos e Documentos</b>                                                                                                    |
|------------------|----------------------------------------------------------------|----------------------------------------------------------------------------------------------------|
| 1.               | <b>SERVIDOR/CHEFIA</b><br><b>IMEDIATA</b>                      | Cadastra Documento Eletrônico via SIPAC, adicionado e<br>preenchendo:<br>1. O Formulário "Solicitação de cadastro em sistema SIAFI OU<br>SIASG" (ver orientação de Preenchimento);<br>2. Assinar o Formulário com a chefia imediata.<br>3. Enviar o Documento à Pró-reitoria de Administração;<br>4. Para usuários que seja fiscal de contrato ou ocupem cargos de<br>gestão, é necessário anexar portaria de designação (Fiscal de<br>Contrato, Ordenador, Gestor financeiro, Conformista de Gestão e<br>Contador Responsável. |
| $\overline{2}$ . | <b>DCF</b>                                                     | 1. Analisa a Solicitação, podendo ser devolvido à unidade<br>solicitante para ajustes no documento;<br>2. Envia a solicitação à Pró-Reitoria de Administração para<br>Autorização.                                                                                                    |
| 3.               | <b>PRAD</b>                                                    | Autoriza o Cadastro Solicitado no Formulário e envia à Diretoria<br>de Contabilidade e Finanças UFPI, podendo ser devolvido para a<br>unidade solicitante informando a negativa do pedido.                                                                                                    |
| 4.               | <b>DCF</b>                                                     | Analisa a Solicitação e envia para Gerência de Contabilidade da<br>UFPI.                                                                                                    |
| 5.               | <b>GERÊNCIA CONTÁBIL</b><br>(LOTAÇÃO DO<br><b>CADASTRADOR)</b> | Após análise do documento realiza o cadastro conforme<br>$1_{\cdot}$<br>autorizado pela Pró-Reitoria de Administração;<br>2. Encaminha as Credenciais de Acesso com login e senha para<br>o E-mail informado no Formulário e posteriormente arquiva o<br>documento na Unidade.                                                                                                    |
| 6.               | <b>SERVIDOR/USUÁRIO</b>                                        | O usuário deverá acessar o sistema e alterar a senha<br>$1_{-}$<br>provisória para senha definitiva em até 24 (vinte e quatro<br>horas) do recebimento do e-mail.                                                                                                    |

Tabela 1- Cadastro de usuário/alteração de perfil

## **Fluxograma**

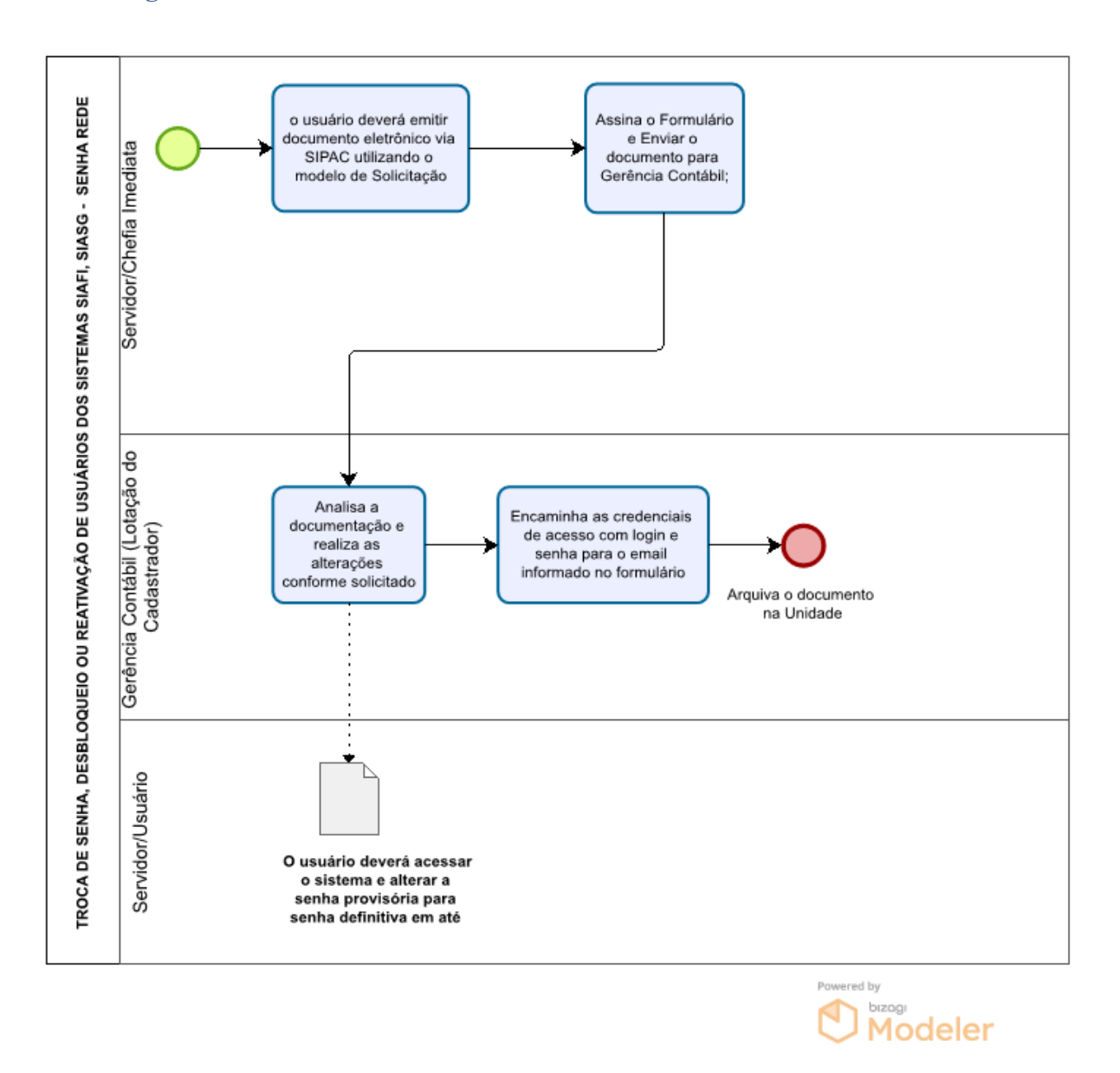

## **Siglas e Definições:**

**SIAFI (Sistema Integrado de Administração Financeira):** O SIAFI é o principal instrumento utilizado para registro, acompanhamento e controle da execução orçamentária, financeira e patrimonial do Governo Federal. Além SIAFI Operacional e o SIAFI Web, perfis específicos permitem o acesso ao Sistema de Transferência de Arquivos (STA) e ao Tesouro Gerencial (TG).

**CADASTRADOR:** Servidor pertencente ao quadro de pessoal do órgão ou entidade solicitante, indicado por autoridade competente, para desempenhar as atividades inerentes ao cadastrador geral, no âmbito da unidade gestora à qual pertence.

**CADASTRAMENTO:** É o procedimento pelo qual o usuário pode ter entrada no Sistema; o cadastramento credencia o usuário junto ao Sistema, por meio de senha.

**HABILITAÇÃO:** O cadastrador - geral ou parcial - acessa a opção "habilita usuário" e define os módulos que o usuário utilizará; é a etapa que permite ao usuário a utilização dos módulos desejados**.**

**HOD (Host On Demand):** Software que permite a conexão à rede SERPRO (Serviço Federal de Processamento de Dados) do Ministério da Fazenda, via Internet. O acesso ao HOD é feito pelo endereço [https://hod.serpro.gov.br.](https://hod.serpro.gov.br/)

**NÍVEL DE ACESSO:** Esta funcionalidade define a abrangência das consultas do usuário ao Sistema, ou seja, cada usuário terá acesso às consultas, de acordo com o estabelecido pela sua Unidade.

**SIPAC:** Sistema Integrado de Patrimônio, Administração e Contratos.

**PRAD:** Pró-reitoria da Administração.

**DCF:** Diretoria de Contabilidade e Finanças.

**GEXCONT:** Gerência de Execução Contábil.

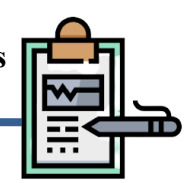

# **Do Fluxo Descritivo para Troca de Senha, Desbloqueio ou Reativação de Usuários nos sistemas de governo SIASG E SENHA-REDE**

Este documento descreve as etapas do processo de solicitação de Troca de Senha, Desbloqueio ou Reativação de Usuários nos sistemas de governo SIASG E SENHA-REDE. Define as áreas e atores envolvidos, bem como os atos administrativos necessários à conformidade do processo.

Tabela 1 - Troca de senha, desbloqueio ou reativação de usuários dos sistemas SIAFI, SIASG E SENHA-REDE

| <b>Etapa</b>     | <b>Unidade Administrativa</b>                                  | <b>Atos Administrativos e Documentos</b>                                                                                                    |
|------------------|----------------------------------------------------------------|----------------------------------------------------------------------------------------------------|
| 1.               | <b>SERVIDOR/CHEFIA</b><br><b>IMEDIATA</b>                      | 1. Para solicitar a troca de senha, desbloqueio ou reativação de<br>usuário no sistema SIAFI, SIASG ou senha-Rede, e respectivos<br>subsistemas, o usuário deverá emitir documento eletrônico via<br>SIPAC utilizando o modelo "Solicitação de troca de<br>senha/desbloqueio/reativação<br>Sistema<br>SIAFI/SIASGE/COMPRANET;<br>2. Assinar o Formulário e Enviar o documento para Gerência<br>Contábil. |
| $\overline{2}$ . | <b>GERÊNCIA CONTÁBIL</b><br>(LOTAÇÃO DO<br><b>CADASTRADOR)</b> | Após análise do documento realiza a alteração das informações<br>1.<br>conforme solicitado no formulário;<br>2. Encaminha as Credenciais de Acesso com login e senha para o<br>E-mail informado no Formulário;<br>3. Arquiva o documento na Unidade.                                                                                                    |
| 3.               | <b>SERVIDOR/USUÁRIO</b>                                        | 1. O usuário deverá acessar o sistema e alterar a senha provisória<br>para senha definitiva em até 24h (vinte e quatro horas) do<br>recebimento do e-mail;<br>Instruções para Alteração de senha (SIASG) no endereço<br>2.<br>eletrônico:<br>https://files.cercomp.ufg.br/weby/up/355/o/Tel a tela Como t<br>rocar senhas SIASG 2022.pdf                                                                 |

## **Fluxograma**

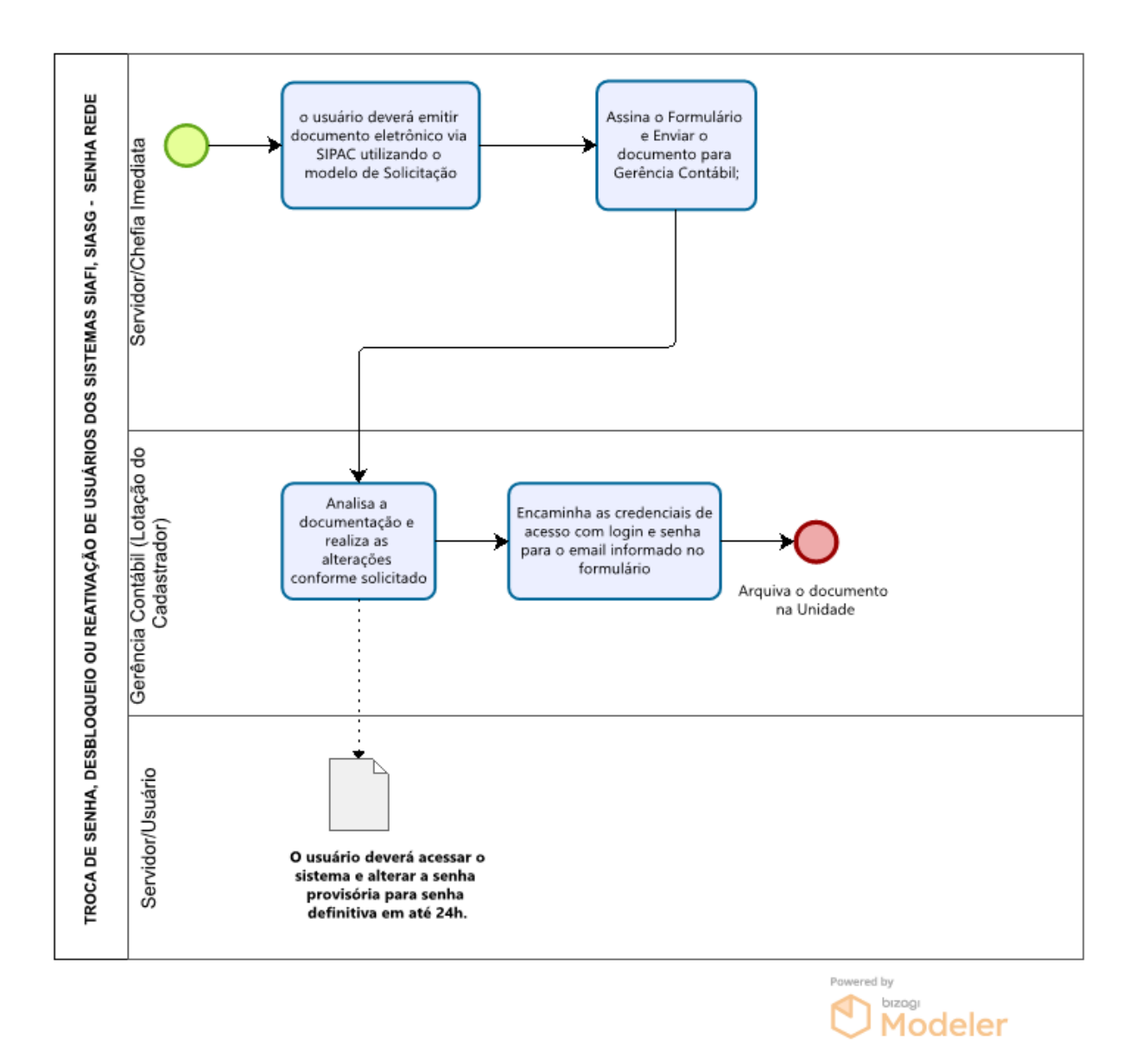

## **Siglas e Definições:**

**SIAFI:** Sistema Integrado de Administração Financeira do Governo Federal.

**SIASG:** Sistema Integrado de Administração de Serviços Gerais - é o sistema onde são realizadas as operações das compras governamentais dos órgãos integrantes do Sisg.

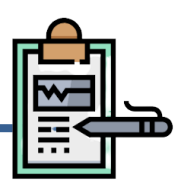

## **Do Fluxo Descritivo para Exclusão de usuários nos sistemas de governo**

Este documento descreve as etapas do processo de Exclusão de usuários nos sistemas de governo SIASG E SENHA-REDE. Define as áreas e atores envolvidos, bem como os atos administrativos necessários à conformidade do processo.

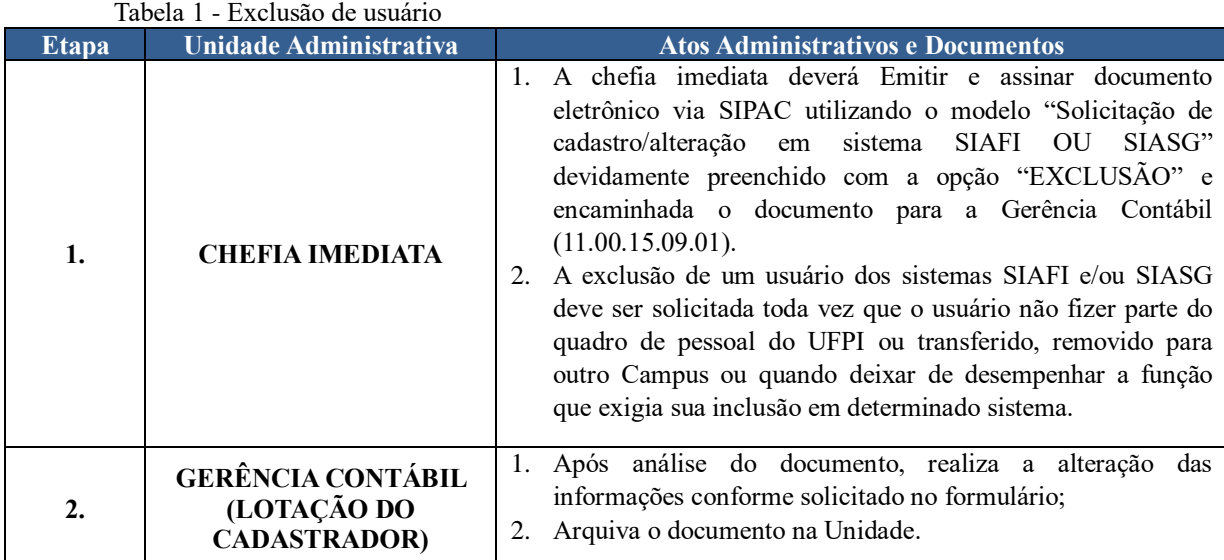

## **Fluxograma**

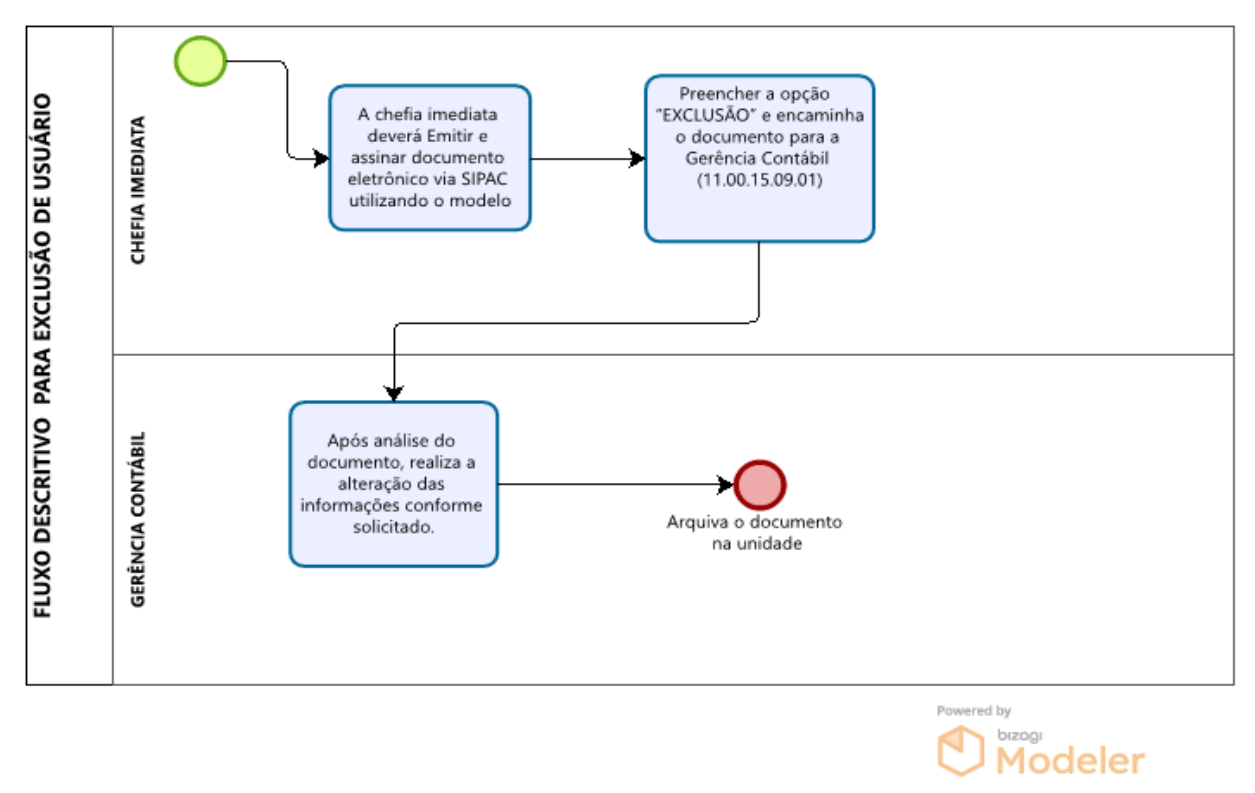

# **Siglas e Definições**

**SIAFI:** Sistema Integrado de Administração Financeira do Governo Federal.

**SIASG:** Sistema Integrado de Administração de Serviços Gerais - é o sistema onde são realizadas as operações das compras governamentais dos órgãos integrantes do Sisg.

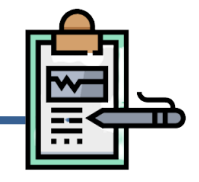

# **ORIENTAÇÃO PARA PREENCHIMENTO DO FORMULÁRIO NO SIPAC**

- **1.** No Portal Administrativo do SIPAC cadastre o documento "Solicitação de cadastro em sistema SIAFI/SIASG (protocolo/documento/cadastrar documento), clique em "*Escrever Documento* e na sequência em *Carregar Modelo*;
- **2.** Preencher as informações solicitadas no documento;
	- Informar os Sistemas aos quais deseja acesso (Ex:  $1 SIAFI$ ,  $2 SIASG$ ;
	- Informar a opção de inclusão, alteração ou exclusão;
	- No quadro de "Identificação do usuário", preencher com os dados do servidor. É importante observar que o campo 07 - "e-mail corporativo" deverá ser preenchido, preferencialmente com o e-mail institucional do servidor caso não possua, informar um e-mail ao qual apenas o servidor tenha acesso;
	- No campo 08 "Observações", detalhar quais atividades serão desempenhadas pelo servidor para que seja identificado o perfil a ser cadastrado (Ex: emitir empenhos no SIAFI, gestor de patrimônio no SIADS, requisitante PGC, etc.);
	- O documento deverá ser assinado, de forma eletrônica, pelo servidor e pela chefia imediata;
	- Para usuários que exercem a função de fiscalização de contratos ou ocupem cargos de gestão, é necessário anexar portaria de designação (Ex: Fiscal de Contrato, Ordenador, Gestor financeiro, Conformista de Gestão e Contador Responsável).

## **À Diretoria de Contabilidade e Finanças da UFPI (DCF-UFPI)**

Eu, *DIGITAR SEU NOME*, CPF *DIGITAR SEU CPF*, E-mail (DIGITAR EMAIL INSTITUCIONAL), solicito troca de senha do(s) sistema(s) abaixo indicado(s), em virtude de bloqueio ou inatividade;

- ( ) Senha-rede (inclui SIASG e PGC)
- ( ) Siafi (inclui TG, STA e SISGRU)

**Declaro estar ciente:**

Caso deixe de utilizar os sistemas por quaisquer motivos, devo solicitar a Diretoria de Contabilidade e Finanças-UFPIo meu descadastramento imediato.

As informações contidas nos sistemas da Administração Pública são protegidas por sigilo. As seguintes condutas constituem infrações ou ilícitos que sujeitam o usuário deste sistema à responsabilização administrativa, penal e cível: a) O acesso não autorizado;

- b) O acesso não motivado por necessidade de serviço;
- c) A disponibilização voluntária ou acidental da senha de acesso;
- d) A disponibilização não autorizada de informações contidas no sistema;
- e) A quebra do sigilo relativo a informações contidas no sistema.

"Todo e qualquer acesso é monitorado e controlado. Proteja sempre a sua senha. Quando encerrar as operações, tenha o cuidado de desconectar sua estação de trabalho do sistema. Fundamento Legal: Constituição Federal, Código Penal, Código Tributário Nacional, Portaria SRF nº 450/2004 e Portaria SRF/Cotec nº 45/2004."

## **Formulário para Cadastro/Alteração de Usuário de Usuário**

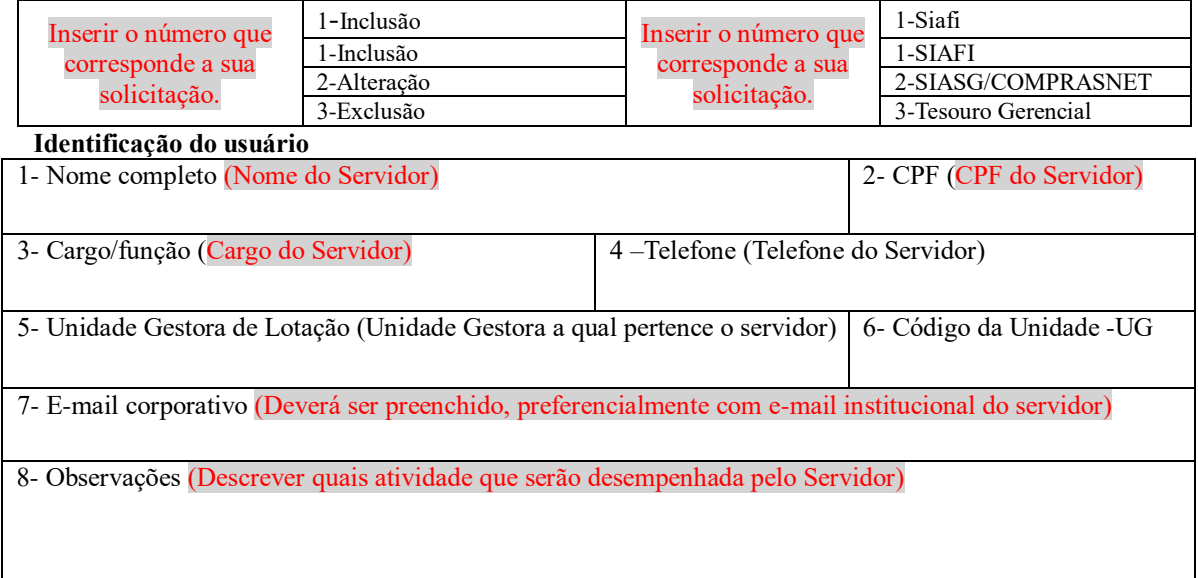

## **SIAFI/SIASG**

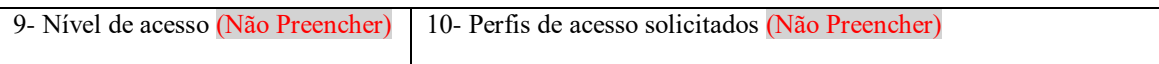

11- Assinatura do Usuário (não obrigatório para exclusões de usuários)

O usuário se compromete a fazer bom uso do sistema e, sob hipótese alguma, divulgar sua senha para terceiros. O mau uso do sistema ou divulgação da senha sujeitará o usuário às penalidades legais.

## **Autorização para credenciamento**

12- Nome do superior imediato (pró-reitor, secretário, diretor ou equivalente)

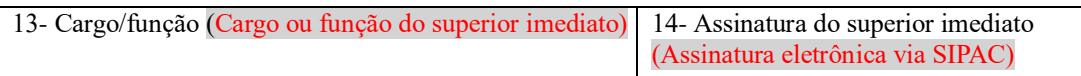

Caso deixe de utilizar os sistemas por quaisquer motivos, devo solicitar a Diretoria de Contabilidade e Finanças da UFPI o meu descadastramento imediato.

As informações contidas nos sistemas da Administração Pública são protegidas por sigilo. As seguintes condutas constituem infrações ou ilícitos que sujeitam o usuário deste sistema à responsabilização administrativa, penal e cível:

a) O acesso não autorizado;

b) O acesso não motivado por necessidade de serviço;

"Todo e qualquer acesso é monitorado e controlado. Proteja sempre a sua senha. Quando encerrar as operações, tenha o cuidado de desconectar sua estação de trabalho do sistema. Fundamento Legal: Constituição Federal, Código Penal, Código Tributário Nacional, Portaria SRF nº 450/2004 e Portaria SRF/Cotec nº 45/2004."

- c) A disponibilização voluntária ou acidental da senha de acesso;
- d) A disponibilização não autorizada de informações contidas no sistema;
- e) A quebra do sigilo relativo a informações contidas no sistema.

 **NÍVEL DE ACESSO:** Esta funcionalidade define a abrangência das consultas do usuário ao Sistema, ou seja, cada usuário terá acesso às consultas, de acordo com o estabelecido pela sua Unidade.

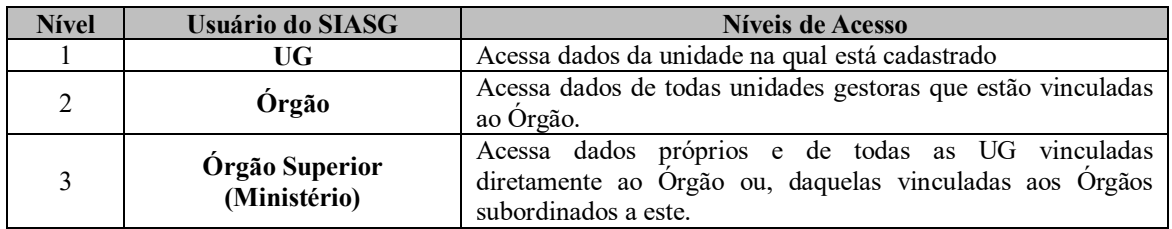

 **PERFIL** - É o tipo de utilização dos módulos do SIAFI que o usuário faz, considerando o tipo de atividade que exerce, em um contexto determinado pelo Sistema.

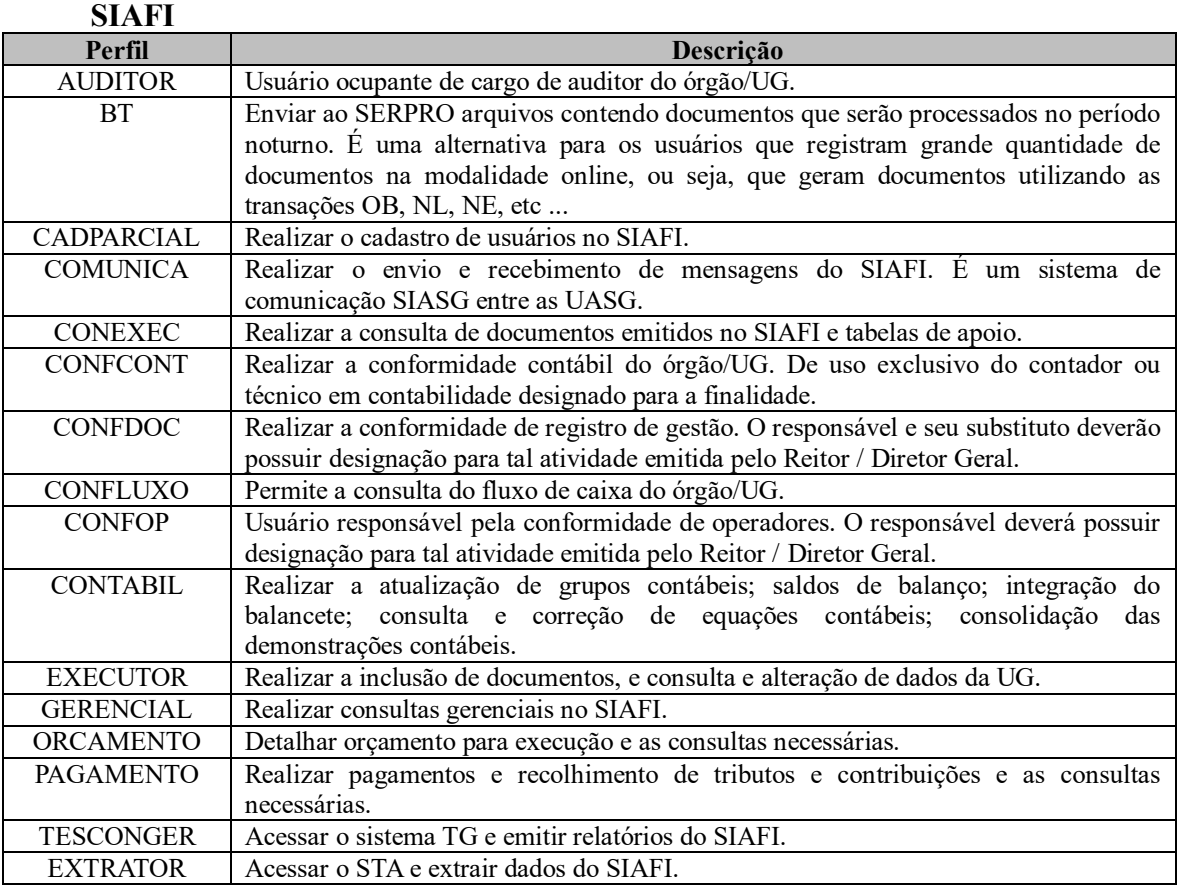

### **SIASG**

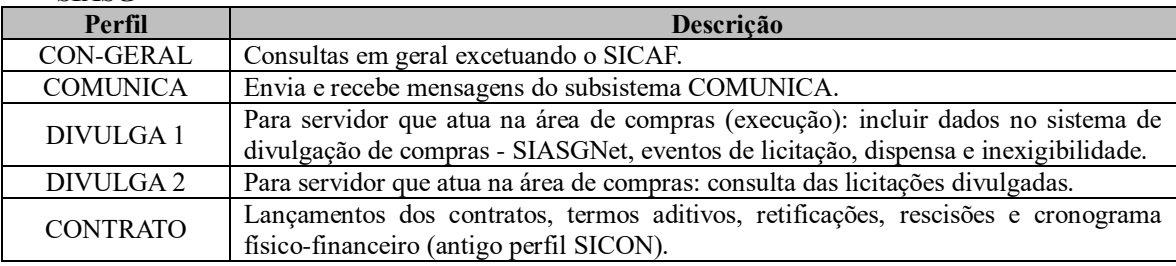

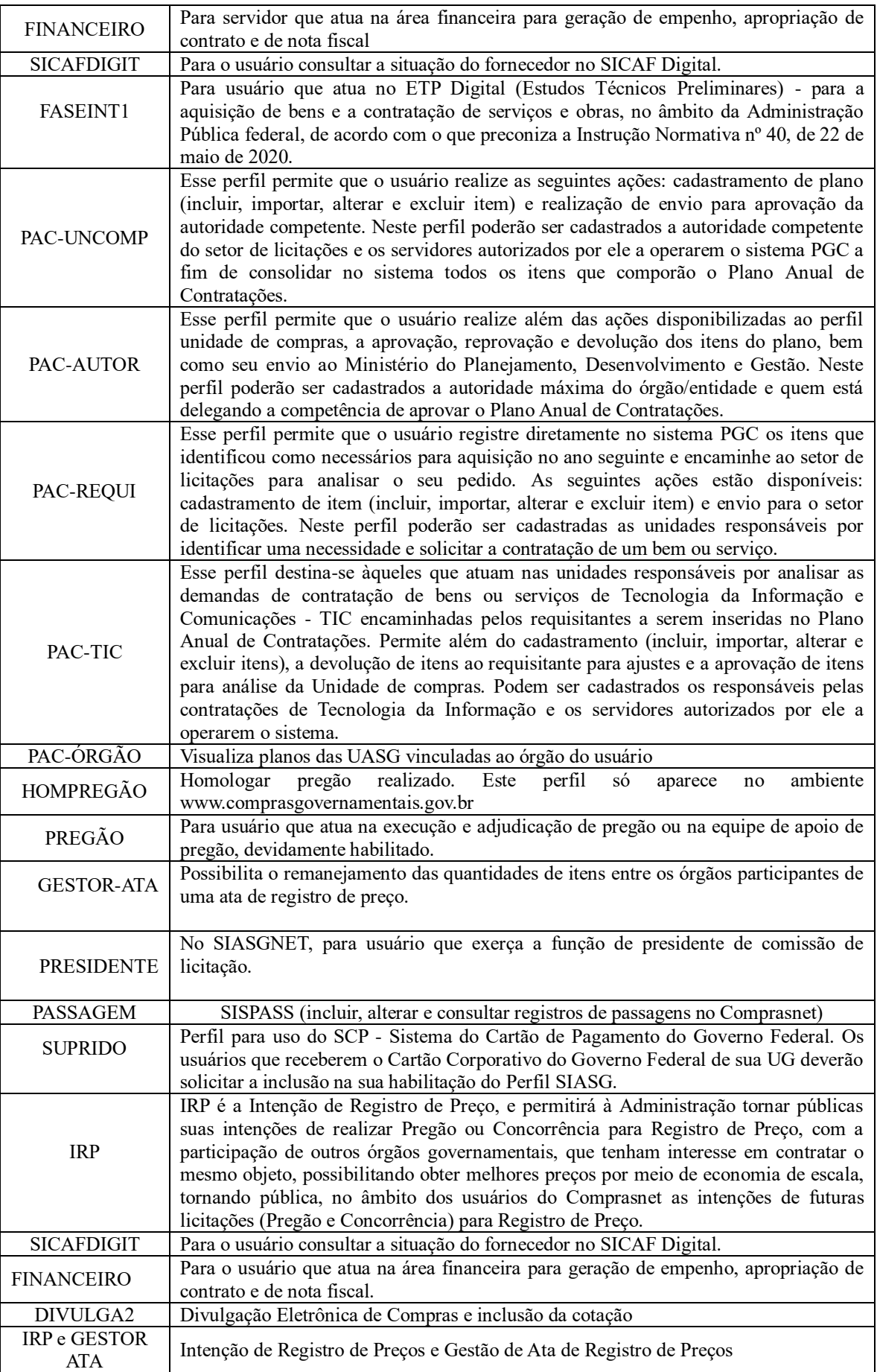

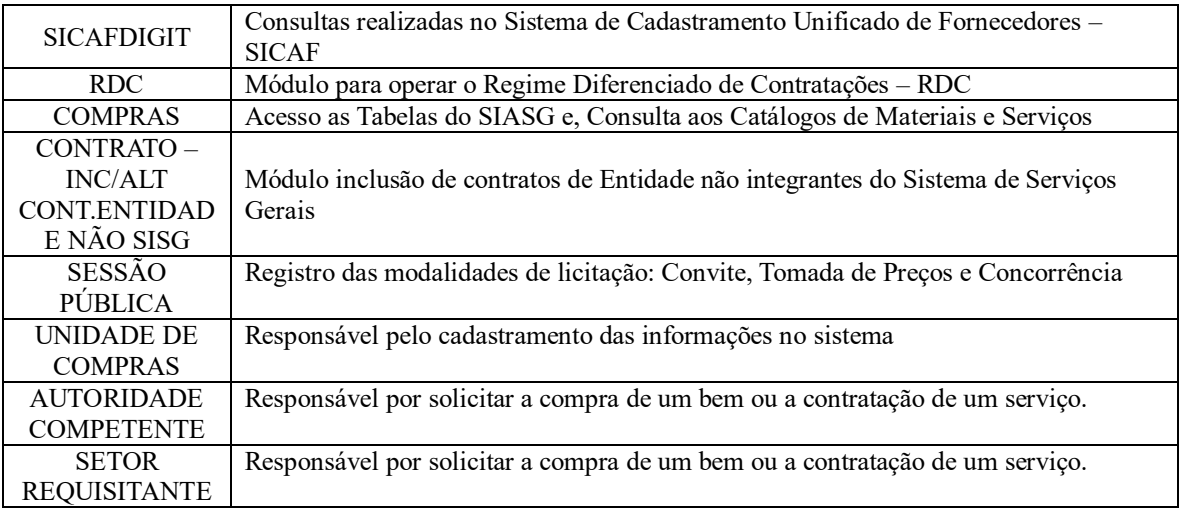

## **Siglas e Definições:**

**SIAFI (Sistema Integrado de Administração Financeira):** O SIAFI é o principal instrumento utilizado para registro, acompanhamento e controle da execução;

orçamentária, financeira e patrimonial do Governo Federal. Além SIAFI Operacional e o SIAFI Web, perfis específicos permitem o acesso ao Sistema de Transferência de Arquivos (STA) e ao Tesouro Gerencial (TG).

**SIASG:** Sistema Integrado de Administração de Serviços Gerais - é o sistema onde são realizadas as operações das compras governamentais dos órgãos integrantes do Sisg.

**TG:** Tesouro Gerencial.

**CADASTRADOR:** Servidor pertencente ao quadro de pessoal do órgão ou entidade solicitante, indicado por autoridade competente, para desempenhar as atividades inerentes ao cadastrador geral, no âmbito da unidade gestora à qual pertence.

**CADASTRAMENTO:** É o procedimento pelo qual o usuário pode ter entrada no Sistema; o cadastramento credencia o usuário junto ao Sistema, por meio de senha.

**HABILITAÇÃO:** O cadastrador - geral ou parcial - acessa a opção "habilita usuário" e define os módulos que o usuário utilizará; é a etapa que permite ao usuário a utilização dos módulos desejados**.**

**HOD (Host On Demand):** Software que permite a conexão à rede SERPRO (Serviço Federal de Processamento de Dados) do Ministério da Fazenda, via Internet. O acesso ao HOD é feito pelo endereço [https://hod.serpro.gov.br.](https://hod.serpro.gov.br/)

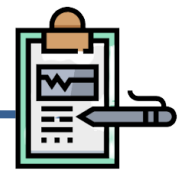

# **Do Fluxo Descritivo para Lançamentos de Transferências, baixas, doações e reavaliações de bens móveis**

Este documento descreve as etapas do processo dos Lançamentos Patrimoniais Patrimoniais de Transferências, baixas, doações e reavaliações de bens móveis. Define as áreas e atores envolvidos, bem como os atos administrativos necessários à conformidade do processo.

| <b>Etapa</b> | <b>Unidade Administrativa</b> | <b>Atos Administrativos e Documentos</b>                                                                                                    |
|--------------|-------------------------------|----------------------------------------------------------------------------------------------------|
|              | Divisão de Patrimônio         | • Verificar se houve transferências, baixas, doações e reavaliações;<br>Enviar o processo para a Gerência Contábil.                                                                                                    |
| $\mathbf{2}$ | Gerência Contábil             | Analisar se os documentos do processo estão corretos para<br>$\bullet$<br>posteriormente realizar o lançamento;<br>Realizar Registro da PA no SIAFI WEB;<br>• Acessar SIAFI conta contábil 123110000 para conciliar os<br>saldos:<br>Identificar e corrigir as diferenças;<br>Enviar o processo ao patrimônio informando o DH emitido. |

Tabela 1 - Fluxo Descritivo para Conformidade Contábil

## **Fluxograma**

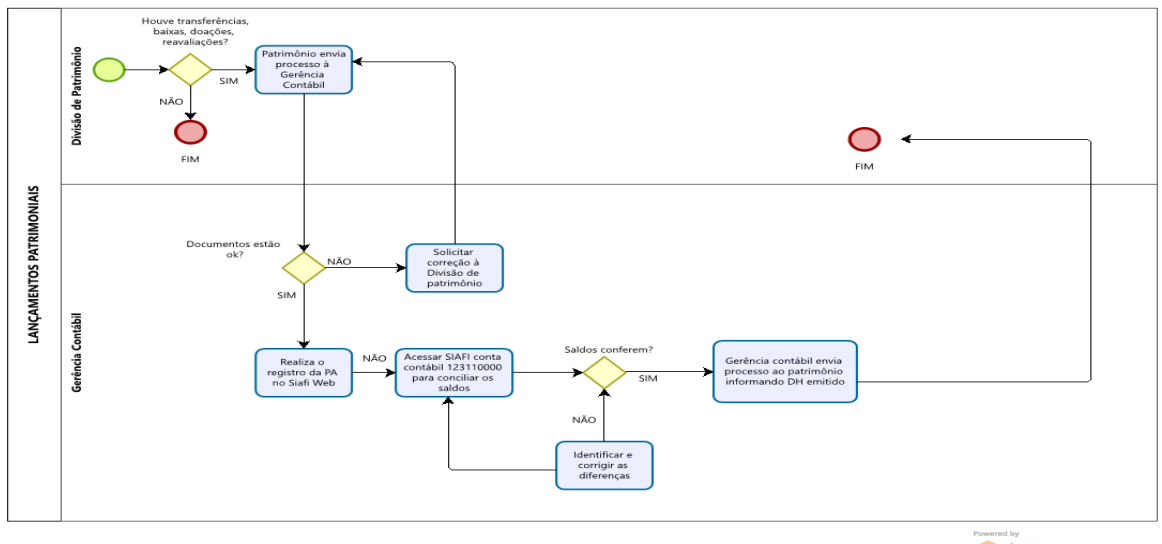

**U** Modeler

## **Siglas e Definições:**

**SIAFI:** Sistema Integrado de Administração Financeira

**PA (Lançamentos Patrimoniais):** Consiste no acompanhamento dos registros contábeis dos bens móveis, consumo, depreciação e amortização.

**DH (Documento Hábil):** Documento que gera compromisso de pagamento ou recebimento no SIAFI.

AGUIAR, Afonso. **Lei n° 4.320: Comentada ao alcance de todos.** 3° Edição. Belo Horizonte: Elsevier Fórum, 2005.

BEZERRA FILHO, João Eudes. **Contabilidade Pública: Teoria, técnica de elaboração de balanços e 500 questões**. 3° Edição. Rio de Janeiro: Elsevier Editora Ltda, 2008.

BRASIL. **Decreto n° 10.835 de 15 de outubro de 2021**.Dispõe sobre as cessões, as requisições e as alterações de exercício para composição da força de trabalho em que a administração pública federal, direta e indireta, seja parte. Brasília: Presidência da República, [2021]. Disponível em: https://legis.sigepe.planejamento.gov.br/legis/detalhar/23301

BRASIL. **Decreto n° 9.144 de 22 de agosto de 2017**. Dispõe sobre as cessões e as requisições de pessoal em que a administração pública federal, direta e indireta, seja parte. Brasília: Presidência da República, [2017]. Disponível em: https://www2.camara.leg.br/legin/fed/decret/2017/decreto-9144-22-agosto-2017-785368 publicacaooriginal-153615-pe.html

BRASIL. **Decreto nº 10.426, de 16 de julho de 2020**. Dispõe sobre a descentralização de créditos entre órgãos e entidades da administração pública federal integrantes dos Orçamentos Fiscal e da Seguridade Social da União, por meio da celebração de termo de execução descentralizada. Brasília: Presidência da República, [2020]. Disponível em: https://www.in.gov.br/en/web/dou/-/decreto-n-10.426-de-16-de-julho-de-2020-267273875

BRASIL. **Decreto nº 5.355, de 25 de janeiro de 2005**. Dispõe sobre a utilização do Cartão de Pagamento do Governo Federal - CPGF, pelos órgãos e entidades da administração pública federal direta, autárquica e fundacional, para pagamento de despesas realizadas nos termos da legislação vigente, e dá outras providências. Brasília: Presidência da República, [2005]. Disponível em: http://www.planalto.gov.br/ccivil\_03/\_ato2004-2006/2005/decreto/d5355.htm

BRASIL. **Decreto nº 6.370, de 1º de fevereiro de 2007**. Altera os Decretos nos 5.355, de 25 de janeiro de 2005, que dispõe sobre a utilização do Cartão de Pagamento do Governo Federal - CPGF, e 93.872, de 23 de dezembro de 1986, que dispõe sobre a unificação dos recursos de caixa do Tesouro Nacional, atualiza e consolida a legislação pertinente, e determina o encerramento das contas bancárias destinadas à movimentação de suprimentos de fundos. Brasília: Presidência da República, [2007]. Disponível em: http://www.planalto.gov.br/ccivil\_03/\_ato2007-2010/2008/decreto/d6370.htm

BRASIL. **Decreto nº 8.239, de 21 de maio de 2014**. Regulamenta o § 4º do art. 2º da Lei nº 11.526, de 4 de outubro de 2007, que trata da cessão do docente integrante do Plano de Carreiras e Cargos de Magistério Federal, submetido ao regime de dedicação exclusiva, para ocupação de cargo em comissão ou de natureza especial nos Estados, Distrito Federal e Municípios, com a manutenção da vantagem remuneratória referente àquele regime. Brasília: Presidência da República, [2014]. Disponível em: http://www.planalto.gov.br/ccivil\_03/\_ato2011-2014/2014/decreto/D8239.htm

BRASIL. **Decreto nº 93.872, de 23 de dezembro de 1986**. Dispõe sobre a unificação dos recursos de caixa do Tesouro Nacional, atualiza e consolida a legislação pertinente e dá outras

providências. Brasília: Presidência da República, [1986]. Disponível em: [https://www.planalto.gov.br/ccivil\\_03/decreto/d93872.htm](https://www.planalto.gov.br/ccivil_03/decreto/d93872.htm)

BRASIL. **Decreto-Lei nº 200, de 23 de fevereiro de 1967**. Dispõe sobre a organização da Administração Federal, estabelece diretrizes para a Reforma Administrativa e dá outras providências. Brasília: Presidência da República, [1967]. Disponível em: https://www.planalto.gov.br/ccivil\_03/decreto-lei/del0200.htm

BRASIL. **Instrução Normativa 04, de 30 de agosto de 2004**. Dispõe sobre a consolidação das instruções para movimentação e aplicação dos recursos financeiros da Conta única do Tesouro Nacional, a abertura e manutenção de contas correntes bancárias e outras normas afetas à administração financeira dos órgãos e entidades da Administração Pública Federal. Brasília: Presidência da República, [2004]. Disponível em: https://repositorio.cgu.gov.br/handle/1/33403

BRASIL. **Instrução Normativa nº 5, de 26 de maio de 2017**. Dispõe sobre as regras e diretrizes do procedimento de contratação de serviços sob o regime de execução indireta no âmbito da Administração Pública federal direta, autárquica e fundacional. Brasília: Presidência da República, [2017]. Disponível em: https://www.gov.br/compras/pt-br/acesso-ainformacao/legislacao/instrucoes-normativas/instrucao-normativa-no-5-de-26-de-maio-de-2017-atualizada

BRASIL. **Lei 8.112, de 11 de dezembro de 1990**. Dispõe sobre o regime jurídico dos servidores públicos civis da União, das autarquias e das fundações públicas federais. Brasília: Presidência da República, [1990]. Disponível em: https://www.planalto.gov.br/ccivil\_03/leis/l8112cons.htm

BRASIL. **Lei Complementar nº 101, de 04 de maio de 2000**. Estabelece normas de finanças públicas voltadas para a responsabilidade na gestão fiscal e dá outras providências. Brasília: Presidência da República, [2000]. Disponível em: https://www.planalto.gov.br/ccivil\_03/leis/lcp/lcp101.htm

BRASIL. **Lei nº 4.320, de 17 de março de 1964**. Estatui Normas Gerais de Direito Financeiro para elaboração e controle dos orçamentos e balanços da União, dos Estados, dos Municípios e do Distrito Federal. Brasília: Presidência da República, [1964]. Disponível em: https://www.planalto.gov.br/ccivil\_03/leis/l4320.htm

BRASIL. **Lei nº 8.666, de 21 de junho de 1993**. Regulamenta o art. 37, inciso XXI, da Constituição Federal, institui normas para licitações e contratos da Administração Pública e dá outras providências. Brasília: Presidência da República, [1993]. Disponível em: https://www.planalto.gov.br/ccivil\_03/leis/l8666cons.htm

BRASIL. **Manual Controladoria Geral da União (CGU) – Suprimento de Fundos e Cartão de Pagamento - Perguntas e Respostas.** Busca orientar os gestores federais quanto à utilização dos recursos destinados ao suprimento de fundos e movimentados por meio do Cartão de Pagamentos do Governo Federal (CPGF) para pagar despesas excepcionais. Brasília: Presidência da República, [2002]. Disponível em: https://www.gov.br/cgu/ptbr/centrais-de-conteudo/publicacoes/orientacoes-aos-gestores/arquivos/suprimento-de-fundose-cartao-de-pagamento.pdf

BRASIL. **Manual do Sistema Integrado de Administração Financeira (SIAFI), Macrofunção 020301 - Elaboração e Execução Orçamentária**, Brasília: Ministério da Fazenda/Secretaria do Tesouro Nacional, 2013. Disponível em: https://ramec.mec.gov.br/mec

BRASIL. **Manual do Sistema Integrado de Administração Financeira (SIAFI), Macrofunção 020303 - Programação e Execução Financeira**, Brasília: Ministério da Fazenda/Secretaria do Tesouro Nacional, 2013. Disponível em: https://ramec.mec.gov.br/mec

BRASIL. **Manual do Sistema Integrado de Administração Financeira (SIAFI), Macrofunção 020314 - Conformidade de Registro de Gestão**, Brasília: Ministério da Fazenda/Secretaria do Tesouro Nacional, 2013. Disponível em: https://ramec.mec.gov.br/mec

BRASIL. **Manual do Sistema Integrado de Administração Financeira (SIAFI), Macrofunção 020323 - Contas a Pagar e a Receber-CPR**, Brasília: Ministério da Fazenda/Secretaria do Tesouro Nacional, 2013. Disponível em: https://ramec.mec.gov.br/mec

BRASIL. **Manual do Sistema Integrado de Administração Financeira (SIAFI), Macrofunção 021142 - Folha de Pagamento**, Brasília: Ministério da Fazenda/Secretaria do Tesouro Nacional, 2013. Disponível em: https://ramec.mec.gov.br/mec

BRASIL. **Manual do Sistema Integrado de Administração Financeira (SIAFI), Macrofunção 020305 - Conta Única do Tesouro Nacional**, Brasília: Ministério da Fazenda/Secretaria do Tesouro Nacional, 2013. Disponível em: https://ramec.mec.gov.br/mec

BRASIL. **Manual do Sistema Integrado de Administração Financeira (SIAFI), Macrofunção 020306 - Apropriação da Arrecadação de Receitas Federais,** Brasília: Ministério da Fazenda/Secretaria do Tesouro Nacional, 2013. Disponível em: https://ramec.mec.gov.br/mec

BRASIL. **Manual do Sistema Integrado de Administração Financeira (SIAFI), Macrofunção 021121 - Concessão de suprimentos de fundos,** Brasília: Ministério da Fazenda/Secretaria do Tesouro Nacional, 2013. Disponível em: https://ramec.mec.gov.br/mec

BRASIL. **Portaria Conjunta STN/SOF/ME n° 117, de 28 de outubro de 2021**. Aprova a Parte I - Procedimentos Contábeis da 9° edição do Manual de Contabilidade Aplicada ao Setor Público (MCASP). Brasília: Presidência da República, [2021]. Disponível em: https://sisweb.tesouro.gov.br/apex/f?p=2501:9::::9:P9\_ID\_PUBLICACAO\_ANEXO:14804

BRASIL. **Portaria nº 1.128 de 15 de dezembro de 2015**. Dispõe sobre a autorização de cessão de servidores do Ministério da Educação e de suas entidades vinculadas para o exercício de cargo em comissão ou função de confiança em outro órgão ou entidade dos Poderes da União, dos Estados, do Distrito Federal e dos Municípios. Brasília: Presidência da República, [2015]. Disponível em: https://progep.ufc.br/wp-content/uploads/2016/08/portaria-1128-2015.pdf

BRASIL. **Portaria nº 14, de 26 de agosto de 2021**. Estabelece as normas sobre procedimentos a serem adotados relativos ao empenho de itens licitados por meio de pregão eletônico e de contratos de serviços continuados. Piauí: Universidade Federal do Piauí, [2021]. Disponível em:

https://ufpi.br/arquivos\_download/arquivos/Port.142021.Solicita%C3%A7%C3%A3o.Empen ho.DOU.pdf

BRASIL. **Portaria nº 21, de 25 de janeiro de 2022**. Estabelece normas e procedimentos referentes à gestão e fiscalização de contratos, exceto contratos de obras e serviços de engenharia.. Piauí: Universidade Federal do Piauí, [2022]. Disponível em:

https://ufpi.br/arquivos\_download/arquivos/PRAD\_- \_GC/portaria\_212022/Sign\_PortariaNorm.Fiscaliza%C3%A7%C3%A3o\_de\_Contratos\_1.pdf

BRASIL. **Portaria nº 357 de 02 de setembro de 2019**. Estabelece as regras e os procedimentos a serem observados pelos órgãos e entidades da administração pública federal, direta e indireta, como cedente ou cessionária, quando da cessão ou requisição de servidores públicos efetivos, empregados públicos e empregados de empresas estatais, respeitadas as regras especiais constantes de lei ou de decreto nos pontos em que forem incompatíveis. Brasília: Presidência da República, [2019]. Disponível em: https://www.in.gov.br/en/web/dou/-/portaria-n-357-de-2-de-setembro-de-2019-214303662

BRASIL. **Portaria nº 95 MF, de 19 de abril de 2002**. Fixa os limites para concessão de suprimento de fundos e para os pagamentos individuais de despesas de pequeno vulto. Brasília: Presidência da República, [2002]. Disponível em: https://www.gov.br/compras/ptbr/acesso-a-informacao/legislacao/portarias/portaria-mf-no-95-de-19-de-abril-de-2002

BRASIL. **Portaria STN n° 1.131, de 04 de novembro de 2021**. Aprova a Parte Geral e as Partes II - Procedimentos Contábeis Patrimoniais, III - Procedimentos Contábeis Específicos, IV - Plano de Contas Aplicadas ao Setor Público e V - Demonstrações Contábeis Aplicadas ao Setor Público da 9° edição do Manual de Contabilidade Aplicada ao Setor Público(MACASP). Brasília: Presidência da República, [2021]. Disponível em: https://sisweb.tesouro.gov.br/apex/f?p=2501:9::::9:P9\_ID\_PUBLICACAO\_ANEXO:14803

BRASIL. **Resolução nº 055 de 09 de novembro de 2011**. Estabelece normas gerais de relacionamento e contratação da Fundação de Apoio, no âmbito da Universidade Federal do Piauí. Piauí: Universidade Federal do Piauí, [2011]. Disponível em: https://proplan.ufpi.br/images/conteudo/PROPLAN/conteudo/RESOLUO\_55\_2011\_RELACI ONAMENTO\_FADEX.pdf

TIMBÓ, Maria; PISCITELLI, Roberto. **Contabilidade Pública: Uma abordagem da Administração Financeira Pública.** 10° Edição. São Paulo: Editora Atlas, 2009.

**Formulários**

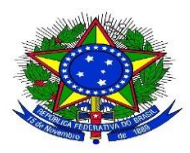

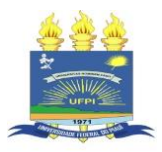

# **ANEXO I**

# MEMORANDO DE SOLICITAÇÃO

**Memorando Eletrônico n° -----------**

Sr(a). Pró-Reitor(a) de Administração,

Trata-se o processo de solicitação de empenho (Descrever o objeto da solicitação). Tendo em vista o Documento de Formalização de Demanda apresentado, solicito autorização para emissão de empenho no valor de R\$ (Valor), em nome do fornecedor (Nome da empresa).

Atenciosamente,

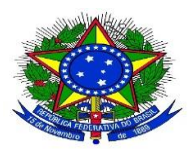

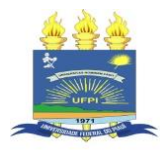

# **DOCUMENTO DE FORMALIZAÇÃO DE DEMANDA (ANEXO II)**

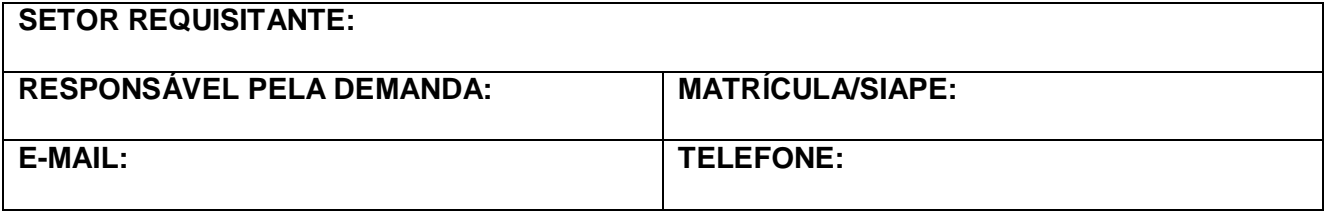

## **1 – JUSTIFICATIVA DA NECESSIDADE DE CONTRATAÇÃO: (Deve contemplar os itens estabelecidos no inciso II, Art. 6°)**

# **2- DADOS DA CONTRATAÇÃO**

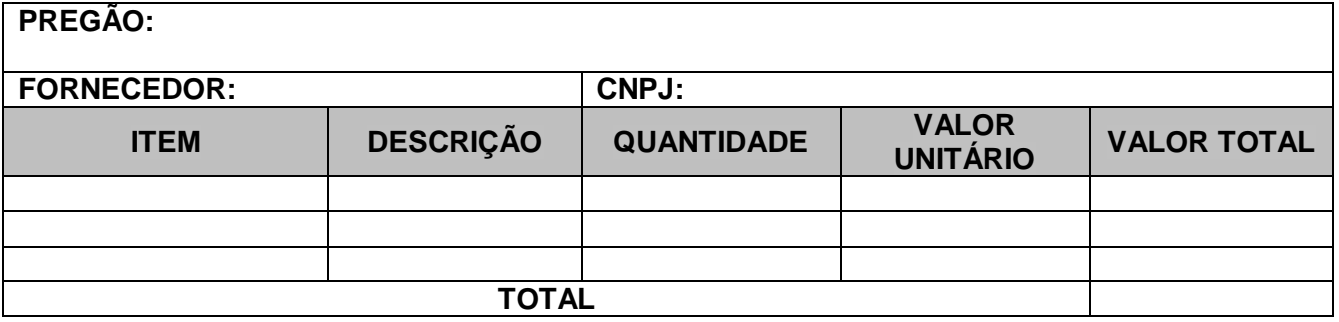

# **3- DADOS ORÇAMENTÁRIOS**

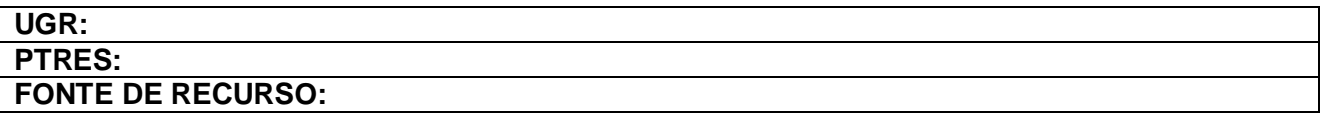

### **GESTOR:**

### Autorizo o atendimento do pleito com recursos orçamentários destinados a esta unidade, conforme dados orçamentários apresentados neste documento.

Em \_\_\_\_\_/\_\_\_\_\_/\_\_\_\_\_\_

## **RESPONSÁVEL PELO PREENCHIMENTO**

Em \_\_\_\_\_/\_\_\_\_\_/\_\_\_\_\_\_

Carimbo e assinatura

Carimbo e assinatura

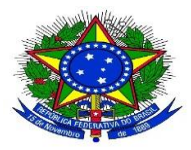

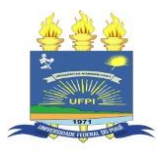

# **ANEXO IV**

# MEMORANDO DE SOLICITAÇÃO

**Memorando Eletrônico n° -----------**

Sr(a). Pró-Reitor(a) de Administração,

Trata-se o processo de solicitação de empenho para o contrato de serviço continuado n° (Número do contrato), que tem como objeto (Descrever o objeto da solicitação). Tendo em vista o Documento de Formalização de Demanda apresentado, solicito autorização para emissão de empenho no valor de R\$ (Valor), em nome do fornecedor (Nome da empresa).

Atenciosamente,

# **CHECK LIST - SOLICITAÇÃO DE EMPEHO (Portaria 14/2021)**

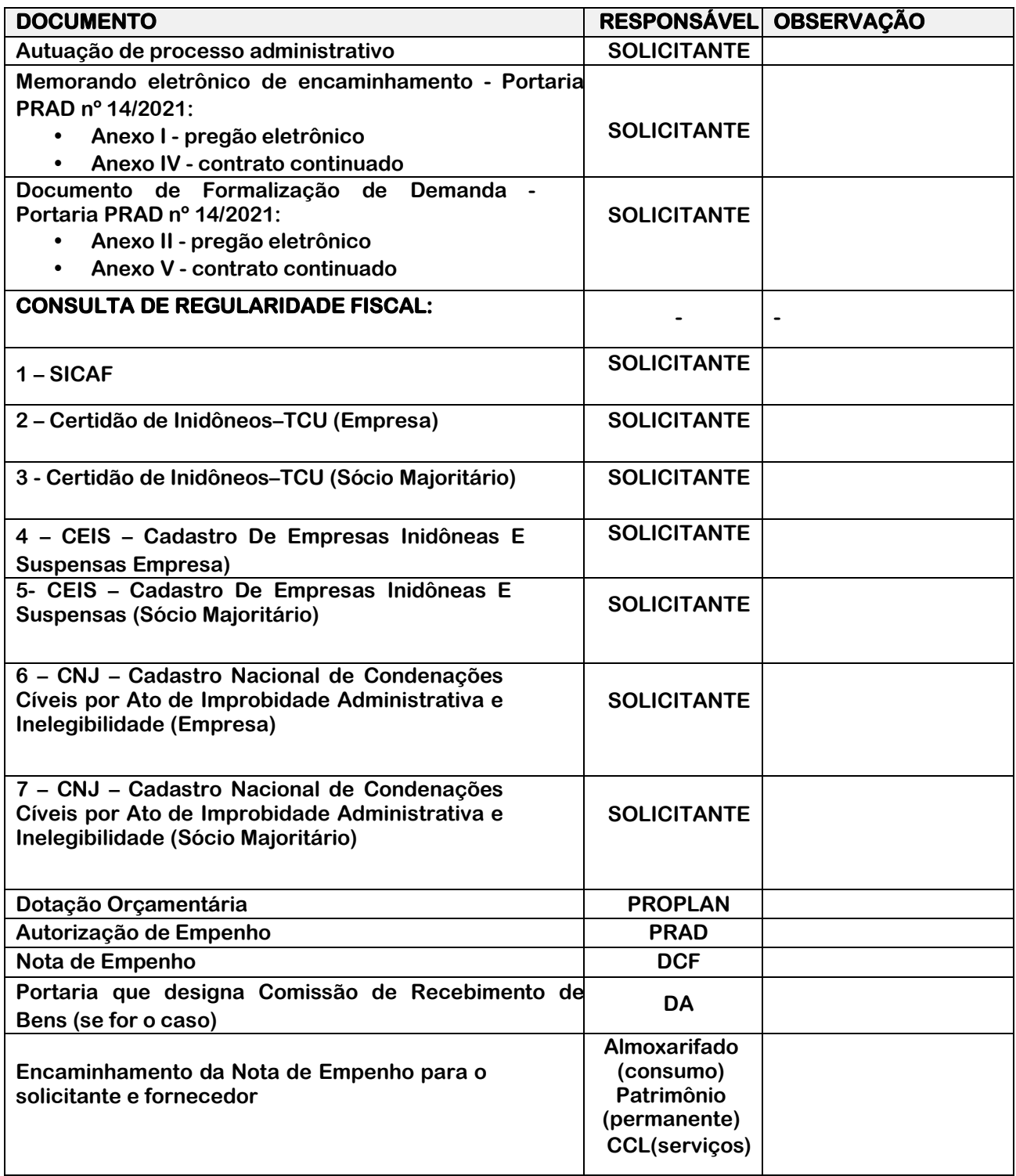

# **OBSERVAÇÃO: PARA INSTRUÇÃO INICIAL DO PROCESSO O SOLICITANTE DEVE ATENDER A LISTA DE VERIFICAÇÃO NO QUE LHE COUBER.**

# **MEMORANDO DE SOLICITAÇÃO - TED**

Memorando Eletrônico n° -----------

Sr(a). Pró-Reitor(a) de Administração,

Trata-se o processo de solicitação de empenho (**Descrever o nº do TED e o seu objeto**). Tendo em vista o Documento de Formalização de Demanda apresentado, solicito autorização para emissão de empenho no valor de R\$ (**Valor**), em nome do fornecedor (**Nome da empresa**).

Atenciosamente,

# **MEMORANDO DE SOLICITAÇÃO - Suprimento de Fundos**

Memorando Eletrônico n° -----------

Sr. Diretor Administrativo,

 Considerando a Resolução nº 48/19, de 21/08/2019, solicito a Concessão de Suprimento de Fundos à servidora**.........................**., no valor de **R\$..................,** conforme informações constantes no Formulário de Solicitação de Suprimento de Fundos.

**Atenciosamente**

# **MEMORANDO DE SOLICITAÇÃO - Impostos, taxas e Contribuições**

Memorando Eletrônico n° -----------

Sr. Diretor Administrativo,

 Tendo em vista o Documento de Formalização de Demanda apresentado, solicito autorização para emissão de empenho no valor de R\$ (**Valor**), em nome do fornecedor (**Nome da empresa**), referente ao (descrever o objeto).

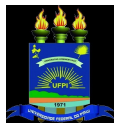

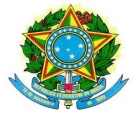

#### **1 - Dados orçamentários**

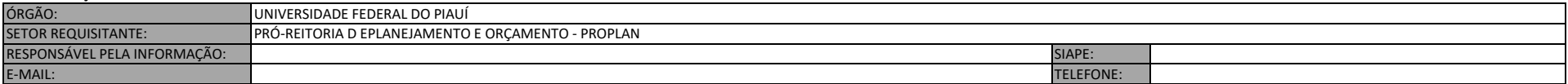

#### OBJETO:

Detalhamento orçamentário para empenho e pagamento de despesas relativas ao termo de execução descentralizada gerenciada pela <<unidade administrativa>> no Exercício de << >>

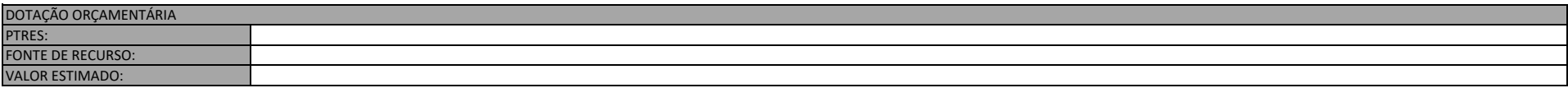

#### **2 - Dados do Requisitante**

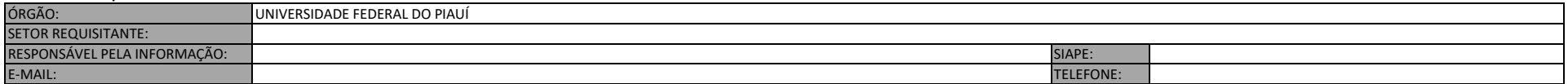

#### OBJETO:

Solicitação de empenho para pagamento de despesas relativas ao termo de execução descentralizada (...). O programa tem por objetivo (...)

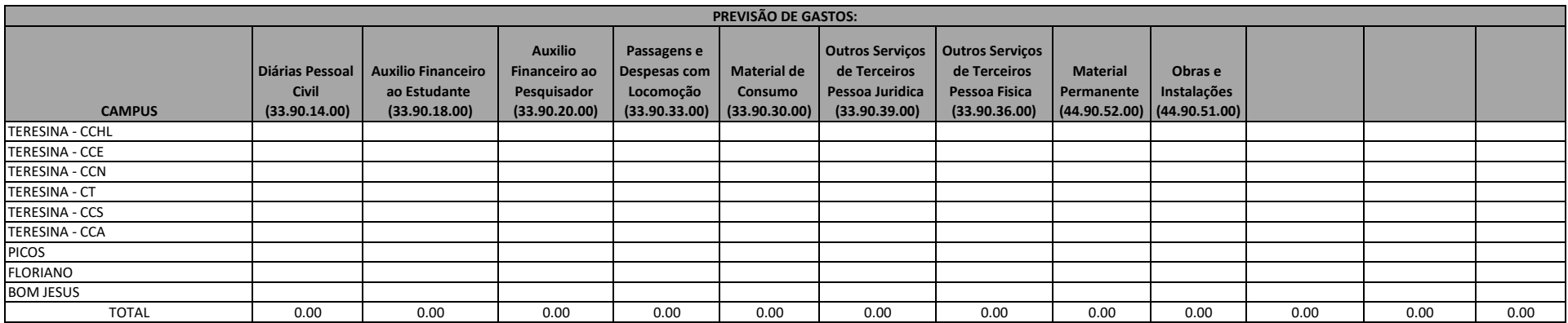

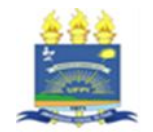

#### **1 - Dados orçamentários**

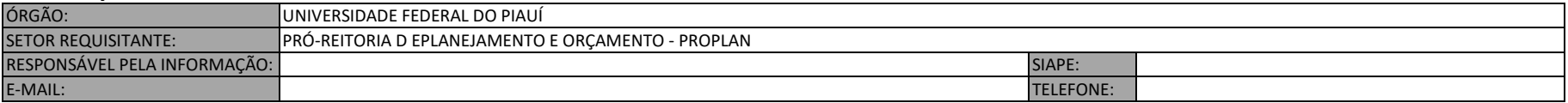

#### OBJETO:

Detalhamento orçamentário para empenho de despesas relativas ao programa de concessão de bolsas gerenciadas pela <<unidade administrativa>> no Exercício de << >>, conforme edital n°

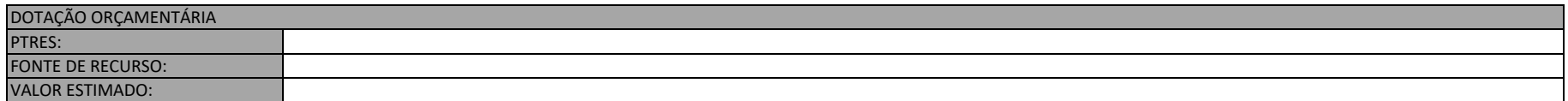

#### **2 - Dados do Requisitante**

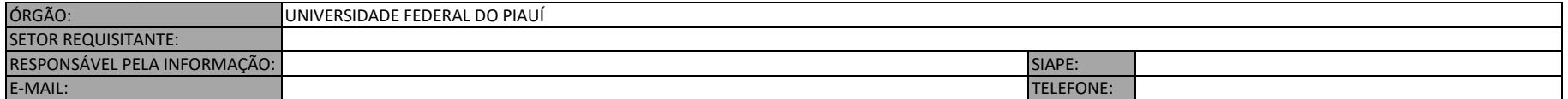

#### OBJETO:

Solicitação de emissão empenho de despesas relativas à concessão de auxílio estudantil, bolsa etc vinculados ao (...). Edital n°, O programa tem por objetivo (...)

**CAMPUS janeiro fevereiro março abril maio junho julho agosto setembro outubro novembro dezembro** TERESINA - CCHL TERESINA - CCE TERESINA - CCN **PREVISÃO DE GASTOS:**

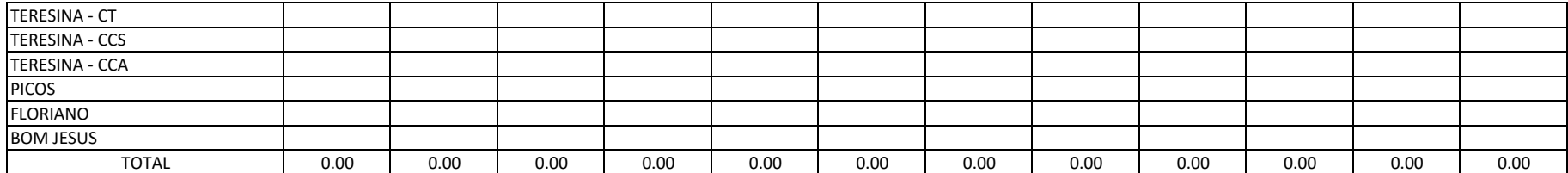

#### **ANEXO V**

## **DOCUMENTO DE FORMALIZAÇÃO DE DEMANDA – CONTRATOS CONTINUADOS**

## **EXERCÍCIO FINANCEIRO/ANO:**

**TIPO DE EMPENHO:** ( ) ESTIMATIVO ( ) GLOBAL

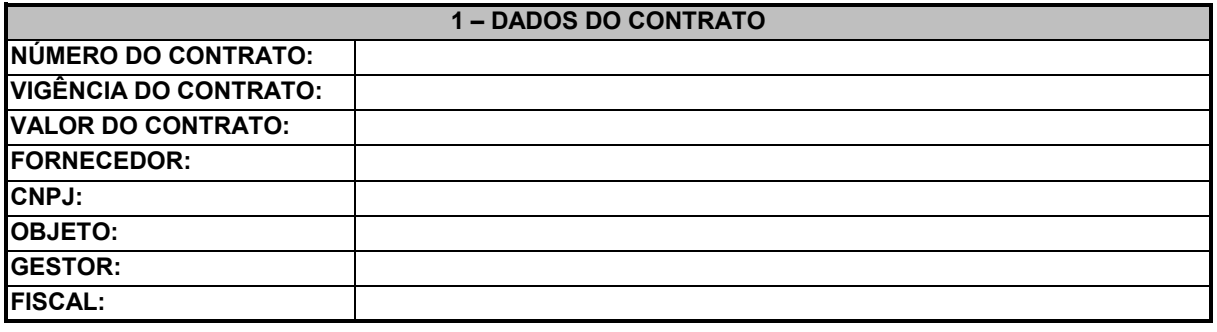

## **2 – TABELA DE EMPENHO**

## **2.1 - LOCAÇÃO DE MÃO-DE-OBRA**

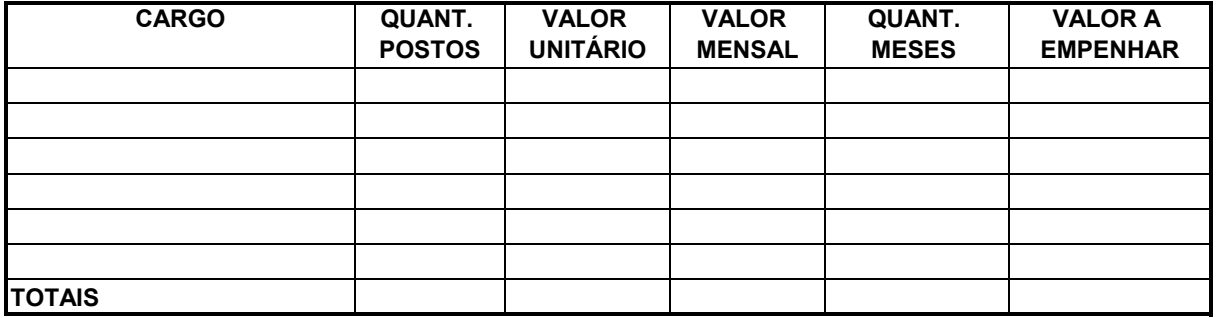

### **2.2 - DEMAIS CASOS**

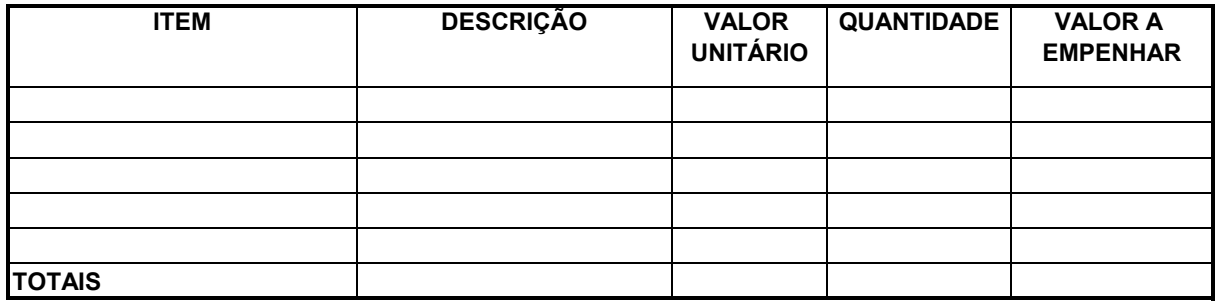

#### **ANEXO VI**

## **DOCUMENTO DE FORMALIZAÇÃO DE DEMANDA – CONTRATOS CONTINUADOS (REFORÇO OU ANULAÇÃO)**

## **EXERCÍCIO FINANCEIRO/ANO:**

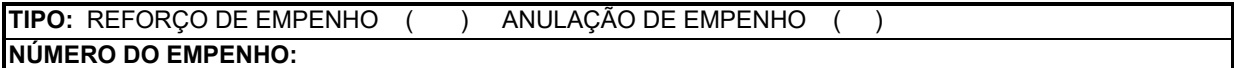

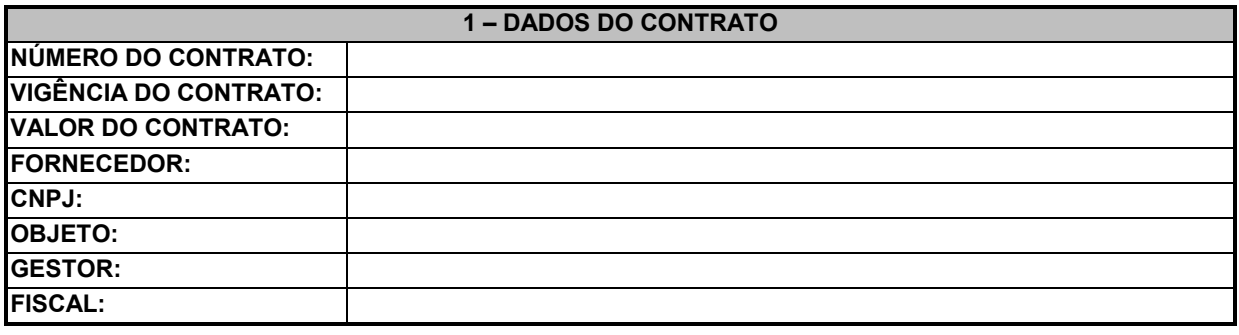

## **2 – TABELA DE EMPENHO**

## **2.1 - LOCAÇÃO DE MÃO-DE-OBRA**

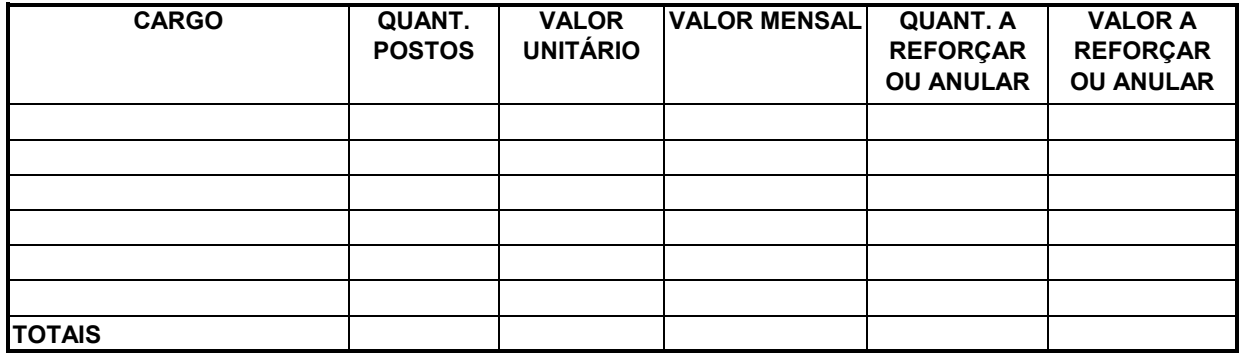

## **2.1 - DEMAIS CASOS**

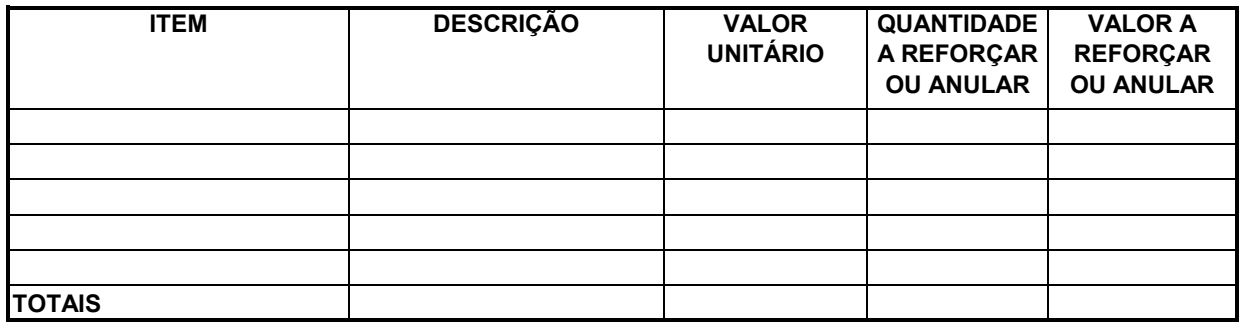
### **FORMULÁRIO DE SOLICITAÇÃO DE CONCESSÃO DE SUPRIMENTO DE FUNDOS**

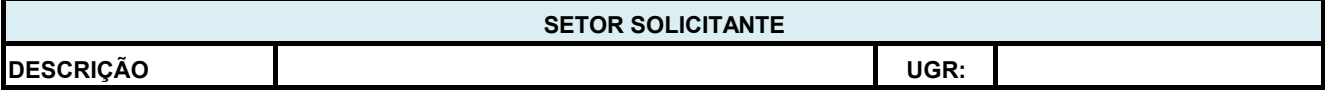

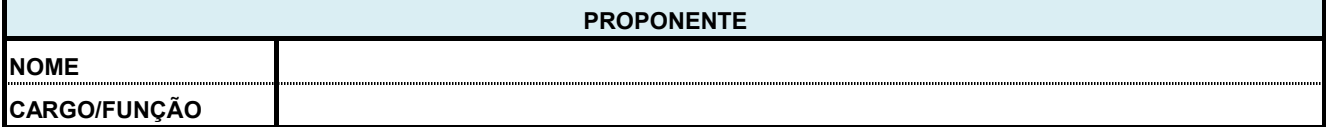

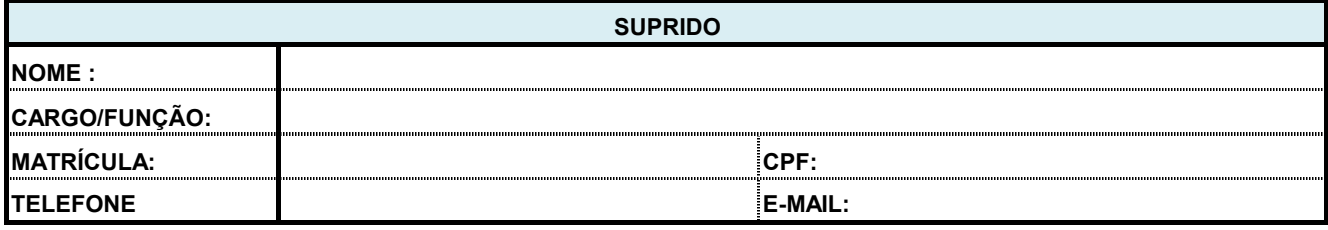

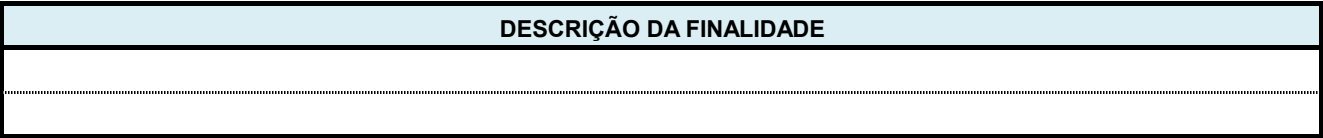

### **FUNDAMENTO LEGAL**

*Decreto nº 93.872 de 23/12/1986 – Art. 45*

 *I - para atender despesas eventuais, inclusive em viagens e com serviços especiais, que exijam pronto pagamento. III - para atender despesas de pequeno vulto, assim entendidas aquelas cujo valor, em cada caso, não ultrapassar limite estabelecido em Portaria do Ministro da Fazenda.*

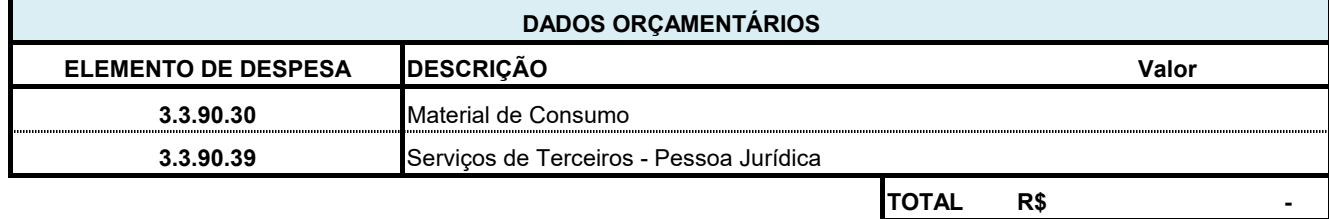

### **FORMULÁRIO PARA PRESTAÇÃO DE CONTAS DE SUPRIMENTO DE FUNDOS**

**SETOR SOLICITANTE**

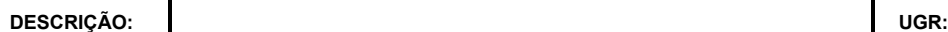

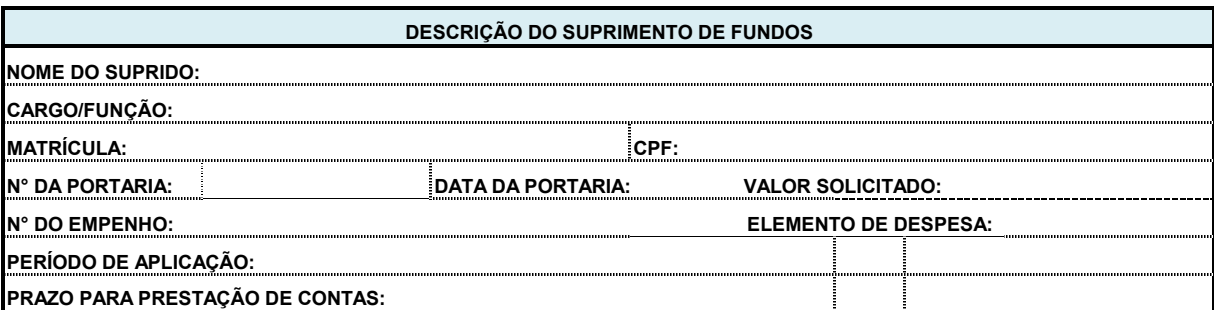

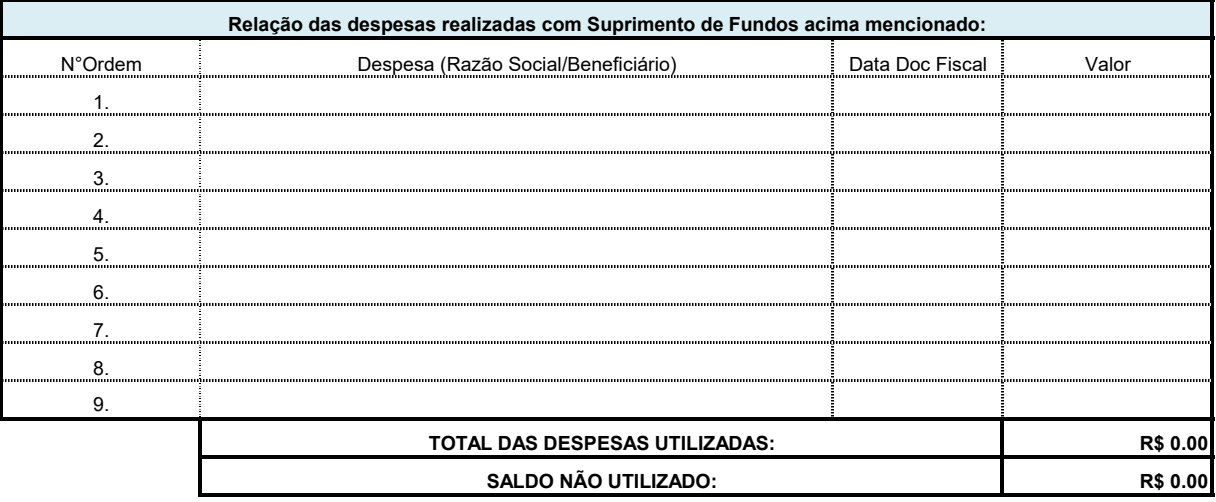

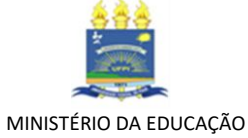

UNIVERSIDADE FEDERAL DO PIAUÍ

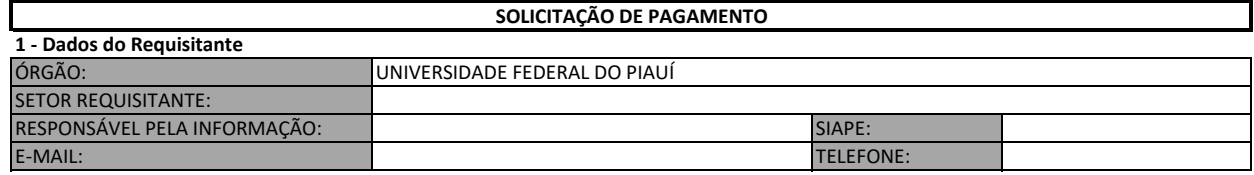

### **2 - Dados do Benefício**

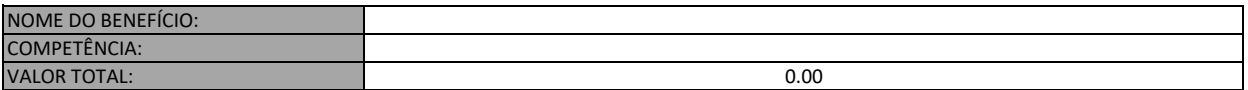

### **3 - Detalhamento Financeiro**

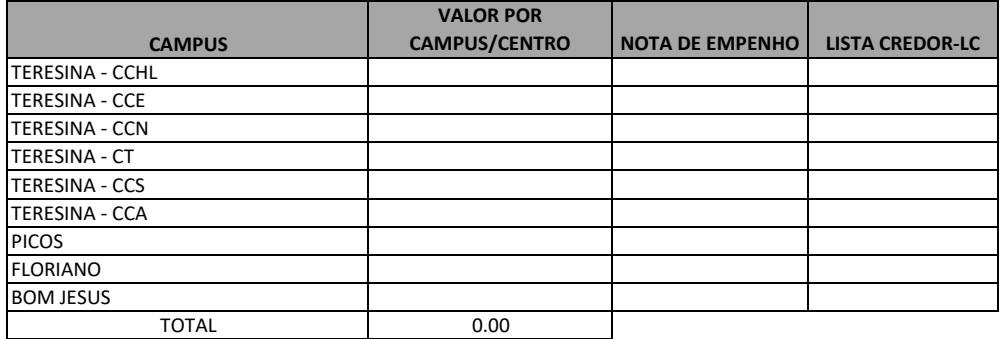

### **4 - Atesto**

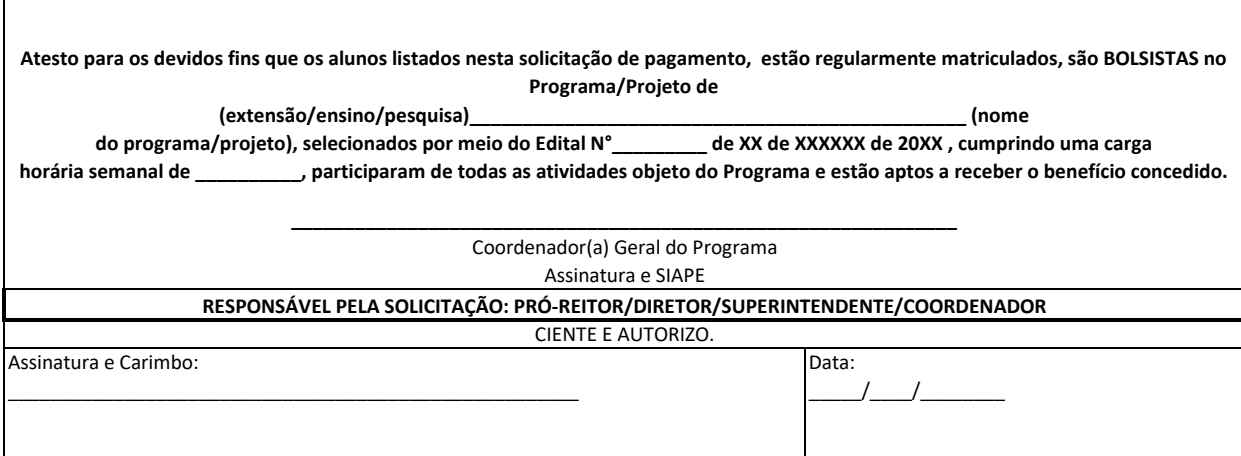

### **Sr(a). Diretora de Contabilidade e Finanças,**

*Após análise e conferência da despesa acima descrita, encaminhamos a requisição de pagamento devidamente atestada, para providências necessárias quanto à liquidação contábil e posterior pagamento, conforme art.63, §§ 1ª e 2ª da lei n° 4.320/64.*

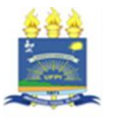

### **SOLICITAÇÃO DE PAGAMENTO DE BOLSAS**

### **FOLHA DE PAGAMENTO**

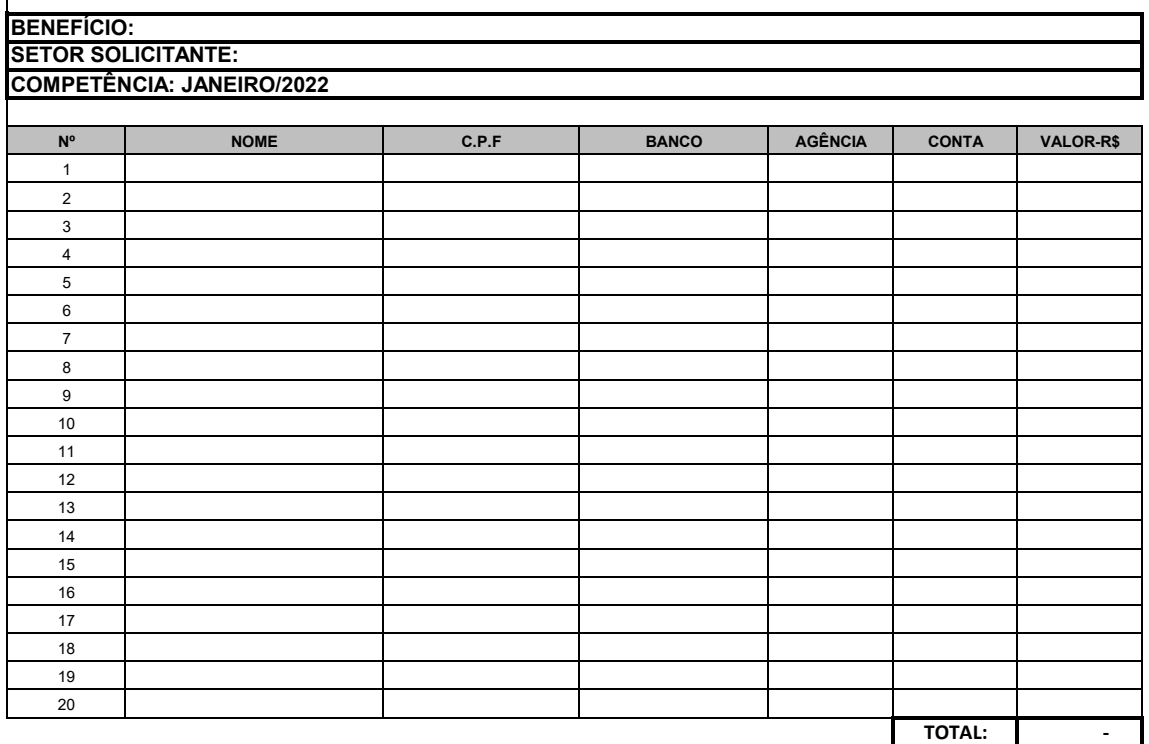

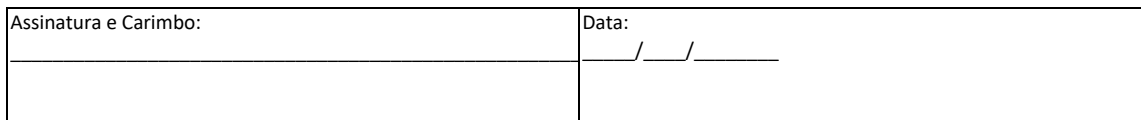

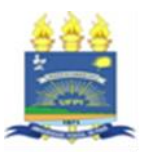

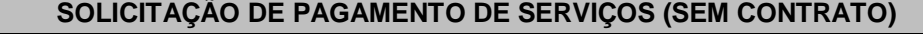

**CREDOR: CNPJ:**

**OBJETO:**

**LOCAL DA PRESTAÇÃO DO SERVIÇO:**

 **RETENÇÃO IN RFB 1.234/12 ( )Incidente ( ) Simples(art.4°,XI) ( ) Imune(art.4°,III) ( )Isenta (art.4°,IV) DADOS PARA ESCRITURAÇÃO**

**MÊS DE REFERÊNCIA DA EXECUÇÃO DO SERVIÇO: CENTRO DE CUSTO (UGR): NOTA FISCAL Nº DATA DE EMISSÃO VALOR DADOS ORÇAMENTÁRIOS NOTA DE EMPENHO SUBITEM VALOR**

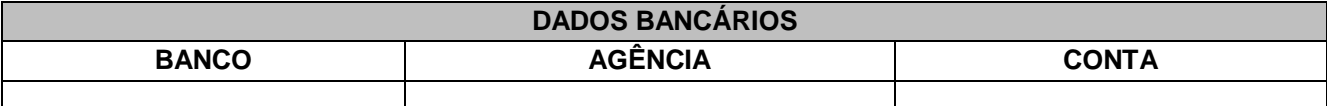

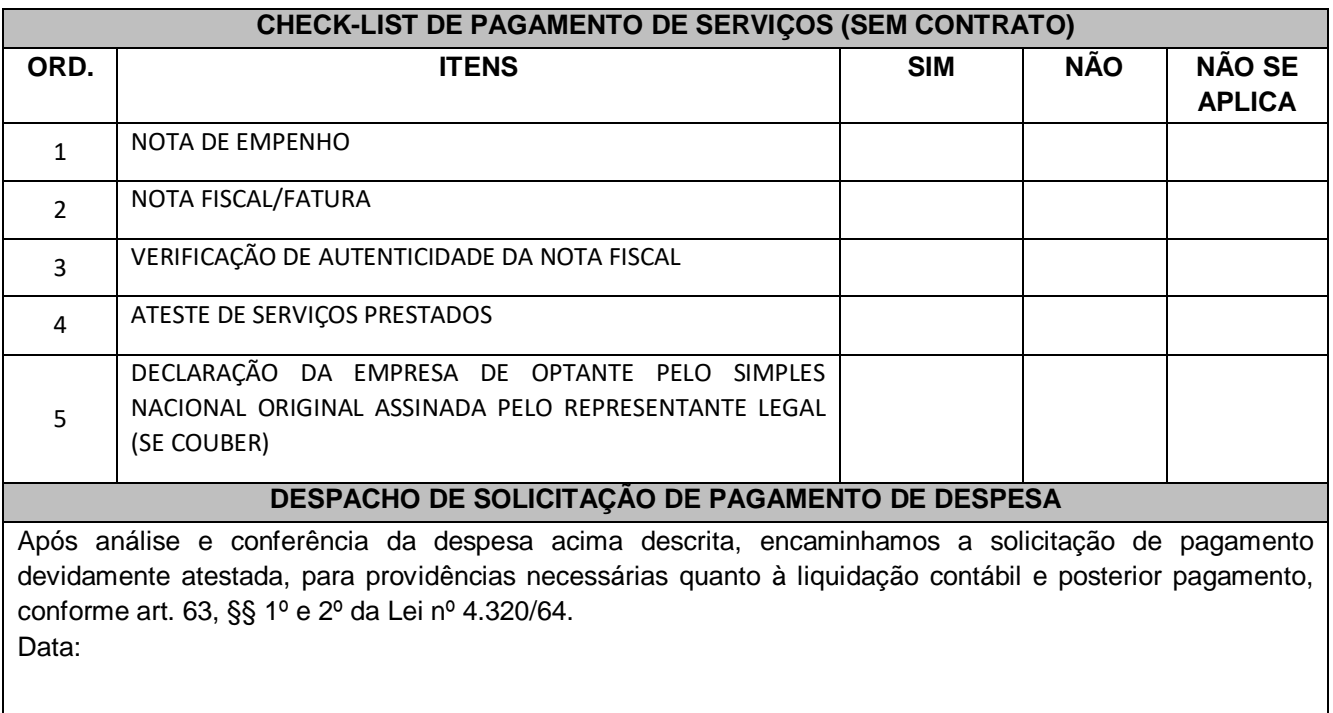

Nome e Assinatura do demandante/responsável:

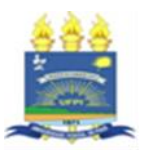

### **MINISTÉRIO DA EDUCAÇÃO UNIVERSIDADE FEDERAL DO PIAUÍ SOLICITAÇÃO DE PAGAMENTO DE SERVIÇOS (COM CONTRATO)**

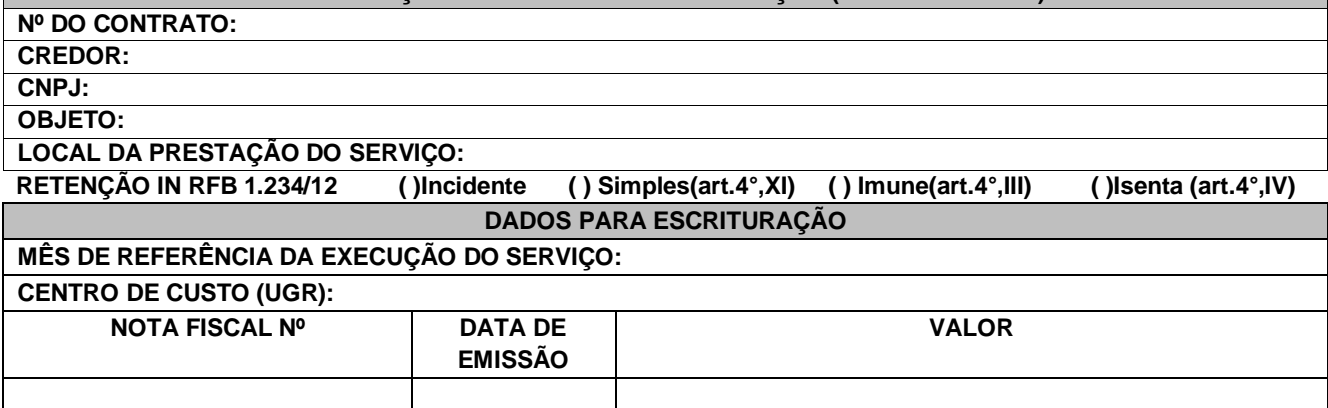

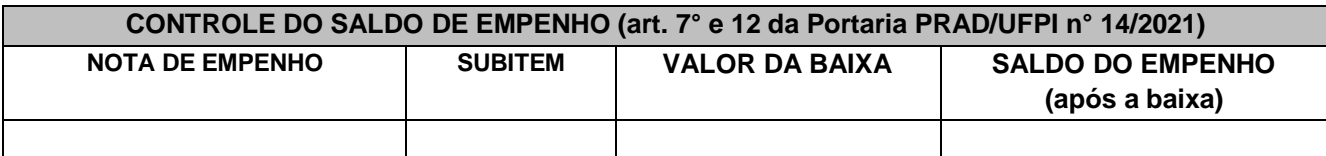

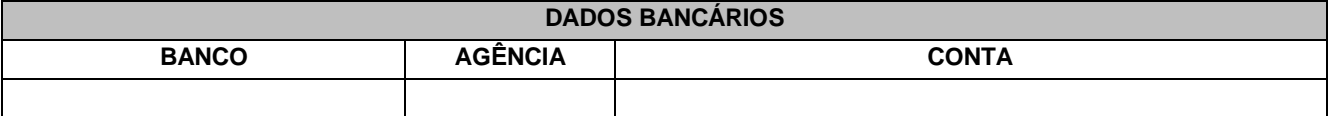

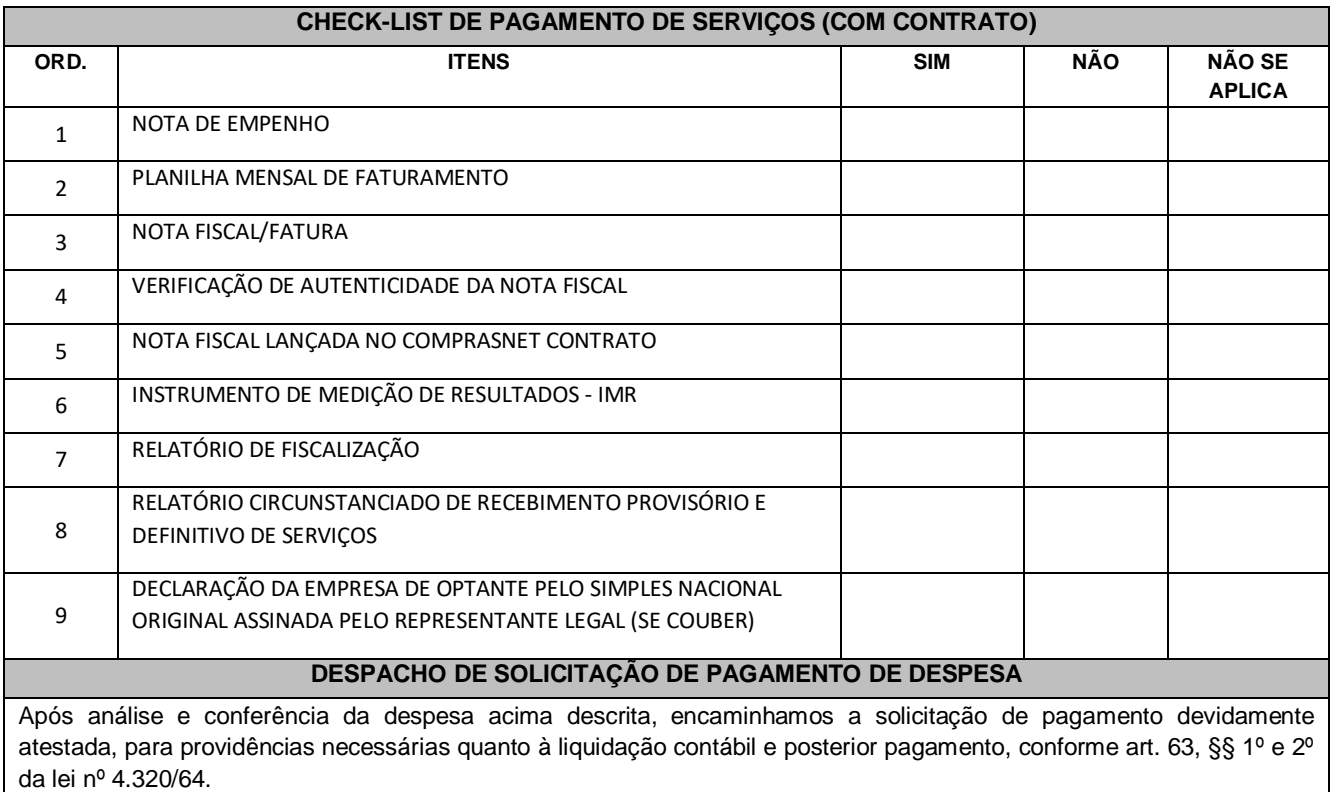

Data:

Nome e Assinatura do Fiscal do Contrato:

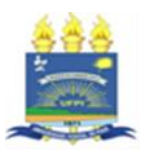

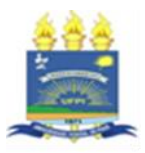

### **SOLICITAÇÃO DE PAGAMENTO DE SERVIÇOS COM CONTRATO (TERCEIRIZAÇÃO DE MÃO DE OBRA)**

**Nº DO CONTRATO:**

**CREDOR:** 

**CNPJ:**

**OBJETO:**

 **RETENÇÃO IN RFB 1.234/12 ( )Incidente ( ) Simples(art.4°,XI) ( ) Imune(art.4°,III) ( )Isenta (art.4°,IV) DADOS PARA ESCRITURAÇÃO**

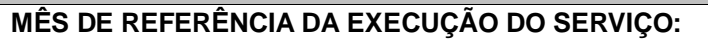

**CENTRO DE CUSTO (UGR):**

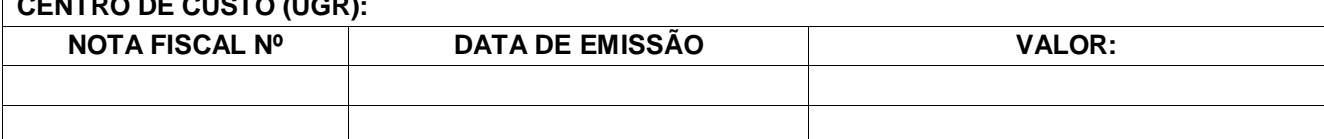

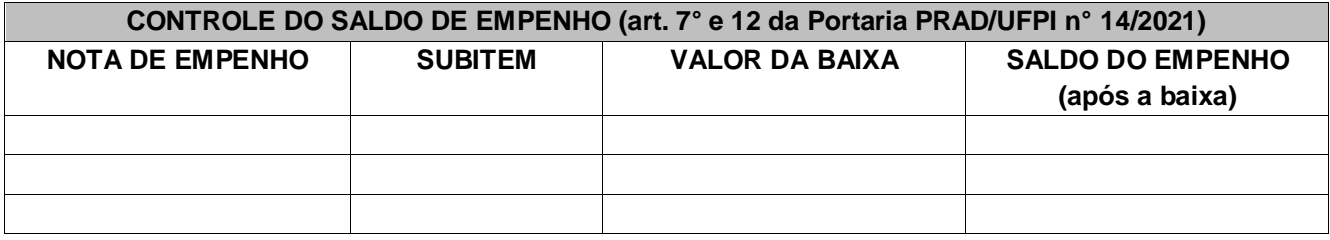

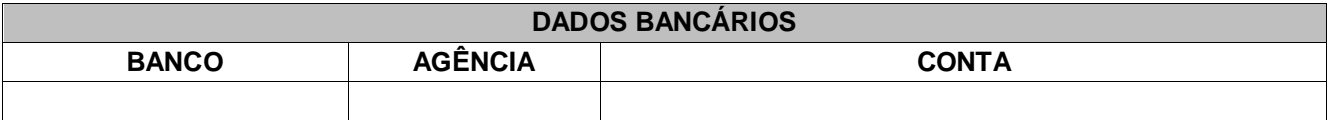

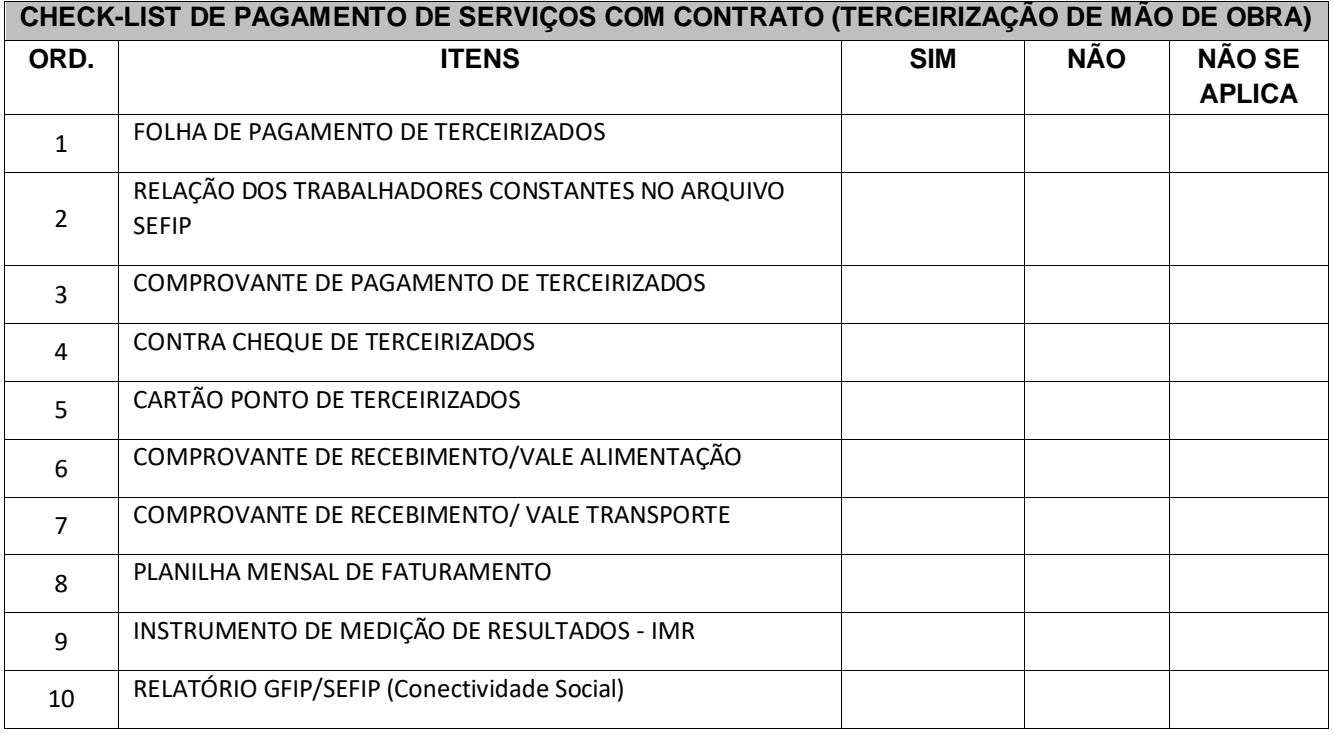

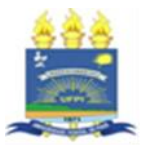

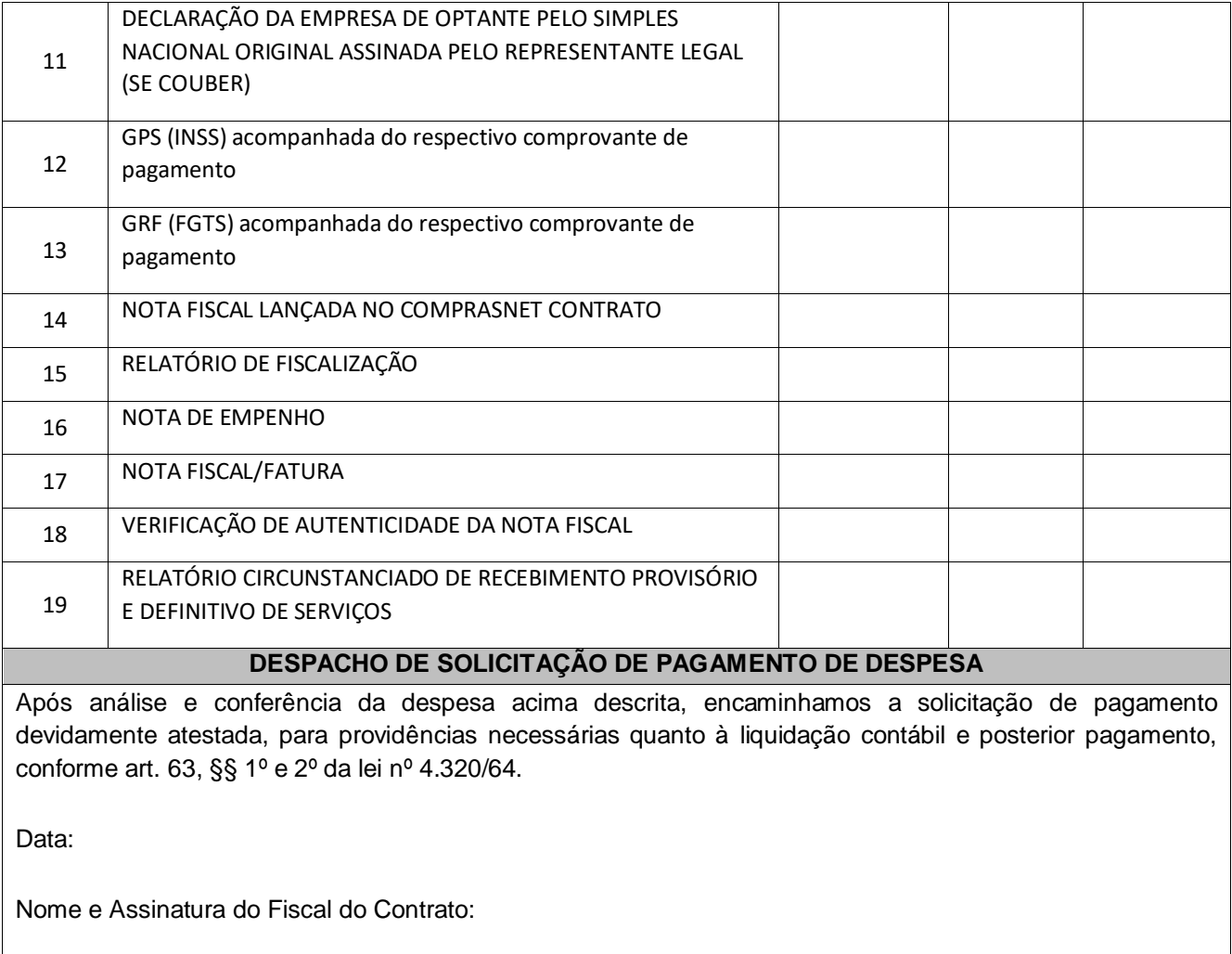

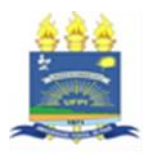

# **SOLICITAÇÃO DE PAGAMENTO DE SERVIÇOS COM CONTRATO DE TERCEIRIZAÇÃO DE MÃO DE OBRA (PAGAMENTO DIRETO) Nº DO CONTRATO: CREDOR: CNPJ: OBJETO: RETENÇÃO IN RFB 1.234/12 ( )Incidente ( ) Simples(art.4°,XI) ( ) Imune(art.4°,III) ( )Isenta (art.4°,IV) DADOS PARA ESCRITURAÇÃO MÊS DE REFERÊNCIA DA EXECUÇÃO DO SERVIÇO: CENTRO DE CUSTO (UGR): NOTA FISCAL Nº DATA DE EMISSÃO VALOR:**

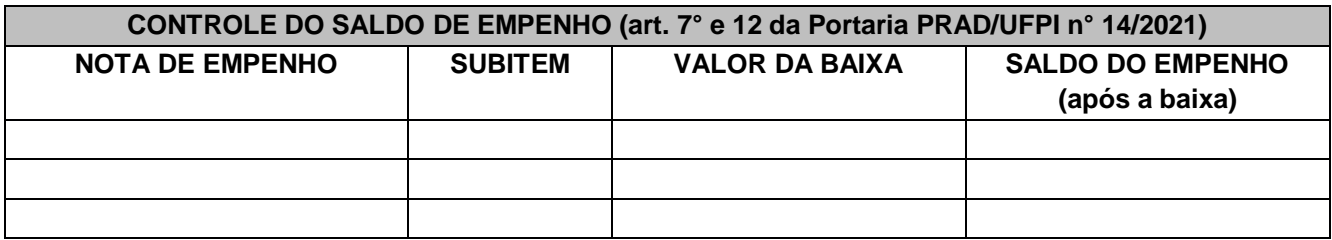

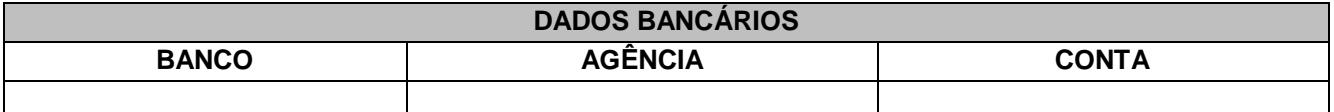

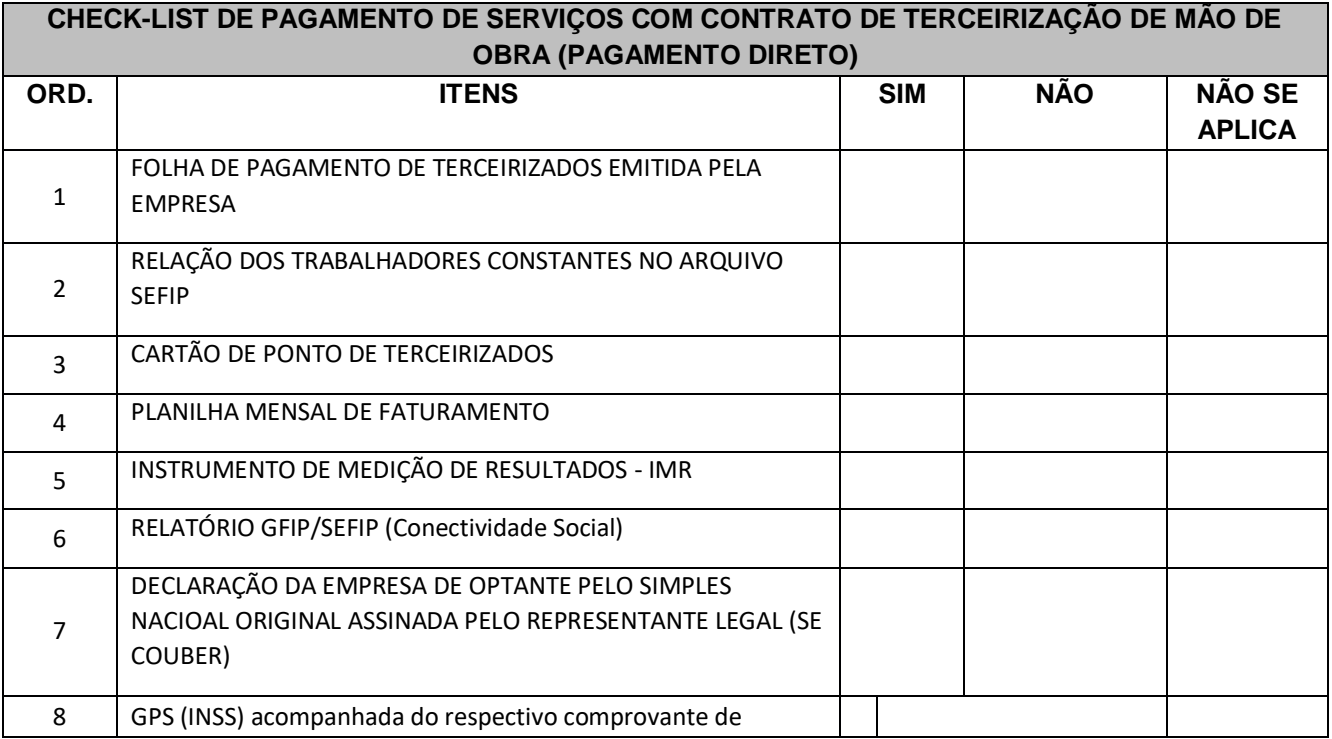

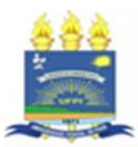

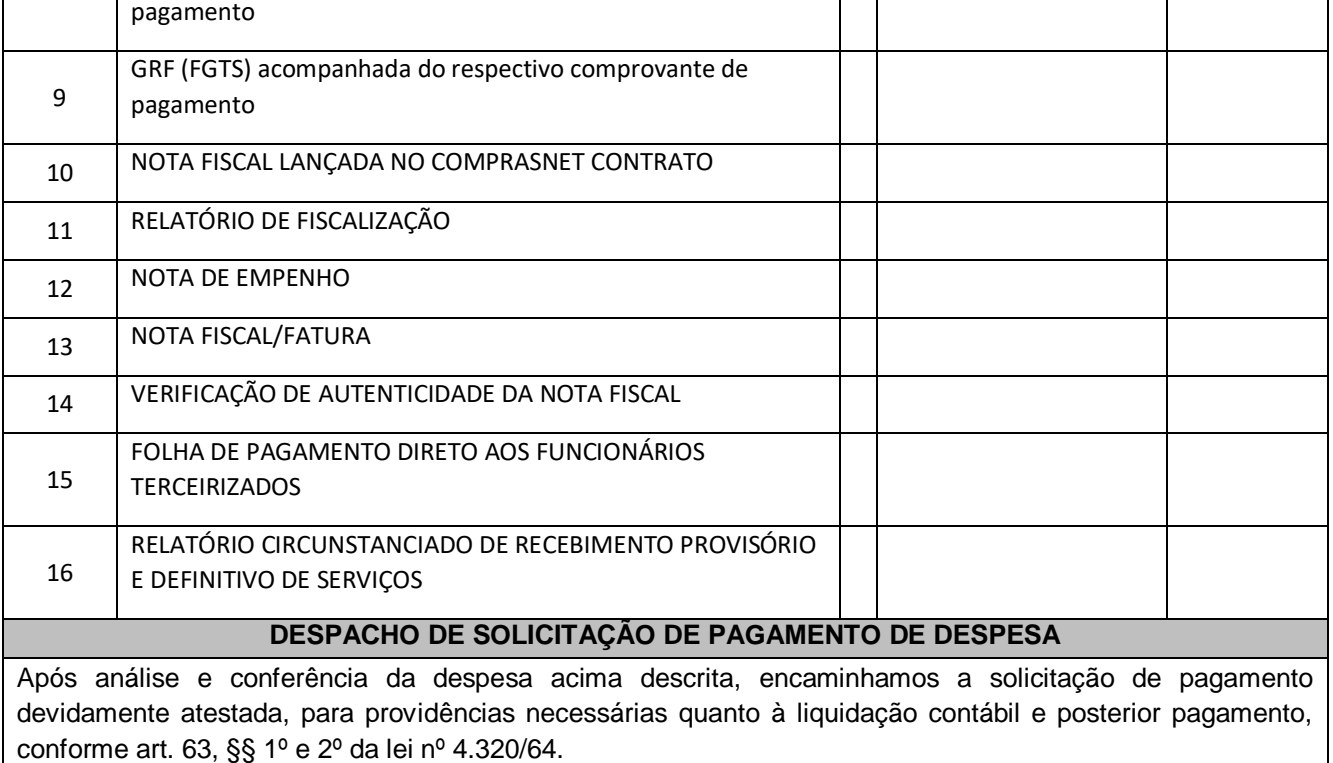

Data:

Nome e Assinatura do Fiscal do Contrato:

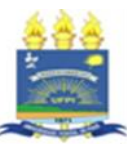

### **SOLICITAÇÃO DE PAGAMENTO DE DIFERENÇA DE REPACTUAÇÃO**

### **INFORMAÇÕES DO CONTRATO**

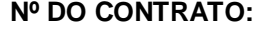

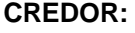

**CNPJ:** 

**OBJETO:**

**NUMERAÇÃO DO TERMO DE APOSTILAMENTO/TERMO ADITIVO :** 

**ANO DA CONVENÇÃO COLETIVA :** 

**RETENÇÃO IN RFB 1.234/12 ( )Incidente ( ) Simples(art.4°,XI) ( ) Imune(art.4°,III) ( )Isenta (art.4°,IV)**

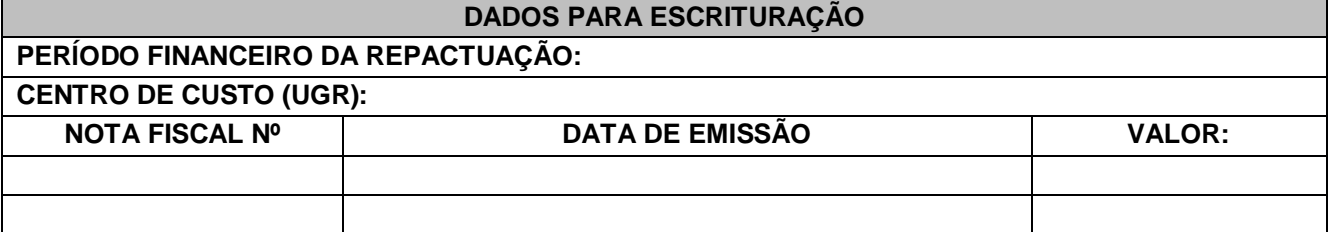

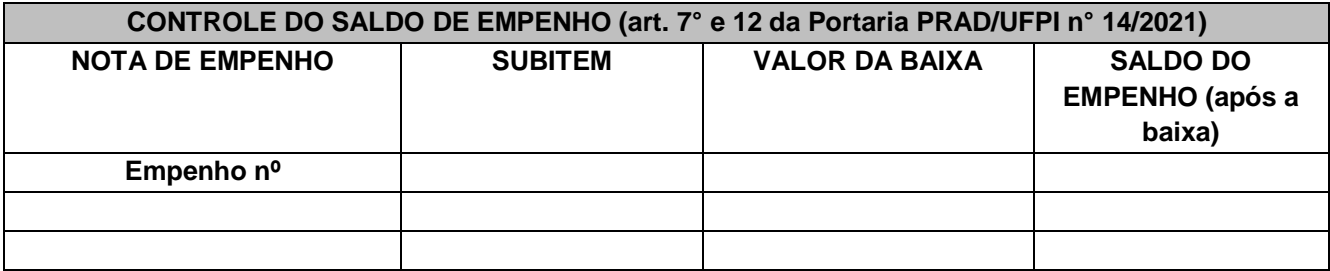

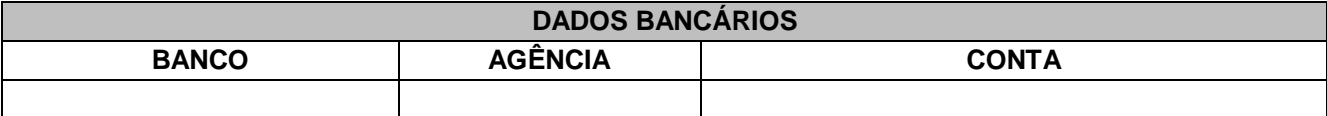

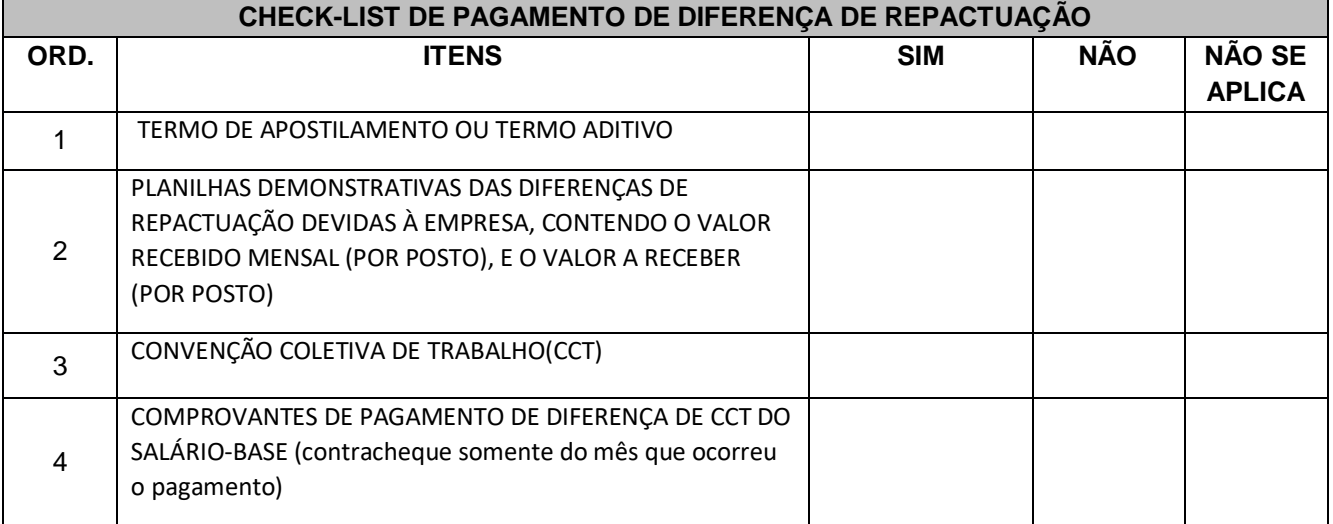

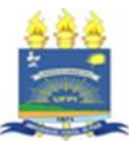

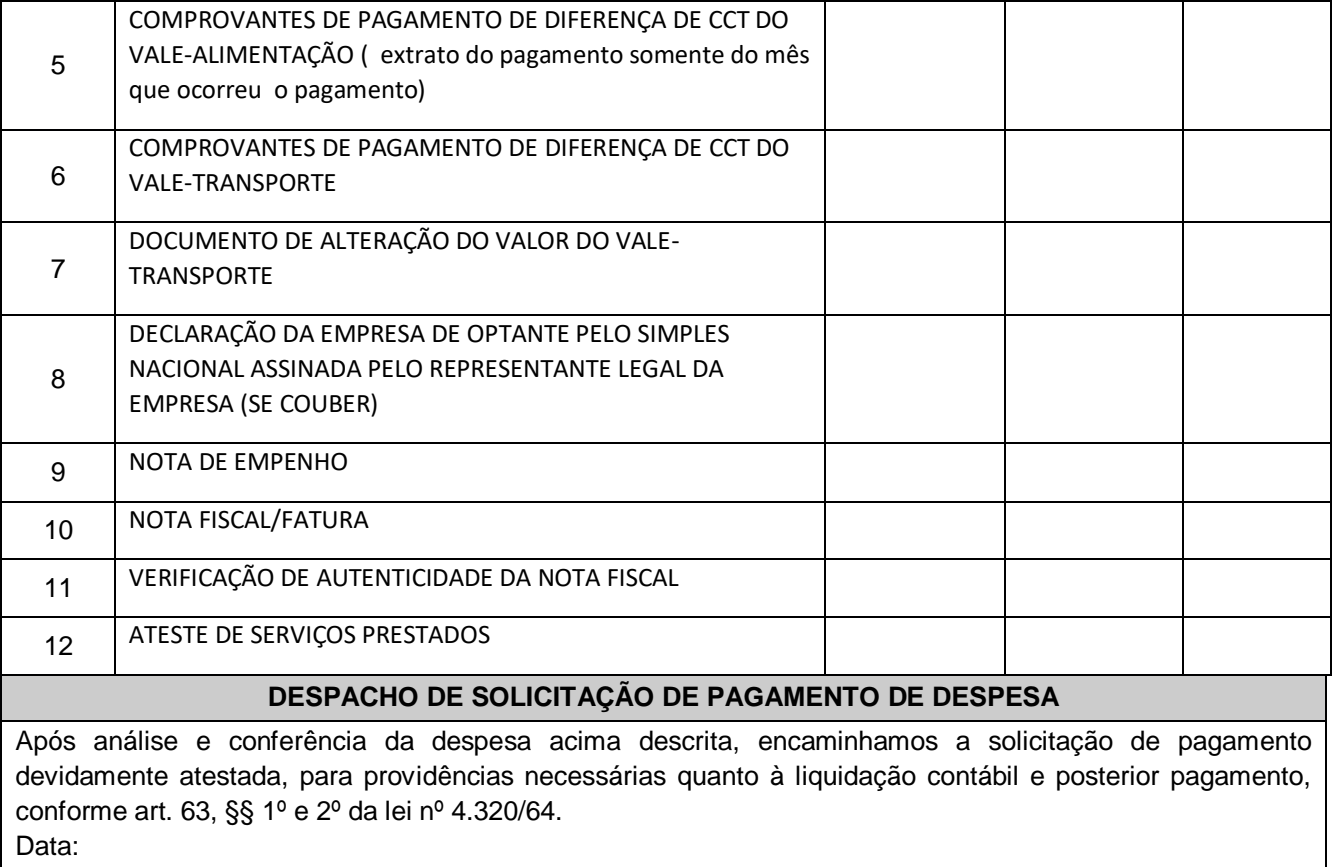

Nome e Assinatura do Fiscal do Contrato:

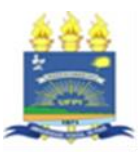

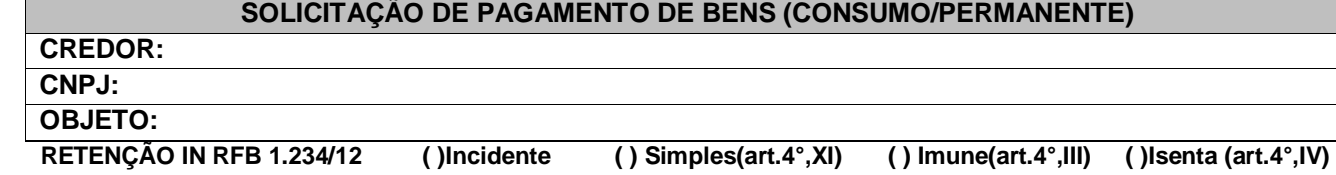

## **DADOS PARA ESCRITURAÇÃO**

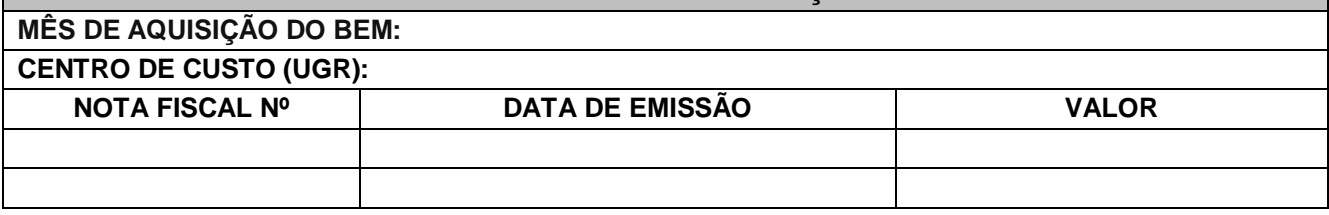

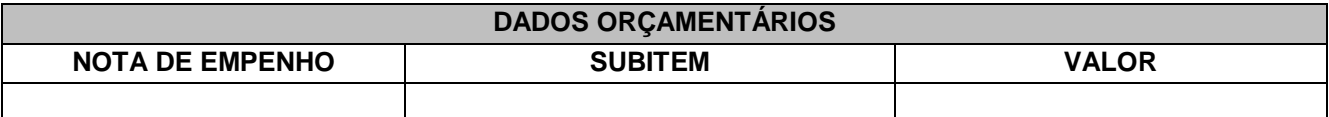

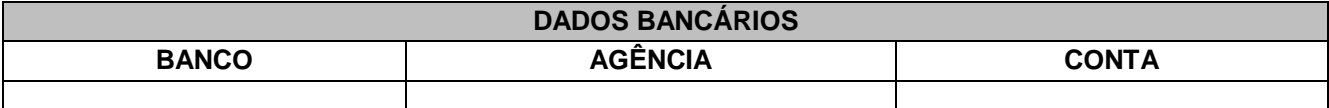

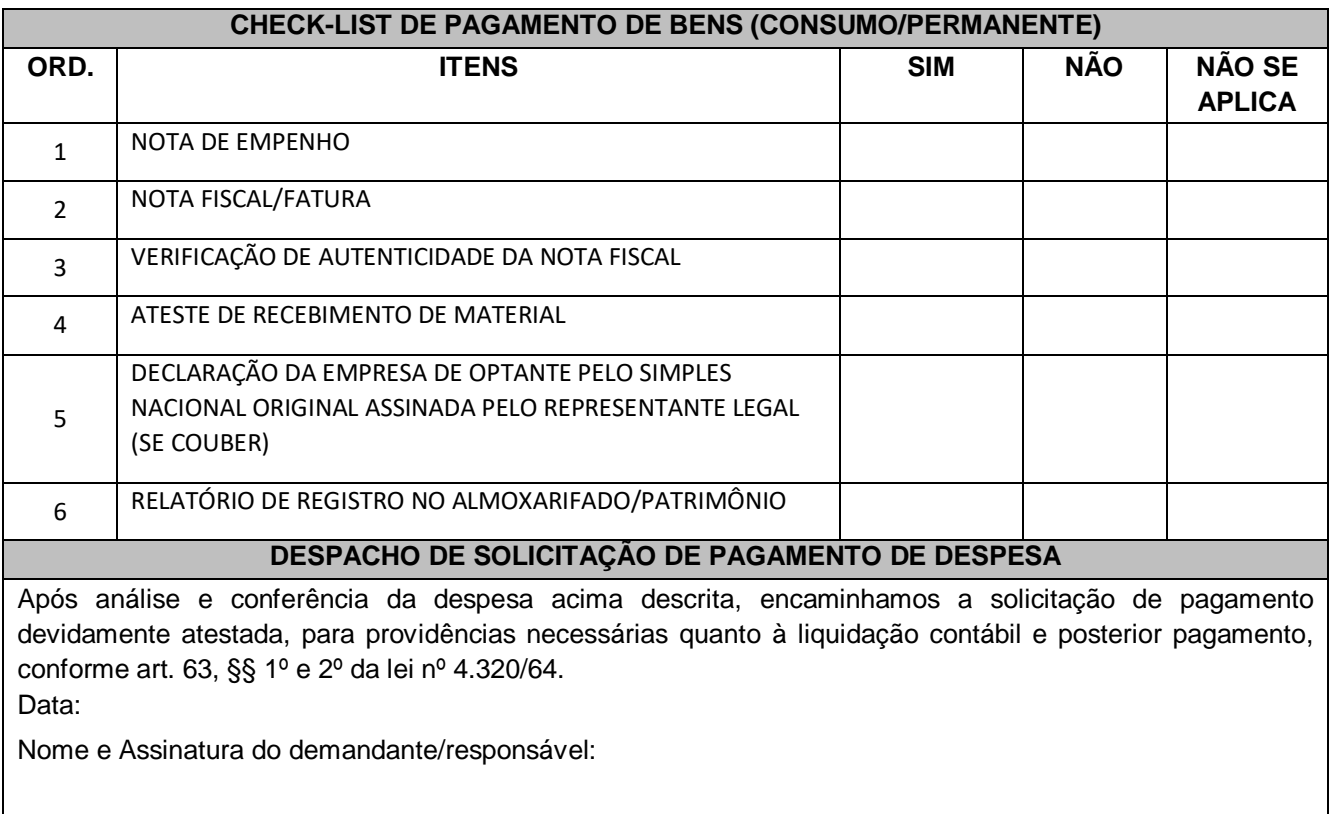

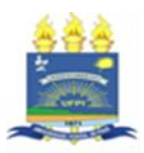

# **SOLICITAÇÃO DE PAGAMENTO DE SERVIÇOS DE OBRAS E SERVIÇOS DE ENGENHARIA CREDOR: CNPJ: OBJETO: LOCAL DA PRESTAÇÃO DO SERVIÇO: RETENÇÃO IN RFB 1.234/12 ( )Incidente ( ) Simples(art.4°,XI) ( ) Imune(art.4°,III) ( )Isenta (art.4°,IV) DADOS PARA ESCRITURAÇÃO MÊS DE REFERÊNCIA DA EXECUÇÃO DO SERVIÇO: CENTRO DE CUSTO (UGR): CÓDIGO DE INDIVIDUALIZAÇÃO: NOTA FISCAL Nº DATA DE EMISSÃO VALOR**

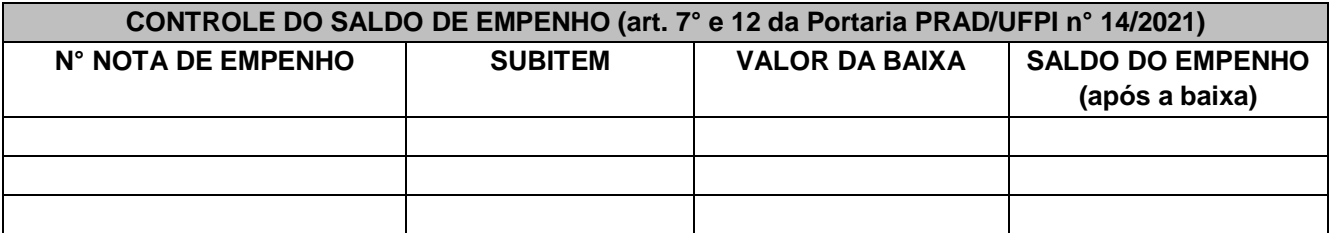

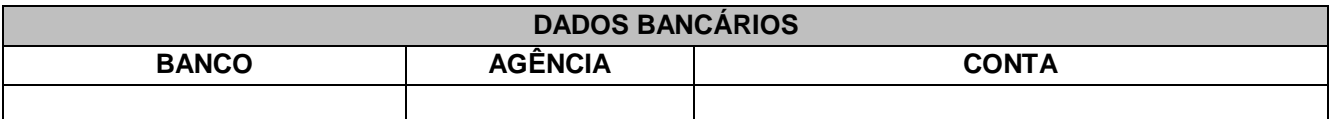

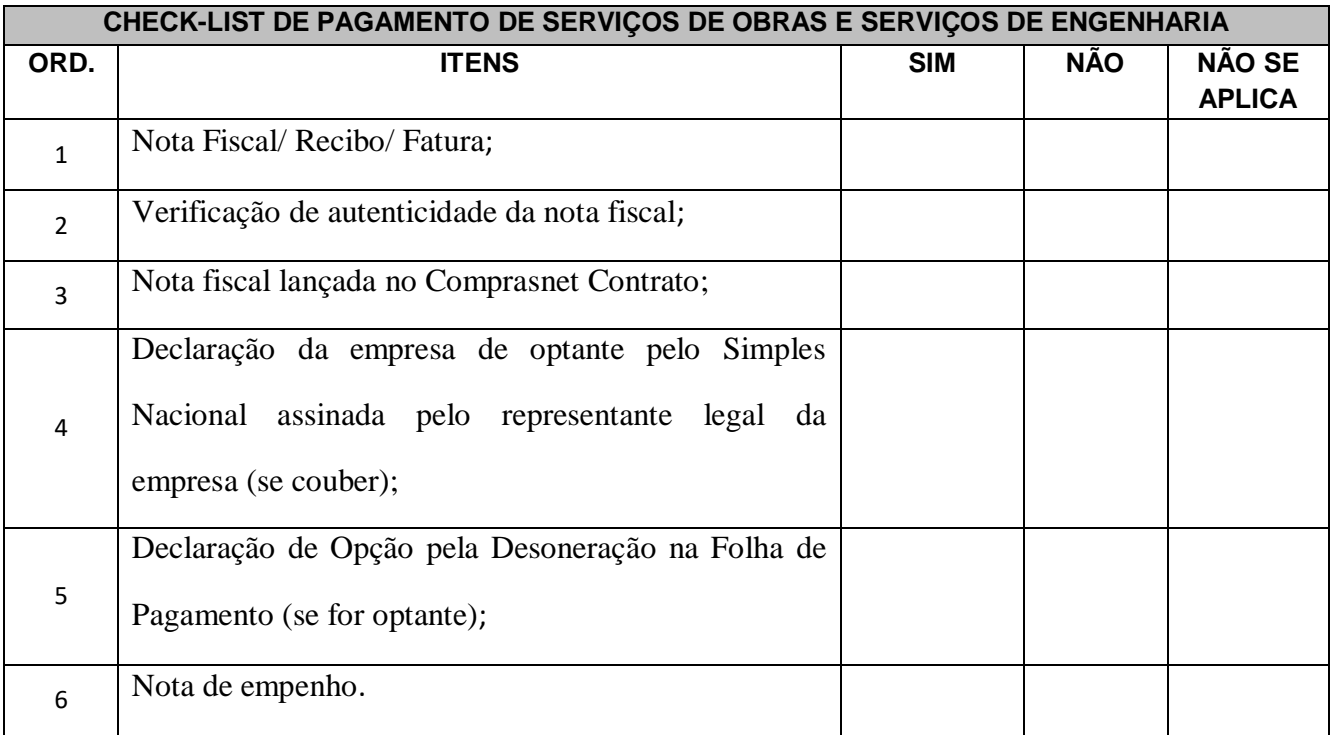

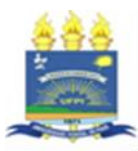

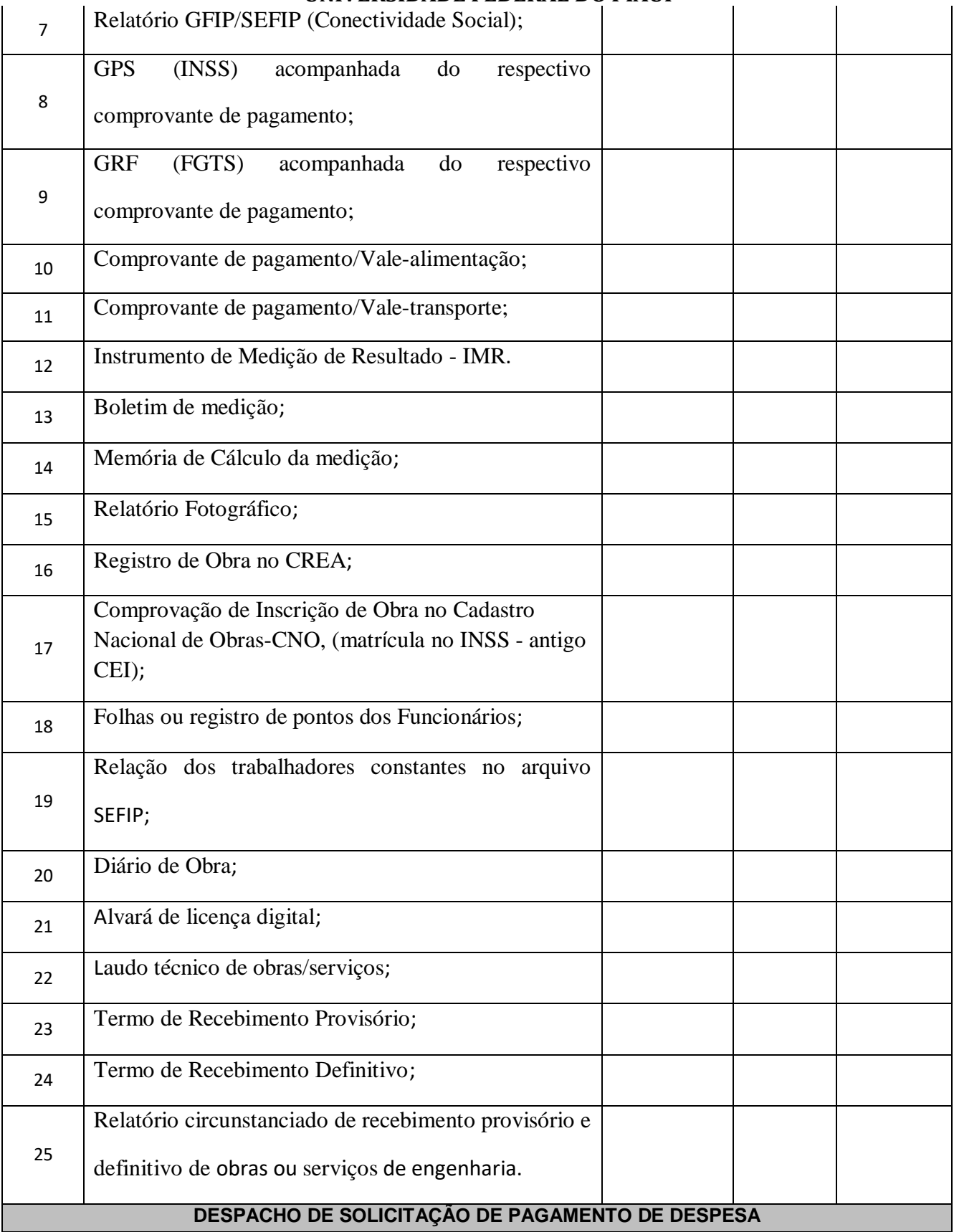

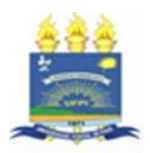

Após análise e conferência da despesa acima descrita, encaminhamos a solicitação de pagamento devidamente atestada, para providências necessárias quanto à liquidação contábil e posterior pagamento, conforme art. 63, §§ 1º e 2º da lei nº 4.320/64. Data:

Nome e Assinatura do Fiscal do Contrato:

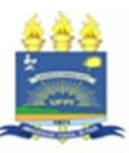

### \_\_\_\_\_\_\_\_\_\_\_\_\_\_\_\_\_\_\_\_\_\_\_\_\_\_\_\_\_\_\_\_\_\_\_\_\_\_\_\_\_\_\_\_\_\_\_\_\_\_\_\_\_\_\_\_\_\_\_\_\_\_\_\_\_\_\_\_\_\_\_\_\_\_\_\_\_\_\_\_\_ **RELATÓRIO CIRCUNSTANCIADO DE RECEBIMENTO PROVISÓRIO E DEFINITIVO DE SERVIÇOS COM CONTRATO**

1. De acordo com a IN MPDG nº 05/2017, Portaria PRAD n° 21/2022 e demais legislações aplicáveis, após realização de todos os procedimentos de fiscalização da execução dos serviços deste contrato, informamos:

a. Foram realizados os procedimentos de fiscalização da execução dos serviços, a análise documental do processo, bem como o lançamento da Nota Fiscal/Fatura no Comprasnet/Contrato;

b. O objeto do contrato foi executado de acordo com o instrumento contratual;

c. Não foi verificada nenhuma irregularidade na execução física e financeira do contrato, salvo o que consta no relatório de fiscalização;

d. Consta saldo no empenho para pagamento da referida fatura;

2. Sendo assim, com a finalidade de atender ao previsto na legislação supracitada, concluo pela regularidade da execução física e financeira referente à prestação dos serviços constantes na fatura mencionada acima e encaminho o presente processo para continuidade quanto aos procedimentos de pagamento pelos serviços prestados pela contratada

3. Foram realizadas fiscalizações procedimentais e por amostragem, conforme relatório de fiscalização;

4. Conforme a avaliação obtida através do Instrumento de Medição de Resultados a média obtida foi de:  $\bf{XXX}$  = percentual a ser pago:

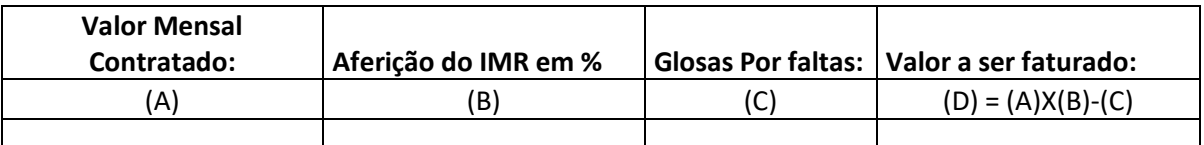

{(100% Valor Contratado) X (% Aferido no IMR) - (Glosas por faltas)} = Valor da Fatura

### **RECEBIMENTO PROVISÓRIO**

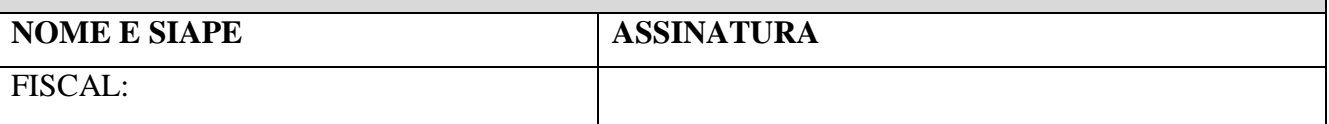

DATA:

### **RECEBIMENTO DEFINITIVO/ATESTE**

**ATESTO** para os devidos fins que os serviços foram prestados conforme especificação do Termo de Referência, instrumento contratual e IMR, que os valores constantes na nota fiscal estão de acordo com o contrato e são devidos à empresa.

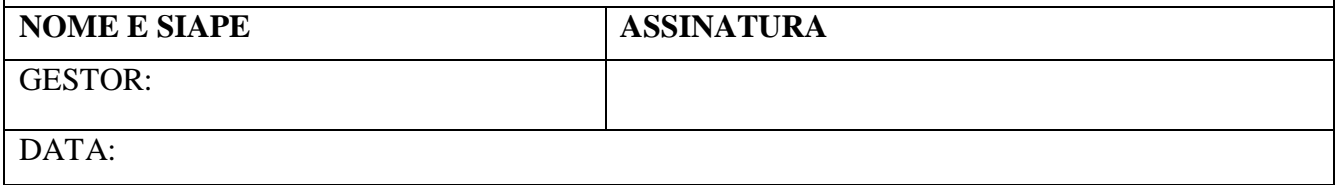

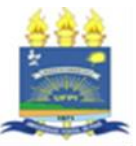

### \_\_\_\_\_\_\_\_\_\_\_\_\_\_\_\_\_\_\_\_\_\_\_\_\_\_\_\_\_\_\_\_\_\_\_\_\_\_\_\_\_\_\_\_\_\_\_\_\_\_\_\_\_\_\_\_\_\_\_\_\_\_\_\_\_\_\_\_\_\_\_\_\_\_\_\_\_\_\_\_\_ **RELATÓRIO CIRCUNSTANCIADO DE RECEBIMENTO PROVISÓRIO E DEFINITIVO DE SERVIÇOS COM CONTRATO DE TERCEIRIZAÇÃO DE MÃO DE OBRA - PAGAMENTO DIRETO**

 De acordo com a IN MPDG nº 05/2017, Portaria PRAD n° 21/2022 e demais legislações aplicáveis, após realização de todos os procedimentos de fiscalização da execução dos serviços deste contrato, informamos:

- 1. Foi realizada análise documental do processo, onde foram verificadas as guias de retenção, a folha de pagamento e recibos quanto ao pagamento das verbas salariais;
- 2. Foi feita avaliação dos documentos apresentados pela empresa, quando da solicitação da quitação das obrigações trabalhistas e previdenciárias, Extrato da conta do INSS e do FGTS dos funcionários vinculados ao contrato; Cópia da folha de pagamento analítica; Comprovante de controle do ponto e Cópia dos contracheques dos empregados, cópia de recibos de depósitos bancários; Comprovantes de entrega de benefícios suplementares (vale-transporte, vale alimentação, entre outros), conforme check list de pagamento;
- 3. Foram realizadas fiscalizações procedimentais e por amostragem, conforme relatório de fiscalização;
- 4. Conforme a avaliação obtida através do Instrumento de Medição de Resultados a média obtida foi de:  $\bf{XXX}$  = percentual a ser pago:

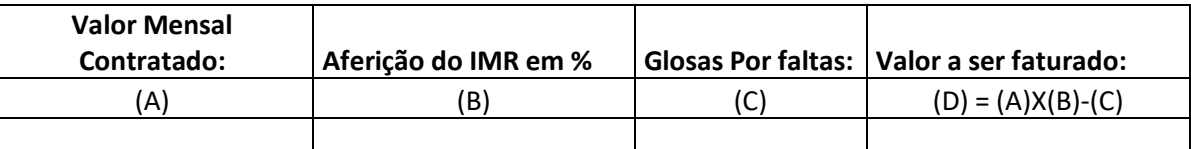

{(100% Valor Contratado) X (% Aferido no IMR) - (Glosas por faltas)} = Valor da Fatura

### **RECEBIMENTO PROVISÓRIO**

### **NOME E SIAPE ASSINATURA**

FISCAL:

### DATA:

### **RECEBIMENTO DEFINITIVO/ATESTE**

**ATESTO** para os devidos fins que os serviços foram prestados conforme especificação do Termo de Referência, instrumento contratual e IMR, que os valores constantes na nota fiscal estão de acordo com o contrato e são devidos à empresa.

### **NOME E SIAPE ASSINATURA**

GESTOR:

DATA:

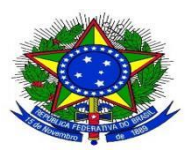

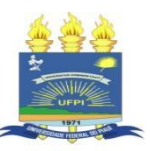

### \_\_\_\_\_\_\_\_\_\_\_\_\_\_\_\_\_\_\_\_\_\_\_\_\_\_\_\_\_\_\_\_\_\_\_\_\_\_\_\_\_\_\_\_\_\_\_\_\_\_\_\_\_\_\_\_\_\_\_\_\_\_\_\_\_\_\_\_\_\_\_\_\_\_\_\_\_\_\_\_\_ **RELATÓRIO CIRCUNSTANCIADO DE RECEBIMENTO PROVISÓRIO E DEFINITIVO DE SERVIÇOS COM CONTRATO DE TERCEIRIZAÇÃO DE MÃO DE OBRA**

 De acordo com a IN MPDG nº 05/2017, Portaria PRAD n° 21/2022 e demais legislações aplicáveis, após realização de todos os procedimentos de fiscalização da execução dos serviços deste contrato, informamos:

- 1. Foi realizada análise documental do processo, onde foram verificadas as guias de retenção, a folha de pagamento e recibos quanto ao pagamento das verbas salariais;
- 2. Foi feita avaliação dos documentos apresentados pela empresa, quando da solicitação da quitação das obrigações trabalhistas e previdenciárias, Extrato da conta do INSS e do FGTS dos funcionários vinculados ao contrato; Cópia da folha de pagamento analítica; Comprovante de controle do ponto e Cópia dos contracheques dos empregados, cópia de recibos de depósitos bancários; Comprovantes de entrega de benefícios suplementares (vale-transporte, vale alimentação, entre outros), conforme check list de pagamento;
- 3. Foram realizadas fiscalizações procedimentais e por amostragem, conforme relatório de fiscalização;
- 4. Conforme a avaliação obtida através do Instrumento de Medição de Resultados a média obtida foi de:  $\bf{XXX}$  = percentual a ser pago:

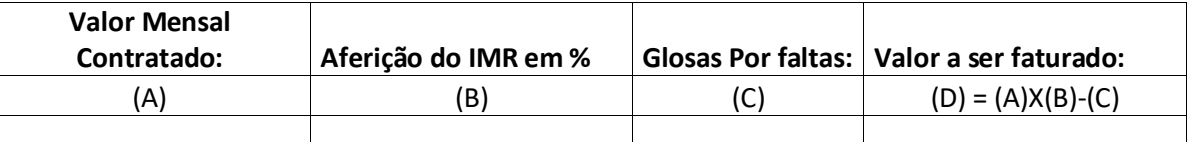

{(100% Valor Contratado) X (% Aferido no IMR) - (Glosas por faltas)} = Valor da Fatura

# **RECEBIMENTO PROVISÓRIO**

**NOME E SIAPE ASSINATURA**

FISCAL:

### DATA:

### **RECEBIMENTO DEFINITIVO/ATESTE**

**ATESTO** para os devidos fins que os serviços foram prestados conforme especificação do Termo de Referência, instrumento contratual e IMR, que os valores constantes na nota fiscal estão de acordo com o contrato e são devidos à empresa.

# **NOME E SIAPE ASSINATURA**

GESTOR:

DATA: